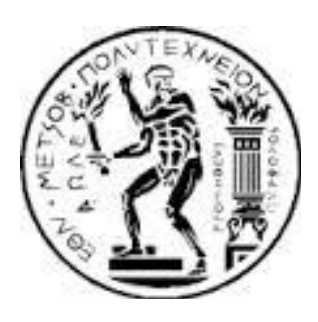

**ΕΘΝΙΚΟ ΜΕΣΟΒΙΟ ΠΟΛΤΣΕΧΝΕΙΟ ΧΟΛΗ ΑΓΡΟΝΟΜΩΝ ΚΑΙ ΣΟΠΟΓΡΑΦΩΝ ΜΗΧΑΝΙΚΩΝ ΣΟΜΕΑ ΣΟΠΟΓΡΑΦΙΑ-ΚΣΗΜΑΣΟΛΟΓΙΟΤ**

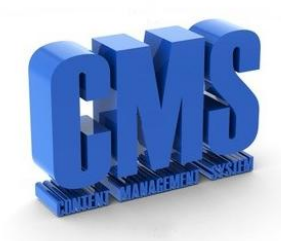

# **ΑΝΑΠΣΤΞΗ ΔΙΑΔΙΚΣΤΑΚΟΤ ΓΕΩΧΩΡΙΚΟΤ ΤΣΗΜΑΣΟ ΔΙΑΧΕΙΡΙΗ ΠΕΡΙΕΧΟΜΕΝΟΤ ΜΕ ΑΞΙΟΠΟΙΗΗ ΕΛΕΤΘΕΡΩΝ ΣΕΧΝΟΛΟΓΙΩΝ ΑΝΟΙΚΣΟΤ ΚΩΔΙΚΑ**

#### ΠΑΡΑΔΕΙΓΜΑ ΕΦΑΡΜΟΓΗΣ ΣΤΟΝ ΑΓΡΟΤΙΚΟ ΧΩΡΟ

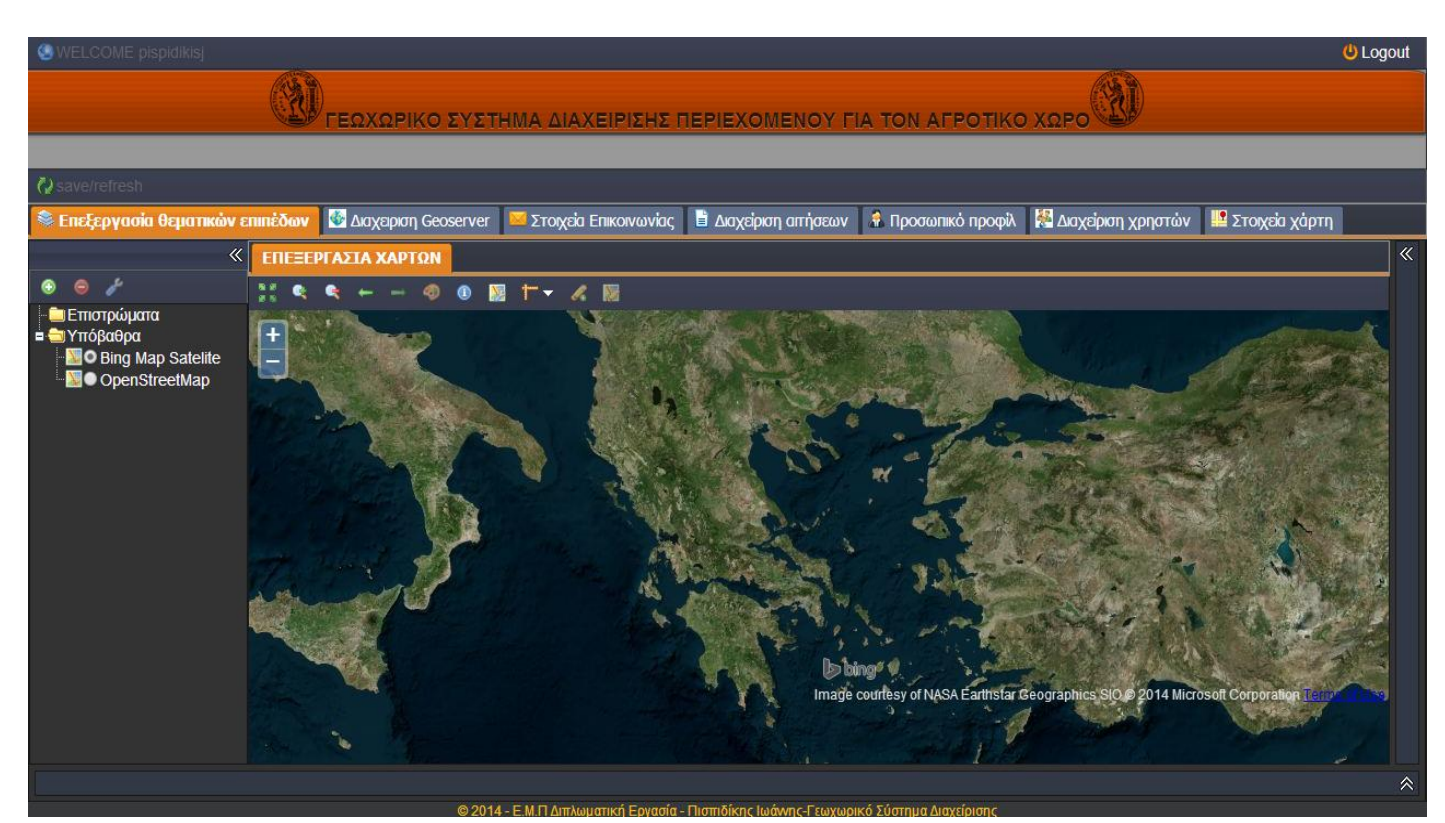

# **ΔΙΠΛΩΜΑΣΙΚΗ ΕΡΓΑΙΑ ΠΙΣΠΙΔΙΚΗΣ ΙΩΑΝΝΗΣ**

**ΕΠΙΒΛΕΠΟΤΑ ΚΑΘΗΓΗΣΡΙΑ: ΕΦΗ ΔΗΜΟΠΟΤΛΟΤ ΑΝ. ΚΑΘΗΓΗΣΡΙΑ, Ε.Μ.Π**

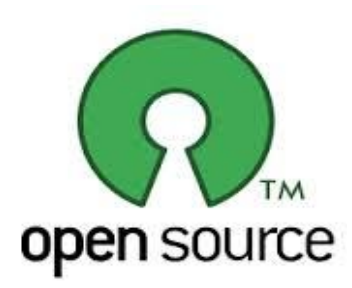

ΑΘΗΝΑ, ΟΚΤΩΒΡΙΟΣ 2014

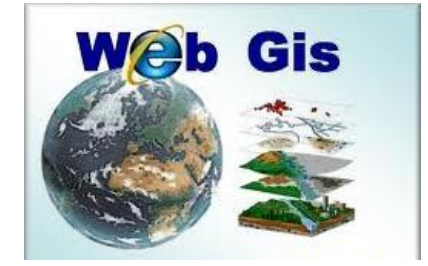

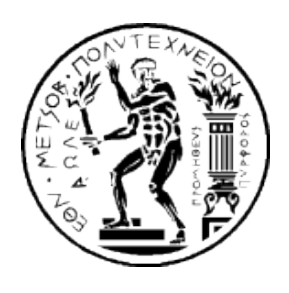

**ΕΘΝΙΚΟ ΜΕΣΟΒΙΟ ΠΟΛΤΣΕΧΝΕΙΟ ΧΟΛΗ ΑΓΡΟΝΟΜΩΝ ΚΑΙ ΣΟΠΟΓΡΑΦΩΝ ΜΗΧΑΝΙΚΩΝ ΣΟΜΕΑ ΣΟΠΟΓΡΑΦΙΑ-ΚΣΗΜΑΣΟΛΟΓΙΟΤ**

# ΑΝΑΠΤΥΞΗ ΔΙΑΔΙΚΤΥΑΚΟΥ ΓΕΩΧΩΡΙΚΟΥ ΣΥΣΤΗΜΑΤΟΣ ΔΙΑΧΕΙΡΙΣΗΣ ΠΕΡΙΕΧΟΜΕΝΟΥ ΜΕ **ΑΞΙΟΠΟΙΗΗ ΕΛΕΤΘΕΡΩΝ ΣΕΧΝΟΛΟΓΙΩΝ ΑΝΟΙΚΣΟΤ ΚΩΔΙΚΑ**

ΠΑΡΑΔΕΙΓΜΑ ΕΦΑΡΜΟΓΗΣ ΣΤΟΝ ΑΓΡΟΤΙΚΟ ΧΩΡΟ

**ΔΙΠΛΩΜΑΣΙΚΗ ΕΡΓΑΙΑ ΠΙΣΠΙΛΙΚΗΣ ΙΟΑΝΝΗΣ** 

**ΕΠΙΒΛΕΠΟΤΑ ΚΑΘΗΓΗΣΡΙΑ: ΕΦΗ ΔΗΜΟΠΟΤΛΟΤ ΑΝ. ΚΑΘΗΓΗΣΡΙΑ, Ε.Μ.Π**

# **ΣΡΙΜΕΛΗ ΕΞΕΣΑΣΙΚΗ ΕΠΙΣΡΟΠΗ**

Έφη Δημοπούλου Μαρίνος Κάβουρας Νικόλαος Δουλάμης Αν. Καθηγήτρια Ε.Μ.Π Καθηγητής Ε.Μ.Π Επ. Καθηγητής Ε.Μ.Π

Αθήνα, Οκτώβριος 2014

**Ιωάννης . Πισπιδίκης**

Διπλωματούχος Αγρονόμος και Τοπογράφος Μηχανικός Ε.Μ.Π

Copyright © Ιωάννης Σ. Πισπιδίκης, 2014.

Με επιφύλαξη παντός δικαιώματος. All rights reserved.

Απαγορεύεται η αντιγραφή, αποθήκευση και διανομή της παρούσας εργασίας, εξολοκλήρου ή τμήματος αυτής, για εμπορικό σκοπό. Επιτρέπεται η ανατύπωση, αποθήκευση και διανομή για σκοπό μη κερδοσκοπικό, εκπαιδευτικής ή ερευνητικής φύσης, υπό την προϋπόθεση να αναφέρεται η πηγή προέλευσης και να διατηρείται το παρόν μήνυμα. Ερωτήματα που αφορούν τη χρήση της εργασίας για κερδοσκοπικό σκοπό πρέπει να απευθύνονται προς τον συγγραφέα.

Οι απόψεις και τα συμπεράσματα που περιέχονται σε αυτό το έγγραφο εκφράζουν τον συγγραφέα και δεν πρέπει να ερμηνευθεί ότι αντιπροσωπεύουν τις επίσημες θέσεις του Εθνικού Μετσόβιου Πολυτεχνείου.

# <span id="page-4-0"></span>**ΠΡΟΛΟΓΟ**

Η παρούσα διπλωματική εργασία με τίτλο **«Ανάπτυξη διαδικτυακού γεωχωρικού ςυςτήματοσ διαχείριςησ περιεχομζνου με αξιοποίηςη ελεφθερων τεχνολογιών ανοικτού κώδικα. Παράδειγμα εφαρμογής στον αγροτικό χώρο»** εκπονήθηκε στο πλαίσιο του Προγράμματος Προπτυχιακών Σπουδών του τμήματος Αγρονόμων και Τοπογράφων Μηχανικών του Εθνικού Μετσόβιου Πολυτεχνείου, βασιζόμενη σε ελληνική και ξένη βιβλιογραφία, καθώς και σε πρωτογενή εμπειρική έρευνα.

Στην προσπάθεια η διπλωματική αυτή να γίνει ουσιαστική και αξιόπιστη, η αρωγή ορισμένων ατόμων φάνηκε πολύτιμη. Αρχικά, θα ήθελα να ευχαριστήσω θερμά την επιβλέπουσα καθηγήτρια κυρία Δημοπούλου Έφη, που με τις πολύτιμες συμβουλές και τις γνώσεις της με βοήθησε να πραγματοποιήσω ένα άρτιο αποτέλεσμα. Επίσης, προσωπικές ευχαριστίες θα ήθελα να αποδώσω στον κύριο Χατζηφιλιππίδη Σταύρο, Προϊστάμενο του τμήματος Τοπογραφίας, Εποικισμού και Αναδασμού της Διεύθυνσης Αγροτικής Οικονομίας και Κτηνιατρικής της Νομαρχίας Αλεξανδρούπολης, για την πολύτιμη συνεργασία του. Τέλος, ιδιαίτερα θα ήθελα να ευχαριστήσω από τα βάθη της καρδιάς μου τη σύζυγό μου για τη συμπαράστασή της καθ' όλη τη διάρκεια των σπουδών μου αλλά και για τη στήριξή της να φέρω αυτό το έργο εις πέρας.

# ΠΙΝΑΚΑΣ ΠΕΡΙΕΧΟΜΕΝΩΝ

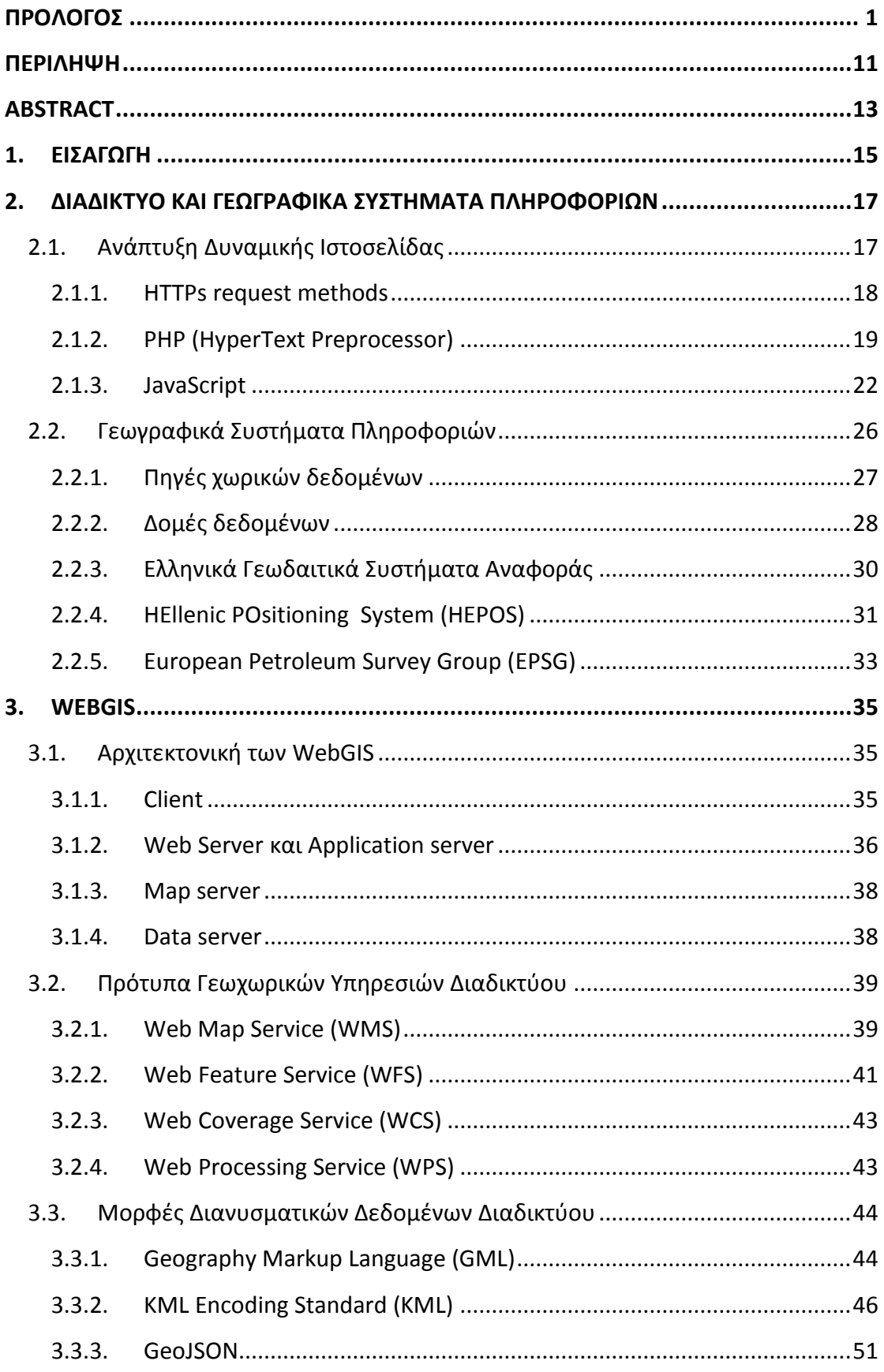

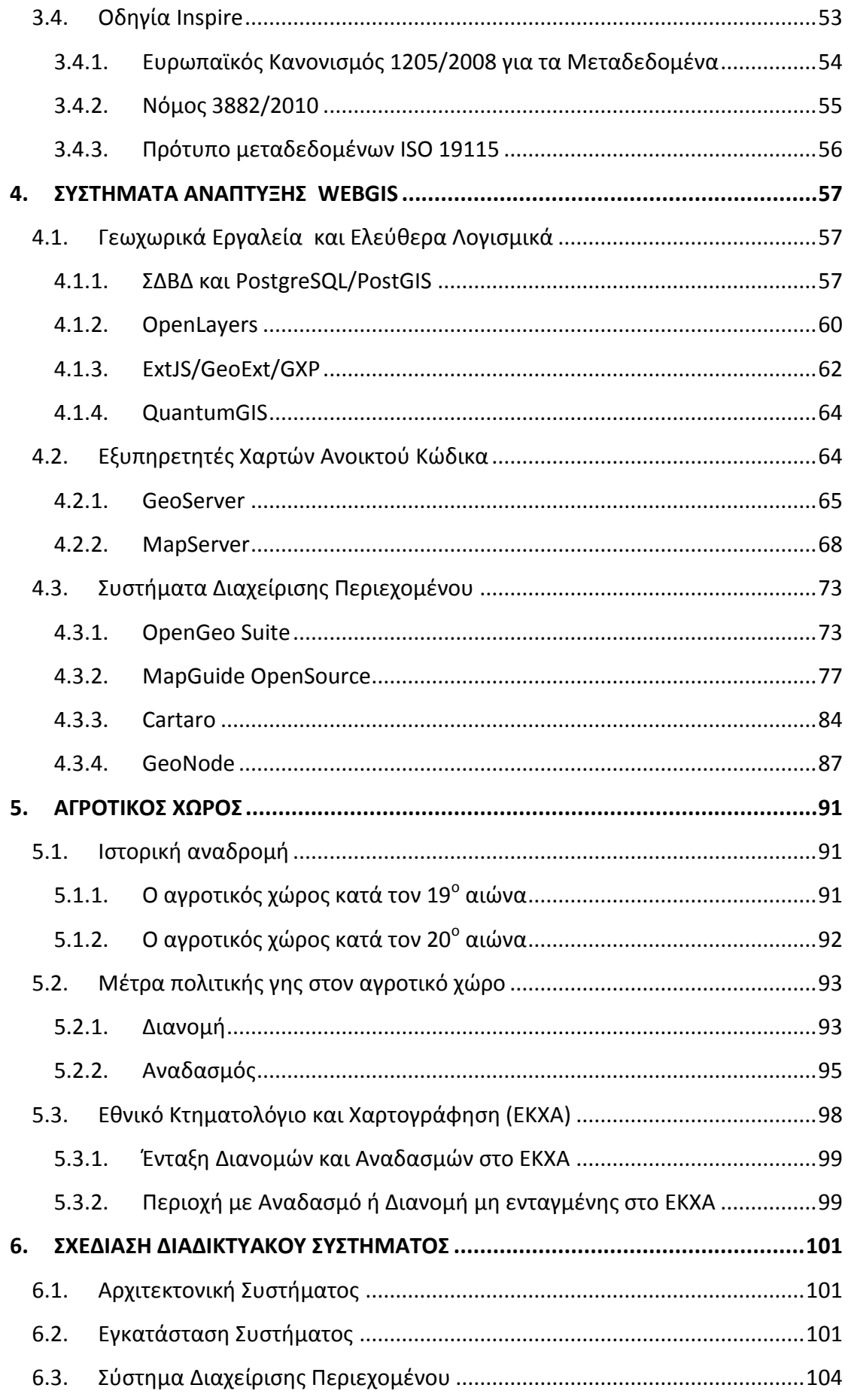

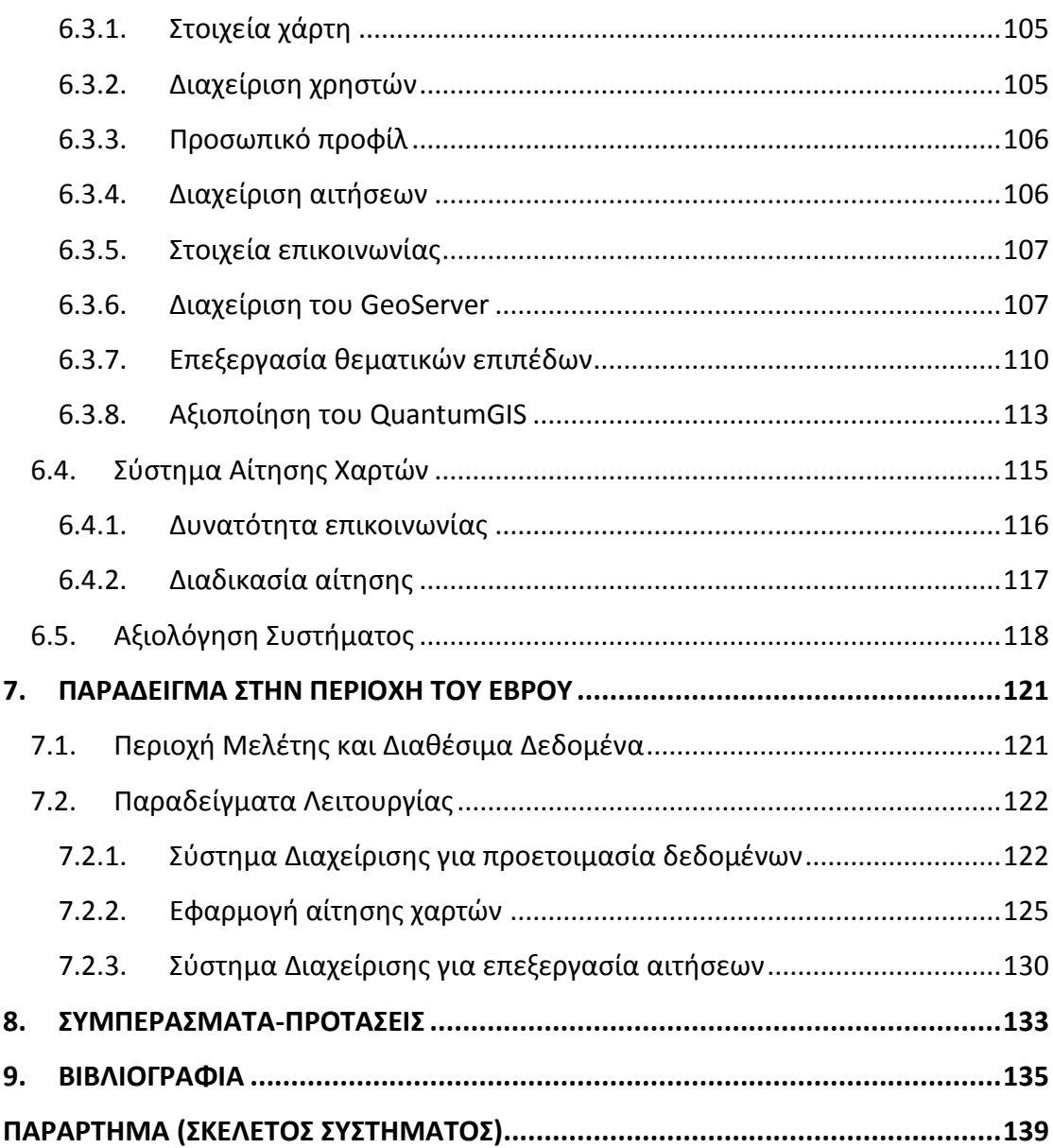

# **ΚΑΣΑΛΟΓΟ ΕΙΚΟΝΩΝ**

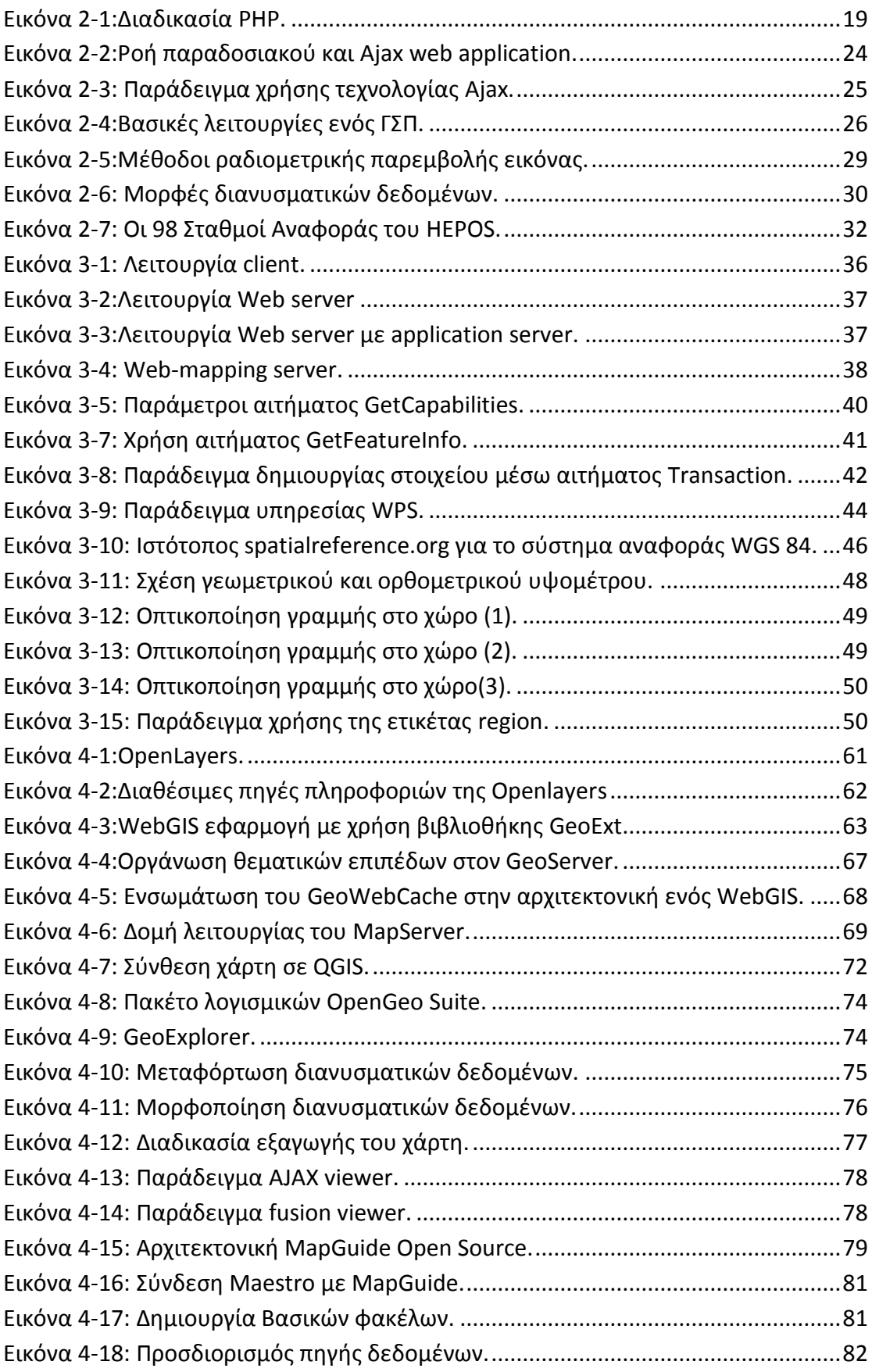

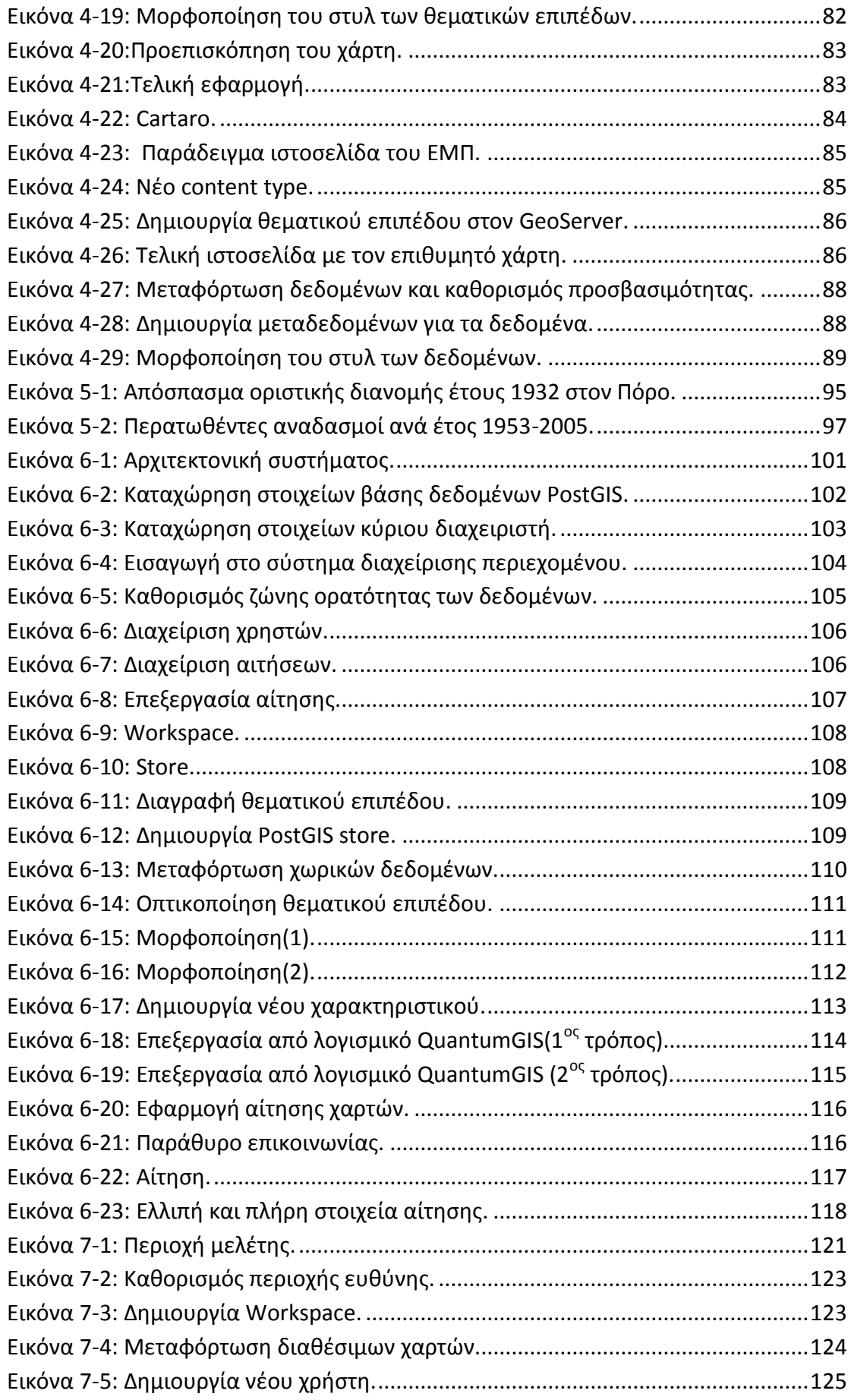

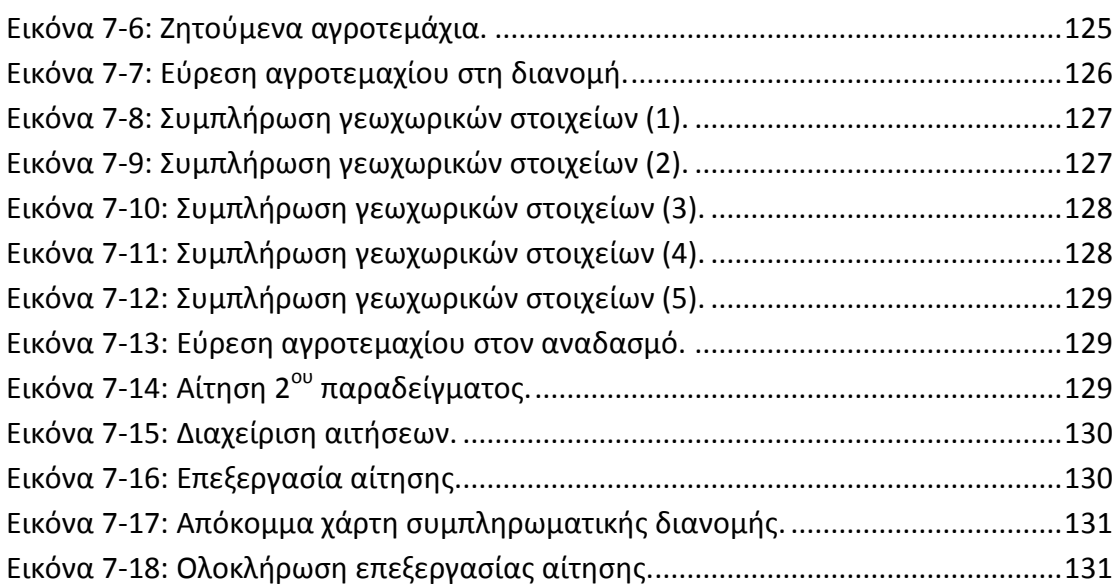

# **ΚΑΣΑΛΟΓΟ ΠΙΝΑΚΩΝ**

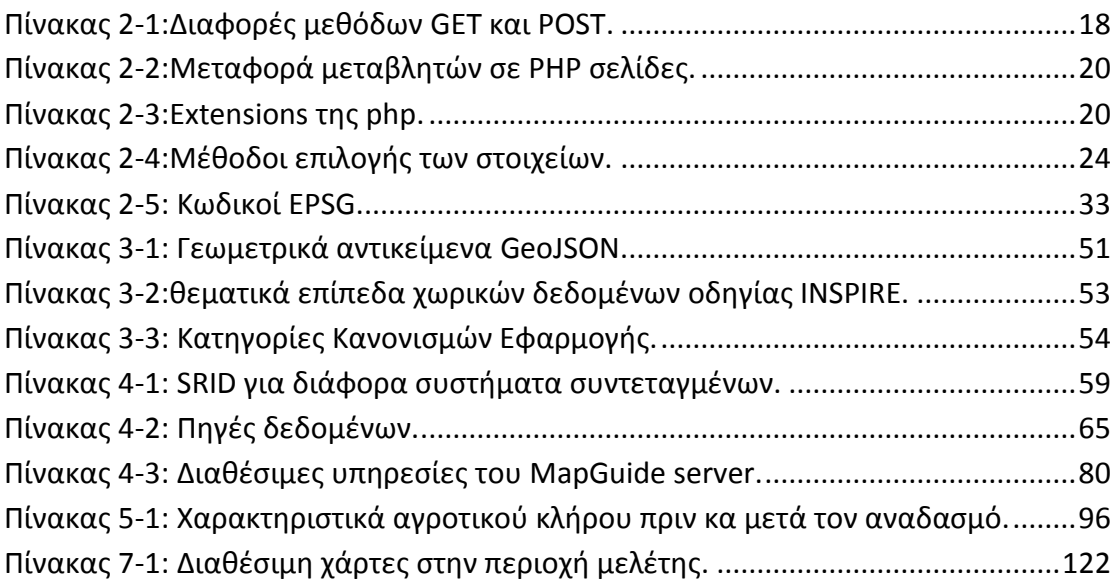

# **ΚΑΣΑΛΟΓΟ ΔΙΑΓΡΑΜΜΑΣΩΝ**

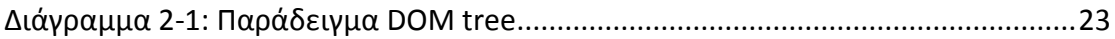

## <span id="page-14-0"></span>**ΠΕΡΙΛΗΨΗ**

Απώτερος στόχος της παρούσας διπλωματικής εργασίας είναι η ανάπτυξη ενός ολοκληρωμένου διαδικτυακού γεωγραφικού συστήματος πληροφοριών, που επιτυγχάνεται μέσω της χρήσης εργαλείων και λογισμικών ανοικτού κώδικα. Ακόμη, σκοπός της εργασίας είναι η υποκίνηση περαιτέρω συζήτησης και εμπειρικής έρευνας, με κύριο γνώμονα τη στροφή προς την αξιοποίηση ελεύθερων συστημάτων για την επίλυση διαφόρων θεμάτων. Το συγκεκριμένο σύστημα καλύπτει τις ανάγκες τόσο του διαχειριστή όσο και του χρήστη, ενώ η εγκατάστασή του είναι άμεση και εύχρηστη.

Στο πλαίσιο της διπλωματικής εργασίας επιχειρείται η ανάλυση των βασικών συστατικών που χρησιμοποιήθηκαν για τη δημιουργία του συστήματος, τα οποία αποτελούνται από τη βάση δεδομένων PostgreSQL/PostGIS, τον εξυπηρετητή χαρτών GeoServer και τον εξυπηρετητή Διαδικτύου Apache. Για την ανάπτυξη και τη διασύνδεση των ανωτέρω είναι αναγκαία η χρήση διαφόρων γλωσσών προγραμματισμού, όπως είναι η PHP και η JavaScript. Παράλληλα, θα γίνει μνεία των διαφόρων διαθέσιμων λύσεων για την ανάπτυξη WebGIS εφαρμογών.

Τέλος, το συγκεκριμένο διαδικτυακό γεωγραφικό σύστημα πληροφοριών εφαρμόστηκε με τέτοια μεθοδολογία, ώστε να ανταποκριθεί με τον καλύτερο δυνατό τρόπο στις ανάγκες οπτικοποίησης και αίτησης χαρτών του αγροτικού χώρου στην περιοχή του Έβρου. Οι τελευταίοι, απεικονίζουν στοιχεία ιδιοκτησίας και τηρούνται από το τμήμα Τοπογραφίας, Εποικισμού και Αναδασμού του συγκεκριμένου Νομού.

**Λζξεισ Κλειδιά:** PostgreSQL/PostGIS, GeoServer, Apache, PHP, JavaScript, WebGIS ανοικτού κώδικα, ελεύθερων συστημάτων.

# **Web development of geospatial content management system through the use of free and open source technologies**

### **Example in rural areas**

### <span id="page-16-0"></span>**ABSTRACT**

The ultimate aim of this thesis is to develop an integrated web-GIS, through the use of tools and open source software. Moreover, the aim of this work is to stimulate further debate and empirical research, primarily driven shift towards employing free systems to solve various issues. This system covers needs both for the administrator and the users, while the installation is swift and easy.

In the context of this thesis an analysis of the main components used to create the system is attempted, which consist of the database PostgreSQL / PostGIS, the map server GeoServer and web server Apache. For the development and interconnection of the above, the use of various programming languages such as PHP and JavaScript is required. Furthermore, several solutions available for developing WebGIS applications are also presented.

Finally, this web geographical information system's methodology was developed so as to optimally respond to visualization needs and support application requirements concerning maps of rural areas of the region of Evros. The latter, depict land ownership data and are maintained by the Department of Surveying, Settlements and Agrarian Reform of the county.

**Keywords:** PostgreSQL/PostGIS, GeoServer, Apache, PHP, JavaScript, WebGIS, open source, free systems.

# <span id="page-18-0"></span>**1. ΕΙΑΓΩΓΗ**

Η ανάπτυξη των γεωγραφικών συστημάτων πληροφοριών προέκυψε από την ανάγκη της χωρικής απεικόνισης συνόλου προβλημάτων, αποτελεσμάτων και πληροφοριών. Η ραγδαία εξέλιξη της τεχνολογίας και του διαδικτύου οδήγησαν στη δημιουργία διαδικτυακών πληροφοριακών συστημάτων, με τη βοήθεια των οποίων η επικοινωνία και η διάθεση χωρικών δεδομένων γίνεται πιο εύκολη, άμεση και αποτελεσματική. Επιπροσθέτως, πρέπει να λάβουμε υπόψη τα σύγχρονα οικονομικά δεδομένα που απαιτούν τη χρεία εύρεσης οικονομικότερων λύσεων. Έτσι, στην παρούσα διπλωματική εργασία επιδιώκεται να δοθεί λύση σε ένα πρόβλημα που αφορά στον αγροτικό χώρο. Ειδικότερα, αυτή θα επιτευχθεί μέσω της υλοποίησης διαδικτυακής εφαρμογής, στηριζόμενης στη χρήση ελεύθερων λογισμικών και τεχνολογιών ανοικτού κώδικα, τα οποία δεν προϋποθέτουν κάποιο κόστος αγοράς. Η εφαρμογή αυτή αξιοποιεί τη βάση δεδομένων PostgreSQL/PostGIS, τον εξυπηρετητή χαρτών GeoServer και τον εξυπηρετητή διαδικτύου Apache.

Αναλυτικότερα, στο δεύτερο κεφάλαιο εξετάζεται το Διαδίκτυο και τα Γεωγραφικά Συστήματα Πληροφοριών. Συγκεκριμένα, αναλύεται ο τρόπος ανάπτυξης δυναμικών ιστοσελίδων με τη χρήση κατάλληλων γλωσσών προγραμματισμού. Επιπλέον, παρουσιάζεται η τεχνολογία Ajax, με την οποία καθίσταται δυνατή η αποστολή δεδομένων στον server, χωρίς να υφίσταται ανάγκη ανανέωσης της ιστοσελίδας. Στη συνέχεια, αναφέρονται οι πηγές χωρικών δεδομένων, οι δομές δεδομένων και τα γεωδαιτικά συστήματα αναφοράς, τα οποία αποτελούν το σκελετό των γεωγραφικών συστημάτων πληροφοριών.

Στο τρίτο κεφάλαιο περιγράφεται η αρχιτεκτονική των WebGIS εφαρμογών, τα πρότυπα γεωχωρικών υπηρεσιών διαδικτύου, οι μορφές διανυσματικών δεδομένων διαδικτύου και η οδηγία Inspire για το κομμάτι των μεταδεδομένων.

Στο τέταρτο κεφάλαιο εξετάζονται τα διάφορα γεωχωρικά εργαλεία, όπως και τα ελεύθερα λογισμικά που χρησιμοποιούνται για την ανάπτυξη των WebGIS εφαρμογών. Επίσης, αναλύονται διεξοδικά οι εξυπηρετητές χαρτών ανοικτού κώδικα και αναφέρονται μερικά από τα υπάρχοντα συστήματα διαχείρισης περιεχομένου.

Στο πέμπτο κεφάλαιο αναπτύσσεται η ιστορική αναδρομή των μεταβολών που υπέστη ο αγροτικός χώρος κατά τη διάρκεια του 19<sup>ου</sup> και του 20<sup>ου</sup> αιώνα. Συγχρόνως, παρουσιάζονται τα μέτρα που έλαβε κατά καιρούς η πολιτεία όσον αφορά στον αγροτικό χώρο. Μερικά από αυτά είναι η διανομή της γης και ο αναδασμός, όπου και αναλύονται τα κύρια χαρακτηριστικά τους. Τέλος, γίνεται μνεία στο πρόγραμμα του Εθνικού Κτηματολογίου και την Εταιρεία Κτηματολογίου και Χαρτογράφησης (ΕΚΧΑ).

Το έκτο κεφάλαιο περιλαμβάνει τη σχεδίαση της διαδικτυακής εφαρμογής, η οποία υλοποιήθηκε στο πλαίσιο της παρούσας διπλωματικής εργασίας. Πιο αναλυτικά, παρουσιάζεται η αρχιτεκτονική της εφαρμογής, ο τρόπος εγκατάστασής της, η δυνατότητά της όσον αφορά τη διαχείριση περιεχομένου, ενώ δεν παραλείπονται και οι αιτήσεις των χαρτών.

Στο έβδομο κεφάλαιο παρατίθεται το παράδειγμα της εφαρμογής στην περιοχή του Έβρου. Το συγκεκριμένο θέμα διαρθρώνεται σε δύο ενότητες. Η πρώτη περιλαμβάνει την περιοχή μελέτης και τα διαθέσιμα δεδομένα ενώ στην τρίτη παρουσιάζονται τα παραδείγματα της εφαρμογής.

Στο όγδοο κεφάλαιο παρουσιάζονται τα συμπεράσματα που προκύπτουν από τη μελέτη της διπλωματικής εργασίας. Υπάρχουν αξιολογικοί χαρακτηρισμοί και συγκεκριμένες προτάσεις για τους προβληματισμούς που ανακύπτουν.

Τέλος, στο παράρτημα ("Σκελετός του Συστήματος") παρουσιάζεται η βασική δομή της εφαρμογής που αναπτύχθηκε. Παράλληλα, στο παράρτημα ("Κώδικας") της παρούσας εργασίας αναγράφεται ο κώδικας που αναπτύχθηκε κατά τη διάρκεια της εκπόνησής της.

## <span id="page-20-0"></span>**2. ΔΙΑΔΙΚΣΤΟ ΚΑΙ ΓΕΩΓΡΑΦΙΚΑ ΤΣΗΜΑΣΑ ΠΛΗΡΟΦΟΡΙΩΝ**

Το Διαδίκτυο δημιουργήθηκε στα τέλη της δεκαετίας του '60 με στόχο την εξυπηρέτηση των στρατιωτικών αναγκών των Ηνωμένων Πολιτειών Αμερικής. Μεγάλη ώθηση στην εξέλιξή του έδωσε η σχεδίαση του παγκόσμιου ιστού (World Wide Web) και η ανάπτυξη της γλώσσας HMTL από τον Tim Berners Lee το 1990 στο ερευνητικό κέντρο φυσικής CERN. Αφενός η ανάγκη της δυναμικής απεικόνισης πληροφοριών στο Διαδίκτυο και αφετέρου η δημιουργία περισσότερο διαδραστικών ιστοσελίδων, οδήγησε στην ανάπτυξη διαφόρων διαδικτυακών γλωσσών προγραμματισμού, οι οποίες επιλέγονται βάσει του σκοπού και των αναγκών της εφαρμογής.

Η χωρική πληροφορία αποτέλεσε τον κορμό για την ανάπτυξη των γεωγραφικών συστημάτων πληροφοριών (GIS). Τα συστήματα αυτά απεικονίζουν και δημιουργούν δεδομένα σε καθορισμένο σύστημα αναφοράς, αντλούν στοιχεία βάσει διαφόρων χωρικών εξαρτήσεων των δεδομένων και, τέλος, εξάγουν τα αποτελέσματα σε καθορισμένη μορφή.

Ο συνδυασμός των παραπάνω τεχνολογιών οδήγησε στη δημιουργία των διαδικτυακών πληροφοριακών συστημάτων (WebGIS). Αυτά, καθιστούν δυνατή την απεικόνιση και την αναζήτηση δεδομένων, αναλόγως της χωρικής τους πληροφορίας στο διαδίκτυο.

# **2.1. Ανάπτυξη Δυναμικής Ιστοσελίδας**

<span id="page-20-1"></span>Αρχικά, η δημιουργία των ιστοσελίδων στο Διαδίκτυο γινόταν μόνο με τη χρήση της γλώσσας απεικόνισης HTML (HyperText Markup Language). Η τελευταία, δεν αποτελεί γλώσσα προγραμματισμού αλλά μία γλώσσα περιγραφική. Ο browser «αντιλαμβάνεται» και απεικονίζει την ιστοσελίδα μέσω βασικών κανόνων (tags) που περιέχει αυτή η γλώσσα. Οι κανόνες καθορίζουν την αρχή και το τέλος μιας εντολής. Κάτωθι παρατίθεται παράδειγμα της χρήσης των αντίστοιχων κανόνων.

#### **<html><body><font color=red> hello</font></body></html>**

Οι συγκεκριμένοι κανόνες δημιουργούν μια ιστοσελίδα, η οποία περιέχει το κείμενο «hello» σε κόκκινο χρώμα.

Με τη μεμονωμένη χρήση της HTML δημιουργούνται στατικές ιστοσελίδες χωρίς δυνατότητα άντλησης και απεικόνισης πληροφορίας σε πραγματικό χρόνο. Η ανάπτυξη διαφόρων πληροφοριακών συστημάτων, όπως τα GIS, οδήγησε στην ανάγκη ενσωμάτωσης γλωσσών προγραμματισμού, καθιστώντας έτσι τις ιστοσελίδες εξ ολοκλήρου δυναμικές. Επιπροσθέτως, δημιουργήθηκε και η γλώσσα

απεικόνισης CSS προκειμένου να είναι πιο εύκολη και αποτελεσματική η μορφοποίηση της ιστοσελίδας.

#### <span id="page-21-0"></span>2.1.1. HTTPs request methods

Το πρωτόκολλο HTTP (Hypertext Transfer Protocol) σχεδιάστηκε με τέτοιο τρόπο, ώστε να γίνει εφικτή η επικοινωνία μεταξύ του πελάτη και του server. Οι μέθοδοι που εφαρμόζονται για να αποσταλεί ένα αίτημα HTTP με συγκεκριμένα δεδομένα στον server, είναι η GET και η POST. Σημειώνεται ότι η υποβολή και ο καθορισμός της μεθόδου υποβολής των δεδομένων γίνεται μέσω της φόρμας της HTML.

#### > Μέθοδος GET

Με τη μέθοδο GET οι πληροφορίες που υποβάλλονται από τον χρήστη μέσω της φόρμας, επισυνάπτονται με την προς αίτηση σελίδα. Η τελευταία, χωρίζεται από τις πληροφορίες με τον χαρακτήρα «?».

#### **http://www.test.com/index.htm?name1=value1&name2=value2**

Η συγκεκριμένη μέθοδος είναι περιορισμένη και στέλνει μέχρι 2028 χαρακτήρες. Επιπλέον, δεν χρησιμοποιείται για τη μεταφορά ευαίσθητων δεδομένων (password, username κ.α.) στο server ούτε μπορεί να στείλει δυαδικά δεδομένα, όπως είναι μια εικόνα ή ένα έγγραφο Word.

#### > Μέθοδος POST

Με τη μέθοδο POST τα στοιχεία προς επεξεργασία εισάγονται μόνο στην ιστοσελίδα που έχει καθοριστεί στη φόρμα υποβολής. Επιπροσθέτως, δεν υπάρχει κάποιος περιορισμός στο μέγεθος και τον τύπο των δεδομένων που υποβάλλονται. Τέλος, υπάρχει μεγαλύτερη ασφάλεια στη μεταφορά των δεδομένων απ' ό,τι στην προηγούμενη μέθοδο.

<span id="page-21-1"></span>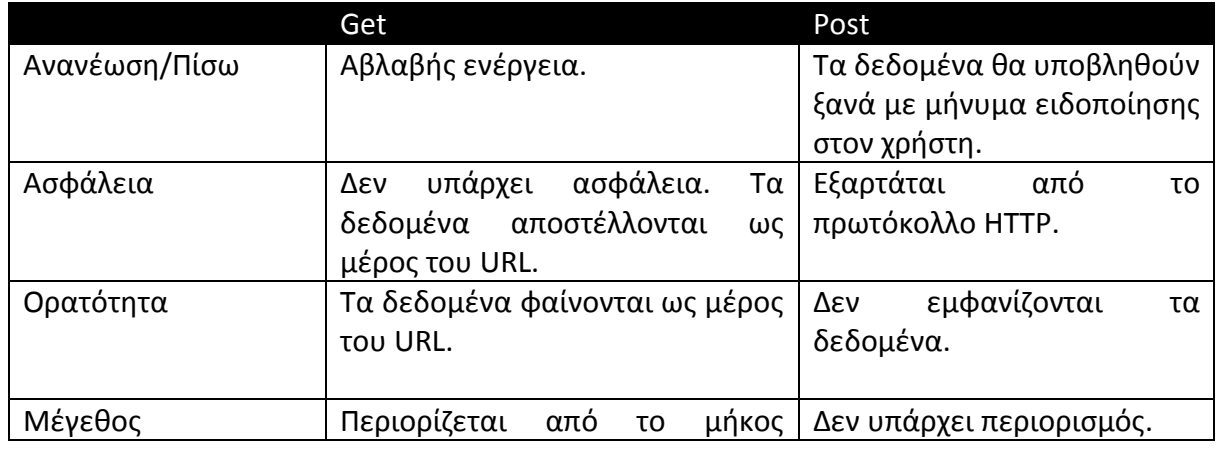

Πίνακας 2-1:Διαφορές μεθόδων GET και POST.

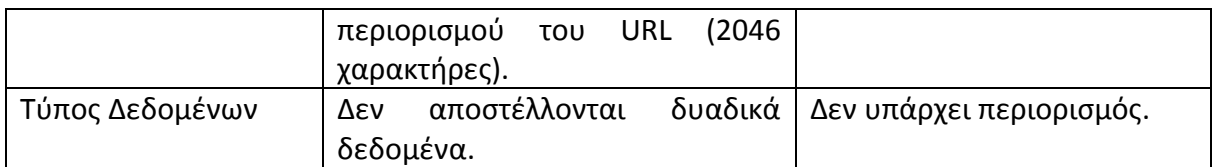

#### <span id="page-22-0"></span>2.1.2. PHP (HyperText Preprocessor)

H PHP είναι μια δημοφιλής, ανοικτού κώδικα, γλώσσα scripting, η οποία εκτελείται στην πλευρά του εξυπηρετητή (server side). Είναι συμβατή με ένα ευρύ φάσμα λειτουργικών συστημάτων και εξυπηρετητών, ενώ η εκμάθησή της είναι αρκετά εύκολη, καθώς περιλαμβάνει πολυάριθμες μεθόδους και πακέτα. Τα αρχεία PHP συλλέγονται και αξιολογούνται από μια scripting engine, η οποία παράγει τη ζητούμενη σελίδα.

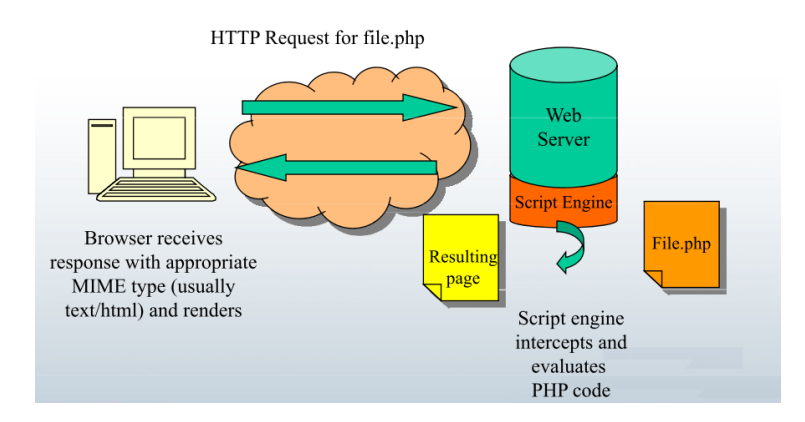

Εικόνα 2-1:Διαδικαςία PHP.

<span id="page-22-1"></span>Οι ιστοσελίδες που δημιουργούνται με ενσωματωμένες δυνατότητες PHP προγραμματισμού, έχουν επέκταση «php», ενώ ο κώδικας γράφεται εντός ςυγκεκριμζνων κανόνων:

$$
\langle 3 \rangle
$$

Μια χρήσιμη δυνατότητα της PHP είναι η ένταξη κοινά χρησιμοποιούμενων scripts σε ένα αρχείο, όπως header, footer κλπ. Οι τρόποι για να εισαχθούν τα αρχεία στην PHP είναι κυρίως η include και η require.

**require 'connect.php'; include 'connect.php';**

Με τη χρήση της οδηγίας include, ακόμα και αν δεν βρεθεί το αρχείο, η επεξεργασία της σελίδας θα συνεχιστεί. Αντιθέτως, με την οδηγία require θα σταματήσει η εκτέλεση λόγω σφάλματος.

Για να είναι δυνατή η απεικόνιση, ο έλεγχος και η περαιτέρω επεξεργασία των δεδομένων που λαμβάνονται από τον server, η PHP διαθέτει τους «superglobal» πίνακες. Οι τελευταίοι, είναι διαθέσιμοι σε κάθε script.

<span id="page-23-0"></span>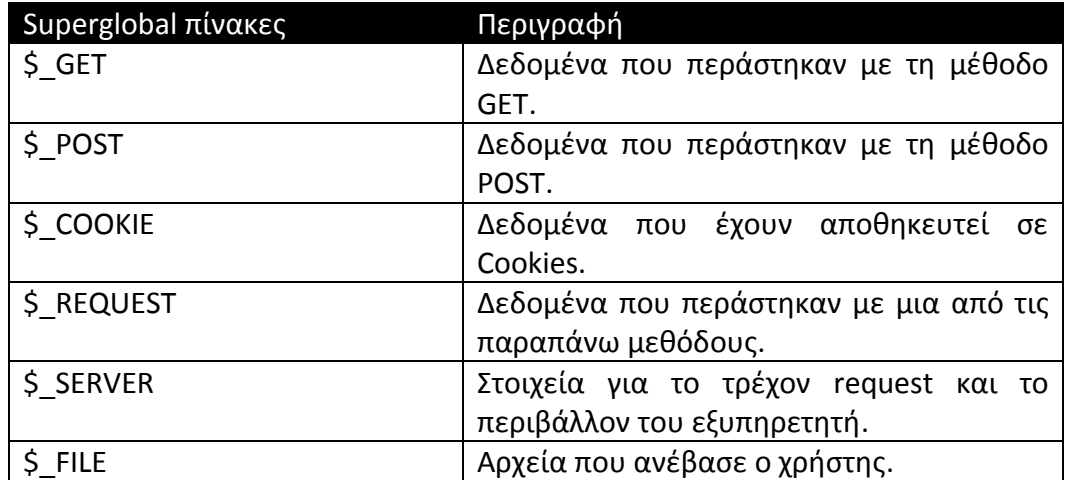

Πίνακας 2-2:Μεταφορά μεταβλητών σε PHP σελίδες.

Η χρήση των extensions ενδυναμώνει τη συγκεκριμένη γλώσσα ακόμα περισσότερο και την κάνει υψηλότερου επιπέδου. Μερικά από τα extensions περιγράφονται στον πίνακα 2.3

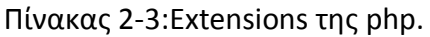

<span id="page-23-1"></span>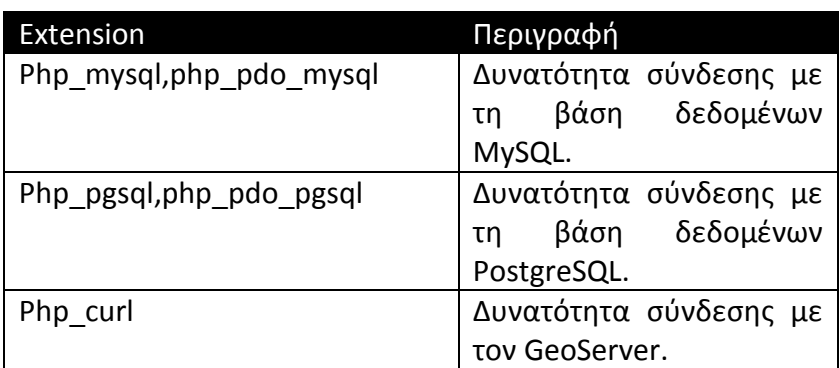

Βασικό μειονέκτημα της συγκεκριμένης γλώσσας είναι ότι εκτελείται μόνο με την ανανέωση της ιστοσελίδας.

(Πηγή: https://php.net/manual/en/index.php)

#### **≻** Άδεια χρήσης της PHP

Η άδεια χρήσης της γλώσσας προγραμματισμού PHP για τη δημιουργία δυναμικών ιστοσελίδων είναι η «Άδεια PHP (version 3.01)». Η τελευταία, αποτελεί άδεια χρήσης ελεύθερου λογισμικού που μεγιστοποιεί την ελευθερία του αρχικού δικαιούχου, σύμφωνα με το Ίδρυμα Ελεύθερου Λογισμικού (Free Software Foundation). Όπως αναφέρει το OSI<sup>1</sup>, είναι άδεια ανοικτού κώδικα που δεν είναι όμως συμβατή με την GPL, λόγω των περιορισμών που έχουν τεθεί για τη χρήση του όρου PHP. Η αναδιανομή και χρήση της PHP σε δυαδική μορφή ή σε μορφή πηγαίου κώδικα, με ή χωρίς τροποποιήσεις, επιτρέπεται μόνο υπό την τήρηση των παρακάτω όρων:

- Οι αναδιανομές του πηναίου κώδικα θα πρέπει να διατηρούν την ειδοποίηση για τα πνευματικά δικαιώματα, την παρούσα λίστα προϋποθέσεων και τη δήλωση αποποίησης των ευθυνών.
- Οι αναδιανομές σε δυαδική μορφή θα πρέπει να διατηρούν την ειδοποίηση για τα πνευματικά δικαιώματα, την παρούσα λίστα προϋποθέσεων, τη δήλωση αποποίησης των ευθυνών και άλλα υλικά που παρέχονται με τη διανομή.
- Το όνομα «PHP» δεν πρέπει να χρησιμοποιηθεί για την υπογραφή ή την προώθηση των προϊόντων που προέρχονται από αυτό το λογισμικό, χωρίς προηγούμενη γραπτή άδεια. Για την έγγραφη άδεια, οι ενδιαφερόμενοι μπορούν να επικοινωνήσουν με e-mail με το group@php.net.
- Τα προϊόντα που προέρχονται από αυτό το λογισμικό δεν μπορούν να ονομάζονται «PHP», ούτε μπορούν να εμφανίζουν τη λέξη «PHP» στο όνομά τους, χωρίς προηγούμενη γραπτή άδεια από το group@php.net. Μπορεί όμως ο δικαιούχος να υποδείξει πως το λογισμικό του λειτουργεί σε συνδυασμό με την PHP, λέγοντας για παράδειγμα «Εφαρμογή για την PHP» αντί να ονομαστεί «PHP Εφαρμογή» ή «phpεφαρμογή».
- H ομάδα της PHP μπορεί να δημοσιεύει αναθεωρημένες και νέες εκδόσεις της άδειας. Σε κάθε έκδοση θα δοθεί ένας διακριτικός αριθμός έκδοσης. Μόλις δημοσιευτεί ο κώδικας για κάποια συγκεκριμένη έκδοση της άδειας, ο δικαιούχος μπορεί να συνεχίσει να τη χρησιμοποιεί υπό τους όρους της έκδοσης αυτής. Κανείς εκτός από την ομάδα της PHP δεν έχει το δικαίωμα να τροποποιήσει τους όρους που ισχύουν για τον κώδικα που δημιουργήθηκε στο πλαίσιο της παρούσας άδειας.

**.** 

<sup>1</sup> OSI: η OSI (Open Source Initiative- Η Πρωτοβουλία Ανοικτού Κώδικα) είναι μια κοινωφελής εταιρία της Καλιφόρνιας, μη κερδοσκοπικού χαρακτήρα, που ιδρύθηκε το 1998. Επιπλέον, υπάρχουν διαχειριστές, οι οποίοι διαχειρίζονται το Open Source Definition (OSD) και το αναγνωρισμένο εκ της κοινότητας όργανο, για την εξέταση και την έγκριση των αδειών βάσει συγκεκριμένων κριτηρίων.

• Οι αναδιανομές οποιασδήποτε μορφής πρέπει να διατηρούν το ακόλουθο αναγνωριστικό: «Αυτό το προϊόν περιλαμβάνει PHP, ελεύθερα διαθέσιμο από το http://www.php.net/.

(Πηγή: http://php.net/license/3\_01.txt)

## <span id="page-25-0"></span>2.1.3. JavaScript

Η JavaScript δημιουργήθηκε από τον Brendan Eich που εργαζόταν στην Netscape. Αυτή η γλώσσα προγραμματισμού υποστηρίχτηκε για πρώτη φορά το Δεκέμβριο του 1995 από το πρόγραμμα περιήγησης Netscape 2.0. Η εταιρεία Microsoft, αντιγράφοντας την Netscape, ονόμασε την εφαρμογή της JScript για να αποφύγει θέματα εμπορικών σημάτων. Η τελευταία, περιλήφθηκε στο πρόγραμμα Internet Explorer 3.0, το οποίο κυκλοφόρησε τον Αύγουστο του 1996. Η εποχή 1996-1999 αναφέρεται ως «browser wars», γιατί κάθε πλοηγητής άρχισε να διαφοροποιείται, προσθέτοντας νέες, ασύμβατες μεταξύ τους, δυνατότητες. Η κατάσταση βελτιώθηκε με τη δημιουργία κινήματος υπέρ των web standards και, τελικώς, την καθιέρωση της JavaScript ως πρότυπο από την ECMA (πρότυπο ECMAScript).

H JavaScript δεν πρέπει να συγχέεται με την Java παρά τις επιφανειακές ομοιότητές τους. Αρχικά, ονομαζόταν Mocha και έπειτα LiveScript, ενώ απέκτησε το τελικό όνομά της για λόγους marketing. Η Java την περίοδο εκείνη ήταν ιδιαίτερα δημοφιλής και η Netscape θεώρησε πως, αν η νέα γλώσσα είχε παρόμοιο όνομα και συντακτικό, θα εξασφάλιζε μεγαλύτερη επιτυχία.

Η JavaScript είναι μία αντικειμενοστραφής γλώσσα προγραμματισμού, που επιτρέπει την προγραμματιστική πρόσβαση σε διάφορα αντικείμενα του φιλοξενούντος περιβάλλοντος (host environment). Σημειώνεται, ότι η JavaScript δεν διαθέτει classes αλλά μόνο αντικείμενα. Συνήθως, υλοποιείται από προγράμματα περιήγησης, έτσι ώστε τα διάφορα σενάρια (scripts) του πελάτη (client) να επικοινωνούν με τον χρήστη, να ανταλλάσουν δεδομένα ασύγχρονα και να μεταβάλουν δυναμικά το περιεχόμενο τις ιστοσελίδας. Η επεξεργασία του κώδικα JavaScript και η τελική παραγωγή της ιστοσελίδας δεν πραγματοποιείται στον εξυπηρετητή Διαδικτύου, αλλά στο πρόγραμμα περιήγησης. Απόρροια του προηγούμενου είναι η μη ύπαρξη δυνατότητας στη JavaScript να επικοινωνήσει με τον αντίστοιχο εξυπηρετητή Διαδικτύου και κατ' επέκταση με τη βάση δεδομένων. Ο κώδικας της JavaScript περικλείεται από ετικέτες της HTML και μπορεί να μπει σε οποιοδήποτε σημείο της ιστοσελίδας και όχι απαραίτητα στο <head>.

### Κώδικας ενσωματωμένος στην HTML

## **<script type="text/javascript"> ΚΩΔΙΚΑ</script>**

### Κώδικας σε ξεχωριστό αρχείο (έστω tutorial.js)

## **<script type="text/javascript"src="tutorial.js"></script>**

(Ρθγι: https://developer.mozilla.org/en-US/docs/Web/JavaScript/Guide)

▶ DOM (Document Object Model)

To DOM είναι μια ανεξάρτητη πλατφόρμα και γλώσσα σύμβασης, όπου παρέχει μια δομημένη απεικόνιση του XML και (X)HTML εγγράφου και ορίζει τον τρόπο που μπορεί αυτό να προσπελαστεί από κάποια γλώσσα προγραμματισμού, έτσι ώστε να είναι δυνατή η αλλαγή της δομής, του περιεχομένου και του στυλ του εγγράφου. Η δομή του εγγράφου αναπαρίσταται ως ένα δέντρο αποτελούμενο από στοιχεία (element nodes), κείμενο (Text node), ιδιότητες (Attribute node) και σχόλια (comment nodes). Η ρίζα του δέντρου είναι ένα document node, ενώ οι κόμβοι διέπονται από σχέσεις ιεραρχίας. Το πρώτο element node του δέντρου καλείται ριζικός κόμβος (root node) και κάθε στοιχείο εκτός από το ριζικό έχει ακριβώς έναν γονέα (parents). Τα στοιχεία που έχουν τον ίδιο γονέα είναι αδέλφια και απόγονοι του στοιχείου που αποτελεί τον γονέα τους. Στο παρακάτω παράδειγμα ιεραρχίας τα στοιχεία Head και Body είναι αδέλφια μεταξύ τους, απόγονοι της HTML, ενώ τα παιδιά τους (child) είναι τα στοιχεία με τα οποία είναι ενωμένα.

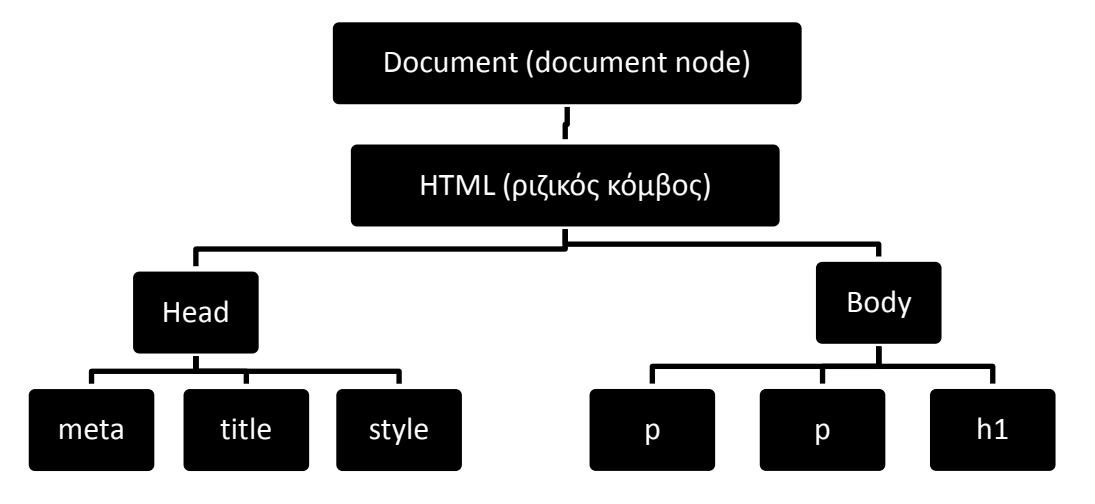

Διάγραμμα 2-1: Παράδειγμα DOM tree.

<span id="page-26-0"></span>Με βάση την ιεραρχία του DOM tree, τα διάφορα script επιλέγουν τα στοιχεία πάνω στα οποία θέλουν να ενεργήσουν. Οι τέσσερις βασικοί τρόποι που γίνεται η επιλογή των στοιχείων είναι οι παρακάτω:

<span id="page-27-1"></span>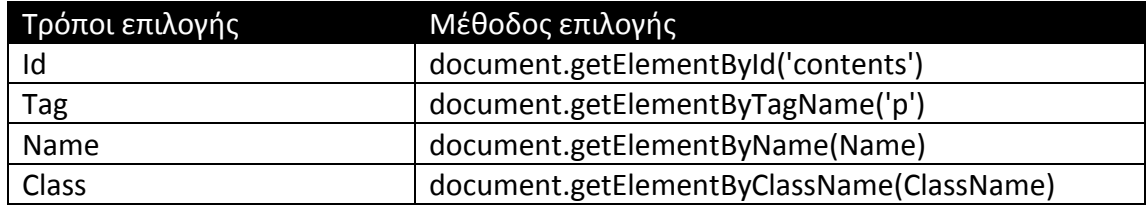

Πίνακας 2-4:Μέθοδοι επιλογής των στοιχείων.

Τέλος, μια βασική δυνατότητα που επιτυγχάνεται μέσω του DOM και συγκεκριμένα του document node είναι η δημιουργία και διαγραφή στοιχείων από την ιστοσελίδα, καθώς και η τροποποίηση των χαρακτηριστικών των υπαρχόντων στοιχείων με τη χρήση της γλώσσας JavaScript.

 $\triangleright$  AJAX (Asynchronous JavaScript And XML)

Ο όρος Ajax επινοήθηκε από τον Jesse James Garret και χρησιμοποιείται για την περιγραφή μοντέρνων τεχνολογιών, τεχνικών και μεθόδων, που δεν σχετίζονται απαραίτητα με τα συστατικά μέρη του Ajax (Asynchronous JavaScript And XML). Η βασική ιδέα του είναι να μην χρειάζεται πλέον να ανανεωθεί ολόκληρη η σελίδα προκειμένου να σταλούν δεδομένα στο server. Συγκεκριμένα, θα μπορεί να γίνει όλη η διαδικασία ασύγχρονα στο παρασκήνιο και να ανανεώνεται κάθε φορά μόνο το τμήμα της σελίδας που χρειάζεται ανανέωση. Η λειτουργία του Ajax βασίζεται στο αντικείμενο της JavaScript XMLHttpRequest.

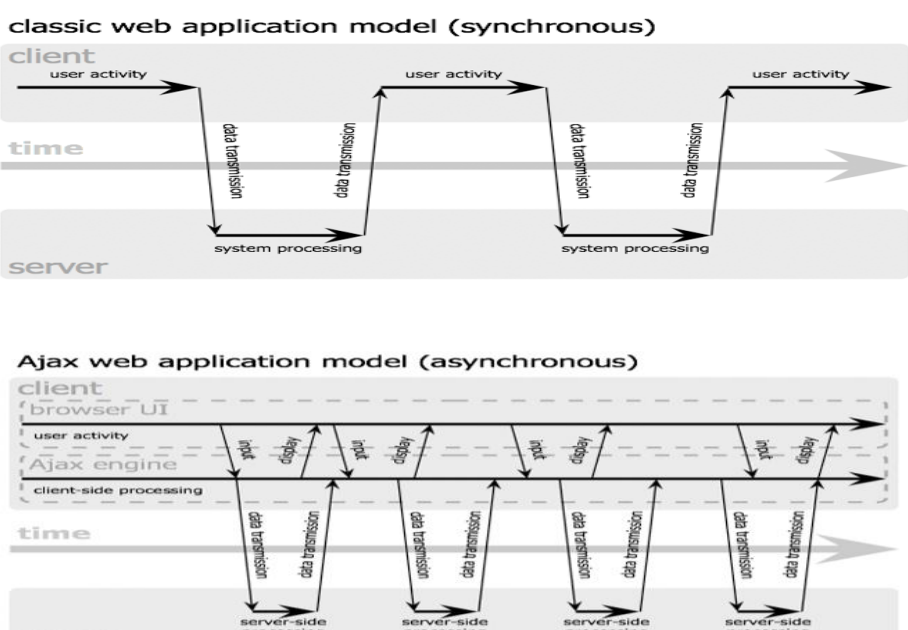

server se James Garrett / adaptivepath.co

<span id="page-27-0"></span>Εικόνα 2-2: Ροή παραδοσιακού και Ajax web application. Ρθγι: http://www.adaptivepath.com/ideas/ajax-new-approach-web-applications/ Οι τεχνικές του Ajax έγιναν πολύ δημοφιλείς, όταν χρησιμοποιήθηκαν από την Google στο Gmail (2004) και στο Google maps (2005). Το 2006 το W3C δημοσίευσε το πρϊτο πρότυπο για το XMLHttpRequest object.

| yahoo                                                                                                    |                                                                                | O                            |
|----------------------------------------------------------------------------------------------------|--------------------------------------------------------------------------------|------------------------------|
| yahoo<br>yamaha<br>yamamay<br>yandex<br>Περίπου 1.040.000.000 αποτελέσματα (0,22 δευτερόλεπτα)                                                                                                    |                                                                                | ργαλεία αναζήτ               |
| Τα cookie μάς βοηθούν να σας παρέχουμε τις υπηρεσίες μας. Εφόσον χρησιμοποιείτε τις<br>υπηρεσίες μας, συμφωνείτε με τη χρήση των cookie από εμάς.<br>Μάθετε περισσότερα<br>OK                             |                                                                                |                              |
| Υahoo Ελλάδας<br>gr.yahoo.com/▼<br>Ένα νέο καλωσόρισμα στο <b>Yahoo</b> . Η νέα εμπειρία του <b>Yahoo</b> σας διευκολύνει να<br>ανακαλύψετε τις ειδήσεις και τις πληροφορίες που σας ενδιαφέρουν για σας. |                                                                                | Н<br>Ō<br>Е<br>γ<br>IO<br>ξε |
|                                                                                                    |                                                                                |                              |
| <u>Ταχυδρομείο Yahoo</u><br>Yahoo Mail Logo. Εγγραφή. Είστε ήδη<br>χρήστης: Σύνδεση, από το                                                                                                    | Yahoo mail<br>Με το Yahoo είναι πιο εύκολο να<br>απολαύσετε ότι σας ενδιαφέρει | α<br>μ<br>т<br>$\mathcal{O}$ |

Εικόνα 2-3: Παράδειγμα χρήσης τεχνολογίας Ajax.

<span id="page-28-0"></span>Χαρακτηριστικό παράδειγμα χρήσης της συγκεκριμένης τεχνολογίας φαίνεται στην εικόνα 2-3. Παρατηρούμε πως πραγματοποιήθηκε επικοινωνία με τον εξυπηρετητή Διαδικτύου και κατ' επέκταση με τη βάση δεδομένων χωρίς την ανανέωση της ιστοσελίδας. Έτσι, τροποποιήθηκε η τελική ιστοσελίδα με τα αποτελέσματα της αναζήτησης.

Βασικό πλεονέκτημα της χρήσης του Ajax είναι η εξοικονόμηση του εύρους, καθώς αποστέλλονται και λαμβάνονται μόνο τα απαραίτητα. Ακόμη, ελαττώνεται ο φόρτος του server, μιας και δεν ανανεώνεται ολόκληρη η σελίδα με κάθε αίτημα αλλά μόνο ένα κομμάτι της. Τέλος, ένα επιπλέον προτέρημα της χρήσης του αποτελεί η γρηγορότερη απόκριση της διεπαφής, αλλά και η παροχή δυνατότητας για εφαρμογές σε πραγματικό χρόνο.

Η ανταλλαγή δεδομένων μέσω Ajax πραγματοποιείται με τη χρήση μορφοτύπων. Τα πιο συνηθισμένα αναφέρονται συνοπτικά παρακάτω:

 $\checkmark$  HTML

Αποτελεί την πιο κοινή μορφή ανταλλαγής δεδομένων μέσω Ajax. Επιπροσθέτως, καθιστά εύκολη και απλή την ενημέρωση τμήματος της σελίδας, απλώς αναθέτοντας τα ληφθέντα δεδομένα στην ιδιότητα innerHTML κάποιου στοιχείου της ιστοσελίδας.

 $\times$  XML

Συνιστά την κύρια μορφή ανταλλαγής δεδομένων για την οποία επινοήθηκαν οι τεχνικές της Ajax.

```
\checkmark JSON (JavaScript Object Notation)
```
Η συγκεκριμένη μορφή άρχισε να κερδίζει έδαφος τα τελευταία χρόνια. Συγκριτικά με την XML έχει μικρότερο μέγεθος για τα ίδια δεδομένα. Επιπλέον, είναι πιο εύκολη στην ανάγνωση και στην προσπέλαση των δεδομένων.

Τέλος, χρησιμοποιούνται και άλλες μορφές μεταφοράς δεδομένων, όπως είναι οι JavaScript και CSV (comma separated value), όπου όμως δεν ενδείκνυνται για χρήση.

# **2.2. Γεωγραφικά υςτήματα Πληροφοριών**

<span id="page-29-0"></span>Τα νεωνραφικά συστήματα πληροφοριών (GIS) αποτελούν συστήματα πληροφοριών που βασίζονται στη διαχείριση δεδομένων με χωρικές και περιγραφικές πληροφορίες. Είναι σχεδιασμένα για να υποστηρίζουν τη συλλογή, διαχείριση, επεξεργασία, ανάλυση, μοντελοποίηση και απεικόνιση δεδομένων που αναφέρονται στο χώρο και μεταβάλλονται με το χρόνο. Ο βασικός ρόλος των συστημάτων είναι να προσφέρουν στους χρήστες ισχυρά εργαλεία για την επίλυση σύνθετων χωρικών προβλημάτων (Στεφανάκης, 2003). Στην εικόνα 2-3 φαίνονται οι βασικές λειτουργίες που πρέπει να υποστηρίζει ένα γεωγραφικό σύστημα πληροφοριών.

<span id="page-29-1"></span>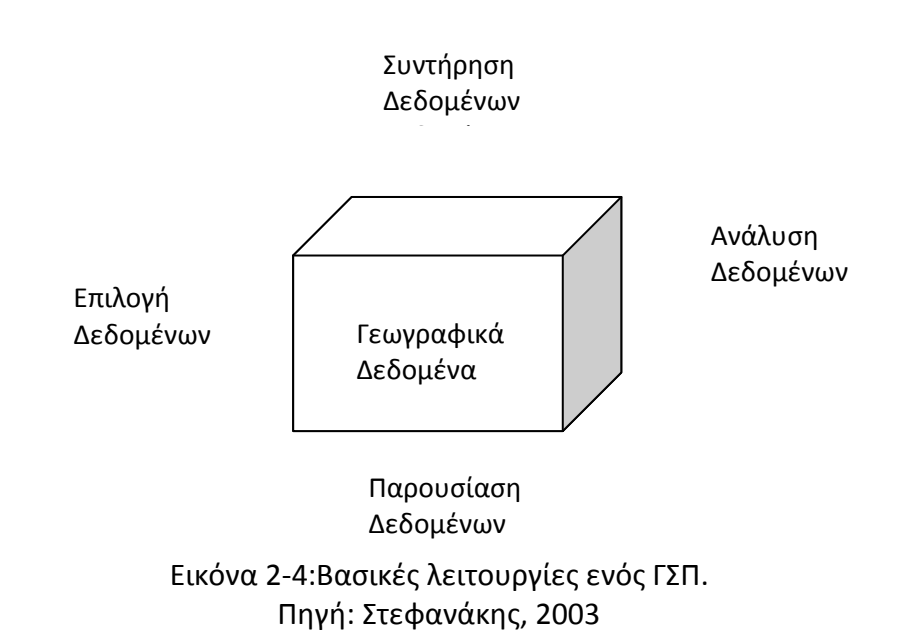

#### > Συντήρηση Δεδομένων

Με την συντήρηση δεδομένων εννοούμε τις δυνατότητες εισαγωγής, διαγραφής και ενημέρωσης των δεδομένων του συστήματος.

#### Επιλογι Δεδομζνων

Επιλέγονται γεωγραφικές οντότητες αναλόγως με τις τιμές των γνωρισμάτων τους. Οι λειτουργίες επιλογής δεδομένων, ανάλογα με τις διαστάσεις που εμπλέκονται, υποδιαιρούνται στις κάτωθι κατηγορίες: χωρικές επιλογές, θεματικές επιλογές, χρονικές επιλογές και μικτές επιλογές.

#### Ανάλυςθ Δεδομζνων

Οι λειτουργίες ανάλυσης είναι πολυάριθμες και εξαρτώνται από το πεδίο εφαρμογών. Επεξεργάζονται τα γνωρίσματα των γεωγραφικών οντοτήτων και οδηγούν, είτε στη δημιουργία νέων οντοτήτων, στην τροποποίηση των τιμών των γνωρισμάτων αυτών ή στην εξαγωγή γενικότερων συμπερασμάτων, μέτρων και πληροφοριών για τα γεωγραφικά δεδομένα.

Ραρουςίαςθ Δεδομζνων

Η παρουσίαση των αποτελεσμάτων των λειτουργιών επιλογής ή ανάλυσης των δεδομένων μπορεί να είναι σε μορφή χάρτη, γραφήματος, κειμένου, πίνακα, αντικειμένων πολυμέσων, και δίνεται στο χρήστη μέσα από κατάλληλα σχεδιασμένες διεπαφές.

#### (Στεφανάκης, 2003)

### <span id="page-30-0"></span>2.2.1. Πηγές χωρικών δεδομένων

Ένα ΓΣΠ ενσωματώνει δεδομένα που προέρχονται από πολλές και διαφορετικές πηγές. Η ικανότητα ενσωμάτωσης δεδομένων αποτελεί ένα από τα σημαντικότερα πλεονεκτήματα της τεχνολογίας των ΓΣΠ. Παρακάτω αναφέρονται οι διάφορες πρωτογενείς και δευτερογενείς πηγές απ' όπου προέρχονται τα δεδομένα:

### > Τοπογραφικές μετρήσεις

Τα δεδομένα που προκύπτουν με τοπογραφικές μετρήσεις περιγράφουν άμεσα ή έμμεσα τη θέση, είτε με συντεταγμένες είτε με ενδιάμεσες μετρήσεις, όπως κατακόρυφη γωνία, οριζόντια γωνία και οριζόντια απόσταση. Οι τοπογραφικές μετρήσεις προκύπτουν είτε με τη χρήση γεωδαιτικών σταθμών (total station), είτε με τη χρήση GPS.

# **►** Υπάρχοντες χάρτες

Oι μετρητικές πληροφορίες από τους υπάρχοντες χάρτες πραγματοποιείται με τη γεωαναφορά του χάρτη και την ψηφιοποίηση των διαφόρων χωρικών πληροφοριών που περιέχει. Σε περίπτωση που οι χάρτες είναι σε αναλογική μορφή, χρησιμοποιούνται κατάλληλοι σαρωτές για τη μετατροπή τους σε ψηφιακή κανονικοποιημένη μορφή.

Φωτογραμμετρία

Η φωτογραμμετρία χρησιμοποιείται κυρίως για την αποτύπωση μεγάλων εκτάσεων και βασίζεται στη λήψη ζευγών αεροφωτογραφιών με σχετική επικάλυψη. Η επικάλυψη αυτή επιτρέπει την αντίληψη του τρισδιάστατου χώρου και τη συλλογή υψομετρικών και οριζοντιογραφικών δεδομένων.

## > Φωτοερμηνεία-Τηλεπισκόπηση

Με την τηλεπισκόπηση επιδιώκεται η συλλογή και ανάλυση πληροφοριών σχετικών με τον τύπο και τις ιδιότητες των αντικειμένων. Η λήψη των αεροφωτογραφιών και δορυφορικών εικόνων γίνεται με τη χρήση κατάλληλων δεκτών που καταγράφουν των ανακλώμενη από τη φυσική γήινη επιφάνεια ακτινοβολία σε ένα ή περισσότερα κανάλια του ηλεκτρομαγνητικού φάσματος. Ο κατάλληλος συνδυασμός των φασματικών καναλιών δίνουν και την ανάλογη πληροφορία.

### <span id="page-31-0"></span>2.2.2. Δομές δεδομένων

Τα ΓΣΠ αναπτύχθηκαν για την αποτελεσματική αποθήκευση, ανάλυση και επεξεργασία δεδομένων που αφορούν τη γήινη επιφάνεια. Τα δεδομένα αυτά περιλαμβάνουν θεματικές και χωρικές πληροφορίες. Τα μοντέλα που χρησιμοποιούνται για την περιγραφή των γεωγραφικών δεδομένων και τη σύνδεση των θεματικών και γεωμετρικών πληροφοριών είναι το μοντέλο πεδίων και το μοντέλο αντικειμένων. Στο μοντέλο πεδίων η γήινη επιφάνεια θεωρείται ως ένα χωρικό συνεχές και ομογενές μέσο, ενώ στο μοντέλο αντικειμένων ο γεωγραφικός χώρος αποτελείται από στοιχεία (features) ή αντικείμενα (objects) που έχουν γεωμετρική θέση, σχήμα και διάφορα θεματικά χαρακτηριστικά. Για την υλοποίηση αυτών των μοντέλων δημιουργήθηκαν δύο γεωμετρικές δομές, η διανυσματική (vector) και η κανονικοποιημένη (raster) (Κάβουρας, 2004).

## $\triangleright$  Κανονικοποιημένη δομή δεδομένων (raster)

Η κανονικοποιημένη δομή δεδομένων αναπαριστά τον πραγματικό κόσμο ως κάνναβο, ο οποίος αποτελείται από ένα σύνολο κελιών-φατνιών (pixels) με συγκεκριμένο μέγεθος. Το φατνίο αποτελεί τη μικρότερη γεωγραφική μονάδα, που μπορεί να αντιπροσωπεύεται από μια μορφή raster και το μέγεθός του καθορίζει και την τελική ανάλυση της εικόνας. Συνεπώς, όσο περισσότερο πυκνός είναι ο

κάναβος (υψηλή ανάλυση), τόσο πιο μικρό το φατνίο και, έτσι, τόσο πιο λεπτομερής είναι η απεικόνιση της πληροφορίας. Σημειώνεται ότι η κατηγορία των κανονικοποιημένων χωρικών δομών περιέχει όλες τις δομές που περιλαμβάνουν επαναλαμβανόμενο πρότυπο ενός κανονικού πολυγώνου ή πολυέδρου. Επομένως, οι δομές δεδομένων μπορεί να βασίζονται σε τετραγωνικό, τριγωνικό ή εξαγωνικό πλέγμα. Από τα τρία είδη κανάβων ευρέως χρησιμοποιούμενος είναι ο κανονικός τετραγωνικός κάναβος, διότι είναι συμβατός με τις περισσότερες συσκευές που χρησιμοποιούνται για τη συλλογή και την απόδοση δεδομένων.

Μια σημαντική διαδικασία που ακολουθείται, προκειμένου μια δομή raster να περιέχει μετρητικές πληροφορίες στο σύστημα αναφοράς που μας ενδιαφέρει, είναι ο γεωμετρικός μετασχηματισμός και η επανασύστασή της. Ο γεωμετρικός μετασχηματισμός αφορά την μετατροπή των συντεταγμένων των pixel της δομής raster από το ένα σύστημα στο άλλο, μέσω κατάλληλων συναρτήσεων. Η επιλογή των τελευταίων, εξαρτάται από το είδος του μετασχηματισμού που θα χρησιμοποιήσουμε και κατ' επέκταση του συνόλου των ελάχιστων κοινών σημείων που πρέπει να έχουμε στα δύο συστήματα. Οι πιο συνήθεις γεωμετρικοί μετασχηματισμοί είναι ο ομοιότητας, ο αφινικός, ο προβολικός και ο πολυωνιμικός. Η επανασύσταση της εικόνας αναφέρεται στη διαδικασία με την οποία κάθε pixel της τελικής εικόνας παίρνει την τιμή του χρώματος από το αντίστοιχο της αρχικής. Η διαδικασία αυτή περιλαμβάνει τον αντίστροφο μετασχηματισμό από την τελική εικόνα στην αρχική και τη διενέργεια ραδιομετρικής παρεμβολής στα pixel της αρχικής. Οι βασικές τεχνικές παρεμβολής είναι του πλησιέστερου γείτονα, η διγραμμική και η δικυβική.

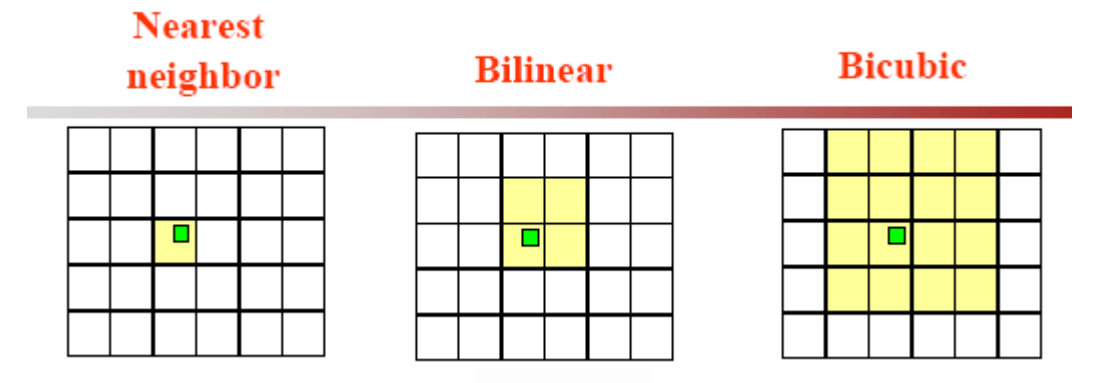

Εικόνα 2-5:Μέθοδοι ραδιομετρικής παρεμβολής εικόνας.

<span id="page-32-0"></span>Οι τρεις μέθοδοι που φαίνονται στην εικόνα 2-5 διαφέρουν ως προς τον αριθμό των pixels της αρχικής εικόνας, βάσει των οποίων καθορίζεται η τιμή του χρώματος της τελικής εικόνας.

## > Διανυσματικές δομές δεδομένων (vector)

Τα γεωμετρικά στοιχεία που χρησιμοποιούνται για την περιγραφή των διανυσματικών δεδομένων είναι τα σημεία, οι γραμμές και τα πολύγωνα.

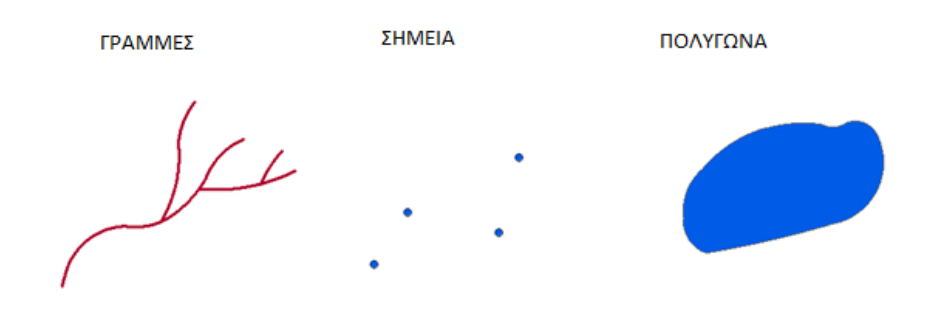

Εικόνα 2-6: Μορφές διανυσματικών δεδομένων.

<span id="page-33-1"></span>Η επιλογή των στοιχείων αυτών εξαρτάται από την κλίμακα παρατήρησης ή το επίπεδο της γενίκευσης. Σε μικρή κλίμακα οι πόλεις για παράδειγμα αναπαρίστανται από σημεία, ενώ οι ποταμοί και οι δρόμοι από γραμμές. Καθώς αυξάνεται η κλίμακα παρατήρησης, πρέπει να λαμβάνεται υπόψη και η επιφανειακή διάσταση των φαινομένων. Συνεπώς, με την αύξηση της κλίμακας οι δρόμοι, οι ποταμοί και οι πόλεις αναπαρίστανται με πολύγωνα. Τα σημεία αποτελούν στοιχεία μηδενικής διάστασης και αναπαριστούν γεωγραφικές οντότητες με πολύ μικρό μέγεθος σε σχέση με την κλίμακα αναπαράστασης. Στον δισδιάστατο χώρο προσδιορίζονται μέσω ενός ζεύγους συντεταγμένων. Οι γραμμές είναι στοιχεία μιας διάστασης και αποτελούνται από ένα σύνολο διαδοχικών τόξων, όπου κάθε ένα από αυτά προσδιορίζεται από τις συντεταγμένες του σημείου αρχής και του σημείου τέλους. Στην περίπτωση που το σημείο αρχής με το σημείο τέλος ταυτίζονται, τότε δημιουργούνται τα πολύγωνα, τα οποία είναι στοιχεία δύο διαστάσεων (Κάβουρας, 2004).

### <span id="page-33-0"></span>2.2.3. Ελληνικά Γεωδαιτικά Συστήματα Αναφοράς

Το γεωδαιτικό σύστημα αναφοράς που χρησιμοποιείται σήμερα στην Ελλάδα επίσημα είναι το ΕΓΣΑ 87 (Ελληνικό Γεωδαιτικό Σύστημα Αναφοράς). Επιπλέον, λόγω ύπαρξης παλαιότερων δεδομένων, όπως διάφοροι χάρτες διανομών και αναδασμών του Υπουργείου Γεωργίας, χρησιμοποιείται και το Παλαιό Ελληνικό Σύστημα Αναφοράς (ΠΕΣΑ). Επιπροσθέτως, το ED50 (Ευρωπαϊκό Datum του 1950) χρησιμοποιείται στους ναυτικούς χάρτες και για στρατιωτικούς σκοπούς.

## $E$  ΕΓΣΑ 87

Το ΕΓΣΑ 87 χρησιμοποιεί το ελλειψοειδές αναφοράς GRS80 (global reference system), το οποίο είναι μετατοπισμένο, ώστε να προσαρμόζεται καλύτερα στο γεωειδές της περιοχής της Ελλάδας. Συγκεκριμένα, σε σχέση με το WGS84 υπάρχει μια παράλληλη μετατόπιση κατά ΔΧ=+199,73m, ΔΥ=-74,030m και ΔΖ=-246,018 m. Στο ΕΓΣΑ 87 έχει επιλεγεί για προβολικό σύστημα η Εγκάρσια Μερκατορική προβολή με μία ζώνη εφαρμογής για όλο τον ελλαδικό χώρο. Η προβολή είναι σύμμορφη και οι παραμορφώσεις αυξάνονται με την απόσταση από τον κεντρικό μεσημβρινό (λο=24°). Για να μην υπάρχουν αρνητικές συντεταγμένες στα x, δόθηκε στον κεντρικό μεσημβρινό η τιμή 500.000m, ενώ για τα y η αφετηρία είναι η τομή του κεντρικού μεσημβρινού με τον ισημερινό (φ=0° ). Οι παραμορφώσεις είναι σχετικά μικρές στην ηπειρωτική Ελλάδα αλλά σημαντικές στα άκρα της ζώνης (Κέρκυρα, Ρόδος). Αυτό σημαίνει ότι είναι αναγκαίο να γίνονται οι κατάλληλες αναγωγές για σωστούς υπολογισμούς στο προβολικό επίπεδο.

### ΡΕΣΑ

Το ΠΕΣΑ χρησιμοποιεί το ελλειψοειδές αναφοράς Bessel και το προβολικό σύστημα Hatt. Το τελευταίο, αποτελεί μια πλάγια αζιμουθιακή ισαπέχουσα απεικόνιση που διατηρεί αναλλοίωτα τα αζιμούθια και τις αποστάσεις από το κέντρο προβολής, ενώ οι παραμορφώσεις αυξάνονται με την απόσταση από το κέντρο της προβολής. Προκειμένου να είναι μικρές οι παραμορφώσεις και να μην χρειάζεται να γίνονται αναγωγές των μετρημένων μεγεθών, η Ελλάδα χωρίστηκε σε τραπεζοειδή τραπέζια διαστάσεων 30'Χ30', τα οποία αντιστοιχούν σε χάρτες κλίμακας 1:100.000 της Γ.Υ.Σ (Γεωγραφικής Υπηρεσίας Στρατού). Κάθε χάρτης 1:100.000 υποδιαιρείται σε τέσσερις χάρτες 1:50.000. Η μετατροπή των συντεταγμένων από Hatt σε ΕΓΣΑ 87 γίνεται με βάση τους πολυωνυμικούς συντελεστές της Γ.Υ.Σ που υπάρχουν για κάθε φύλλο χάρτη Hatt 1:50.000.

(Μήλας, Μπιλλήρης, 2006)

## <span id="page-34-0"></span>2.2.4. HEllenic POsitioning System (HEPOS)

Το Ελληνικό Σύστημα Εντοπισμού HEPOS είναι ένα σύγχρονο σύστημα εντοπισμού, το οποίο επιτρέπει τον προσδιορισμό θέσης με υψηλή ακρίβεια, αξιοποιώντας το υφιστάμενο Παγκόσμιο Δορυφορικό Σύστημα Εντοπισμού GPS. Αποτελείται από ένα σύνολο 98 μόνιμων Σταθμών Αναφοράς GPS, κατανεμημένων σε ολόκληρη τη χώρα, ένα Κέντρο Ελέγχου και ένα τηλεπικοινωνιακό δίκτυο, το οποίο αναλαμβάνει την αμφίδρομη διασύνδεση των Σταθμών Αναφοράς με το Κέντρο Ελέγχου.

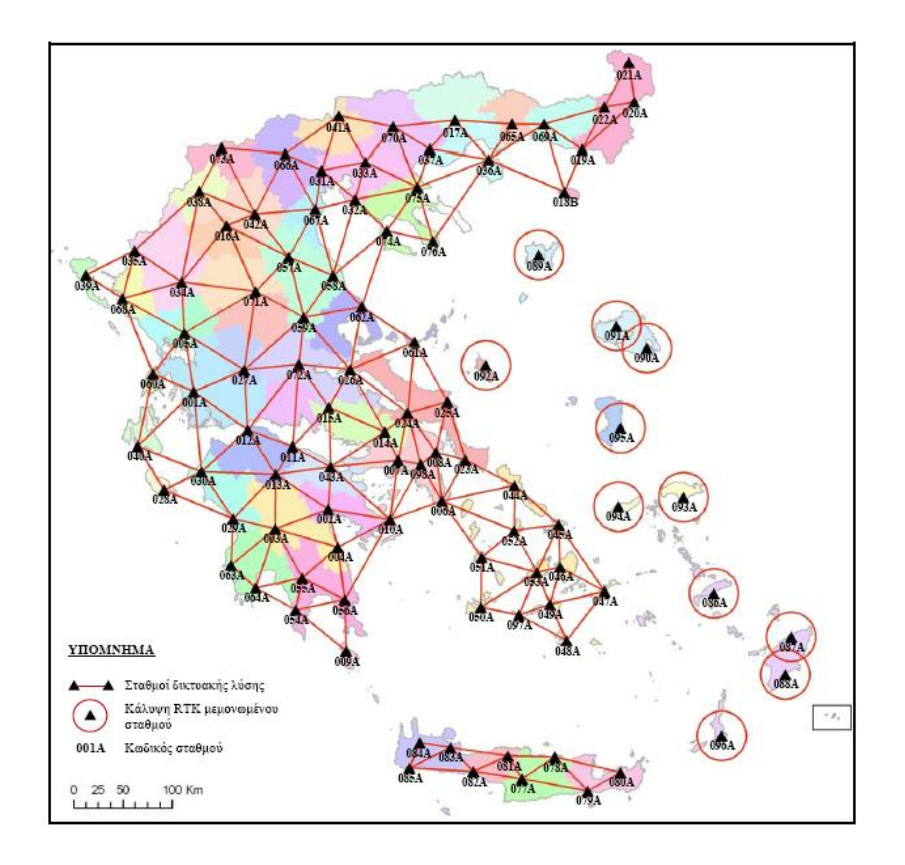

Εικόνα 2-7: Οι 98 Σταθμοί Αναφοράς του HEPOS. Ρθγι: http://www.hepos.gr/

<span id="page-35-0"></span>Οι δέκτες GPS βρίσκονται σε συνεχή λειτουργία και αποστέλλουν ανά δευτερόλεπτο τις μετρήσεις τους μέσω του τηλεπικοινωνιακού δικτύου στο Κέντρο Ελέγχου, που βρίσκεται στις εγκαταστάσεις της ΕΚΧΑ. Στο Κέντρο Ελέγχου γίνεται η συλλογή των δεδομένων, η επεξεργασία τους σε πραγματικό χρόνο και η αρχειοθέτηση των πρωτογενών και παράγωγων δεδομένων. Επιπροσθέτως, το Κέντρο Ελέγχου παραλαμβάνει τα αιτήματα των χρηστών, ετοιμάζει τα δεδομένα που ζητήθηκαν και τα αποστέλλει στους χρήστες.

Το σύστημα αναφοράς του HEPOS είναι το HTRS07 $^2$  (Hellenic Terrestrial System 2007), το οποίο αποτελεί υλοποίηση του ETRS89<sup>3</sup> (European Terrestrial System 1989) στην Ελλάδα.

Για την υλοποίηση του ΕΓΣΑ87, μέσω του HEPOS, η ΕΚΧΑ Α.Ε ανέπτυξε σε συνεργασία με το ΤΑΤΜ ΑΠΘ ένα μοντέλο μετασχηματισμού μεταξύ HTRS07 και

**.** 

<sup>&</sup>lt;sup>2</sup> HTRS07: το HTRS07 αποτελεί την επίσημη υλοποίηση του ETRS89 στην Ελλάδα, η οποία εγκρίθηκε επίσημα τον Ιούνιο του 2010 από την αρμόδια επιτροπή της EUREF (Ευρωπαϊκή επιτροπή για τα συστήματα αναφοράς).

 $^3$  ETRS89: το ETRS89 αποτελεί το Ευρωπαϊκό σύστημα αναφοράς, το οποίο ορίστηκε προκειμένου να αποφευχθεί ο δυναμικός χαρακτήρας του Συστήματος Αναφοράς ITRS (ισχύον παγκόσμιο σύστημα αναφοράς για γεωδαιτικές εργασίες).
ΕΓΣΑ87, το οποίο υλοποιήθηκε, χρησιμοποιώντας μετρήσεις 2470 τριγωνομετρικών σημείων της ΓΥΣ (Γεωγραφική Υπηρεσία Στρατού).

Το HEPOS παρέχει δύο ειδών υπηρεσίες προσδιορισμού θέσης: τις υπηρεσίες πραγματικού χρόνου (RTK εφαρμογές με ακρίβεια λίγων cm) και τις υπηρεσίες μετεπεξεργασίας (post-processing). Σημειώνεται ότι και στις δύο μεθόδους μπορεί να χρησιμοποιηθεί ως βασικός σταθμός τόσο ένας εικονικός όσο και ένας απομακρυσμένος μόνιμος.

(ΚΤΗΜΑΤΟΛΟΓΙΟ Α.Ε, HEPOS, 2009)

#### 2.2.5. European Petroleum Survey Group (EPSG)

Το EPSG ιδρύθηκε το 1985 και υπήρξε επιστημονικός οργανισμός με αντικείμενο την εφαρμοσμένη γεωδαισία και χαρτογραφία. Επίτευγμα του συγκεκριμένου οργανισμού είναι η δημιουργία της μεγαλύτερης βάσης δεδομένων ελλειψοειδών, προβολών και συστημάτων αναφοράς. Το 2005 παρέδωσε τα σκήπτρα στην International Association of Oil and Gas Producers (OGP) η οποία και συνεχίζει το έργο του.

Στον πίνακα 2-5 αναφέρονται κάποιοι χρήσιμοι EPSG κωδικοί που αφορούν τα ελληνικά συστήματα αναφοράς αλλά και το παγκόσμιο.

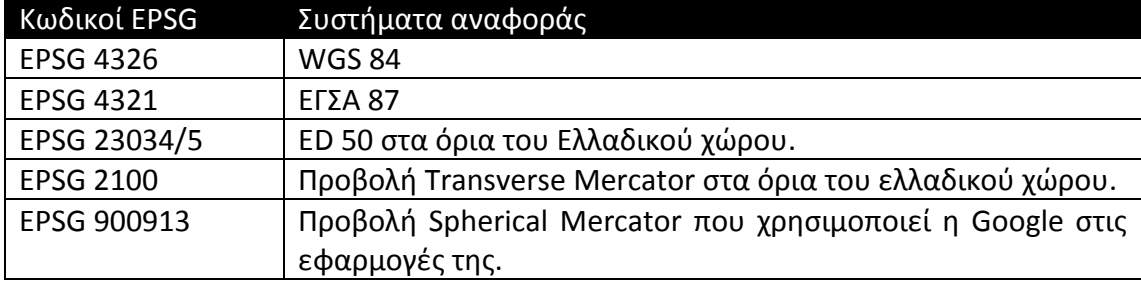

#### Πίνακας 2-5: Κωδικοί EPSG.

# **3. WEBGIS**

Tα WebGIS αποτελούν τα γεωγραφικά συστήματα πληροφοριών που λειτουργούν στο Διαδίκτυο. Μέσω των WebGIS παρέχεται η δυνατότητα διανομής και ανάλυσης των χωρικών δεδομένων, χωρίς την ύπαρξη κάποιου πακέτου GIS στον υπολογιστή του κάθε χρήστη. Τα πλεονεκτήματα που παρέχει ένα γεωγραφικό σύστημα πληροφοριών που λειτουργεί στο Διαδίκτυο είναι τα παρακάτω:

- $\triangleright$  Γρήγορη και εύκολη διανομή και πρόσβαση σε χωρικά δεδομένα.
- > Δυνατότητα ανάλυσης και υποβολής χωρικών ερωτημάτων.
- **>** Άμεση και απλοποιημένη χρήση.
- **≻** Χαμηλό κόστος.

# **3.1. Αρχιτεκτονική των WebGIS**

Λέγοντας αρχιτεκτονική εννοούμε το σύνολο των μηχανισμών, βιβλιοθηκών και λογισμικών που πρέπει να χρησιμοποιηθούν προκειμένου ένα γεωγραφικό σύστημα πληροφοριών να είναι πλήρες. Ο βασικός σκελετός ενός WebGIS αποτελείται από τρία βασικά επίπεδα. Το πρώτο επίπεδο είναι ο πελάτης (client), ενώ το δεύτερο αποτελείται από μία ομάδα εξυπηρετητών και λογισμικών, που είτε λειτουργούν στον ίδιο εξυπηρετητή είτε σε διαφορετικούς. Τα λογισμικά ονομάζονται server-side λογισμικά και ουσιαστικά ενεργοποιούν τη δυνατότητα χρήσης των server-side διαδικτυακών γλωσσών προγραμματισμού (Java, PHP, Python κ.α). Ομάδα εξυπηρετητών αποκαλούμε τον εξυπηρετητή Διαδικτύου (web server) και τον εξυπηρετητή χαρτών (map server). Τέλος, το τρίτο επίπεδο αποτελείται από τον εξυπηρετητή δεδομένων, στον οποίο υπάρχει και η βάση δεδομένων.

# 3.1.1. Client

Ο πελάτης (client) αποτελεί το πρόγραμμα περιήγησης που έχει ο κάθε χρήστης στον υπολογιστή του και είναι απαραίτητος για την περιήγηση στο Διαδίκτυο. Αποστολή του client είναι να επικοινωνεί με τον χρήστη (user) και τον web server. Η επικοινωνία με τον χρήστη στο σύνολό της ουσιαστικά σημαίνει απόδοση της ιστοσελίδας και ασύγχρονη ανταλλαγή δεδομένων μέσω των γλωσσών client side (JavaScript). Όταν ένας χρήστης πληκτρολογεί μία διεύθυνση, ο client λαμβάνει το αίτημα και μέσω του πρωτοκόλλου HTTP το στέλνει στον αντίστοιχο εξυπηρετητή Διαδικτύου (Web server) που βρίσκεται αποθηκευμένη η συγκεκριμένη ιστοσελίδα. Ο web server απαντά στο αίτημα δίνοντάς του την ιστοσελίδα που ζητάει.

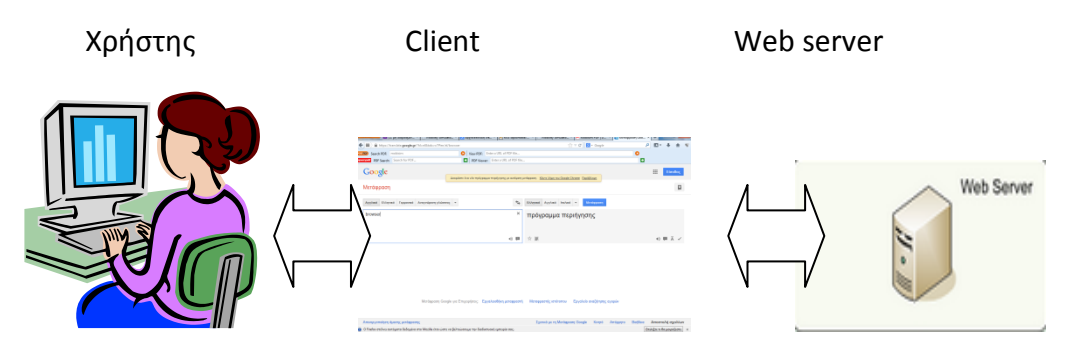

Εικόνα 3-1: Λειτουργία client.

Η ασύγχρονη ανταλλαγή δεδομένων μεταξύ του client και του χρήστη πραγματοποιείται με τη χρήση σεναρίων (scripts), τα οποία συντάσσονται με τις client side γλώσσες προγραμματισμού. Τα σενάρια, τις περισσότερες φορές, αποτελούν συναρτήσεις της JavaScript, τα οποία εκτελούνται και τροποποιούν αντίστοιχα την ιστοσελίδα με την εφαρμογή ενός γεγονότος (event). Χαρακτηριστικό παράδειγμα γεγονότος αποτελεί το πάτημα ενός κουμπιού (onclick), του οποίου η σύνταξη φαίνεται παρακάτω.

#### **<input name="examble" type="button" onClick="function() " value="event" />**

Ειδικότερα, σε γλώσσα HTML δημιουργήθηκε ένα κουμπί, που όταν το πατήσουμε, εκτελείται η συνάρτηση function(). Η τελευταία, αποτελεί το σενάριο και έχει δημιουργηθεί με JavaScript.

### 3.1.2. Web Server και Application server

Ο εξυπηρετητής Διαδικτύου αποτελεί το λογισμικό που απαντάει στα αιτήματα του πελάτη μέσω του πρωτοκόλλου HTTP. Έχει σχεδιαστεί, ώστε να απαντάει αποτελεσματικά στα αιτήματα ενός μεγάλου αριθμού πελατών «σερβίροντάς» τους στατικά αρχεία. Το αίτημα υποβάλλεται από έναν χρήστη με τη μορφή URL π.χ.:

**<http://example.com/some/path/page.html> http://example.com/some/path/image.jpg http://example.com/some/path/archive.zip http://example.com/some/path/data.xml**

Όταν δημιουργηθεί το αίτημα, στέλνεται μέσω του HTTP στον web server, ο οποίος αναζητά στα αρχεία του σκληρού δίσκου του server, αν υπάρχει το εν λόγω αρχείο. Ένα αρχείο δεν θα βρεθεί στον server είτε όταν δεν γραφτεί σωστά είτε όταν το αίτημα δεν δοθεί με το σωστό path. Σε περίπτωση που το πρόγραμμα περιήγησης δεν είναι ρυθμισμένο να εμφανίζει κάποιο συγκεκριμένο τύπο αρχείου, τότε ζητείται από τον χρήστη να αποθηκεύσει το αρχείο στον τοπικό του δίσκο.

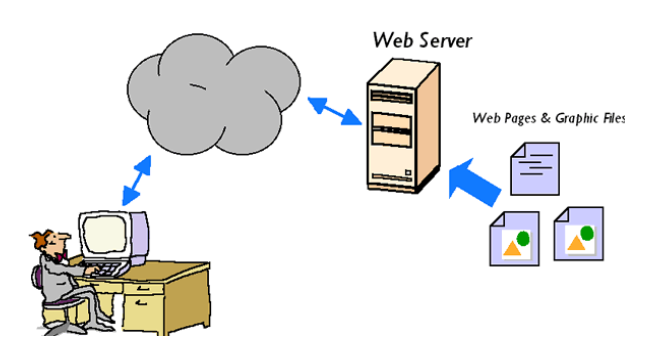

Εικόνα 3-2:Λειτουργία Web server

Οι πιο δημοφιλείς εξυπηρετητές Διαδικτύου που χρησιμοποιούνται σήμερα είναι ο Apache HTTP server και ο Internet Information Services (IIS). Ο Apache λειτουργεί σε όλα τα σύγχρονα λειτουργικά συστήματα, όπως Windows, Linux., Mac OS X και Unix. Κυκλοφόρησε υπό την άδεια του λογισμικού Apache και είναι λογισμικό ανοικτού κώδικα<sup>4</sup>. Συντηρείται από μια κοινότητα ανοικτού κώδικα με επιτήρηση από το Ίδρυμα Λογισμικού Apache (Apache Software Foundation).

Την αδυναμία του web server να διαχειρίζεται και να επιστρέφει μόνο στατικά έγγραφα έρχεται να καλύψει ο εξυπηρετητής λογισμικών (application server). Ο τελευταίος, διαχειρίζεται τόσο το δυναμικό περιεχόμενο των ιστοσελίδων μέσω τον υποστηριζόμενων script engine, όσο και τις ταυτόχρονες αιτήσεις των χρηστών. Συνεπώς, ο web server περιμένει από τον application server να του επιστρέψει το αποτέλεσμα του δυναμικού περιεχομένου και εκείνος με την σειρά του να κάνει την δουλειά του επιστρέφοντας το τελικό στατικό αρχείο. Μέσω του application server γίνεται δυνατή η επικοινωνία αφενός με τη βάση δεδομένων και αφετέρου με άλλους εξυπηρετητές, όπως είναι ο εξυπηρετητής χαρτών.

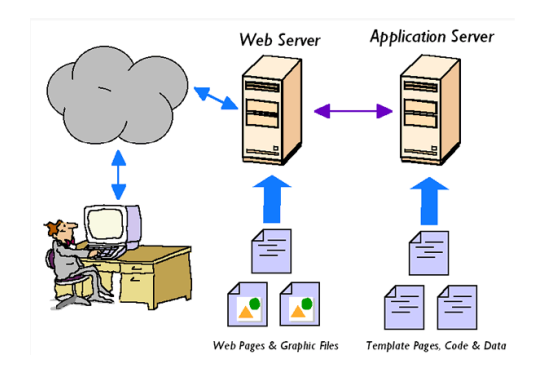

Εικόνα 3-3:Λειτουργία Web server με application server.

 $\overline{\phantom{a}}$ 

<sup>&</sup>lt;sup>4</sup> Ανοικτού κώδικα: ο πηγαίος κώδικας διατίθεται με κάποιον τρόπο ελεύθερα σε όσους ζητούν να τον εξετάσουν, ακόμα και να τον τροποποιήσουν ή να τον αξιοποιήσουν σε άλλες εφαρμογές.

### 3.1.3. Map server

Ο εξυπηρετητής χαρτών αποτελεί ένα είδος εξυπηρετητή εφαρμογών με δυνατότητα διαχείρισης, επεξεργασίας και οπτικοποίησης των χωρικών δεδομένων. Το κύριο χαρακτηριστικό των map servers είναι η λήψη των χωρικών δεδομένων από μία χωρική βάση δεδομένων και η διάχυσή τους στο Διαδίκτυο με χρήση κατάλληλων γεωχωρικών προτύπων και υπηρεσιών. Ένας map server μπορεί είτε από μόνος του να είναι web server, οπότε και ονομάζεται web-mapping server είτε εγκαθίσταται σε έναν web server, που έχει τις κατάλληλες server side γλώσσες προγραμματισμού για να τον υποστηρίξουν.

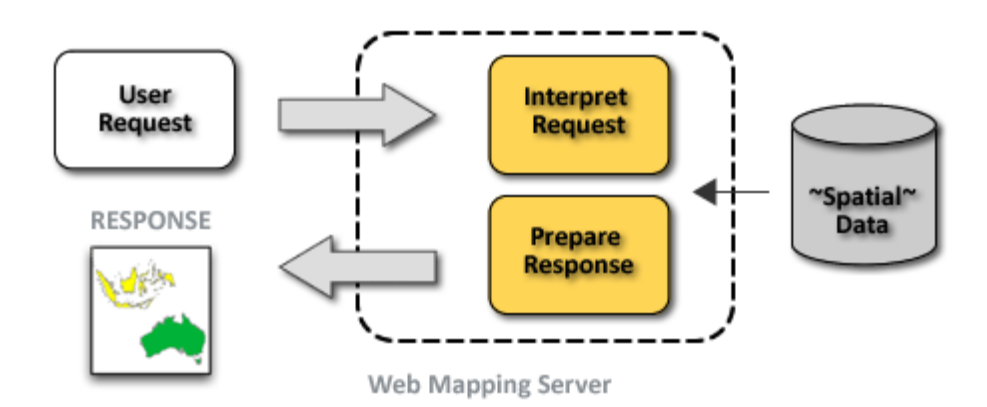

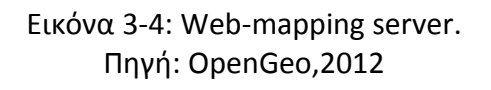

Οι πιο δημοφιλείς web-mapping servers που χρησιμοποιούνται είναι ο GeoServer, o MapServer και ο ArcGIS server. Από αυτούς, οι δύο πρώτοι αποτελούν ανοικτού κώδικα web-mapping server, ενώ ο τρίτος είναι εμπορικός.

## 3.1.4. Data server

Ο εξυπηρετητής δεδομένων διανέμει τα δεδομένα σε μια βάση δεδομένων. Συνήθως, όταν υπάρχουν χωρικά δεδομένα, πραγματοποιείται σύνδεση της βάσης δεδομένων με τον map server και τα ερωτήματα στην βάση πραγματοποιούνται μέσω αυτού. Για μη χωρικά δεδομένα, η λήψη των δεδομένων από τη βάση δεδομένων γίνεται μέσω του εξυπηρετητή εφαρμογών και συγκεκριμένα μέσω των διαθέσιμων server side γλωσσών. Τα ερωτήματα στη βάση δεδομένων είτε είναι χωρικά είτε όχι υποβάλλονται με χρήση της γλώσσας SQL<sup>5</sup> (Structured Query Language). Οι πιο δημοφιλείς βάσεις δεδομένων που χρησιμοποιούνται για

**.** 

<sup>&</sup>lt;sup>5</sup> SQL: η SQL (Structured Query Language) είναι μία γλώσσα υπολογιστών στις βάσεις δεδομένων, που σχεδιάστηκε για τη διαχείριση δεδομένων, σε ένα σύστημα διαχείρισης σχεσιακών βάσεων δεδομένων (Relational Database Management System, RDBMS) και η οποία, αρχικά, βασίστηκε στη σχεσιακή άλγεβρα. Η γλώσσα περιλαμβάνει δυνατότητες ανάκτησης και ενημέρωσης δεδομένων, δημιουργίας και τροποποίησης σχημάτων και σχεσιακών πινάκων, αλλά και ελέγχου πρόσβασης στα δεδομένα.

διαδικτυακές εφαρμογές είναι η PostgreSQL, η MySQL και η Oracle. Οι δύο πρώτες αποτελούν βάσεις δεδομένων ανοικτού κώδικα, ενώ η Oracle είναι εμπορικό προϊόν. Επιπροσθέτως, η MySQL δεν ενδείκνυται για χωρικά δεδομένα, λόγω των φτωχών δυνατοτήτων της στο τομέα αυτό. Αντιθέτως, η PostgreSQL με την ενσωμάτωση της χωρικής βάσης δεδομένων PostGIS είναι η πλέον κατάλληλη.

# **3.2. Πρότυπα Γεωχωρικών Τπηρεςιών Διαδικτφου**

Οι γεωχωρικές υπηρεσίες Διαδικτύου αποτελούν υπηρεσίες, μέσω των οποίων γίνεται δυνατή η πρόσβαση και η απεικόνιση των γεωγραφικών πληροφοριών που είναι αποθηκευμένες σε διάφορες βάσεις δεδομένων στο Διαδίκτυο. Επιπροσθέτως, εκτελούνται απλοί και σύνθετοι υπολογισμοί που αφορούν την γεωμετρία ενός συνόλου γεωγραφικών αντικειμένων. Τέλος, επιτυγχάνεται η επιστροφή μηνυμάτων που περιέχουν γεωγραφικές πληροφορίες και μπορούν να παραδοθούν ως κείμενο, αριθμητικά δεδομένα ή γεωγραφικά χαρακτηριστικά γνωρίσματα.

H OGC (Open Geospatial Consortium) αποτελεί μια διεθνή κοινοπραξία που αποτελείται από 473 εταιρείες, κρατικούς φορείς και πανεπιστήμια που συμμετέχουν στη δημιουργία κατάλληλων προτύπων και υπηρεσιών, προκειμένου να είναι δυνατή η επεξεργασία και η ανταλλαγή γεωχωρικών δεδομένων. Οι πιο σημαντικές γεωχωρικές υπηρεσίες Διαδικτύου που δημιουργήθηκαν από την εν λόγω κοινοπραξία είναι η WMS, WFS, WPS, WCS και WFS-T.

# 3.2.1. Web Map Service (WMS)

Μέσω του προτύπου WMS διατίθενται στο Διαδίκτυο εικόνες με γεωαναφορά. Ο πελάτης στέλνει ένα αίτημα στον εξυπηρετητή χαρτών και εκείνος, με βάση τις παραμέτρους του αιτήματος, παράγει την τελική εικόνα και απαντά στο αίτημα. Η εικόνα που παράγεται από το WMS αποτελεί τελικό προϊόν αιτήματος που μπορεί να προέρχεται είτε από διανυσματικά είτε από κανονικοποιημένα δεδομένα είτε από συνδυασμό αυτών. Όπως έχει προαναφερθεί στη παράγραφο 3.1, ο εξυπηρετητής χαρτών είναι συνδεμένος με τη χωρική βάση δεδομένων. Επιπλέον, όταν δημιουργείται το αίτημα από τον πελάτη, ο εξυπηρετητής χαρτών μετατρέπει τα χωρικά δεδομένα μέσω του WMS σε μια τελική εικόνα με γεωαναφορά και ακολούθως απαντάει στον πελάτη στέλνοντας την εν λόγω εικόνα.

# **►** Βασικά αιτήματα WMS

Το αίτημα σε ένα πρότυπο WMS πρέπει να καθορίζεται και να είναι είτε της μορφής GetCapabilities είτε GetMap. Το πρώτο χρησιμοποιείται για την απόδοση των μεταδεδομένων των χωρικών δεδομένων σε μορφή XML εγγράφου. Οι παράμετροι που καθορίζονται σε ένα αίτημα της μορφής GetCapabilities φαίνονται στην εικόνα 3.5.

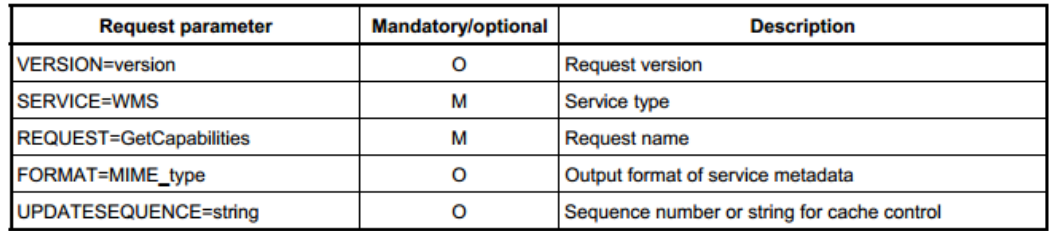

Εικόνα 3-5: Παράμετροι αιτήματος GetCapabilities. Ρθγι: Jeff de la Beaujardiere , 2006

Από τις παραπάνω παραμέτρους πρέπει υποχρεωτικά να ορίζεται η υπηρεσία (service) που καθορίζει το πρότυπο που χρησιμοποιεί ο εξυπηρετητής χαρτών καθώς και το είδος του αιτήματος (Request).

Το αποτέλεσμα ενός αιτήματος με τη μορφή GetMap είναι μια εικόνα με γεωαναφορά. Προκειμένου να είναι πλήρες ένα τέτοιο αίτημα, θα πρέπει να περιλαμβάνει στοιχεία που αφορούν το αίτημα, το όνομα του θεματικού επιπέδου όπως έχει καταχωρηθεί στον εξυπηρετητή χαρτών, το στυλ του θεματικού επιπέδου, το σύστημα αναφοράς, τα όρια αναζήτησης και τελικώς το μέγεθος και το format της τελικής εικόνας που δημιουργείται.

(Jeff de la Beaujardiere , 2006)

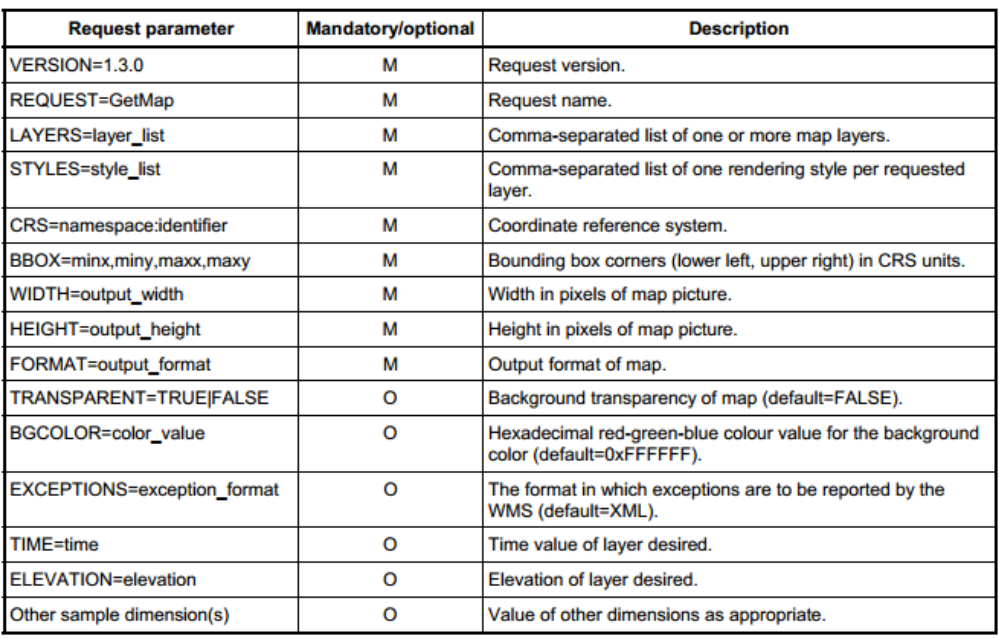

Εικόνα 3-6: Παράμετροι αιτήματος GetMap.

Ρθγι: Jeff de la Beaujardiere, 2006

## $\triangleright$  Προαιρετικό αίτημα WMS

Το αίτημα GetFeatureInfo αποτελεί προαιρετικό αίτημα για την αναζήτηση πληροφοριών των στοιχείων ενός χάρτη που παράγεται από την υπηρείσα WMS με βάση την τιμή του pixel (i,j) της εικόνας.

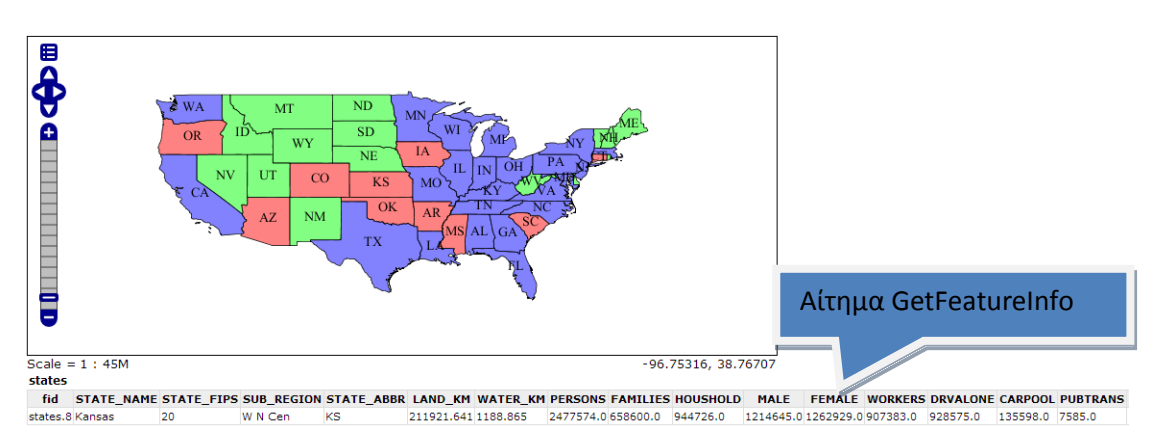

Εικόνα 3-7: Χρήση αιτήματος GetFeatureInfo.

## 3.2.2. Web Feature Service (WFS)

H υπηρεσία WFS χρησιμοποιείται για την άμεση χρησιμοποίηση και εκμετάλλευση των διανυσματικών δεδομένων, επιστρέφοντας την πραγματική γεωμετρία και τα χαρακτηριστικά αυτών. Η επίτευξη της περιγραφής των χωρικών δεδομένων γίνεται με τη χρήση της γλώσσας GML (Geographic Markup Language), η οποία είναι επέκταση της XML.

**►** Αιτήματα WFS

Τα βασικά αιτήματα που περιέχει μια υπηρεσία WFS είναι της μορφής GetCapabilities, DescribeFeatureType, GetFeature, LockFeature και Transaction. Μέσω της GetCapabilities λαμβάνει ο χρήστης τα μεταδεδομένα των χωρικών δεδομένων σε μορφή XML εγγράφου.

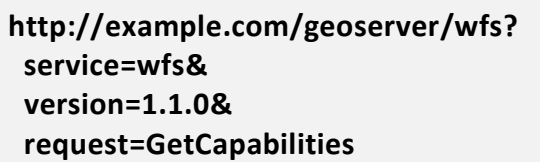

Με το DescribeFeatureType εμφανίζονται, σε μορφή GML, πληροφορίες είτε για ένα θεματικό επίπεδο είτε για ένα συγκεκριμένο στοιχείο του θεματικού επιπέδου.

**http://example.com/geoserver/wfs? service=wfs&**

 **version=2.0.0& request=DescribeFeatureType& typeNames=namespace:featuretype**

Με το αίτημα GetFeature επιστρέφονται στον χρήστη τα πραγματικά διανυσματικά δεδομένα με την γεωμετρία και τα περιγραφικά τους χαρακτηριστικά.

**http://example.com/geoserver/wfs? service=wfs& version=2.0.0& request=GetFeature& typeNames=namespace:featuretype& featureID=feature**

Στο παραπάνω παράδειγμα γίνεται αίτημα μέσω HTTP για το στοιχείο feature ενός ςυγκεκριμζνου κεματικοφ επιπζδου Featuretype, όπωσ ζχει δθμιουργθκεί και καταχωρηθεί στον εξυπηρετητή χαρτών GeoServer.

Τo αίτημα Transaction δίνει την δυνατότητα δημιουργίας, τροποποίησης και διαγραφής στοιχείων που έχουν δημοσιευθεί μέσω της υπηρεσίας WFS. Η υπηρεσία WFS που υποστηρίζει το συγκεκριμένο αίτημα ονομάζεται WFS-T (Web Feature Service-Transaction).

```
<wfs:Transaction service="WFS" version="1.0.0"
  xmlns:wfs="http://www.opengis.net/wfs"
 xmlns:topp="http://www.openplans.org/topp'
 xmlns:gml="http://www.opengis.net/gml"
 xmlns:xsi="http://www.w3.org/2001/XMLSchema-instance"
  xsi:schemaLocation="http://www.opengis.net/wfs http://schemas.opengis.net/wfs/
1.0.0/WFS-transaction.xsd http://www.openplans.org/topp
http://localhost:8080/geoserver/wfs/DescribeFeatureType?typename=topp:tasmania_roads">
  <wfs:Insert>
   <topp:tasmania roads>
      <topp:the geom>
        <oml:MultiLineString srsName="http://www.opengis.net/gml/srs/epsg.xml#4326">
          <gml:lineStringMember>
            <gml:LineString>
             <gml:coordinates decimal="." cs="," ts=" ">
494475.71056415,5433016.8189323 494982.70115662,5435041.95096618
             </gml:coordinates>
            </gml:LineString>
          </gml:lineStringMember>
       </gml:MultiLineString>
      </topp:the_geom>
      <topp:TYPE>alley</topp:TYPE>
   </topp:tasmania_roads>
  </wfs:Insert>
</wfs:Transaction>
```
Εικόνα 3-8: Παράδειγμα δημιουργίας στοιχείου μέσω αιτήματος Transaction.

Τέλος, το LockFeature χρησιμοποιείται για την προστασία των στοιχείων από τις δυνατότητες του αιτήματος Transaction.

(Πηγή: http://docs.geoserver.org/stable/en/user/)

## 3.2.3. Web Coverage Service (WCS)

H WCS αποτελεί την WFS υπηρεσία για τα κανονικοποιημένα δεδομένα (raster). Αποτελεί πρότυπο μέσω του οποίου γίνεται δυνατή η πρόσβαση σε δεδομένα κανάβου (grid coverage's) σε μια διαδικτυακή υπηρεσία. Τα δεδομένα κανάβου είναι δεδομένα που αφορούν τηλεσκοπικές απεικονίσεις, δορυφορικές εικόνες, ψηφιακές αεροφωτογραφίες, ψηφιακά μοντέλα εδάφους καθώς και φαινόμενα που μπορούν να αναπαρασταθούν από τιμές σε κάθε σημείο μέτρησης. Οι μορφές αιτημάτων που υποστηρίζει η υπηρεσία WCS είναι η GetCapabilities, η DescribeCoverage και η GetCoverage. Το πρώτο αίτημα επιστρέφει τα μεταδεδομένα του εν λόγω χωρικού δεδομένου. Η DescribeCoverage επιστρέφει σε μορφή XML εγγράφου την πλήρη περιγραφή του αιτήματος κάλυψης. Τέλος, η GetCoverage επιστρέφει το τελικό αίτημα σε μορφή εικόνας.

Σημειώνεται ότι δεν πρέπει να συγχέονται τα δύο πρότυπα WMS και WCS. Μέσω του προτύπου WMS πραγματοποιείται οπτικοποίηση των χωρικών δεδομένων σε raster μορφή. Το τελικό αποτέλεσμα αποτελεί μια εικόνα, στην οποία δεν υπάρχει δυνατότητα περαιτέρω ανάλυσης και επεξεργασίας. Αντίθετα, με το πρότυπο WCS η εικόνα αποτελεί έναν κάναβο δεδομένων, στα οποία ο χρήστης μπορεί να έχει πρόσβαση μέσω των αιτημάτων που υποστηρίζει η εν λόγω υπηρεσία.

## (Πηγή: http://docs.geoserver.org/stable/en/user/)

## 3.2.4. Web Processing Service (WPS)

Η υπηρεσία WPS παρέχει λειτουργίες ΓΣΠ σε πελάτες ενός δικτύου, συμπεριλαμβανομένης της πρόσβασης σε προγραμματισμένους εκ των προτέρων υπολογισμούς και υπολογιστικά μοντέλα, τα οποία σχετίζονται με χωρικά δεδομένα (Schut, Whiteside, 2005). Μπορεί να παρέχει απλούς υπολογισμούς, όπως τον ορισμό ενός buffer zone ή πολύπλοκους, όπως ένα μοντέλο παγκόσμιων κλιματικών αλλαγών. Η WPS στοχεύει στην επεξεργασία τόσο διανυσματικών όσο και raster δεδομένων. Σημειώνεται ότι με τη συγκεκριμένη υπηρεσία υπάρχει δυνατότητα εφαρμογής διαδοχικών αλγορίθμων και διαδικασιών πάνω σε κάποια δεδομένα. Επομένως, τα αποτελέσματα θα βοηθήσουν τη λήψη αποφάσεων σε πολύπλοκα προβλήματα. Τα αιτήματα που μπορεί να δημιουργηθούν μέσω της υπηρεσίας WPS είναι η GetCapabilities, η DescripeProcess και η Execute. Με την πρώτη μορφή αιτήματος λαμβάνονται πληροφορίες σχετικά με την υπηρεσία WPS σε μορφή XML εγγράφου. Με την DescripeProcess δίνονται πληροφορίες σχετικά με τη διαδικασία που έχει επιλεχθεί να εκτελεστεί. Συγκεκριμένα, σε μορφή XML περιέχονται πληροφορίες που αφορούν το όνομα της διαδικασίας, τα χωρικά δεδομένα εισόδου, τις παραμέτρους και τέλος τα format των δεδομένων εξόδου. Τέλος, μέσω της Execute εφαρμόζεται η διαδικασία στην πράξη, δίνοντας το τελικό αποτέλεσμα της επεξεργασίας των χωρικών δεδομένων εισόδου (Schut, Whiteside, 2005).

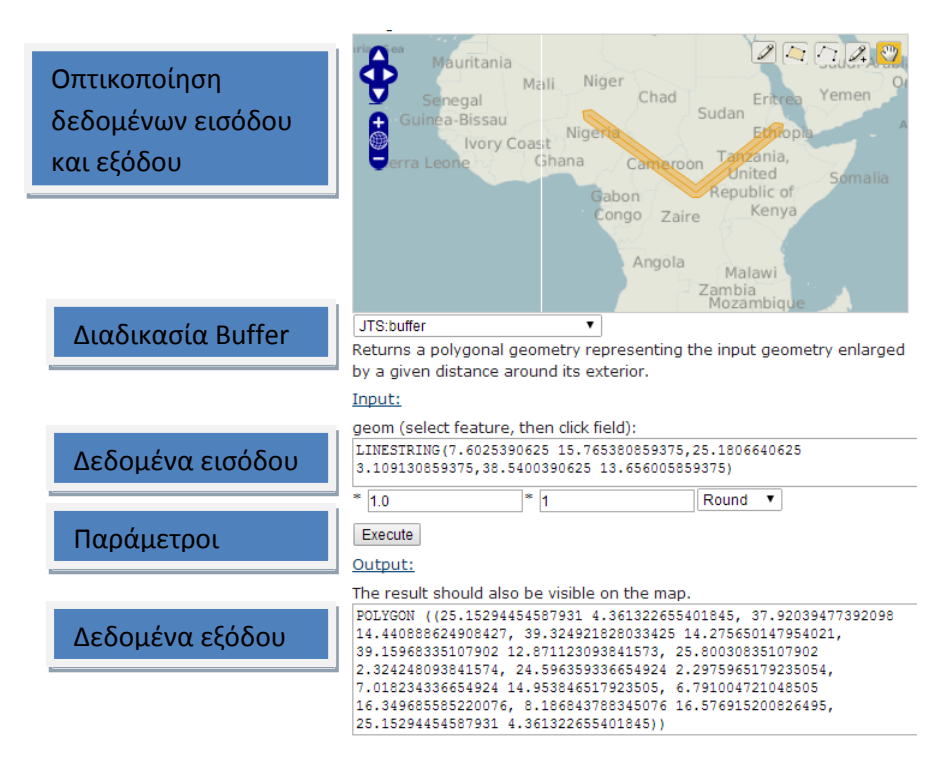

Εικόνα 3-9: Παράδειγμα υπηρεσίας WPS.

Στο παράδειγμα της εικόνας 3-9 εφαρμόζεται η διαδικασία buffer που έχει δημιουργηθεί εκ των προτέρων και ονομάζεται JTS:Buffer. Το JTS δηλώνει τη γλώσσα προγραμματισμού που χρησιμοποιήθηκε για να υλοποιηθεί η διαδικασία. Ως δεδομένα εισόδου δέχεται μια γραμμή, ενώ οι παράμετροι που πρέπει να καθοριστούν είναι το πάχος του Buffer και το τελικό του σχήμα. Τέλος, το αποτέλεσμα της διαδικασίας δίνει ένα πολύγωνο, το οποίο μπορεί να χρησιμοποιηθεί ως δεδομένο εισόδου σε άλλες διαδικασίες.

## **3.3. Μορφές Διανυσματικών Δεδομένων Διαδικτύου**

Οι πιο σημαντικές μορφές διανυσματικών δεδομένων που χρησιμοποιούνται σήμερα είναι η GML, η KML και η GeoJSON. Η ύπαρξή τους είναι αρκετά σημαντική προκειμένου να είναι εφικτή η αποθήκευση, μεταφορά και οπτικοποίηση των γεωγραφικών πληροφοριών μέσω WebGis συστημάτων. Σημειώνεται ότι από τις τρεις παραπάνω μορφές, οι δύο πρώτες αποτελούν πλέον διεθνή πρότυπα κωδικοποίησης των γεωγραφικών πληροφοριών.

### 3.3.1. Geography Markup Language (GML)

H GML αποτελεί μία επέκταση της γλώσσας XML και έχει οριστεί προκειμένου να εκφράζει και να μεταφέρει γεωγραφικά χαρακτηριστικά στο Διαδίκτυο. Αποτελεί διεθνές πρότυπο και έχει τη δυνατότητα να ενσωματώνει όχι μόνο διανυσματικά χαρακτηριστικά αλλά επιπλέον εικονιστικά δεδομένα και δεδομένα από αισθητήρες. Η δυνατότητα ενσωμάτωσης των τελευταίων, αποτελεί κλειδί για τη χρησιμότητα της και υλοποιήθηκε με τη δημιουργία της έκδοσης GML 3.0.

 $\triangleright$  Αντικείμενα(objects) της GML

H GML κωδικοποιεί τα γεωμετρικά αντικείμενα ως στοιχεία σε ένα έγγραφο. Οι τύποι των γεωμετρικών αντικειμένων που υποστηρίζουν οι εκδόσεις GML 1.0 και GML 2.0 είναι σημεία, γραμμές και πολύγωνα. Με την έκδοση GML 3.0 ενσωματώθηκαν νέες δομές, οι οποίες υποστηρίζουν πληροφορίες κάλυψης, κανονικοποιημένες δομές και δεδομένα αισθητήρων.

 $\triangleright$  Χαρακτηριστικά (features) της GML

Τα features ενός GML αντιπροσωπεύουν φυσικές οντότητες, οι οποίες μπορεί να περιέχουν γεωγραφικά ή/και περιγραφικά δεδομένα. Παράδειγμα χαρακτηριστικών αποτελούν ποτάμια, γέφυρες, κτίρια κ.α. Σημειώνεται, ότι δεν πρέπει να συγχέονται με τα γεωμετρικά αντικείμενα, δεδομένου ότι τα τελευταία ορίζουν μια θέση ή περιοχή, ενώ τα feature περιγράφουν τη φυσική οντότητα του στοιχείου. Συνεπώς, ένα feature μπορεί να αποτελείται από ένα ή περισσότερα ή και καθόλου γεωμετρικά αντικείμενα. Παράδειγμα μιας φυσικής οντότητας που μπορεί να περιέχει παραπάνω από δύο γεωμετρικά αντικείμενα είναι ένα κτίριο που περιγράφεται από τη θέση και την έκτασή του.

#### Συντεταγμζνεσ

Το γεωμετρικά αντικείμενα προσδιορίζονται με συντεταγμένες, οι οποίες καταχωροφνται εντόσ των παρακάτω κανόνων:

**<gml:coordinates> 30.45, 54.21 </gml:coordinates> <gml:pos> ςυντεταγμζνεσ </gml:pos> <gml:posList> ςυντεταγμζνεσ </gml:posList>**

Με τη χρήση της ετικέτας <gml:coordinates>, όπως φαίνεται στο παραπάνω παράδειγμα, δεν είναι εφικτή η πρόσβαση των συντεταγμένων ξεχωριστά (πχ 30.45), δεδομένου ότι το περιεχόμενο της εν λόγω ετικέτας αποτελεί συμβολοσειρά (String). Από την έκδοση GML 3.0 και μετά χρησιμοποιούνται για την καταχώρηση ςυντεταγμζνων οι ετικζτεσ <gml:pos> και <gml:posList> προκειμζνου να είναι δυνατή η προσβασιμότητα των ατομικών συντεταγμένων μέσω του XML DOM.

 $≥$  Σύστημα αναφοράς συντεταγμένων (CRS)

Το CRS προσδιορίζει το καθορισμένο σύστημα αναφοράς των συντεταγμένων των γεωμετρικών αντικειμένων ενός GML εγγράφου.

**<gml:LineString gml:id="p21"srsName="/../EPSG/4326"> <gml:posList>45.67 88.56 55.56 89.44</gml:posList> </gml:LineString >**

**FPSG:4326** 

Σύμφωνα με τον παραπάνω κώδικα δημιουργήθηκε ένα γεωμετρικό αντικείμενο «γραμμή», της οποίας το σύστημα αναφοράς προσδιορίζεται μέσω της ιδιότητας srsName. Η τιμή της τελευταίας είναι ένα URL ενός XML εγγράφου του συγκεκριμένου συστήματος αναφοράς βάσει των κωδικών του EPSG. Συγκεκριμένα, ο κωδικός 4326 προσδιορίζει το WGS84, ενώ η λήψη του αντίστοιχου XML εγγράφου γίνεται μζςω του ιςτοτόπου **http://spatialreference.org.**

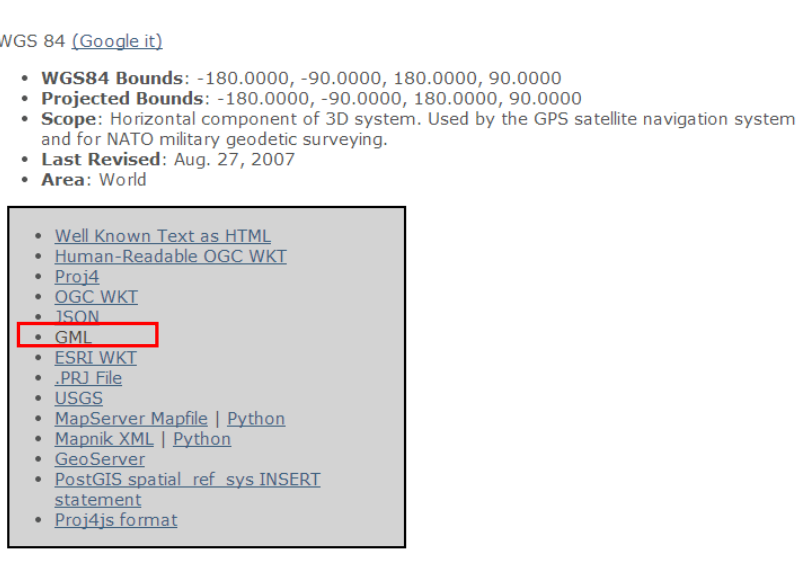

Εικόνα 3-10: Ιστότοπος spatialreference.org για το σύστημα αναφοράς WGS 84.

Στην εικόνα 3-10 παρατηρούνται τα διάφορα διαθέσιμα format που μπορεί ο χρήστης να χρησιμοποιήσει, αναλόγως του σκοπού, για τον προσδιορισμό του συστήματος αναφοράς των συντεταμένων. Το format που επιλέγεται για την καταχώρηση της ιδιότητας srsName είναι το GML.

(Clemens ,2007)

#### 3.3.2. KML Encoding Standard (KML)

Η γλώσσα Keyhole Markup Language (Kml) είναι ένας XML συμβολισμός που επικεντρώνεται στην οπτικοποίηση της γεωγραφικής πληροφορίας, συμπεριλαμβανομένων σημειώσεων πάνω στους χάρτες και τις εικόνες. Η γεωγραφική οπτικοποίηση περιλαμβάνει όχι μόνο την παρουσίαση χωρικών δεδομένων πάνω στην υδρόγειο, αλλά επίσης και τον έλεγχο της πλοήγησης του χρήστη. Αναπτύχθηκε για χρήση με την εφαρμογή Keyhole Earth Viewer, της εταιρείας Keyhole (εταιρία χρηματοδοτούμενη από την CIA), η οποία το 2004 εξαγοράστηκε από την Google. Η εφαρμογή αναπτύχθηκε περισσότερο και ονομάστηκε Google Earth και σήμερα είναι εξαιρετικά δημοφιλής, με εκατομμύρια χρήστες σε όλο τον κόσμο. Δεδομένης της δημοτικότητας της εφαρμογής, η KML έχει γνωρίσει ευρεία διάδοση και έχει πλέον ενσωματωθεί σε πολλά συστήματα διαχείρισης της γεωγραφικής πληροφορίας, ως τρόπος διασύνδεσης με το Google Earth. Παράλληλα, το 2008 καθιερώθηκε σαν ένα διεθνές πρότυπο από τον OGC. Η KML είναι συμπληρωματική στα περισσότερα πρότυπα του OGC συμπεριλαμβανομένης της GML (Geography Markup Language), του WFS (Web Feature Service) και του WMS (Web Map Service). Σήμερα, η KML (v2.2) ενσωματώνει στοιχεία γεωμετρίας της GML (έκδοση 2.1.2). Αυτά τα στοιχεία περιλαμβάνουν τα σημεία, τις σειρές γραμμών, τους γραμμικούς δακτυλίους και τα πολύγωνα.

Βαςικι δομι

H βασική δομή ενός KML βασίζεται στις γενικές αρχές της γλώσσας XML (Extensible Markup Language), η οποία χρησιμοποιεί χαρακτήρες σήμανσης (tags) προκειμένου να καθορίσει την έναρξη και τη λήξη των διαφόρων ιδιοτήτων που περικλείει το αρχείο.

**<kml xmlns="http://www.opengis.net/kml/2.2"> <Document>** ΚΑΘΟΡΙΣΜΟΣ ΓΕΝΙΚΩΝ ΙΔΙΟΤΗΤΩΝ **<Placemark> ΚΑΘΟΡΙΜΟ ΧΩΡΙΚΩΝ ΚΑΙ ΠΕΡΙΓΡΑΦΙΚΩΝ ΔΕΔΟΜΕΝΩΝ </Placemark> </Document> </kml>**

Η ετικέτα: <kml xmlns="http://www.opengis.net/kml/2.2"> τοποθετείται στην αρχή του KML και δηλώνει ότι το αρχείο θα ακολουθήσει τους κανόνες του προτύπου KML (v2.2) του OGC. Το σύνολο των δεδομένων, μαζί με τον καθορισμό των γενικών ιδιοτήτων, καταχωρούνται εντός της ετικέτας <Document>.

Εντός της ετικέτας <Placemark> τοποθετούνται τα περιγραφικά και χωρικά δεδομένα ενός γεωμετρικού αντικειμένου. Το τελευταίο, μπορεί να αποτελεί ένα σημείο, μία γραμμή ή ένα πολύγωνο.

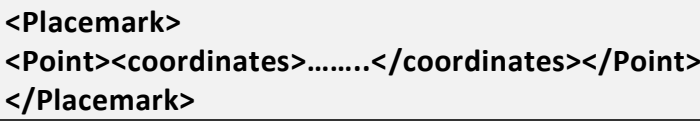

Σημείο

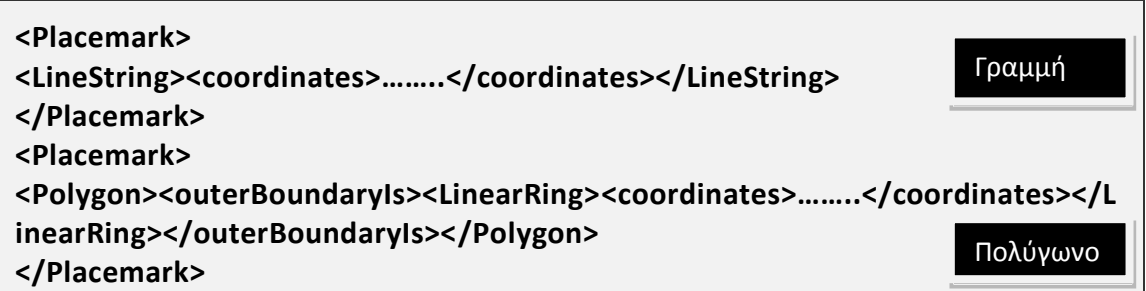

Σημειώνεται ότι οι συντεταγμένες κάθε γεωμετρικού αντικειμένου καθορίζονται εντός της ετικέτας <coordinates>.

> Σύστημα αναφοράς

Η ιδιαιτερότητα που έχει ένα KML αρχείο είναι ότι το σύστημα αναφοράς των γεωμετρικών αντικειμένων είναι προκαθορισμένο στο WGS84. Συνεπώς, οι συντεταγμένες τους πρέπει να δίνονται με γεωδαιτικό μήκος, γεωδαιτικό πλάτος και υψόμετρο. Το τελευταίο αποτελεί ορθομετρικό υψόμετρο και υπολογίζεται με βάση το μοντέλο γεωειδούς EGM 96.

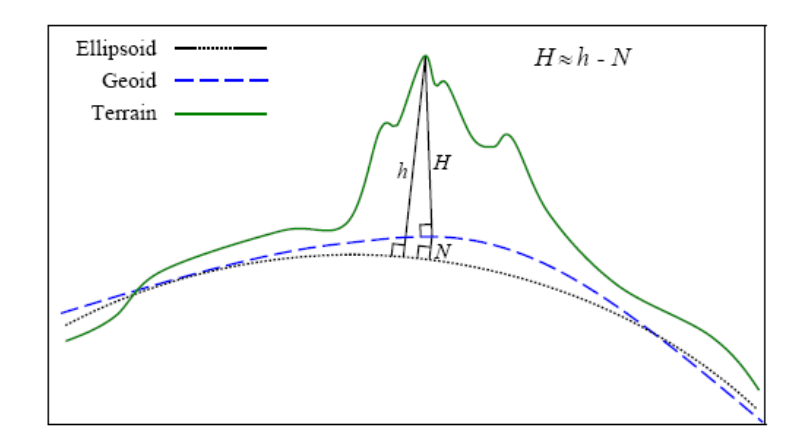

Εικόνα 3-11: Σχέση γεωμετρικού και ορθομετρικού υψομέτρου. Ρθγι: Wilson ,2008.

Οι ετικέτες που καθορίζουν τον τρόπο απεικόνισης των γεωμετρικών αντικειμένων (πολυγώνων και γραμμών) στο χώρο είναι τα <altitubeMode> και <tessellate>. Οι τιμές που παίρνει το πρώτο είναι clampToGround ή absolute, ενώ το δεύτερο true ή false. Ο συνδυασμός των δύο ετικετών επιφέρουν διαφορετικά αποτελέσματα στην οπτικοποίηση των γεωμετρικών αντικειμένων στο χώρο. Προκειμένου να γίνει αντιληπτή η σημαντικότητα των δύο ετικετών, θα γίνει χρήση ενός παραδείγματος για μία γραμμή. Η τελευταία, θα αποτελείται από ένα σημείο αρχής και ένα τέλους.

• 1<sup>η</sup> περίπτωση: <altitubeMode>absolute</ altitubeMode>

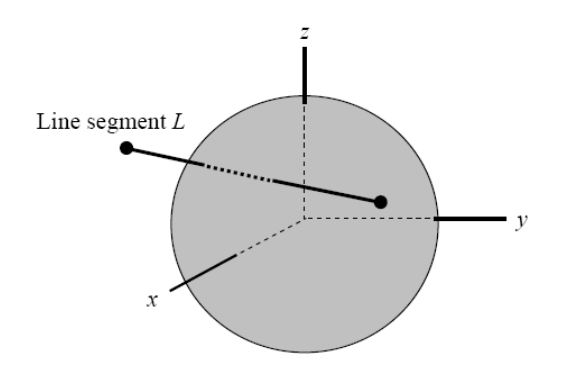

Εικόνα 3-12: Οπτικοποίηση γραμμής στο χώρο (1). Ρθγι: Wilson ,2008.

Τα σημεία αρχής και τέλους της γραμμής απεικονίζονται με βάση τις γεωδαιτικές συντεταγμένες στο χώρο, ενώ η γραμμή που τα ενώνει αποτελεί ευθύγραμμο τμήμα αυτών. Ουσιαστικά, αποτελεί την κεκλιμένη απόσταση μεταξύ δύο σημείων χωρίς να ακολουθεί το ανάγλυφο του εδάφους.

**•** 2<sup>η</sup> Περίπτωση: <altitubeMode> clampToGround </ altitubeMode>

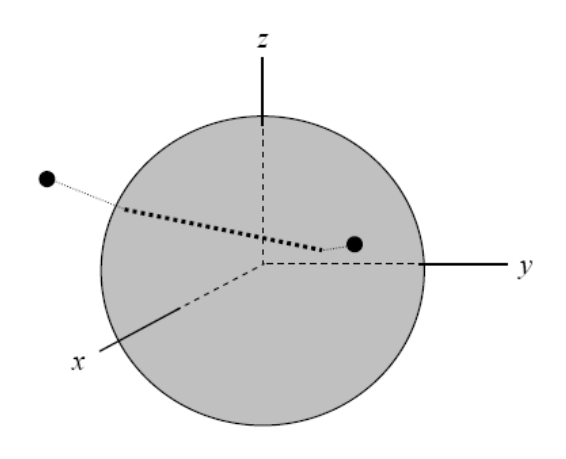

### **<tessellate>false</tessellate>**

Εικόνα 3-13: Οπτικοποίηση γραμμής στο χώρο (2). Πηγή: Wilson ,2008.

Σε αυτή την περίπτωση γίνεται προβολή των σημείων στο έδαφος και η γραμμή αποτελεί ευθύγραμμο τμήμα αυτών χωρίς να ακολουθεί το ανάγλυφο του εδάφους.

**•** 3<sup>η</sup> Περίπτωση: <altitubeMode> clampToGround </ altitubeMode>

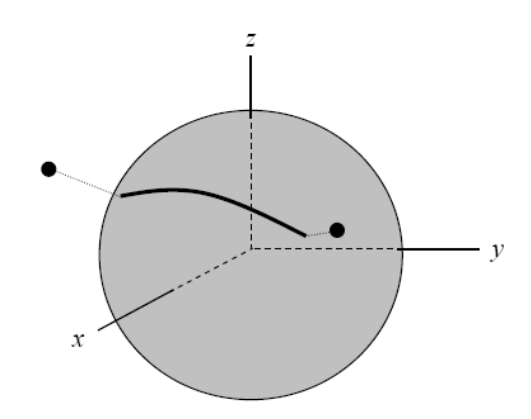

 **<tessellate>true</tessellate>**

Εικόνα 3-14: Οπτικοποίηση γραμμής στο χώρο(3). Πηγή: Wilson ,2008.

Στο τελευταίο παράδειγμα, τα δύο σημεία της γραμμής προβάλλονται στο έδαφος, ενώ η γραμμή που τα ενώνει ακολουθεί το ανάγλυφο του εδάφους.

Σημειώνεται ότι με την ίδια λογική γίνεται και η οπτικοποίηση των πολυγώνων στο χώρο.

> Ετικέτα <region>

Η ετικέτα region χρησιμοποιείται για την οπτικοποίηση τρισδιάστατων κουτιών, όπου οι γεωδαιτικές συντεταγμένες μπαίνουν σε ετικέτες με βάση τον προσανατολισμό (east, west, north, south), ενώ οι γραμμές που τις ενώνουν ακολουθούν τους αντίστοιχους μεσημβρινούς και παράλληλους της γης.

(Wilson ,2008)

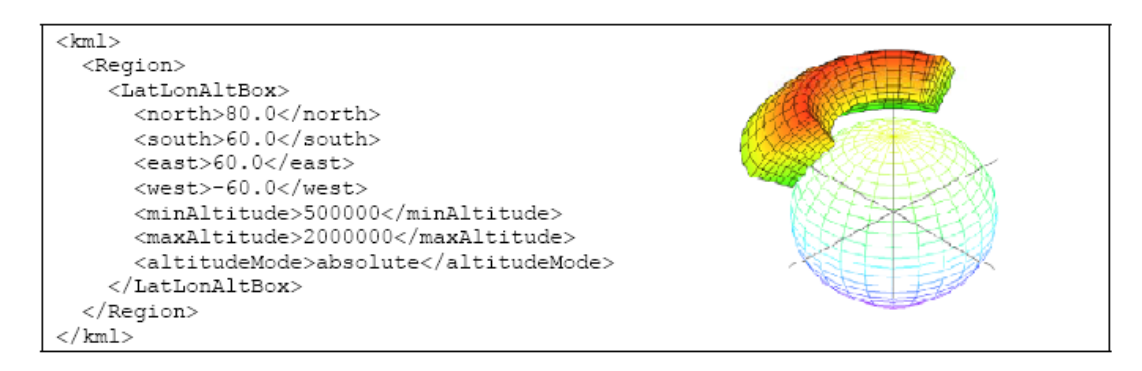

#### Εικόνα 3-15: Παράδειγμα χρήσης της ετικέτας region. Πηγή: Wilson ,2008.

#### 3.3.3. GeoJSON

Το GeoJSON αποτελεί μορφή κωδικοποίησης της γεωγραφικής πληροφορίας, βασισμένο στο πρότυπο μεταφοράς δεδομένων JSON (JavaScript Object Notation). Σε σύγκριση με τις δύο προηγούμενες μορφές, η GeoJSON δεν αποτελεί διεθνές πρότυπο βάσει του OGC αλλά είναι αποτέλεσμα μίας ομάδας προγραμματιστών του διαδικτύου. Ένα GeoJSON μπορεί να αντιπροσωπεύει μία γεωμετρία, ένα χαρακτηριστικό ή μία συλλογή από χαρακτηριστικά. Σε ένα GeoJSON ένα αντικείμενο αποτελείται από ένα σύνολο μελών, τα οποία περιγράφονται από ένα όνομα (name) και μία τιμή (value). Το όνομα είναι πάντοτε μια συμβολοσειρά (String), ενώ η τιμή μπορεί να είναι συμβολοσειρά, νούμερο, αντικείμενο, πίνακας, λογική τιμή (true/false) ή μηδενική (null).

#### Γεωμετρικά αντικείμενα

Τα γεωμετρικά αντικείμενα που υποστηρίζει ένα GeoJSON είναι σημεία (Point), γραμμές (LineString), πολύγωνα(Polygon), πολλαπλά σημεία (MultiPoint), πολλαπλές γραμμές (MultiLineString), πολλαπλά πολύγωνα (MultiPolygon) και συλλογή γεωμετρικών αντικειμένων (GEOMETRYCOLLECTION).

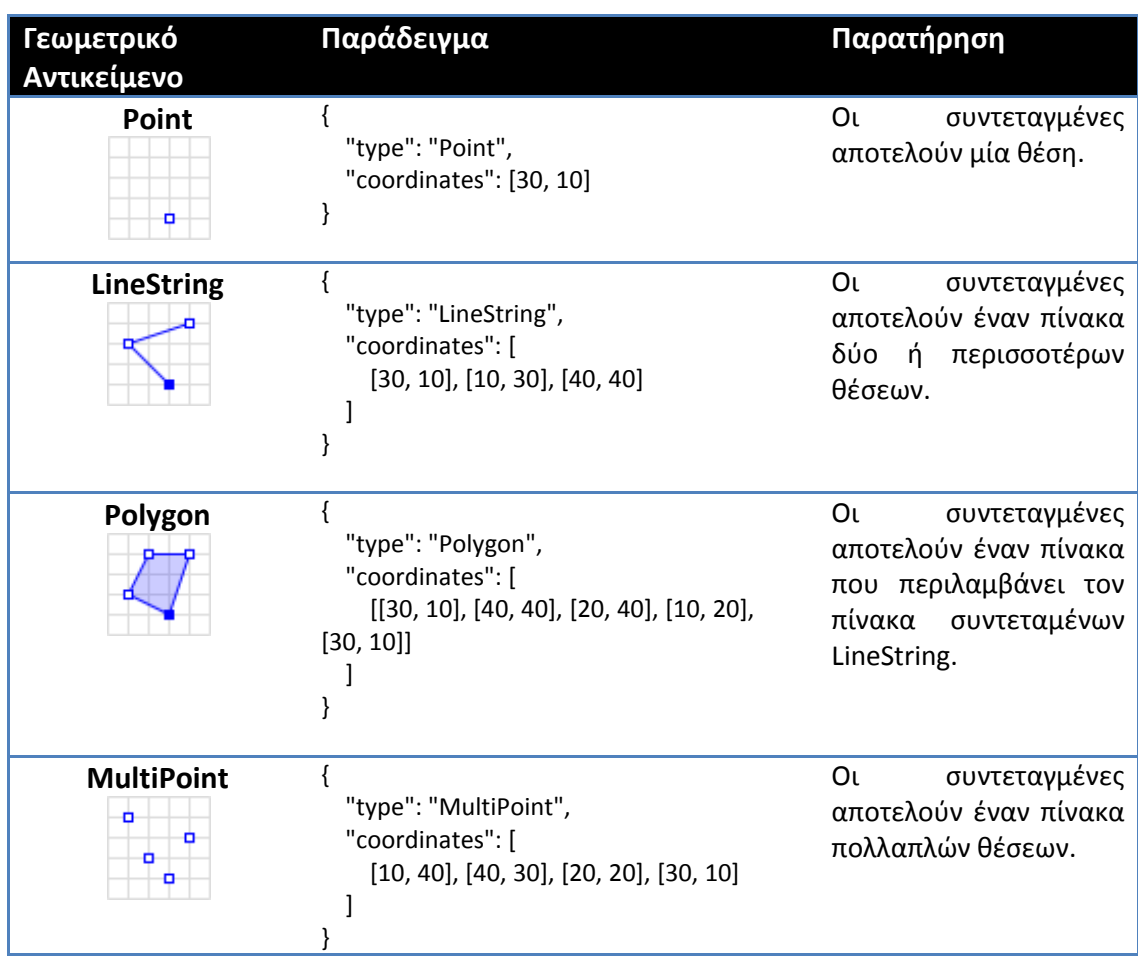

### Ρίνακασ 3-1: Γεωμετρικά αντικείμενα GeoJSON.

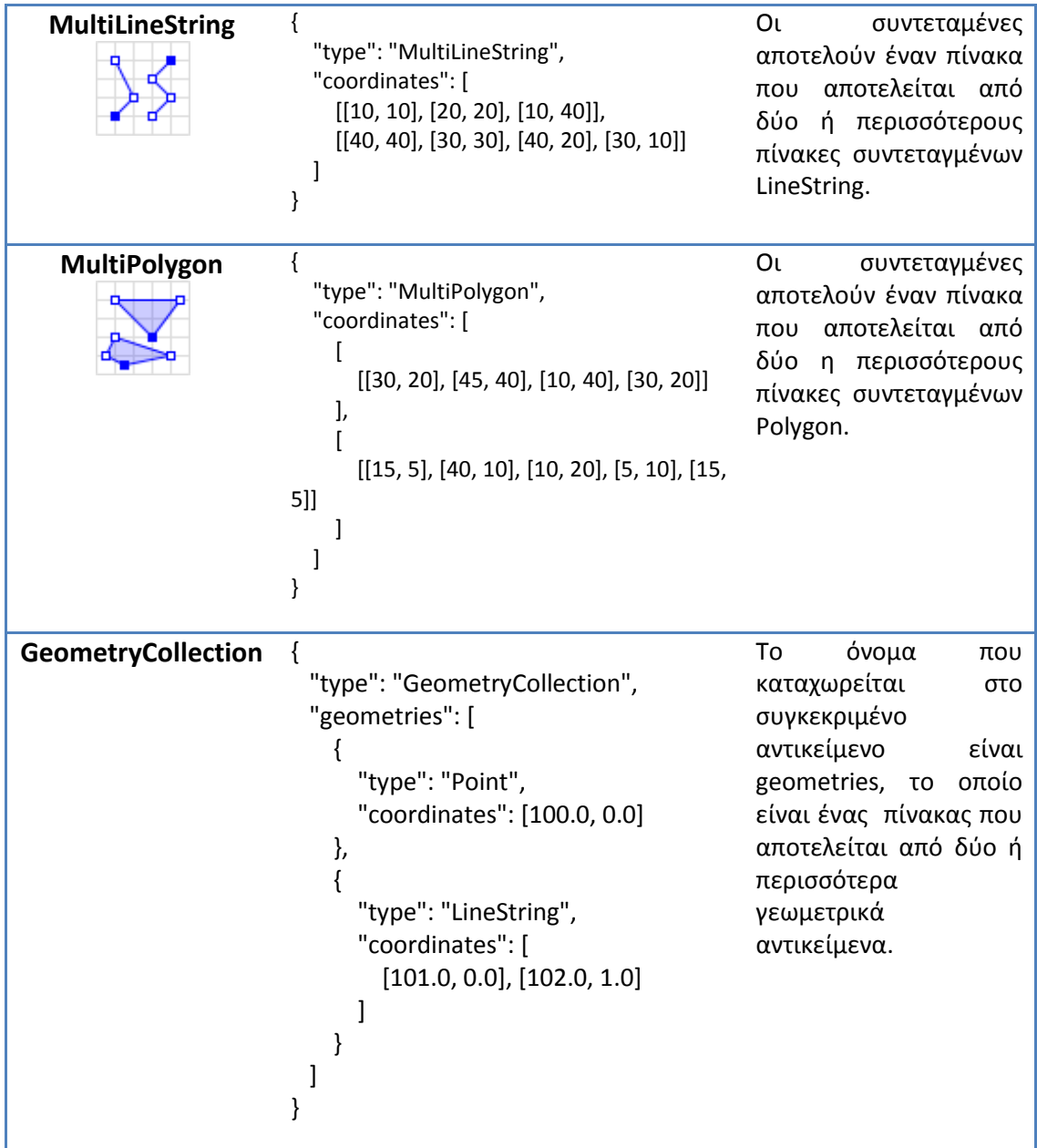

**> Χαρακτηριστικά αντικείμενα** 

Το feature - χαρακτηριστικό σε ένα GeoJSON περιέχει ένα γεωμετρικό αντικείμενο μαζί με τις ιδιότητές του. Συγκεκριμένα, ένα χαρακτηριστικό περιγράφεται από δύο ζεύγη ονομάτων και τιμών. Το πρώτο είναι το geometry, το οποίο παίρνει τα στοιχεία ενός γεωμετρικού αντικειμένου. Το δεύτερο είναι το properties, στο οποίο καταχωρούνται οι ιδιότητες του χαρακτηριστικού.

```
 { "type": "Feature",
 "geometry": {"type": "Point", "coordinates": [102.0, 0.5]},
 "properties": {"prop0": "value0"} }
```
### > Σύστημα αναφοράς

Το σύστημα αναφοράς σε ένα GeoJSON καθορίζεται μέσω του αντικειμένου "crs", το οποίο περιγράφεται από δύο ονόματα. Το πρώτο είναι το type και παίρνει τιμή EPSG, ενώ το δεύτερο είναι το properties που αποτελεί αντικείμενο και παίρνει διάφορα ζεύγη ονομάτων και τιμών. Το πιο σημαντικό είναι το code, το οποίο παίρνει ως τιμή τον αντίστοιχο κωδικό EPSG του συστήματος αναφοράς που μας ενδιαφέρει. Σε περίπτωση που δεν καθοριστεί το σύστημα αναφοράς, τότε θεωρείται σαν προεπιλογή το WGS 84. Σημειώνεται ότι την όλη περιγραφή του αντικειμένου crs μπορεί κάποιος να την βρει αναλόγως του συστήματος αναφοράς μέσω του ιστότοπου http://spatialreference.org/.

```
"crs": {
    "type": "EPSG",
    "properties": { 
       "code": 4326
    } }
```
(Ρθγι: http://geojson.org/geojson-spec.html)

# **3.4. Οδηγία Inspire**

Στις 14 Μαρτίου 2007 ψηφίστηκε από το Ευρωπαϊκό Κοινοβούλιο η Οδηγία 2007/2/EK INSPIRE (Infrastructure for Spatial Information in Europe), η οποία τέθηκε σε ισχύ στις 15 Μαΐου 2007. Η εφαρμογή της προβλέπεται να γίνει σταδιακά, με πλήρη εφαρμογή το 2019. Η Οδηγία δημιουργεί το νομικό πλαίσιο για την ίδρυση και λειτουργία της Υποδομής για τη γεωχωρική πληροφορία στην Ευρώπη, με σκοπό τη διαμόρφωση, εφαρμογή, διαχείριση και εκτίμηση των πολιτικών της Ευρωπαϊκής Ένωσης σε όλα τα επίπεδα αλλά και για την παροχή πληροφοριών προς το κοινό. Για την υλοποίηση της Οδηγίας, η Ευρωπαϊκή Επιτροπή είναι ο Συντονιστής σε Ευρωπαϊκό επίπεδο και τα κράτη μέλη είναι αρμόδια για την υλοποίηση της Οδηγίας σε εθνικό επίπεδο. Η Οδηγία 2007/2/ΕΚ INSPIRE περιλαμβάνει γεωγραφικές και περιβαλλοντικές πληροφορίες, συνολικά σε 34 θεματικές ενότητες, ομαδοποιημένες σε τρία Παραρτήματα του κειμένου της Οδηγίας, που αντιστοιχούν περίπου και στην προτεραιότητα ένταξής τους στο πληροφοριακό σύστημα. (http://www.inspire.okxe.gr).

<u>Πίνακας 3-2:θεματικά επίπεδα χωρικών δεδομένων οδηγίας INSPIRE.</u>

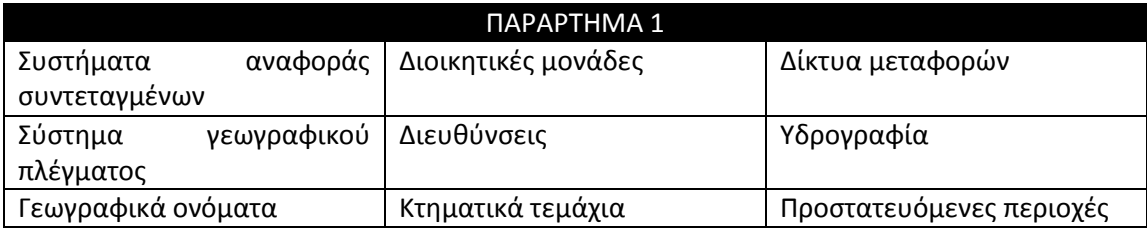

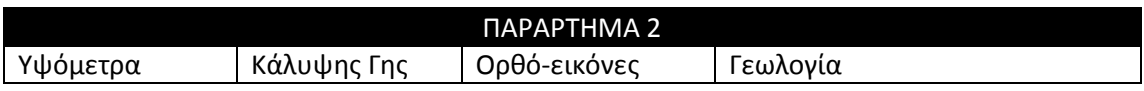

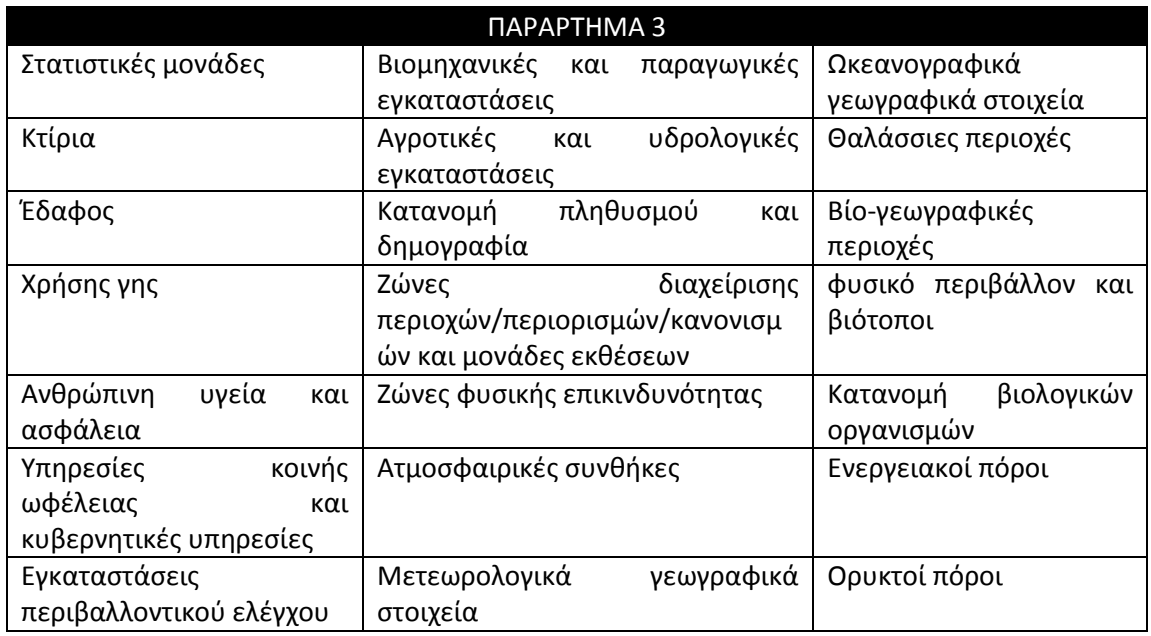

Πηγή: περί ΚΤΗΜΑΤΩΝ ΛΟΓΟΣ και ΚΤΗΜΑΤΟΛΟΓΙΟ (ΤΟΜΟΣ Β΄)

Για την εφαρμογή της οδηγίας INSPIRE έπρεπε να συνταχθούν Κανονισμοί Εφαρμογής, οι οποίοι είναι ευρωπαϊκά νομοθετήματα και είναι υποχρεωτικά και απευθείας εκτελεστά από τα κράτη μέλη. Για την σύνταξη των εν λόγω Κανονισμών, που προβλέπονται από την οδηγία, η Ευρωπαϊκή Επιτροπή συγκρότησε ομάδες σύνταξης αποτελούμενες από εξειδικευμένα στελέχη που προτάθηκαν από αρμόδιους ανά χώρα φορείς. Οι Κανονισμοί Εφαρμογής αφορούν τις παρακάτω κατηγορίες:

Πίνακας 3-3: Κατηγορίες Κανονισμών Εφαρμογής.

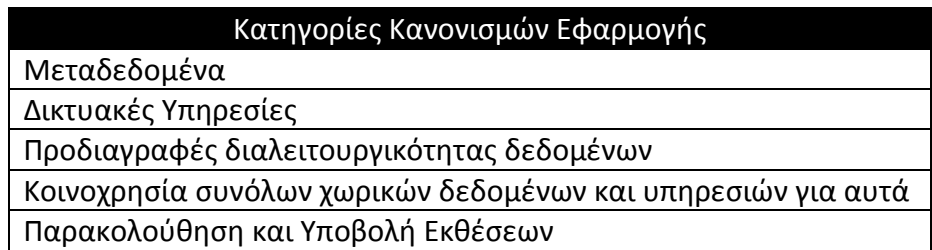

Πηγή: Σαριφίδης,2011

#### 3.4.1. Ευρωπαϊκός Κανονισμός 1205/2008 για τα Μεταδεδομένα

Τα μεταδεδομένα είναι πληροφορίες για τα δεδομένα, οι οποίες περιγράφουν σύνολα και υπηρεσίες γεωχωρικών δεδομένων και καθιστούν δυνατή την εξεύρεση,

την καταγραφή και τη χρήση τους. Επιπροσθέτως, τα μεταδεδομένα για ένα γεωχωρικό σύνολο δίνουν πληροφορίες για το πότε δημιουργήθηκε, ποιος είναι ο δημιουργός του, ποιες προδιαγραφές πιθανόν ακολουθήθηκαν για τη δημιουργία του και άλλες πληροφορίες. (http://www.inspire.okxe.gr).

Ο Κανονισμός (ΕΚ) 1205/2008 αποτελεί Ευρωπαϊκό Κανονισμό για την εφαρμογή της οδηγίας 2007/2/EK INSPIRE του Ευρωπαϊκού Κοινοβουλίου και του Συμβουλίου για τα μεταδεδομένα. Συνεπώς, στον εν λόγω κανονισμό καθορίζονται οι απαιτήσεις για τη δημιουργία και τη τήρηση μεταδεδομένων σχετικά με σύνολα χωρικών δεδομένων<sup>6</sup>, σειρές συνόλων χωρικών δεδομένων <sup>7</sup> και υπηρεσίες χωρικών δεδομένων, σύμφωνα με τα θέματα που απαριθμούνται στα παραρτήματα Ι, ΙΙ και ΙΙΙ στην οδηγία 2007/2/ΕΚ. (πίνακας 3-2). (ΕΚ 1205/2008-άρθρο 1)

Ο ΕΚ 1205/2008 αποτελείται από 4 θεματικές ενότητες. Στην πρώτη ενότητα (μέρος Α) δίνονται κάποιοι ορισμοί που θα χρησιμοποιηθούν στις επόμενες ενότητες. Στη δεύτερη ενότητα (μέρος Β) περιγράφονται τα στοιχεία που πρέπει να αποτελούν τα μεταδεδομένα των χωρικών δεδομένων. Στην τρίτη ενότητα (μέρος Γ) δίνονται υποδείξεις σχετικά με την πολλαπλότητα και τους όρους των στοιχείων μεταδεδομένων<sup>8</sup>. Τέλος, στην τελευταία ενότητα (μέρος Δ) δίνεται η ταξινόμηση των θεματικών επιπέδων των χωρικών δεδομένων της οδηγίας 2007/2/ΕΚ (πίνακας 3-2) σύμφωνα με το πρότυπο ISO 19115. Επιπροσθέτως, αναγράφεται η κατηγοριοποίηση των υπηρεσιών των χωρικών δεδομένων, καθώς και το πεδίο τιμών που πρέπει να επιστρέφει κάθε υπηρεσία.

### 3.4.2. Νόμοσ 3882/2010

Ο Νόμος 3882/2010 (ΦΕΚ166/Α'/22-09-2010) «Εθνική Υποδομή Γεωχωρικών Πληροφοριών (ΕΥΓΕΠ) – Εναρμόνιση με την οδηγία 2007/2/ΕΚ του Ευρωπαϊκού Κοινοβουλίου και του Συμβουλίου της 14ης Μαρτίου 2007 και άλλες διατάξεις» έχει στόχο την εξασφάλιση της ισότιμης πρόσβασης στα γεωχωρικά δεδομένα και τις υπηρεσίες για όλους τους πολίτες και τη Δημόσια Διοίκηση.

Σκοπός του Νόμου είναι αφενός η ανάπτυξη και η λειτουργία της Εθνικής Υποδομής Γεωχωρικών Πληροφοριών και αφετέρου η θέσπιση γενικών αρχών, κανόνων, μέτρων και διαδικασιών σε διοικητικό, νομικό και τεχνολογικό επίπεδο για την οργάνωση ενιαίων πρακτικών διαχείρισης, διάθεσης και κοινοχρησίας γεωχωρικών

**.** 

<sup>&</sup>lt;sup>6</sup> Σύνολα χωρικών δεδομένων: μια αναγνωρίσιμη συλλογή από γεωγραφικά δεδομένα (π.χ το σύνολο των γεωγραφικών δεδομένων ενός φύλλου χάρτη 1:5000 της ΓΥΣ).

<sup>&</sup>lt;sup>7</sup> Σειρές συνόλων χωρικών δεδομένων: αποτελούνται από περισσότερα από ένα σύνολα δεδομένων που μοιράζονται την ίδια προδιαγραφή προϊόντος (π.χ η σειρά φύλλων 1:5000 της ΓΥΣ).

<sup>&</sup>lt;sup>8</sup> Στοιχεία μεταδεδομένων: διακριτή μονάδα μεταδεδομένων, σύμφωνα με το πρότυπο EN ISO 19115.

πληροφοριών. Για την υλοποίηση των παραπάνω, ο νόμος προβλέπει πως κάθε δημόσια αρχή ή τρίτος που εντάσσεται στο ΕΥΓΕΠ, οφείλει, μέσω του ΚΟΣΕ (Κομβικό Σημείο Επαφής) που έχει ορίσει, να φροντίσει για τη συστηματική καταγραφή, μεταξύ άλλων, των μεταδεδομένων των γεωχωρικών δεδομένων και υπηρεσιών που διαθέτει.

### 3.4.3. Πρότυπο μεταδεδομένων ISO 19115

Για την πλήρη τεκμηρίωση των γεωχωρικών δεδομένων μπορούν να καταγράφούν πλήθος στοιχείων που το αφορούν. Ένα μεγάλο μέρος αυτών των στοιχείων μεταδεδομένων γεωχωρικής πληροφορίας έχει προτυποποιηθεί από τον Διεθνή Οργανισμό Προτυποποίησης (International Organization for Standardization – ISO). H σειρά ISO 19100 είναι μια σειρά προτύπων που αφορούν γεωγραφική πληροφορία. Το πρότυπο ISO 19115 είναι ένα μέρος αυτής της σειράς, το οποίο ορίζει πάνω από 300 στοιχεία μεταδεδομένων (metadata elements) για την περιγραφή της γεωγραφικής πληροφορίας. Το ISO 19115 ανήκει στην οικογένεια των προτύπων, τα οποία συντάσσονται και προωθούνται από την τεχνική επιτροπή (Technical Committee) ISO TC 211 και περιλαµβάνει ζνα πλιρεσ λεξικό δεδοµζνων για μεταδεδομένα, ενώ συγχρόνως καθορίζει τα απαραίτητα στοιχεία μεταδεδομένων που πρέπει να καταγράφονται για όλες τις ομάδες δεδομένων. Περιγράφει, επίσης, τη μεθοδολογία για την επέκταση του λεξικού δεδομένων για τα μεταδεδομένα, καθώς και τις ειδικές απαιτήσεις που υπάρχουν για τη διαχείρισή τους.

## **4. ΤΣΗΜΑΣΑ ΑΝΑΠΣΤΞΗ WEBGIS**

Ένα σύστημα ανάπτυξης WebGIS αποτελεί το συνολικό πακέτο εργαλείων, λογισμικών, εξυπηρετητών Διαδικτύου και διαδικτυακών συστημάτων διαχείρισης περιεχομένου, τα οποία χρησιμοποιούνται για την υλοποίηση, επεξεργασία και ενημέρωση ενός διαδικτυακού γεωχωρικού συστήματος πληροφοριών.

# **4.1. Γεωχωρικά Εργαλεία και Ελεφθερα Λογιςμικά**

Τα γεωχωρικά εργαλεία και τα λογισμικά που υπάρχουν για την ανάπτυξη WebGIS είναι αρκετά, ωστόσο για τις ανάγκες της διπλωματικής εργασίας θα γίνει μνεία σε μερικά από αυτά.

### 4.1.1. ΣΔΒΔ και PostgreSQL/PostGIS

Οι γεωγραφικές βάσεις δεδομένων βασίζονται στην ύπαρξη ενός Συστήματος Διαχείρισης Βάσεων Δεδομένων (ΣΔΒΔ) που θα έχει δυνατότητες υποστήριξης χωρικών τύπων (γεωμετριών), όπως σημεία, γραμμές και επιφάνειες. Ένα ΣΔΒΔ μπορεί να υποστηρίζει χωρικούς τύπους αυτόνομα ή να βασίζεται σε μία χωρική επέκταση για αυτό το σκοπό. Οι γεωγραφικές βάσεις δεδομένων μπορεί να περιέχουν διανυσματικά (vector) ή ψηφιδωτά (raster) δεδομένα.

Η υποστήριξη χωρικών τύπων από τις βάσεις δεδομένων βασίζεται στην ύπαρξη του τύπου δεδομένων geometry, ο οποίος χρησιμοποιείται για να αναπαραστήσει μια ποικιλία χωρικών δεδομένων. Η ύπαρξη χωρικής υποστήριξης σημαίνει ότι το ΣΔΒΔ πρέπει να υποστηρίζει διάφορα συστήματα προβολής και μετασχηματισμούς μεταξύ τους, χωρικούς τελεστές (π.χ. το αντικείμενο Α επικαλύπτεται με το αντικείμενο Β), συναρτήσεις (π.χ. υπολογισμός του εμβαδού μίας επιφανειακής οντότητας) και χωρικά ευρετήρια. Όταν δημιουργείται μία Χωρική Βάση Δεδομένων, κάθε οντότητα με χωρική υπόσταση (π.χ. ένα σημείο ενδιαφέροντος) είναι μία εγγραφή σε έναν πίνακα που περιέχει όλα τα αντίστοιχα σημεία, ενώ μεταξύ των πεδίων του πίνακα υφίσταται και ένα ξεχωριστό πεδίο για τη γεωμετρία του αντικειμένου (π.χ. τη θέση του σημείου ενδιαφέροντος, η οποία δίνεται από τις συντεταγμένες του).

> PostgreSQL

H PostgreSQL είναι ένα αντικείμενο-σχεσιακό σύστημα διαχείρισης βάσεων δεδομζνων (objectrelational database management system - ORDBMS). Είναι ελεύθερο και ανοικτού κώδικα λογισμικό και δεν αναπτύσσεται από μία μόνο εταιρεία, αλλά από μία παγκόσμια κοινότητα χρηστών, εταιρειών και ιδρυμάτων. Η διαχείριση γίνεται κυρίως μέσω του PgAdmin III, αλλά και άλλες εφαρμογές τρίτων: (PgAccess , PhpPgAdmin, WinSQL).

Η άδεια χρήσης της postgreSQL είναι η «PostgreSQL license». Αυτή αποτελεί "ελεύθερη" ανοικτού λογισμικού (open source) άδεια, αναγνωρισμένη από την OSI. Κύριο χαρακτηριστικό της άδειας αυτής είναι ότι επιτρέπει στους χρήστες να κάνουν ό,τι θέλουν με τον κώδικα, αλλά και να μεταπωλούν το εκτελέσιμο προϊόν χωρίς τον πηγαίο κώδικα (source code). Αυτή η πιστοποιημένη κατά OSI άδεια χρήσης αξιολογείται ευρέως ως ευέλικτη και φιλική προς τις επιχειρήσεις, καθώς δεν περιορίζει τη χρήση της PostgreSQL σε εμπορικές και αποκλειστικές εφαρμογές. Μαζί με την υποστήριξη πολλών εταιριών και τη δημόσια ιδιοκτησία του κώδικα, η άδεια καθιστά την PostgreSQL πολύ δημοφιλή στους προμηθευτές, οι οποίοι επιθυμούν να ενσωματώσουν μια βάση δεδομένων στο δικό τους προϊόν, χωρίς να φοβούνται τις χρεώσεις ή τις αλλαγές στους όρους της Άδειας Χρήσης. Εκατοντάδες εταιρείες και οργανισμοί χρησιμοποιούν την PostgreSQL για να κατασκευάσουν προϊόντα, ιστοσελίδες και εργαλεία σε διάφορους τομείς, όπως στο ηλεκτρονικό εμπόριο, την υγεία, τα μέσα ενημέρωσης, την εκπαίδευση, τη βιομηχανία, την τεχνολογία και τις τηλεπικοινωνίες. Ο μοναδικός περιορισμός της είναι ότι δεν μπορεί να καταστεί νομικά υπεύθυνη για προβλήματα που αφορούν το λογισμικό.

 $\triangleright$  PostGIS

H PostgreSQL υποστηρίζει τη συνεργασία επιπρόσθετων λογισμικών (addons), κάθε ένα από τα οποία επιτρέπει την εκτέλεση συγκεκριμένων και εξειδικευμένων λειτουργιών. Το ευρέως διαδεδομένο από αυτά τα λογισμικά είναι η επέκταση γεωγραφικών λειτουργιών PostGIS. Η τελευταία, δίνει τη δυνατότητα στην PostgreSQL να υποστηρίζει χωρικά δεδομένα, σύμφωνα με το πρότυπο του OGC. Παρέχει ειδικούς τελεστές για τη σύνταξη ερωτημάτων, λειτουργίες συνάθροισης επάνω σε χωρικά δεδομένα, καθώς και χωρικές συναρτήσεις. Επιτρέπει επίσης την ανάθεση προβολικών συστημάτων στα χωρικά δεδομένα. Τέλος, μπορεί να χρησιμοποιηθεί για να οπτικοποιηθούν τα δεδομένα μέσω ειδικών εφαρμογών, όπωσ το Quantum GIS.

Ο τύπος Geometry του PostGIS περιέχει όλη τη γεωμετρία (τις συντεταγμένες) του κάθε αντικειμένου. Ο τύπος αυτός είναι γενικός και μπορεί να περιέχει χωρικά αντικείμενα των τριών συνηθέστερων κατηγοριών (σημείο, γραμμή, πολύγωνο), καθώς και συλλογές αυτών των αντικειμένων (δηλαδή πολλά πολύγωνα ή πολλά σημεία μαζί με κάποιες γραμμές κ.ο.κ.). Η αναπαράσταση του τύπου Geometry σε μορφή πίνακα δεν μπορεί να γίνει εύκολα αντιληπτή. Στην πραγματικότητα, κάτι τέτοιο είναι σχεδόν αδύνατο να συμβεί, από τη στιγμή που οι γεωμετρίες αναπαρίστανται από δεκαεξαδικές μορφές, όπως η παρακάτω:

#### **"01060000203408000001000000010300000001000000070000008BC3E53F90901C416C 1C7573A103504109A69A955B901C412032DD7CB70350418B00E19E04911C419FDD48A 3B90350419B060D012B911C4166D1451AAB035041FC5482022B911C41178E9219AB035 04173B28BD23E911C41AA125FB4A30350418BC3E53F90901C416C1C7573A1035041"**

Για αυτό το λόγο, το Open GIS Consortium προτείνει τη χρήση του μορφότυπου WELL-KNOWN TEXT (WKT), ο οποίος υποστηρίζεται από το PostGIS. Με το WKT μπορούν να αναπαρασταθούν με έναν εύκολα αντιληπτό τρόπο σημεία, γραμμές, πολύγωνα καθώς και πολλαπλές γεωμετρίες (π.χ. πολυ-πολύγωνα) και συλλογές γεωμετριών. Το PostGIS παρέχει συναρτήσεις που μετατρέπουν το WKT (που μπορεί να διαβαστεί και να γίνει κατανοητό σχετικά εύκολα) σε γεωμετρίες της παραπάνω μορφής (που δε μπορούν να είναι απευθείας κατανοητές από τους ανθρώπους) και αντίστροφα. Μάλιστα, γεωμετρίες που έχουν συναχθεί σύμφωνα με το WKT format μπορούν να δημιουργηθούν / αναπαρασταθούν σε οποιοδήποτε σύστημα είναι συμβατό με τις κατευθύνσεις που δίνονται από το OGC (π.χ. Oracle, DB2 κ.α.). Παρακάτω παρατίθενται μερικά παραδείγματα του WKT format:

**ημείο: 'POINT(X Y)' Γραμμή: 'LINESTRING(X1 Y1, X2 Y2, ... )' Πολφγωνο: 'POLYGON((X1 Y1, X2 Y2, .., X1 Y1), (Xn,Yn, Xn+1 Yn+1,.., Xn,Yn))'**

Εκτός από τους παραπάνω απλούς τύπους, υπάρχουν και οι πολλαπλοί τύποι MULTIPOINT, MULTILINESTRING, MULTIPOLYGON, που είναι απλές γενικεύσεις των προηγούμενων απλών τύπων (π.χ. ο MULTIPOINT περιέχει πολλά σημεία).

Το PostGIS υποστηρίζει πλήθος Γεωγραφικών και Προβολικών συστημάτων ςυντεταγμζνων, κάκε ζνα από τα οποία περιγράφεται από ζνα SRID (Spatial Reference Identifier). Το SRID είναι ένας ακέραιος αριθμός (η ταυτότητα) που αντιστοιχεί στο σύστημα συντεταγμένων, στο οποίο δίνονται οι συντεταγμένες του συγκεκριμένου αντικειμένου. Πιο αναλυτικά, τα συστήματα συντεταγμένων που υποστηρίζονται από το PostGIS μπορούν να βρεθούν μέσα στον πίνακα spatial ref sys μίας οποιαδήποτε βάσης δεδομένων του PostGIS.

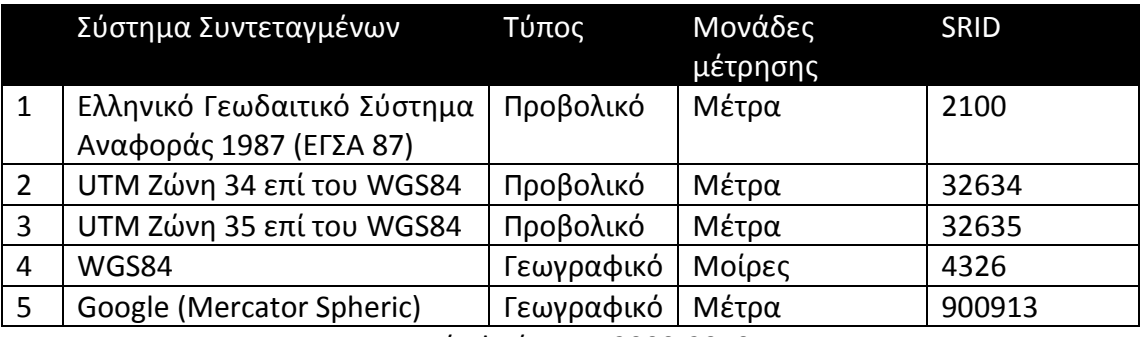

Πίνακας 4-1: SRID για διάφορα συστήματα συντεταγμένων.

Πηγή: Φρέντζος ,2009-2010

Πρέπει να επισημανθεί ότι στις τελευταίες εκδόσεις του PostGIS έχουν ενσωματωθεί συναρτήσεις για δυνατότητες εισαγωγής και χωρικής επεξεργασίας κανονικοποιημένων δεδομένων (raster).

H άδεια χρήσης της PostGIS είναι η «GNU General Public License version 2 (GPlv2)», η οποία δημιουργήθηκε το 1991 και αποτελεί τροποποίηση της άδειας GPL. Η τελευταία, δημοσιεύθηκε το 1987 και δίνει στους κατόχους ενός προγράμματος τα ακόλουθα τέσσερα δικαιώματα, που στην κοινότητα του ελεύθερου λογισμικού είναι γνωστά και ως Τέσσερις Ελευθερίες:

- να μπορούν να εκτελούν ένα πρόγραμμα για οποιονδήποτε λόγο.
- να μπορούν να μελετούν τη λειτουργία ενός προγράμματος και να το τροποποιούν κατά την κρίση τους.
- να μπορούν να διανείμουν αντίγραφα του προγράμματος.
- να μπορούν να βελτιώσουν το πρόγραμμα και να προσφέρουν τις προσθήκες τους στην κοινότητα, έτσι ώστε να ωφεληθεί ολόκληρη η κοινότητα.

Πρέπει να σημειωθεί ότι παράγωγο και προϊόν ενός GPL προγράμματος υποχρεούται να κυκλοφορεί κι αυτό υπό την ίδια άδεια. Η κύρια τροποποίηση της άδειας GPlv2 σε σχέση με την GPL είναι η ενότητα 7. Η ενότητα αυτή προβλέπει ότι, εάν έχουν επιβληθεί σε κάποιον περιορισμοί που τον αποτρέπουν από τη διανομή ενός λογισμικού, το οποίο είναι κατοχυρωμένο με άδεια GPL, τότε αυτός δεν μπορεί να το διανέμει καθόλου.

(Φρέντζος ,2009-2010)

#### 4.1.2. OpenLayers

H OpenLayers είναι ουσιαστικά μια αντικειμενοστραφής βιβλιοθήκη Javascript ή ένα JavaScript/Ajax framework για την απεικόνιση χαρτογραφικών δεδομένων στους σύγχρονους φυλλομετρητές. Δημιουργήθηκε το 2005 από την MetaCarta και το 2007 υιοθετήθηκε από την OSGeo. Λειτουργεί ανεξάρτητα από τον εξυπηρετητή και επιτρέπει στον προγραμματιστή να μεταχειρίζεται έτοιμες λύσεις για τη σύνθεση λογισμικού Web GIS.

Ως framework αποσκοπεί στο διαχωρισμό των χαρτογραφικών εργαλείων από τα δεδομένα, έτσι ώστε όλα τα εργαλεία να λειτουργούν επί του συνόλου των δεδομένων σύμφωνα με σαφώς ορισμένα πρότυπα (όπως π.χ. τα WMS, WFS και WCS). Μολονότι μοιράζεται ομοιότητες με τις πλατφόρμες των Google και Microsoft, έχει το πλεονέκτημα πως αναπτύχθηκε από την κοινότητα των χρηστών και είναι ανοικτό και ελεύθερο<sup>9</sup>.

**.** 

<sup>9</sup> Ελεύθερο: ελεύθερο θεωρείται ένα λογισμικό, του οποίου η σχετική άδεια εξασφαλίζει τις παρακάτω προϋποθέσεις:

<sup>-</sup> ελευθερία ως προς τη χρήση του προγράμματος για οποιοδήποτε σκοπό.

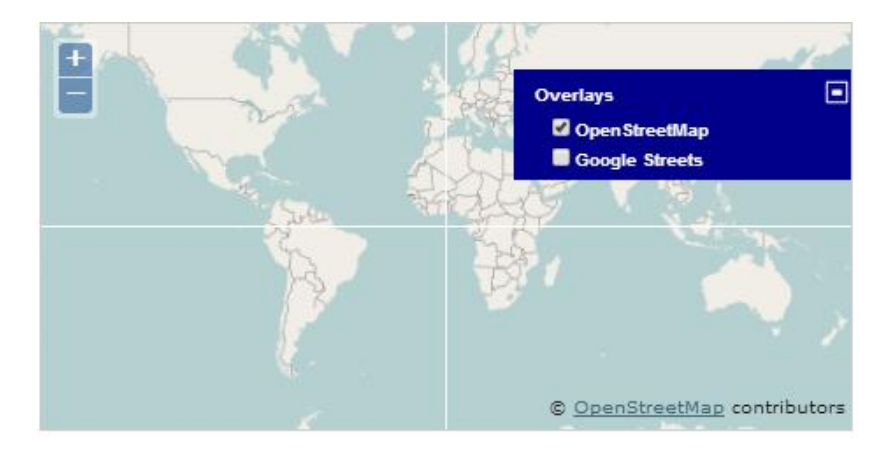

Εικόνα 4-1:OpenLayers.

**Βασικά αντικείμενα της OpenLayers** 

Τα δύο βασικά αντικείμενα της συγκεκριμένης βιβλιοθήκης είναι ο χάρτης (map) και τo θεματικό επίπεδο (Layer). Το αντικείμενο map δημιουργείται μία φορά και ενσωματώνεται σε στοιχείο της HTML με βάση τον κωδικό του (ID). Σε ένα στοιχείο ''map'' αποθηκεύονται οι βασικές πληροφορίες που χαρακτηρίζουν ένα χάρτη, όπως σύστημα αναφοράς, όρια περιοχής, μονάδες κ.α. Μέσα στο χάρτη, τα δεδομένα προβάλλονται μέσω θεματικών επιπέδων, η δημιουργία των οποίων έγκειται στο αντικείμενο Layer της Openlayers, το οποίο καθορίζει και το αντίστοιχο πρότυπο γεωχωρικών υπηρεσιών Διαδικτύου.

```
var map = new OpenLayers.Map('map');
var kthmatologio=new OpenLayers.Layer.WMS(
"ΚΣΗΜΑΣΟΛΟΓΙΟ",
"http://gis.ktimanet.gr/wms/wmsopen/wmsserver.aspx",
{layers: "KTBASEMAP", format: "image/png", transparent: 
true},{isBaseLayer:true,numZoomLevels: 20,projection:new 
OpenLayers.Projection("EPSG:900913")}
                                            );
```
map.addLayer(kthmatologio);

Τα θεματικά επίπεδα χωρίζονται σε βασικά και μη βασικά. Τα βασικά θεματικά επίπεδα (Baselayer) είναι αμοιβαίως αποκλειόμενα layers και, συνεπώς, μόνο ένα μπορεί να είναι ενεργό κάθε φορά. Επιπροσθέτως, το ενεργοποιημένο Baselayer καθορίζει το σύστημα συντεταγμένων και τα επίπεδα zoom του χάρτη. Συνήθως, ως βασικά θεματικά επίπεδα χρησιμοποιούνται τα εμπορικά θεματικά επίπεδα Google, Bing και Yahoo. Τα μη βασικά θεματικά επίπεδα (overlays) μπορούν να

 $\overline{\phantom{a}}$ 

<sup>-</sup> ελευθερία ως προς τη μελέτη του τρόπου λειτουργίας του προγράμματος και την προσαρμογή του στις απαιτήσεις του χρήστη.

<sup>-</sup> η ελευθερία ως προς την αναπαραγωγή και τη διανομή.

<sup>-</sup> η ελευθερία ως προς τη δυνατότητα βελτίωσης του προγράμματος και τη διάθεση των βελτιώσεων στο κοινό προς όφελος όλων.

ενεργοποιούνται ταυτόχρονα πολλά μαζί. Επιπλέον, υπάρχει δυνατότητα ρύθμισής τους, ώστε να ενεργοποιούνται ή να απενεργοποιούνται ανάλογα με το zoom.

> Πηγές

Οι πηγές πληροφοριών που δύναται να φορτωθούν σε ένα θεματικό επίπεδο είναι αρκετές και αναγράφονται στην εικόνα 4-2

| $\cdot$ OGC WMS  | • Google Maps                    |
|------------------|----------------------------------|
| $\cdot$ OGC WFS  | $\blacksquare$ MSN Virtual Earth |
| • GeoRSS         | • Yahoo! Maps                    |
| $\cdot$ CSV      | • Multimap                       |
| $\bullet$ ka-Map | $\blacksquare$ GML               |
| • Nasa WorldWind | $\blacksquare$ KML               |
| • Canvas         |                                  |
|                  |                                  |

Εικόνα 4-2:Διαθέσιμες πηγές πληροφοριών της Openlayers

Αντικείμενο control

Ένα ακόμα σημαντικό αντικείμενο που διαθέτει η Openlayers είναι το control, μέσω του οποίου γίνεται δυνατή η επικοινωνία του χρήστη με το χάρτη. Η επικοινωνία αυτή μπορεί να πραγματοποιηθεί είτε με έτοιμα χειριστήρια (controls) που διαθέτει η Openlayers είτε με χειριστήρια που δημιουργούνται από τον προγραμματιστή για τις ανάγκες της εφαρμογής.

 $\triangleright$  Άδεια χρήσης της OpenLayers

H άδεια χρήσης της OpenLayers είναι η «Freebsb» ή «2-clause BSD License», η οποία αποτελεί την πιο απλοποιημένη έκδοση της άδειας BSD. Το Ίδρυμα Ελεύθερου Λογισμικού - Free Software Foundation (FSF) FreeBSD τη χαρακτήρισε ως συμβατή με την άδεια GNU [GPL.](http://www.gnu.org/licenses/license-list.html#FreeBSD)

(Κοντόπουλοσ, 2010)

- 4.1.3. ExtJS/GeoExt/GXP
- $\triangleright$  FxtJS

To Extjs είναι ένα JavaScript Framework που εκτελείται στην πλευρά του πελάτη. Υποστηρίζει την τεχνολογία Ajax και δημιουργήθηκε για την ανάπτυξη διαδικτυακών εφαρμογών. Για να είναι δυνατή η εκτέλεση ενός σεναρίου γραμμένου σε ExtJS, αρκεί αφενός να διαθέτει το πρόγραμμα περιήγησης ερμηνευτή JavaScript και αφετέρου να ενσωματωθούν στην ιστοσελίδα οι παρακάτω βιβλιοθήκες JavaScript.

```
<script type="text/JavaScript" src="/…/ext-base.js"></script>
<script type="text/JavaScript" src="/…/ext-all.js"></script>
```
Το Extjs μέσω της τεχνολογίας Ajax μπορεί να στείλει POST αιτήματα σε οποιοδήποτε server και, επομένως, να πραγματοποιείται επικαιροποίηση του περιβάλλοντος χωρίς την ανάγκη ανανέωσης της ιστοσελίδας.

• Άδεια χρήσης ExtJS

To ExtJS παρέχεται με δύο ειδών άδειες. Η μία είναι η εμπορική και είναι κατάλληλη αν ο χρήστης επιθυμεί να δημιουργήσει εμπορική, εφαρμογή όπου θέλει να κρατήσει τον κώδικα (ιδιόκτητη εφαρμογή). Η δεύτερη, είναι η ανοικτού κώδικα άδεια και είναι συμβατή με την GNU GPL license v3. Η δεύτερη άδεια είναι κατάλληλη για δημιουργία εφαρμογών ανοικτού κώδικα.

GeoEXT

Το GeoExt αποτελεί μια ταχέως αναπτυσσόμενη βιβλιοθήκη JavaScript, η οποία βασίζεται στο Framework Extjs και τη βιβλιοθήκη OpenLayers. Μέσω του GeoExt γίνεται δυνατή η δημιουργία εφαρμογών WebGIS σε εντυπωσιακό διαδραστικό περιβάλλον και η ενσωμάτωση όλων των δυνατοτήτων που υποστηρίζει τόσο η OpenLayers όσο και το ExtJS. Η άδεια χρήσης του GeoEXT είναι η BSD license.

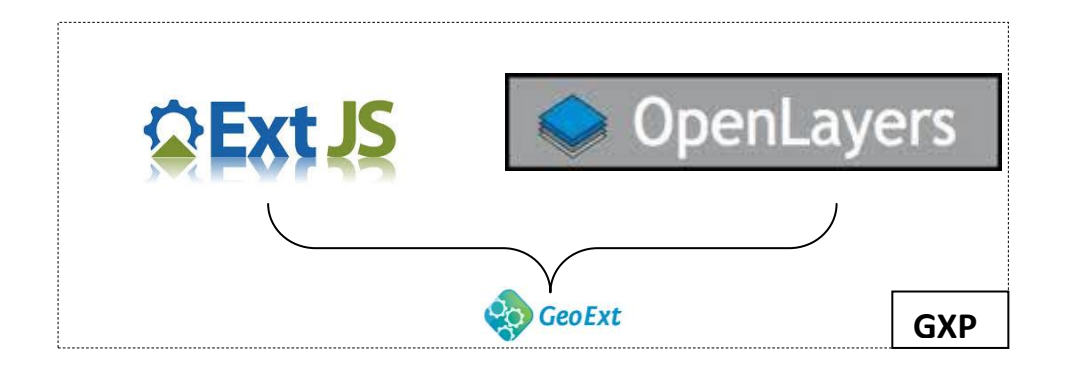

Εικόνα 4-3:WebGIS εφαρμογή με χρήση βιβλιοθήκης GeoExt.

 $\triangleright$  GXP

Το GXP είναι το επόμενο βήμα στη δημιουργία εφαρμογών WebGIS, το οποίο ςυνδυάηει όλεσ τισ παραπάνω τεχνολογίεσ (ExtJS, GeoEXT, OpenLayers). Το GXP αποτελεί client side βιβλιοθήκη JavaScript που δημιουργήθηκε με σκοπό την υλοποίηση, με λίγες γραμμές κώδικα (υψηλού επιπέδου προγραμματισμός), μιας ολοκληρωμένης εφαρμογής διαδικτυακής χαρτογράφησης. Μερικές από τις δυνατότητες που περιέχει είναι τα έτοιμα εργαλεία προσθήκης / αφαίρεσης

θεματικών επιπέδων, η μέτρηση εμβαδών / αποστάσεων, η επεξεργασία θεματικών επιπέδων, τα χωρικά ερωτήματα σε θεματικά επίπεδα κ.α. Η άδεια χρήσης του GXP είναι η GPLv3, η οποία δημοσιεύθηκε το 2007.

### 4.1.4. QuantumGIS

Το QGIS είναι μία ελεύθερη GIS εφαρμογή ανοικτού κώδικα που χρησιμοποιείται για τη δημιουργία, τροποποίηση, ανάλυση και παρουσίαση των γεωγραφικών δεδομένων. Η ανάπτυξη του λογισμικού ξεκίνησε από τον Gary Sherman το 2002 και σύντομα, γύρω από αυτό, αναπτύχθηκε το Open Source Geospatial Foundation. Το πρόγραμμα συντηρείται από μία ενεργή κοινότητα χρηστών και προγραμματιστών, που σε τακτά διαστήματα κυκλοφορούν νέες εκδόσεις, επεκτείνοντας τις δυνατότητες των παλιών και συνάμα διορθώνοντας σφάλματα. Στο περιβάλλον λειτουργίας του QGIS υπάρχει μια περιοχή εμφάνισης των χωρικών δεδομένων (map view) και μια περιοχή διαχείρισης του υπομνήματος, στην οποία παρατίθενται τα ονόματα και τα σύμβολα των δεδομένων, περίπου με τον ίδιο τρόπο που αυτά παρουσιάζονται στο ArcGIS. Επίσης, περιέχονται διάφορα εργαλεία και μενού επιλογών. Το βασικό προτέρημα του QGIS είναι ότι μπορεί να εισάγει, οπτικοποιήσει, διαχειριστεί, τροποποιήσει – δημιουργήσει δεδομένα που περιέχονται σε μια βάση δεδομένων PostgreSQL, σύμφωνα με το πρότυπο της επέκτασης PostGIS.

Η πρώτη έκδοση του προγράμματος ανέπτυσσε κυρίως λειτουργίες απεικόνισης και εισαγωγής δεδομένων στη χωρική βάση δεδομένων PostgreSQL/PostGIS. Σταδιακά ενσωματώθηκαν λειτουργίες υποστήριξης αρχείων shapefiles, όσο και άλλων διανυσματικών format. Στη σημερινή του μορφή το πρόγραμμα προσφέρει αυξημένες δυνατότητες οπτικοποίησης, διαχειρίζεται raster αρχεία, εκτελεί λειτουργίες ανάλυσης (π.χ buffer), ενώ διακρίνεται για την αξιοπιστία και τη σταθερότητά του. Είναι συμβατό με τους περισσότερους εμπορικούς τύπους αρχείων, τη διαδικτυακή εφαρμογή χωρικών δεδομένων MapServer, καθώς και τα πρότυπα WMS και WFS του Open Geospatial Consortium. Σαν λογισμικό ανοικτού κώδικα μπορεί να τροποποιηθεί, έτσι ώστε να εκτελεί διαφορετικές ή εξειδικευμένες λειτουργίες. Η άδεια χρήσης του QGIS είναι η GNU GPL.

(Κολιόσ, 2009)

# **4.2. Εξυπηρετητζσ Χαρτών Ανοικτοφ Κώδικα**

Όπως προαναφέρθηκε και στο κεφάλαιο της αρχιτεκτονικής μιας WebGIS εφαρμογής, ο εξυπηρετητής χαρτών αποτελεί έναν διαμεσολαβητή μεταξύ της χωρικής βάσης δεδομένων και του πελάτη, με σκοπό την απάντηση των αιτημάτων του τελευταίου και την οπτικοποίηση των χωρικών δεδομένων στο Διαδίκτυο, με τη χρήση κατάλληλων γεωχωρικών προτύπων και υπηρεσιών. Από τους διαθέσιμους εξυπηρετητές χαρτών που υπάρχουν, θα γίνει μνεία στους GeoServer και MapServer, δεδομένου του σκοπού της παρούσας διπλωματικής εργασίας.

### 4.2.1. GeoServer

Ο GeoServer αποτελεί έναν ανοικτού κώδικα εξυπηρετητή χαρτών, ο οποίος γράφτηκε σε γλώσσα προγραμματισμού Java και επιτρέπει στους χρήστες να μοιράζονται και να τροποποιούν εύκολα χωρικά δεδομένα. Ο GeoServer είναι διαθέσιμος υπό την GPLv2 άδεια. Βασικό πλεονέκτημά του αποτελεί η σχεδίασή του για την υποστήριξη της διαλειτουργικότητας και γι' αυτό δύναται να δημοσιεύει στοιχεία από πληθώρα πηγών χωρικών δεδομένων, με τη χρήση ανοικτών προτύπων.

### Ρθγζσ Δεδομζνων

Οι πηγές δεδομένων μπορεί να είναι είτε εξωτερικές βάσεις δεδομένων είτε αρχεία από τον τοπικό δίσκο. Κάτωθι θα αναφερθούν μερικές από τις πιο σημαντικές πηγές που μπορεί να διαβάσει ο GeoServer:

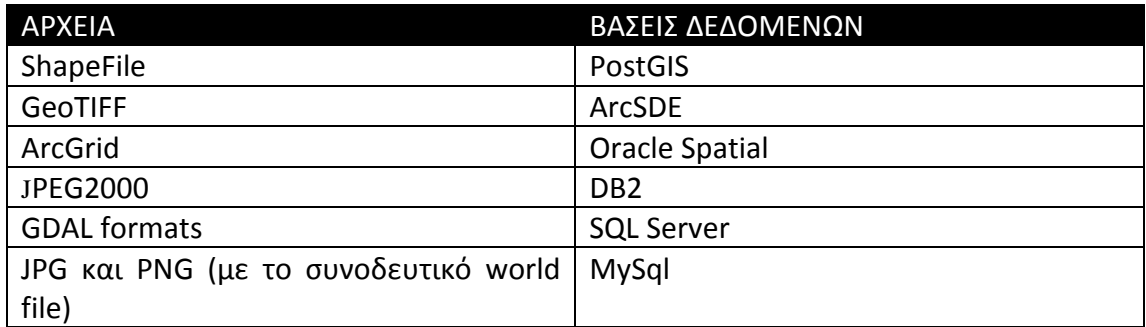

### Πίνακας 4-2: Πηγές δεδομένων.

### > Υποστηριζόμενα OGC πρωτόκολλα

Με τον GeoServer τα δεδομένα δημοσιεύονται στους χρήστες μέσω του πρωτοκόλλου WMS με ασφαλή τρόπο και με μοναδικό σκοπό τη διαδικτυακή απεικόνιση των δεδομένων σε μορφή εικόνας. Επιπροσθέτως, μέσω του WFS ένας χρήστης μπορεί να κατεβάσει τα διανυσματικά δεδομένα και να τα χρησιμοποιήσει για χαρτοσύνθεση, χωρική ανάλυση και άλλες λειτουργίες. Επίσης, εφόσον ο χρήστης είναι πιστοποιημένος, μπορεί να αλλάξει τα δεδομένα και να τα στείλει πίσω στον εξυπηρετητή (GeoServer) για αποθήκευση, μέσω της υπηρεσίας WFS-T. Τα δεδομένα μπορούν να αποσταλούν μέσω του προτύπου GML (συμπιεσμένα), αλλά και μέσω άλλων δημοφιλών προτύπων, όπως είναι τα shapefile και json. Όσον αφορά τις εικόνες, μέσω του πρωτοκόλλου WCS, ένα λογισμικό GIS μπορεί να ζητήσει από τον GeoServer τα πραγματικά εικονιστικά δεδομένα για τη χρήση σε χωρική ανάλυση. Αυτό επιτρέπει στον χρήστη να δημιουργήσει εφαρμογές, οι οποίες μοντελοποιούν διαδικασίες που περιγράφουν τα δεδομένα. Τέλος, υποστηρίζει την υπηρεσία WPS με σκοπό την αλυσιδωτή εκτέλεση σύνθετων επεξεργασιών και, τελικώς, την οπτικοποίηση του αποτελέσματος μέσω της υπηρεσίας WMS, ενώ διαθέτει τη δυνατότητα άμεσης αλλαγής συστήματος αναφοράς.

### Οργάνωςθ των δεδομζνων

Η αποθήκευση των δεδομένων στον GeoServer γίνεται σε θεματικά επίπεδα (Layers) ή ομάδα θεματικών επιπέδων (Layer Group), τα οποία ανήκουν σε κάποια αποθήκη (store) με βάση την πηγή τους. Τα stores ομαδοποιούνται αναλόγως του σκοπού σε ομάδες εργασίες (workspaces).

Workspaces

Μια ομάδα εργασίας (Workspace) αποτελεί ένα «θεωρητικό δοχείο» μέσα στο οποίο ομαδοποιούνται χωρικά δεδομένα διαφορετικών πηγών, αλλά με το ίδιο θεματικό περιεχόμενο. Παράδειγμα ομάδων εργασίας αποτελούν οι διάφορες πράξεις εφαρμογής που αφορούν τον αγροτικό χώρο (διανομές, αναδασμοί, απαλλοτριώσεις κ.α). Σημειώνεται, ότι δύο θεματικά επίπεδα (layers), αν ανήκουν σε διαφορετικές ομάδες εργασίας, γίνεται να έχουν το ίδιο όνομα.

Stores

Η αποθήκη (Store) αναφέρεται σε μια συγκεκριμένη πηγή δεδομένων, η οποία μπορεί να είναι ένα Shapefile, μία βάση δεδομένων ή οποιαδήποτε πηγή υποστηρίζει η έκδοση του GeoServer (πίνακας 4-2). Επιπροσθέτως, στην αποθήκη καθορίζονται στοιχεία που αφορούν την προβολή, το στυλ, το πλαίσιο οριοθέτησης κ.α του θεματικού επιπέδου που συνδέεται. Τέλος, ένα θεματικό επίπεδο πρέπει να συνδέεται μόνο με μία αποθήκη.

Layers και Layer Group

Ένα θεματικό επίπεδο αποτελεί μια συλλογή γεωχωρικών χαρακτηριστικών ή καλύψεων, το οποίο συνήθως περιέχει ένα γεωμετρικό τύπο κάθε φορά (σημείο, γραμμές, πολύγωνα και εικόνες), καθώς και έναν τύπο περιεχομένου (δρόμοι, σπίτια, σύνορα κ.α). Το θεματικό επίπεδο δημιουργείται βάσει των πηγών δεδομένων που υποστηρίζει ο GeoServer και επιλέγεται μέσω της αποθήκης (store) με την οποία συνδέεται. Το Layer Group αποτελεί μια δυνατότητα του GeoServer, με την οποία διοχετεύει ομάδες θεματικών επιπέδων μέσω μιας υπηρεσίας WMS. Ουσιαστικά, γίνεται ομαδοποίηση πολλών θεματικών επιπέδων σε μια κατηγορία, η οποία πλέον αποτελεί ένα θεματικό επίπεδο. Σημειώνεται, ότι τα Layer Group αφοροφν μόνο τα αιτιματα WMS. (OpenGeo, 2012)

#### Layers

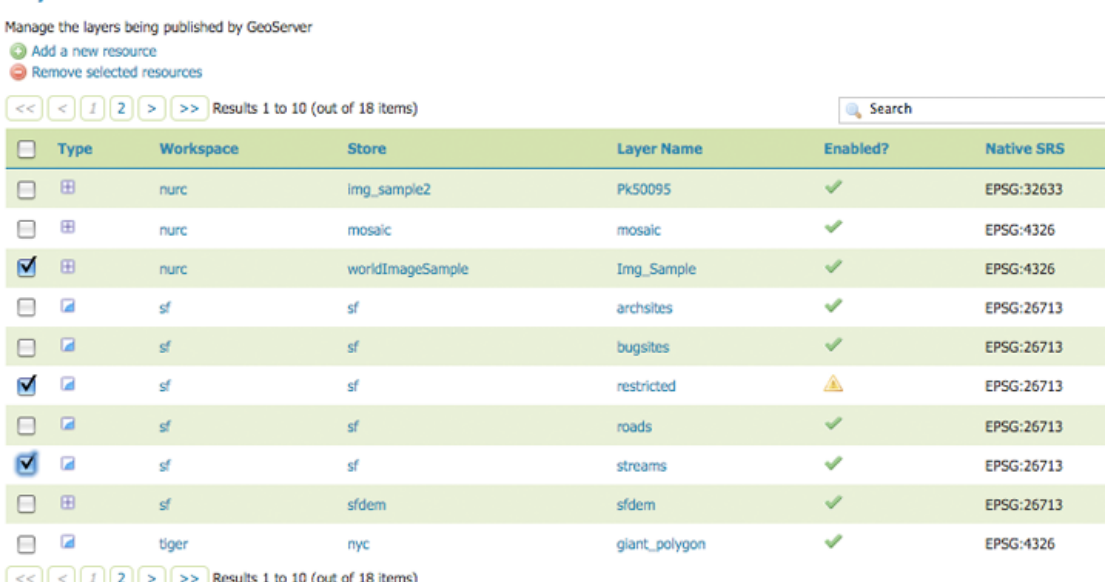

Εικόνα 4-4:Οργάνωση θεματικών επιπέδων στον GeoServer.

GeoWebCache

Ο GeoWebCache είναι ένα εργαλείο, το οποίο βρίσκεται μεταξύ του εξυπηρετητή wms και του πελάτη και έχει ως αποστολή τον έλεγχο των διαφόρων αιτημάτων του τελευταίου. Σε περίπτωση που το αίτημα γίνεται πρώτη φορά, τότε ο GeoServer το διαχειρίζεται και ο GeoWebCache απλώς αποθηκεύει την εικόνα του αιτήματος. Αντίθετα, όταν το αίτημα έχει υποβληθεί ξανά, τότε το τελευταίο δεν καταλήγει στον GeoServer αλλά η απάντηση αποστέλλεται απευθείας από τον GeoWebCache. Το πλεονέκτημα του GeoWebCache είναι η ταχύτητα της απάντησης των αιτημάτων του πελάτη, χωρίς να απαιτείται η άσκοπη δημιουργία χαρτών, οι οποίοι είχαν ήδη δημιουργηθεί από τον GeoServer λόγω παλαιότερων αιτημάτων και είχαν αποθηκευτεί στον GeoWebCache. Σημειώνεται ότι ο GeoWebCache διατίθεται υπό την άδεια GPLv2.

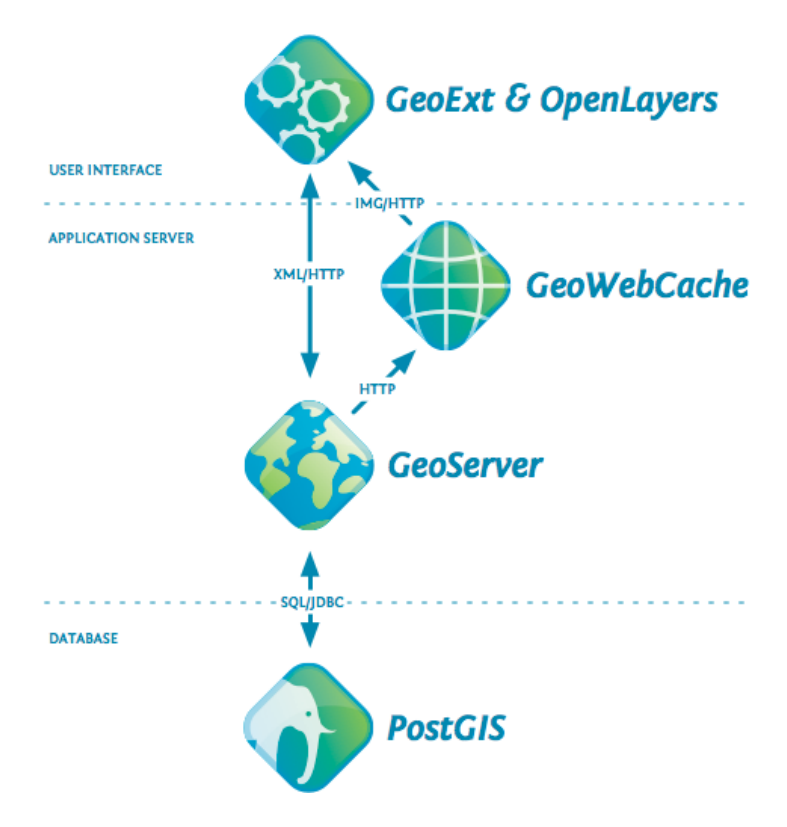

#### Εικόνα 4-5: Ενσωμάτωση του GeoWebCache στην αρχιτεκτονική ενός WebGIS. Πηγή: http://boundlessgeo.com/whitepaper/opengeo-architecture/

#### 4.2.2. MapServer

O MapServer είναι μια ανοικτού κώδικα πλατφόρμα, η οποία δημοσιεύει τα χωρικά δεδομένα στο Διαδίκτυο. Γραμμένος σε C, η ανάπτυξή του ξεκίνησε στα μέσα της δεκαετίας του 1990 στο Πανεπιστήμιο της Μινεσότα (UMN), σε συνεργασία με τη NASA και το γραφείο φυσικών πόρων της Μινεσότα. Λειτουργεί σε όλες τις κύριες πλατφόρμες (Windows, Linux, Mac OS/X), ενώ τώρα είναι ένα έργο της OSGeo. Η διαχείριση, υποστήριξη και εξέλιξή του γίνεται από έναν αυξανόμενο αριθμό προγραμματιστών (σχεδόν 20) από όλο τον κόσμο και καθοδηγείται από την MapServer PSC (Project Steering Committee) υπό την εποπτεία της OSGeo. Η άδεια χρήσης του MapServer είναι η «MIT license». Η τελευταία, είναι μία από τις πιο φιλελεύθερες άδειες που υπάρχουν. Δημιουργήθηκε από το Τεχνολογικό Ινστιτούτο της Μασαχουσέτης (MIT) και είναι συμβατή με το GNU GPL. Με τη χρήση της, μπορεί κάποιος να αντιγράψει, τροποποιήσει, συγχωνεύσει, εκδώσει, διανείμει, εκμισθώσει και να πουλήσει μέρος του λογισμικού, χωρίς να φέρει οποιαδήποτε ευθύνη για οτιδήποτε.

#### Format δεδομζνων

Τα δεδομένα που υποστηρίζει ο MapServer βασίζονται στις βιβλιοθήκες GDAL<sup>10</sup> και OGR. Η πρώτη, χρησιμοποιείται για τα κανονικοποιημένα δεδομένα (raster), ενώ η

**.** 

<sup>&</sup>lt;sup>10</sup> GDAL: η GDAL (Geospatial Data Abstraction Library) αποτελεί ανοικτού κώδικα βιβλιοθήκη μέσω της οποίας δύναται να διαβαστούν και να τροποποιηθούν ποικίλες μορφές κανονικοποιημένων
δεύτερη αποτελεί κομμάτι της πρώτης και χρησιμοποιείται για τα διανυσματικά δεδομένα. Συνεπώς, οι μορφές των δεδομένων που υποστηρίζει ο MapServer εξαρτώνται από τις ανωτέρω βιβλιοθήκες.

Οργάνωςθ και λειτουργία του MapServer

Το βασικό αρχείο στο οποίο βασίζεται η λειτουργία του MapServer είναι το mapfile και έχει προέκταση map. Το mapfile είναι ASCII αρχείο κειμένου που αποτελείται από ένα σύνολο αντικειμένων, τα οποία, με βάση κάποιες παραμέτρους, καθορίζουν το χαρτογραφικό υπόβαθρο. Συγκεκριμένα, μέσω των αντικειμένων προσδιορίζονται τα όρια του χάρτη, η περιοχή εύρεσης των δεδομένων, το μέρος όπου βρίσκεται η εξαγόμενη τελική εικόνα, τα θεματικά επίπεδα, καθώς και στοιχεία που αφορούν τον προβολή και το συμβολισμό των τελευταίων.

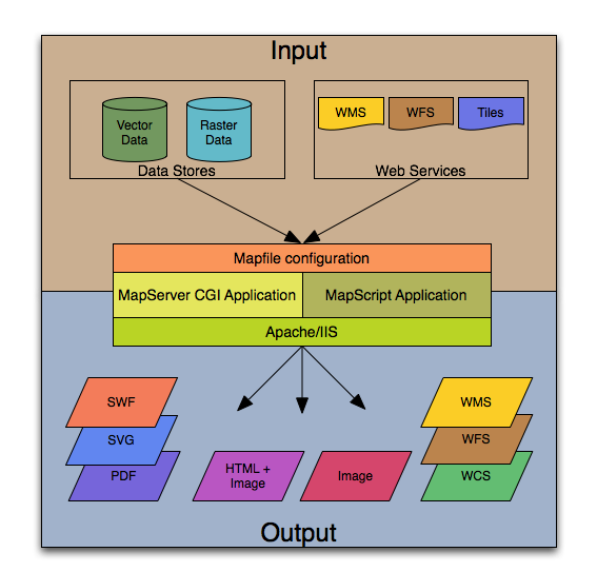

Εικόνα 4-6: Δομή λειτουργίας του MapServer.

Σημειώνεται πως όλα τα επιμέρους αντικείμενα που αναφέρθηκαν παραπάνω καθορίζονται εντός του βασικού αντικειμένου του mapfile, που είναι το MAP. Το εν λόγω αντικείμενο ξεκινάει με το όρισμα MAP και τελειώνει με το END.

**.** 

δεδομένων (raster). Η συγκεκριμένη βιβλιοθήκη διατηρείται από τον Frank Warmerdam και μιας ομάδας προγραμματιστών της κοινότητας Open Source Geospatial Foundation. Τέλος, πρέπει να σημειωθεί ότι χρησιμοποιείται από πολλά άλλα έργα, όπως το Google Earth, το ArcGIS 9,το FME, το GRASS το Quantum GIS κ.α.

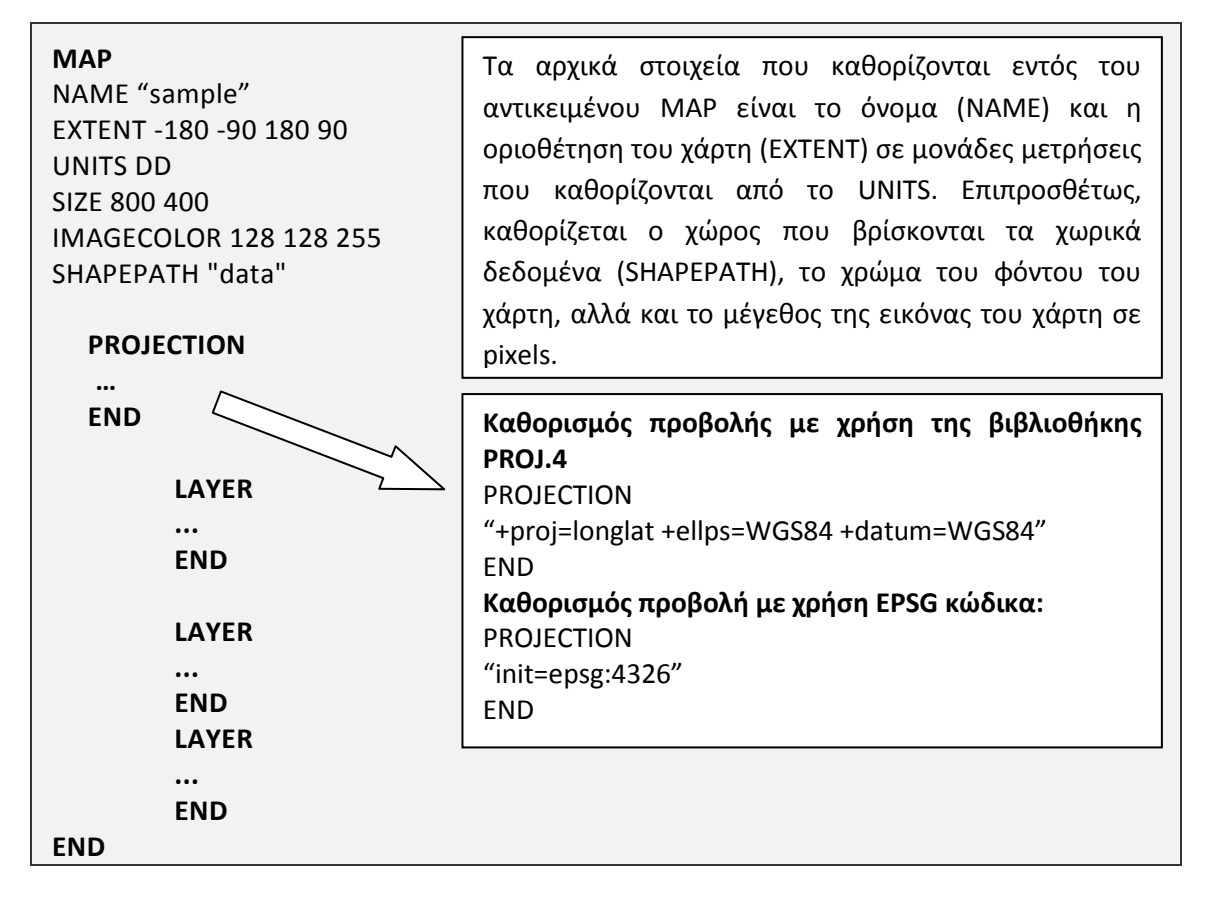

Κάθε αντικείμενο LAYER περιλαμβάνει τα χωρικά δεδομένα συγκεκριμένου γεωμετρικού τύπου (raster, polygon, line, point) που εισάγονται στο συγκεκριμένο χάρτη. Από την έκδοση MapServer 5.0 και μετά υπάρχει δυνατότητα καταχώρισης απεριόριστου αριθμού θεματικών επιπέδων σε ένα αρχείο mapfile.

Αντικείμενο Layer τύπου Raster

Προκειμένου να δημιουργηθεί ένα θεματικό επίπεδο τύπου Raster, πρέπει στο όρισμα TYPE να γράψουμε τη λέξη RASTER. Επιπλέον, στο όρισμα DATA γράφεται το όνομα της εικόνας που θέλουμε να εισαχθεί στον χάρτη. Σημειώνεται, ότι το SHAPEPATH, όπως έχει καθορισθεί παραπάνω, καθώς και το DATA είναι άρρηκτα συνδεμένα μεταξύ τους. Συνεπώς, η εικόνα, προκειμένου να εμφανισθεί στον χάρτθ, κα πρζπει να βρίςκεται ςτο ςυγκεκριμζνο path: **data/ bath\_mapserver.tif**

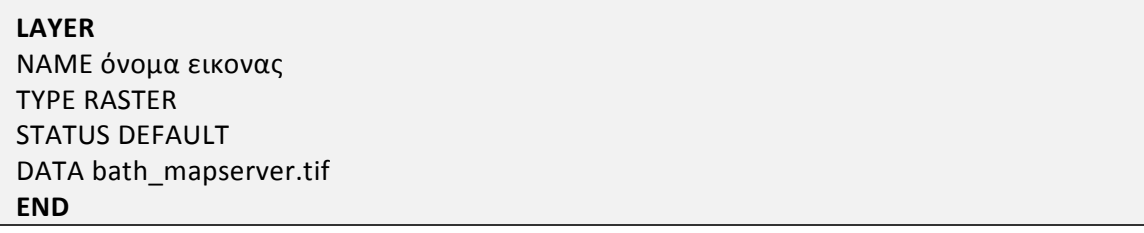

• Αντικείμενο Layer τύπου Vector

Ένα θεματικό επίπεδο τύπου Vector μπορεί να είναι γραμμή, σημείο ή πολύγωνο. Στο παρακάτω παράδειγμα δημιουργείται ένα αντικείμενο LAYER τύπου Vector και ςυγκεκριμζνα πολφγωνο (TYPE POLYGON), το οποίο είναι shapefile και βρίςκεται ςτο path: **data/ shapefile/countries\_area.shp.**

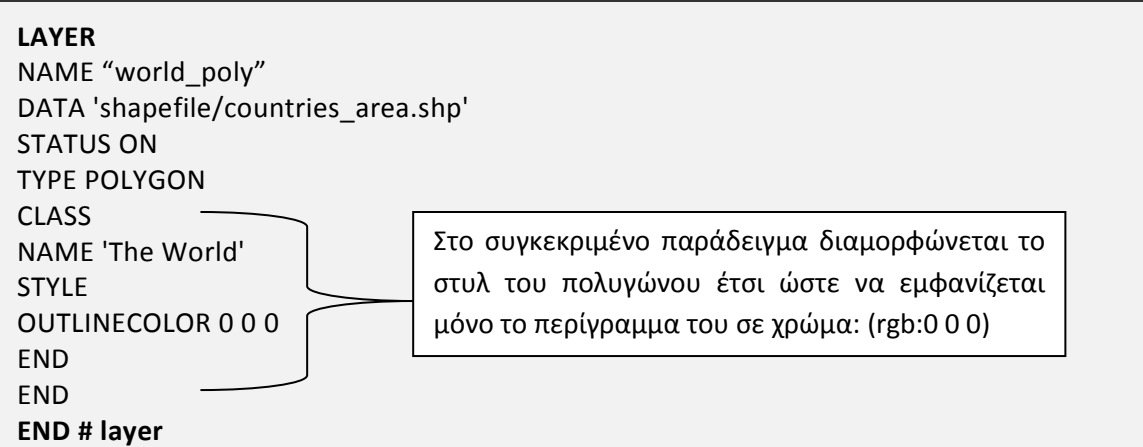

Αντικείμενο Layer από PostgreSQL/PostGIS.

Μια βασική δυνατότητα του MapServer είναι να δέχεται ως πηγή χωρικών δεδομένων μια χωρική βάση δεδομένων, όπως είναι η PostgreSQL/PostGIS.

**LAYER** NAME "nomoi" TYPE POLYGON CONNECTIONTYPE POSTGIS CONNECTION "host=127.0.0.1 dbname=topogeomap user=postgres password=\*\*\*\*\*\* port=5432" DATA "the\_geom FROM public.nomoi using SRID=4321" STATUS DEFAULT CLASS NAME "Countries" COLOR 255 0 0 END **END**

Τα βασικά ορίσματα που πρέπει να καθοριστούν προκειμένου να επιτευχθεί η λήψη του χωρικού δεδομένου από τη βάση δεδομένων είναι το CONNECTIONTYPE, το CONNECTION, το port και το DATA. Συγκεκριμένα, στο CONNECTIONTYPE καθορίζεται ο τύπος της χωρικής βάσης δεδομένων, στην οποία θέλουμε να συνδεθούμε. Στο όρισμα CONNECTION καθορίζονται τα στοιχεία σύνδεσης με τη βαση δεδομένων. Τα τελεταία, απαρτίζονται από το host που αποτελεί τη διεύθυνση στην οποία εγκατασταθηκε η βάση δεδομένων (στο παράδειγμα είναι σε τοπικό σύστημα), από το όνομα της βάσης δεδομένων (topogeomap) και από

το username και τον κωδικό εισαγωγής (password). Ένα επιπλέον στοιχείο σύνδεσης αποτελεί η θύρα στην οποία εγκαταστάθηκε η βάση δεδομένων (το 5432 αποτελεί προκαθορισμένη θύρα εγκατάστασης). Τέλος, στο όρισμα DATA καθορίζεται το μέρος από όπου θα ληφθούν τα γεωμετρικά στοιχεία από τη βάση δεδομένων. Στο συγκεκριμένο παράδειγμα επιλέγεται η στήλη the geom του πίνακα nomoi χρησιμοποιώντας ως σύστημα προβολής το ΕΓΣΑ 87 (SRID:4321). Πρέπει να σημειωθεί ότι η στήλη the geom περιέχει όλη τη γεωμετρία (τις συντεταγμένες) του κάθε αντικειμένου.

Αυτόματη δημιουργία αρχείου Mapfile μέσω του QGIS

Το QGIS διαθέτει ένα σημαντικό εργαλείο, με το οποίο η δημιουργία του αρχείου Mapfile γίνεται αυτόματη. Η μόνη ενέργεια που απαιτείται από τον χρήστη είναι η σύνθεση και η διαμόρφωση του χάρτη μέσω QGIS.

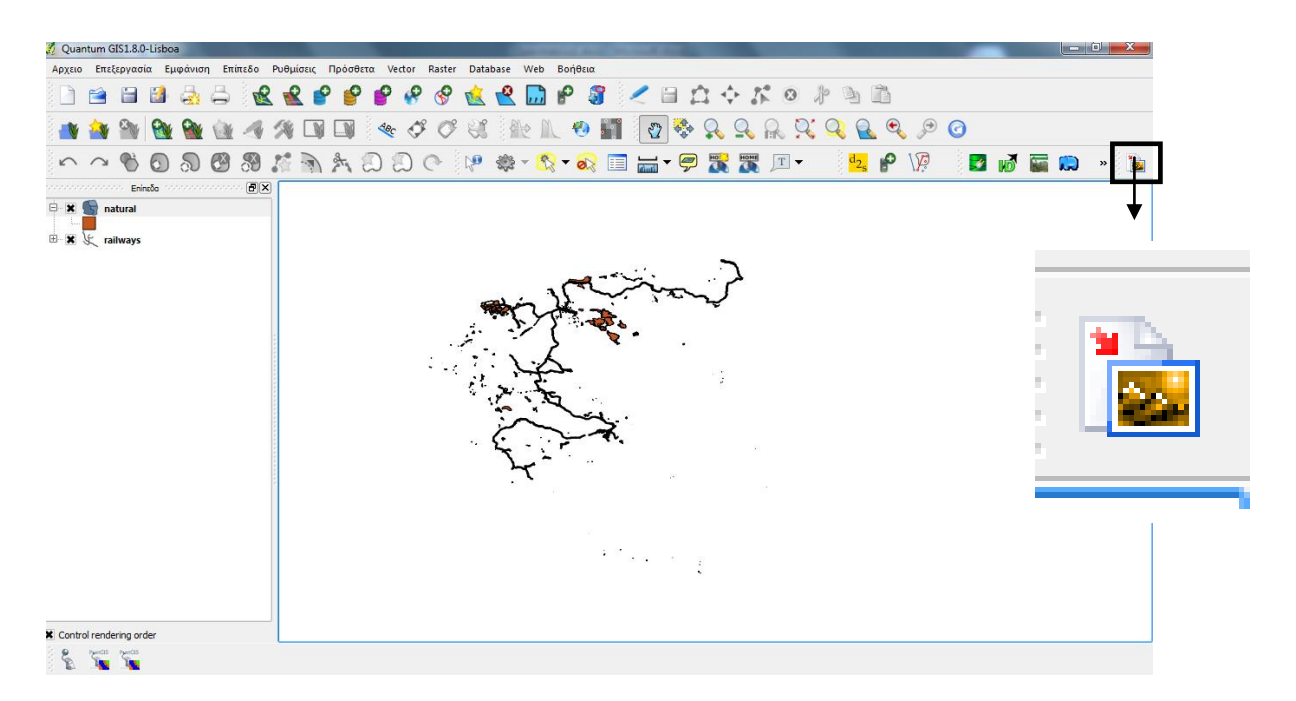

Εικόνα 4-7: Σύνθεση χάρτη σε QGIS.

Στην εικόνα 4-7 παρατίθεται παράδεινμα σύνθεσης ενός χάρτη σε QGIS. Συγκεκριμένα, η εικόνα περιλαμβάνει το σιδηροδρομικό δίκτυο και τις προστατευόμενες περιοχές σε μια περιοχή. Επιλέγοντας το εργαλείο που φαίνεται παραπάνω, πραγματοποιείται η επιθυμητή μετατροπή, διαμορφώνοντας το αρχείο Mapfile κατά τέτοιο τρόπο, ώστε το αποτέλεσμα να είναι ακριβώς όπως φαίνεται παραπάνω.

Aπόσπασμα του αρχείου Mapfile για το θεματικό επίπεδο natural (προστατευόμενες περιοχές), όπως δημιουργήθηκε αυτόματα από το QGIS:

 **LAYER** NAME 'natural' TYPE POLYGON DUMP true TEMPLATE fooOnlyForWMSGetFeatureInfo EXTENT 16.639223 33.541511 35.466617 43.441801 DATA '../../ natura/natural.shp' METADATA 'ows\_title' 'natural' **FND**  STATUS OFF TRANSPARENCY 100 PROJECTION 'proj=longlat' 'datum=WGS84' 'no\_defs' END CLASS NAME 'natural' **STYLF**  WIDTH 0.91 OUTLINECOLOR 0 0 0 COLOR 199 86 29 END END  **END**

(Jeff McKenna ,2008)

### **4.3. υςτήματα Διαχείριςησ Περιεχομζνου**

Τα συστήματα διαχείρισης περιεχομένου (ΣΔΠ, Content Management Systems, CMS) είναι διαδικτυακές εφαρμογές που επιτρέπουν την online τροποποίηση του περιεχομένου ενός δικτυακού τόπου. Οι διαχειριστές, μέσω του Διαδικτύου, ενημερώνουν το περιεχόμενο στο ΣΔΠ, το οποίο είναι εγκατεστημένο σε ένα διακομιστή. Οι αλλαγές αυτές γίνονται αυτόματα διαθέσιμες πάλι μέσω του Διαδικτύου σε όλους τους επισκέπτες και χρήστες του δικτυακού τόπου.

### 4.3.1. OpenGeo Suite

Το OpenGeo Suite είναι ένα ολοκληρωμένο πακέτο λογισμικών, το οποίο χρησιμοποιείται για την υλοποίηση γεωχωρικών εφαρμογών Διαδικτύου και διατίθεται υπό την άδεια GPLv2. Συγκεκριμένα, με την εγκατάστασή του εγκαθίσταται η χωρική βάση δεδομένων PostGIS, ο εξυπηρετητής χαρτών GeoServer, το εργαλείο GeoWebCache και η διαδικτυακή εφαρμογή GeoExplorer. Σημειώνεται, ότι τα ανωτέρω λογισμικά είναι ανοικτού κώδικα και αποτελούν το σκελετό της αρχιτεκτονικής μιας WebGIS εφαρμογής.

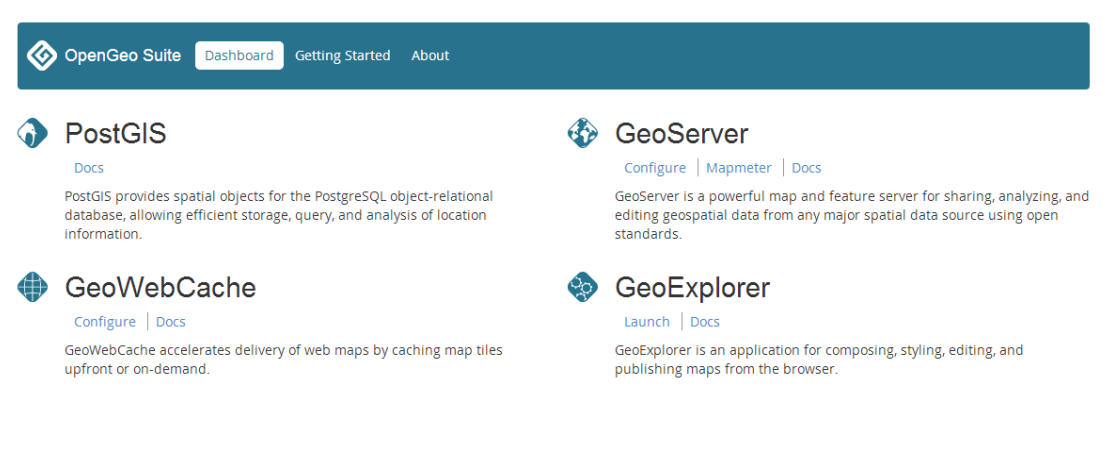

Εικόνα 4-8: Πακέτο λογισμικών OpenGeo Suite.

#### GeoExplorer

Ο GeoExplorer είναι μια διαδικτυακή εφαρμογής που βασίζεται στο Framework GeoExt και χρησιμοποιείται για την εύκολη σύνθεση, διαμόρφωση και δημοσίευση χαρτών στο Διαδίκτυο. Μέσω του GeoExplorer γίνεται εύκολη η συγκέντρωση χαρτών από πληθώρα εξυπηρετητών χαρτών αλλά και OGC WMS.

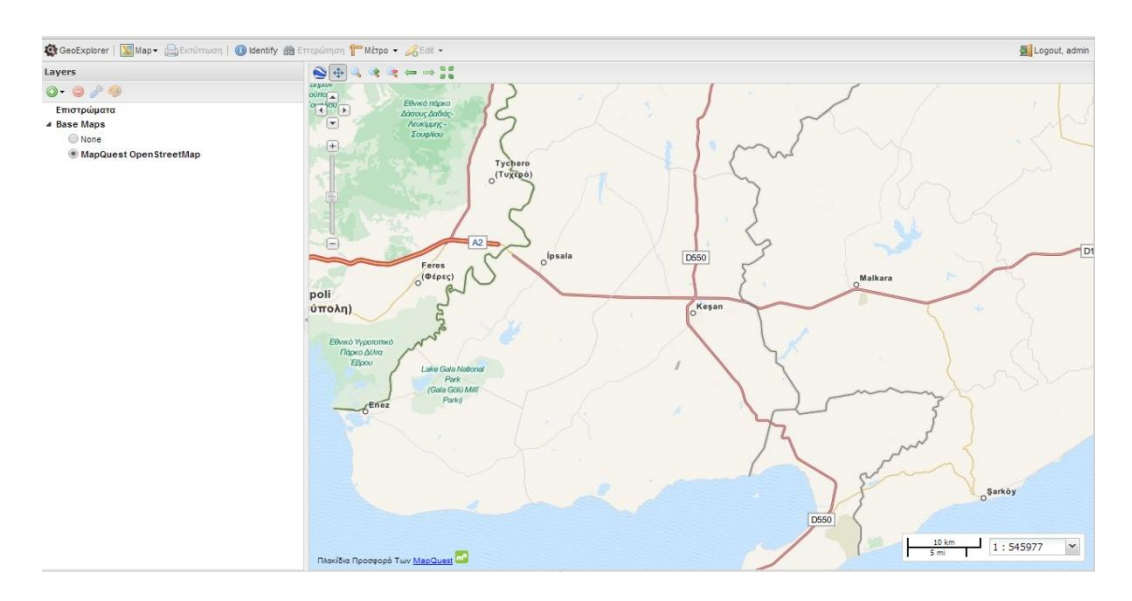

Εικόνα 4-9: GeoExplorer.

Ο διαχειριστής μπορεί με τέσσερα βήματα να επιτύχει τη σύνθεση και μορφοποίηση ενός χάρτη και, τελικώς, τη δημοσίευσή του στο Διαδίκτυο, μέσω μιας διαδραστικής WebGIS εφαρμογής.

**• Βήμα 1<sup>ο</sup> : Μεταφόρτωση των Δεδομένων** 

Με το GeoExporer ο διαχειριστής μεταφορτώνει διανυσματικά δεδομένα στη βάση δεδομένων PostGIS, ενώ στη συνέχεια αυτομάτως δημοσιεύονται τα δεδομένα στον εξυπηρετητή χαρτών GeoServer. Βασική προϋπόθεση είναι να έχει συνδεθεί η PostGIS με τον Geoserver, δηλαδή να έχει δημιουργηθεί αποθήκη (Store) με πηγή δεδομένων την PostGIS.

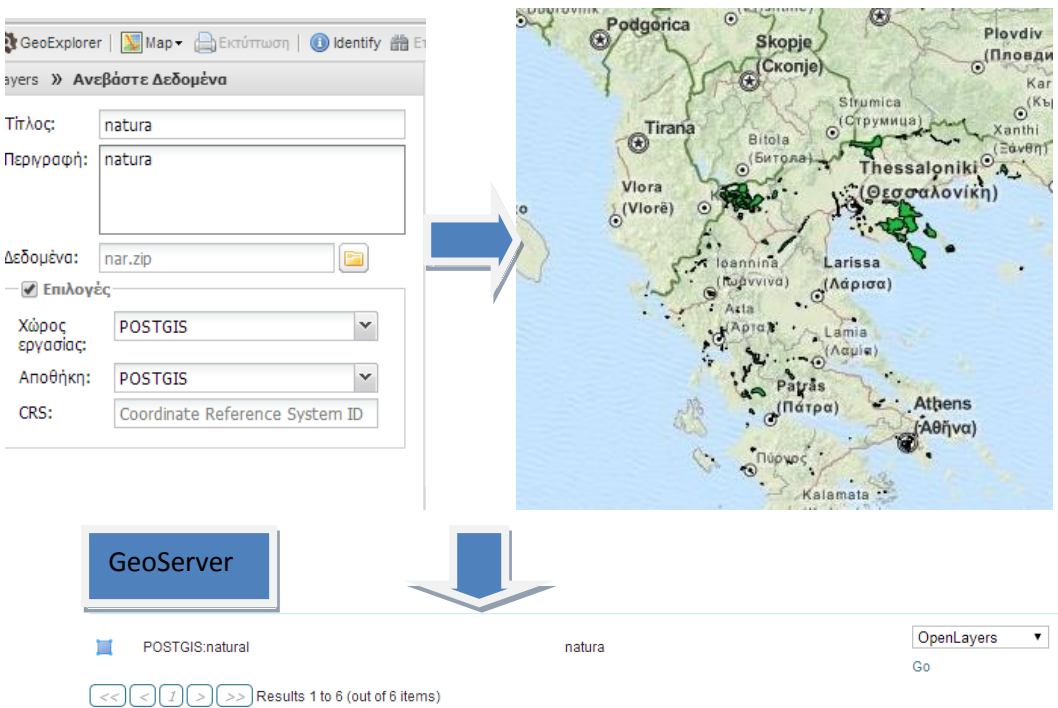

Εικόνα 4-10: Μεταφόρτωση διανυσματικών δεδομένων.

Με την ίδια διαδικασία γίνεται μεταφόρτωση raster δεδομένων, χωρίς όμως να αποθηκεύονται στην PostGIS.

**• Βήμα 2<sup>ο</sup>: Μορφοποίηση του στυλ του θεματικού επιπέδου** 

Το GeoExplorer διαθέτει ένα εργαλείο της GXP (gxp.plugins.styler), μέσω του οποίου η μορφοποίηση και η αποθήκευση του στυλ του θεματικού επιπέδου γίνεται εύχρηστη, διαθέτοντας πληθώρα δυνατοτήτων μορφοποίησης.

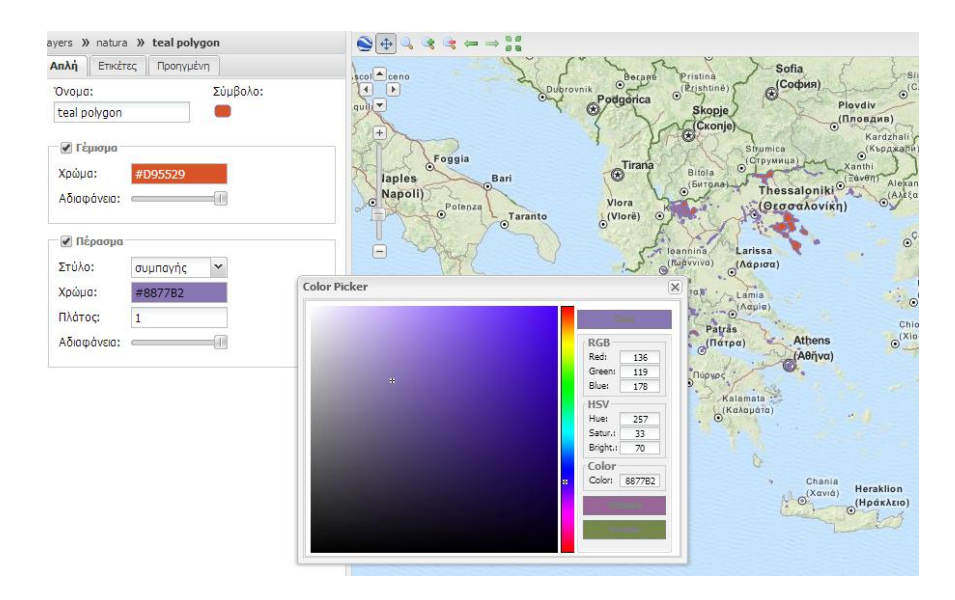

Εικόνα 4-11: Μορφοποίηση διανυσματικών δεδομένων.

**• Βήμα 3<sup>ο</sup>: Δυνατότητα τροποποίησης του θεματικού επιπέδου** 

Με το GeoExplorer υπάρχει δυνατότητα τροποποίησης και δημιουργίας στοιχείων του θεματικού επιπέδου με άμεση ενημέρωση τόσο της PostGIS όσο και του GeoServer. Το εργαλείο που χρησιμοποιείται είναι της GXP (gxp.plugins.featureEditor), ενώ η τροποποίηση και η άμεση ενημέρωση γίνεται μέσω της υπηρεσίας WFS-T(Web Feature Service-Transaction).

**• Βήμα 4<sup>ο</sup>: Αποθήκευση και δημοσίευση του χάρτη** 

Αφού ολοκληρωθούν τα παραπάνω τρία βήματα και ο διαχειριστής πετύχει το επιθυμητό αποτέλεσμα στο χάρτη, θα ακολουθήσει η αποθήκευση και η δημοσίευσή του. Συγκεκριμένα, ο διαχειριστής μέσω του GeoExplorer, εξάγει το χάρτη, επιλέγοντας ταυτόχρονα και τα εργαλεία που επιθυμεί να είναι διαθέσιμα στην WebGIS εφαρμογή.

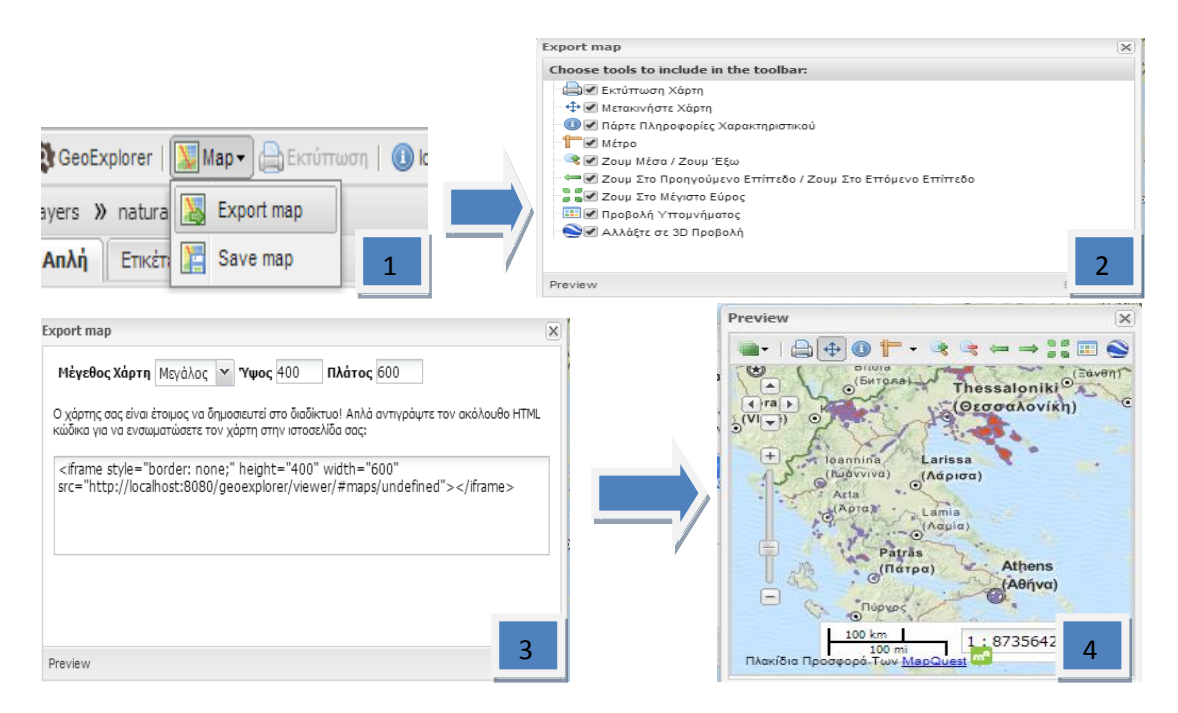

Εικόνα 4-12: Διαδικασία εξαγωγής του χάρτη.

Πρέπει να σημειωθεί ότι η τελική WebGIS εφαρμογή που δημιουργείται, μπορεί να ενσωματωθεί σε οποιαδήποτε ιστοσελίδα, βάζοντας απλώς τον HTML κώδικα που παρουσιάζεται στην εικόνα 4-12 (3).

(OpenGeo, 2012)

#### 4.3.2. MapGuide OpenSource

To MapGuide OpenSource είναι ένα διαδικτυακό λογισμικό που επιτρέπει στους χρήστες να αναπτύξουν και να παρουσιάσουν εφαρμογές χαρτογραφίας μέσω Διαδικτύου και διαδικτυακών υπηρεσιών. Το MapGuide ενσωματώνει μια διαδραστική εφαρμογή οπτικοποίησης χαρτών, η οποία υποστηρίζει την επιλογή χαρακτηριστικών, την παρατήρηση περιγραφικών δεδομένων, την εμφάνιση πληροφοριών στο χάρτη αλλά και διαδικασίες, όπως είναι η δημιουργία ζώνης επιρροής (buffer), οι χωρικές επιλογές και οι μετρήσεις. Το MapGuide περιλαμβάνει μια βάση δεδομένων XML για τη διαχείριση περιεχομένου. Το λογισμικό Maestro επιτρέπει στους χρήστες να επεξεργάζονται τη βάση XML και να χτίζουν μια διαδικτυακή εφαρμογή χωρίς να γράψουν ούτε μια γραμμή κώδικα. Το MapGuide, επίσης, υποστηρίζει τα πιο δημοφιλή πρότυπα χωρικών δεδομένων, τις πιο διαδεδομένες βάσεις δεδομένων και τα ανοικτά πρότυπα. Το MapGuide μπορεί να εγκατασταθεί σε περιβάλλον Linux ή Windows, υποστηρίζει τους εξυπηρετητές Apache και IIS, ενώ συνάμα παρέχει εκτεταμένη υποστήριξη για τις γλώσσες PHP, NET, Java, και JavaScript για την ανάπτυξη εφαρμογών. Το MapGuide Open Source διατίθεται υπό την άδεια LGPL ( Lesser General Public Licence), η οποία αποτελεί μια πιο ελαστική έκδοση της GPL. Μια LGPL άδεια επιτρέπει την ανάγνωση, τροποποίηση και αναδιανομή του λογισμικού, μαζί με τον πηγαίο κώδικά του, ακόμα και αν μια βιβλιοθήκη LGPL συνδεθεί με ένα πρόγραμμα που χρησιμοποιεί άλλη άδεια και δεν αποτελεί ελεύθερο λογισμικό.

(Πηγή: http://live.osgeo.org/el/overview/mapguide\_overview.html)

#### **>** Βασικά χαρακτηριστικά

Ένα βασικό πλεονέκτημα του λογισμικού MapGuide OpenSource είναι ότι προσφέρει μια διαδραστική οπτικοποίηση χαρτών, όπου το χαρτογραφικό αποτέλεσμα είναι αρκετά ποιοτικό. Συγκεκριμένα, η θέαση των χαρτών γίνεται μέσω δύο viewers: του AJAX viewer και του Fusion viewer. Ο πρώτος, αποτελεί μέσο θέασης χαρτών που εκμεταλλεύεται την τεχνολογία AJAX προσφέροντας ομαλή πλοήγηση, ενώ ο δεύτερος αποτελεί framework για την ανάπτυξη εφαρμογών χαρτογραφίας στο Διαδίκτυο δίνοντας έμφαση στο ευέλικτο στυλ και τη λειτουργικότητα. Επιπροσθέτως, διατίθενται εργαλεία για μετρήσεις αποστάσεων και εμβαδών, για επιλογή χαρακτηριστικών βάσει σημείου, πολυγώνου και κύκλου, για εκτύπωση του χάρτη και για δημιουργία, επεξεργασία και ανάλυση της γεωμετρίας χαρακτηριστικών μέσω ερωτημάτων (queries) και buffering.

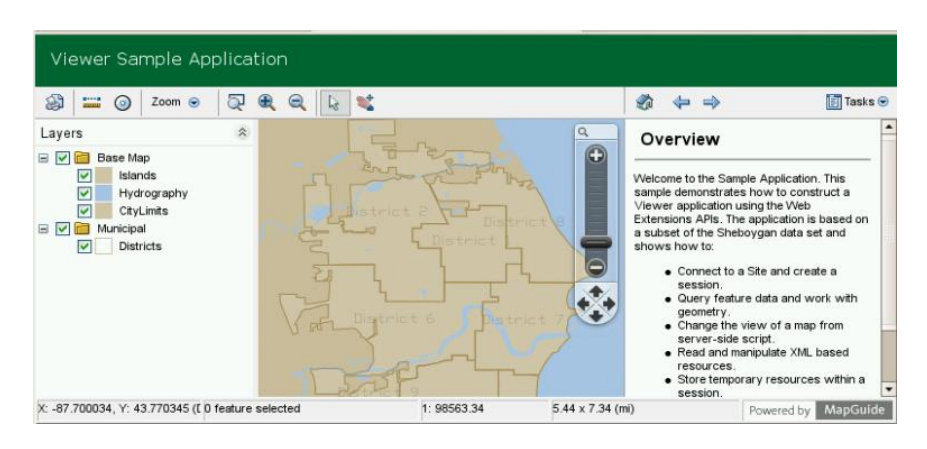

Εικόνα 4-13: Παράδειγμα AJAX viewer.

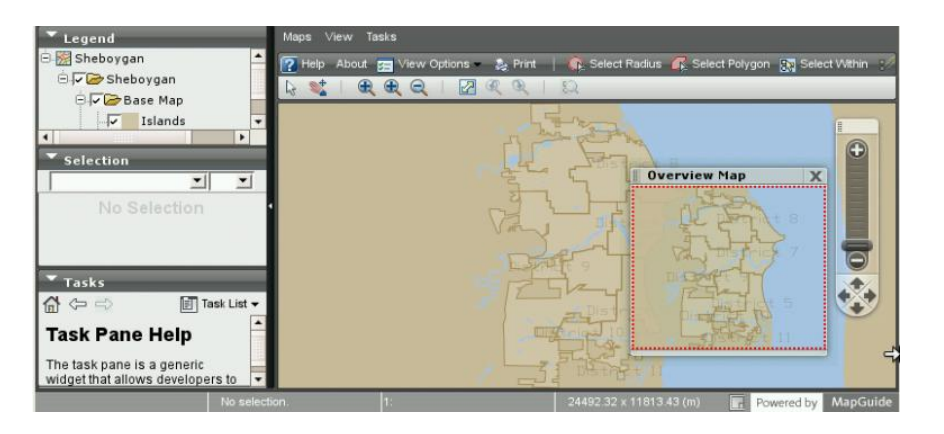

Εικόνα 4-14: Ραράδειγμα fusion viewer.

Ένα ακόμα χαρακτηριστικό που διαθέτει είναι η ομοιογενής πρόσβαση στα δεδομένα μέσω χρήσης της βιβλιοθήκης FDO (Feature Data Objects ). Η τελευταία, παρέχει έναν προκαθορισμένο τρόπο για πρόσβαση σε πληθώρα πηγών δεδομένων, περιλαμβανομένων των: SHP, SDF, Oracle, MySQL, και PostGIS. Τέλος, όσον αφορά τα θεματικά επίπεδα, υποστηρίζει λειτουργίες για προσθήκη, αφαίρεση και ομαδοποίηση θεματικών επιπέδων, καθώς και λειτουργίες δημιουργίας υπομνήματος.

### Aρχιτεκτονική του MapGuide Open Source

Η αρχιτεκτονική του MapGuide Open Source στηρίζεται στην τυπική αρχιτεκτονική τριών επιπέδων. Κάθε συστατικό μέρος του λογισμικού δραστηριοποιείται σε ένα από τα τρία επίπεδα. Αυτά τα συστατικά μέρη (components) μπορούν να λειτουργούν σε έναν υπολογιστή ή μπορεί να είναι διανεμημένα σε διάφορους υπολογιστές.

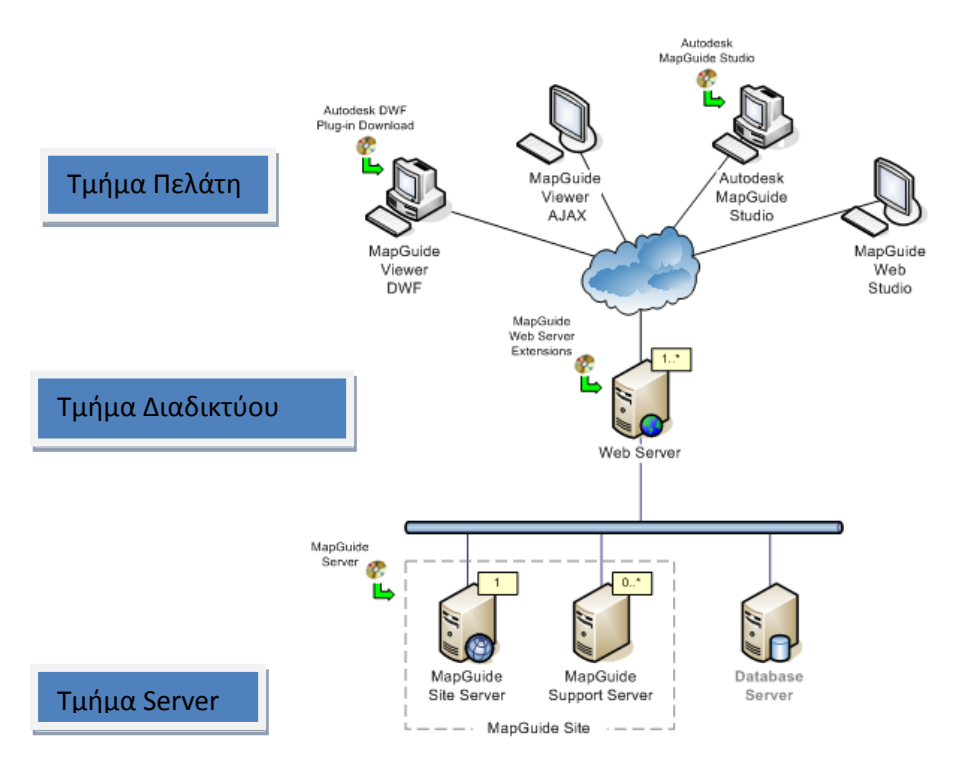

Εικόνα 4-15: Αρχιτεκτονική MapGuide Open Source. Ρθγι: http://mapguide.osgeo.org/1.2/gettingstarted.html

MapGuide Server

Ο εξυπηρετητής του MapGuide (MapGuide Server) είναι αυτός που διατηρεί τις υπηρεσίες του MapGuide Open Source και ανταποκρίνεται στα ερωτήματα που θέτει ο εκάστοτε χρήστης μέσω του πρωτοκόλλου TCP/IP. Κάθε υπηρεσία είναι υπεύθυνη να παρέχει ένα συγκεκριμένο σύνολο λειτουργιών, ανάλογα με την εφαρμογή που έχει δομηθεί. Οι υπηρεσίες που παρέχονται είναι εφτά και αναγράφονται στον πίνακα 4-3:

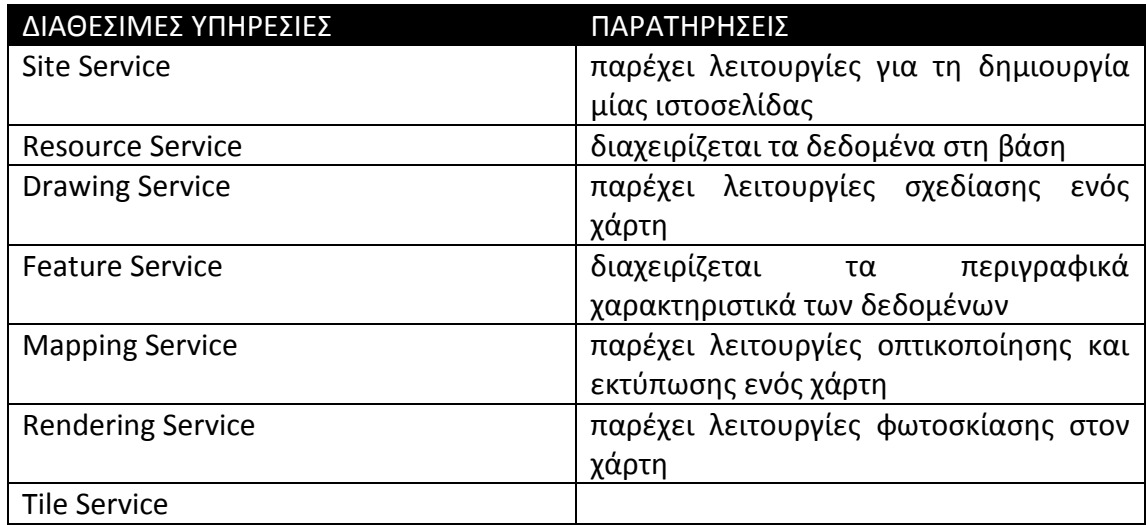

Πίνακας 4-3: Διαθέσιμες υπηρεσίες του MapGuide server.

Στην περίπτωση που χρησιμοποιείται ένας και μοναδικός εξυπηρετητής, τότε όλες αυτές οι υπηρεσίες είναι αποθηκευμένες και λειτουργούν σε αυτόν. Διαφορετικά, όταν χρησιμοποιούνται περισσότεροι από έναν server, τότε ο site server λειτουργεί και διαχειρίζεται πάντα τις τέσσερις πρώτες υπηρεσίες, οι οποίες έχουν να κάνουν με την πρόσβαση και τη διαχείριση των πόρων της ιστοσελίδας. Οι υπόλοιπες υπηρεσίες (Mapping, Rendering και Tile) μπορούν να διαχωριστούν και να τοποθετηθούν σε διαφορετικούς εξυπηρετητές.

MapGuide Web Server Extensions

Οι επεκτάσεις του εξυπηρετητή MapGuide είναι εσωτερικά συστατικά μέρη του όλου συστήματος, όπου η πρόσβαση σε αυτά γίνεται μέσω του MapGuide Web API (Application Programming Interface). Οι επεκτάσεις αυτές περιέχουν διαδικασίες που μετατρέπουν τις υπηρεσίες που προσφέρονται από τον MapGuide server (MapGuide server services) σε εφαρμογές του διαδικτύου τόσο σε τοπικό επίπεδο όσο και στον παγκόσμιο ιστό, χρησιμοποιώντας το HTTP πρωτόκολλο. Το interface του MapGuide (MapGuide Web API) υποστηρίζει τρεις διαφορετικές γλώσσες – περιβάλλοντα ανάπτυξης μίας εφαρμογής, τα ASP.NET, Java/JSP και PHP.

MapGuide Viewer

Πρόκειται για ένα από τα συστατικά μέρη που λειτουργούν στο τρίτο τμήμα (τμήμα πελάτη), μέσω του οποίου γίνεται η θέαση του χάρτη που δημιουργήθηκε στο Διαδίκτυο.

(Πηγή: http://mapguide.osgeo.org/1.2/gettingstarted.html)

#### Ραράδειγμα WebGIS

Προκειμένου να γίνει εμφανής η ευκολία της δημιουργίας διαδικτυακής εφαρμογής μέσω του λογισμικού Maestro θα ακολουθήσει η παράθεση παραδείγματος. Επιδιώκεται, επομένως, να δημιουργηθεί μια διαδικτυακή εφαρμογή μέσω της οποίας θα απεικονίζεται το γενικό πολεοδομικό σχέδιο του Δήμου Αργυρούπολης. Τα εν λόγω δεδομένα ελήφθησαν μέσω της πύλης geodata.gov.gr σε μορφή Shapefile (SHP). Η λειτουργία της πύλης geodata.gov.gr είναι μια σημαντική καινοτομία στο χώρο της διάθεσης της κυβερνητικής πληροφορίας, καθώς αποτέλεσε το πρώτο βήμα για την πρακτική εφαρμογή της ελεύθερης διάθεσης γεωχωρικών δεδομένων δίχως θεσμικούς ή τεχνικούς φραγμούς.

Αρχικά, με την εκκίνηση του Maestro, ζητείται η σύνδεση με τον εξυπηρετητή που έχει εγκατασταθεί το MapGuide OpenSource.

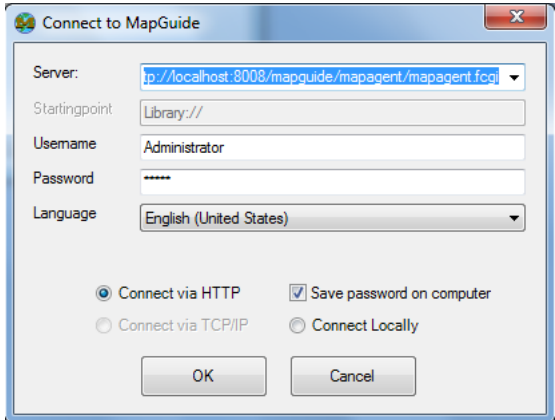

Εικόνα 4-16: Σύνδεση Maestro με MapGuide.

Αφού επιτευχθεί η σύνδεση, τότε μέσω της διαδικασίας που φαίνεται στην εικόνα 4-17, δημιουργούνται οι απαραίτητοι φάκελοι που αποτελούν τη δομή της διαδικτυακής εφαρμογής. Συγκεκριμένα, δημιουργούνται οι φάκελοι Data, Layers, Layouts, Maps, Symbols και Watermarks

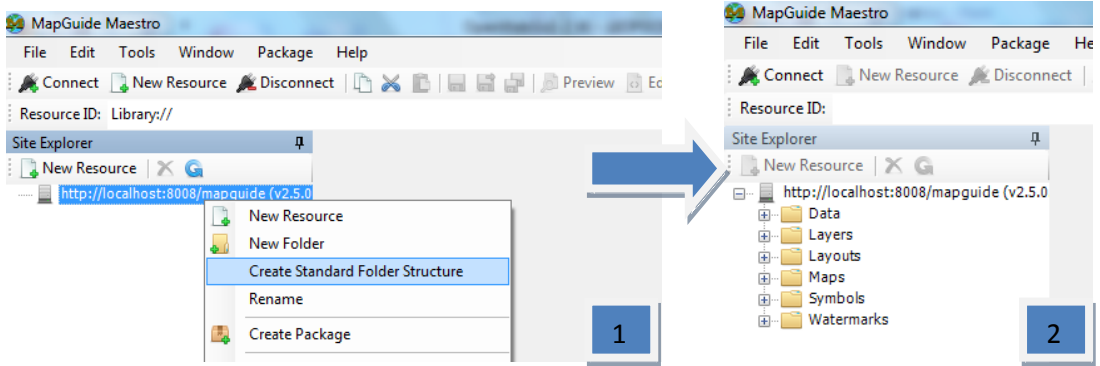

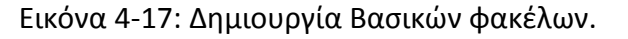

Μέσα στο φάκελο Data καθορίζεται η πηγή και η θέση των διανυσματικών δεδομένων. Σημειώνεται ότι η πρόσβαση των δεδομένων γίνεται μέσω της βιβλιοθήκης FDO. Επιπροσθέτως, προσδιορίζεται το σύστημα αναφοράς και ο φάκελος που θα αποθηκευτούν τα θεματικά επίπεδα. Το σύστημα αναφοράς είναι το ΕΓΣΑ 87, ενώ ο φάκελος είναι ο Layers. Με την ολοκλήρωση της διαδικασίας εμφανίζεται το αποτέλεσμα που φαίνεται στην εικόνα 4-18:

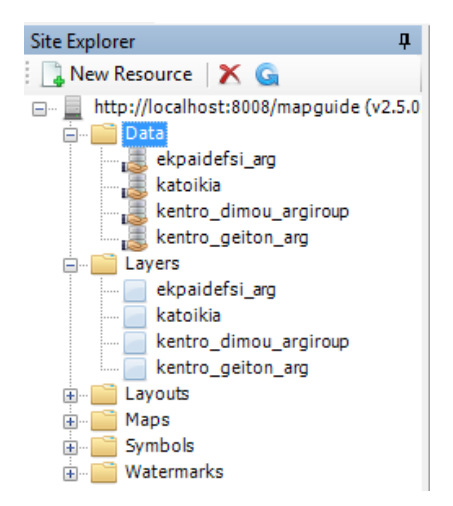

Εικόνα 4-18: Προσδιορισμός πηγής δεδομένων.

Στη συνέχεια, μέσω του φακέλου Layers, υπάρχει η δυνατότητα μορφοποίησης των διαθέσιμων θεματικών επιπέδων τόσο στην εμφάνιση όσο και στην περαιτέρω επεξεργασία των περιγραφικών δεδομένων τους. Η επεξεργασία αυτή περιλαμβάνει αφενός τη δημιουργία επιπρόσθετων πληροφοριών βασιζόμενων στο πρωταρχικά δεδομένα με χρήση διαθέσιμων συναρτήσεων και αφετέρου την επιλογή των πληροφοριών που επιθυμεί ο διαχειριστής να είναι εφικτή προς θέαση.

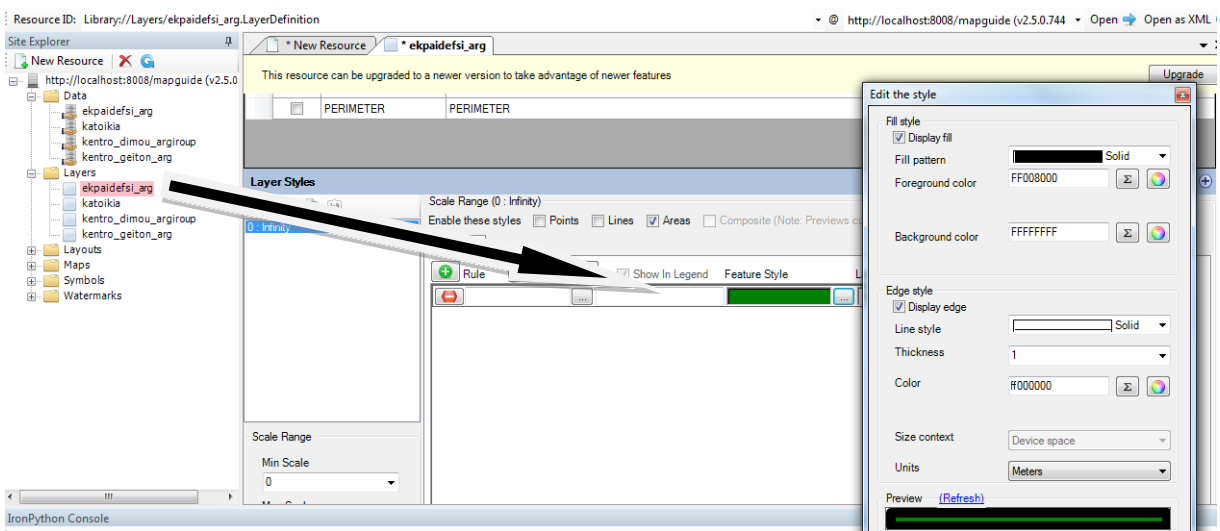

Εικόνα 4-19: Μορφοποίηση του στυλ των θεματικών επιπέδων.

Στο επόμενο βήμα, μόλις ολοκληρωθεί η επιθυμητή τροποποίηση των θεματικών επιπέδων, σειρά έχει η δημιουργία του χάρτη. Η εντολή που εκτελείται είναι:

#### Maps $\rightarrow$ New Resource $\rightarrow$  Map Definition

Στον χάρτη που δημιουργείται, καθορίζεται το όνομά του, το σύστημα αναφοράς, τα όρια θέασης και τα θεματικά επίπεδα που θα περιέχει. Στην εικόνα 4-20 φαίνεται σε προεπισκόπηση ο χάρτης, όπως διαμορφώθηκε μέχρι στιγμής.

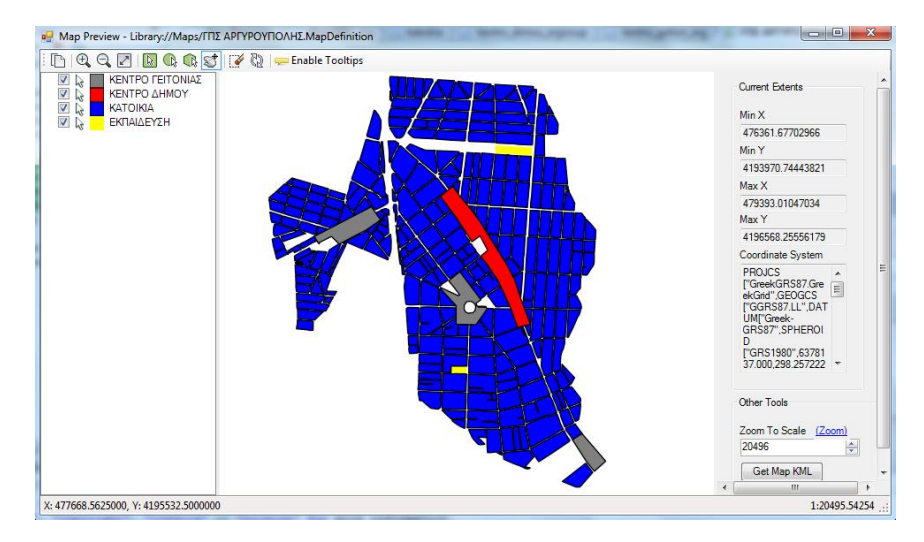

Εικόνα 4-20:Προεπισκόπηση του χάρτη.

Τελευταίο στάδιο της διαδικασίας είναι η τελική εξαγωγή του χάρτη στο Διαδίκτυο, καθορίζοντας ταυτόχρονα τη γραμμή εργαλείων, την εμφάνιση του WebGIS και τα βασικά υπόβαθρα. Ως βασικά υπόβαθρα μπορεί να επιλέξει ο διαχειριστής μεταξύ των υποβάθρων της Google, του Bing και του Open Street Map. Στο συγκεκριμένο παράδειγμα ως μέσο οπτικοποίησης του χάρτη χρησιμοποιήθηκε ο fusion viewer.

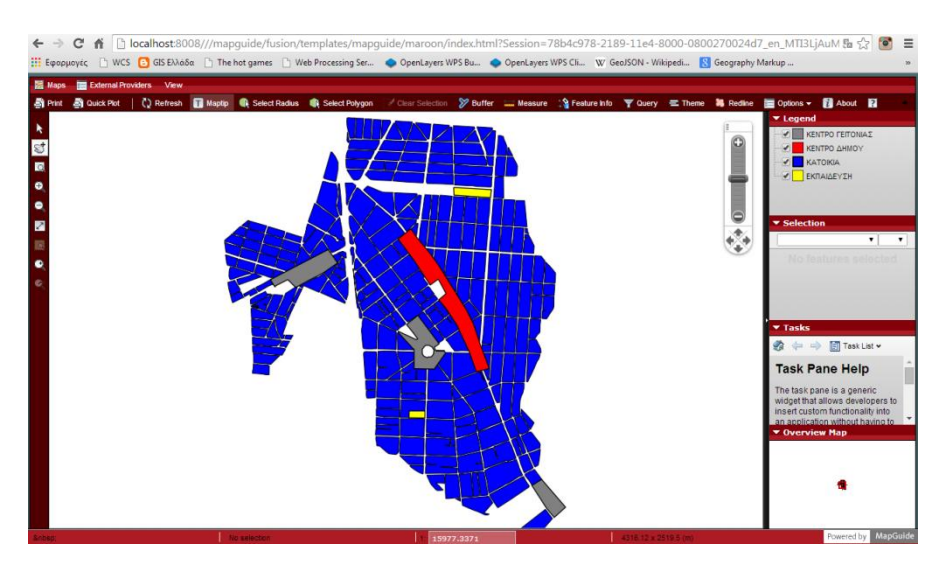

Εικόνα 4-21:Τελική εφαρμογή.

### 4.3.3. Cartaro

Το λογισμικό Cartaro παρέχει γεωχωρικές λειτουργίες και διαδικτυακές υπηρεσίες στο Σύστημα Διαχείρισης Περιεχομένου (CMS) Drupal και διατίθεται υπό την GPLv2 άδεια. Μέσω του Cartaro υποστηρίζονται διαδικτυακές λειτουργίες OGC, καθώς και η προβολή και η χρήση χαρτών μέσα σε ιστοσελίδες. Επιπροσθέτως, είναι δομημένο με χρήση Ανοικτών Λογισμικών όπως την PostGIS, το GeoServer, το GeoWebCache και την OpenLayers. Σημειώνεται, ότι το Cartaro είναι σχεδιασμένο για χρήση τόσο σε ιστοχώρους CMS που χειρίζονται γεωχωρικά δεδομένα όσο και σε οργανισμούς που επιθυμούν μια Υποδομή Χωρικών Δεδομένων (SDI) με ελάχιστη διαμόρφωση και προγραμματισμό.

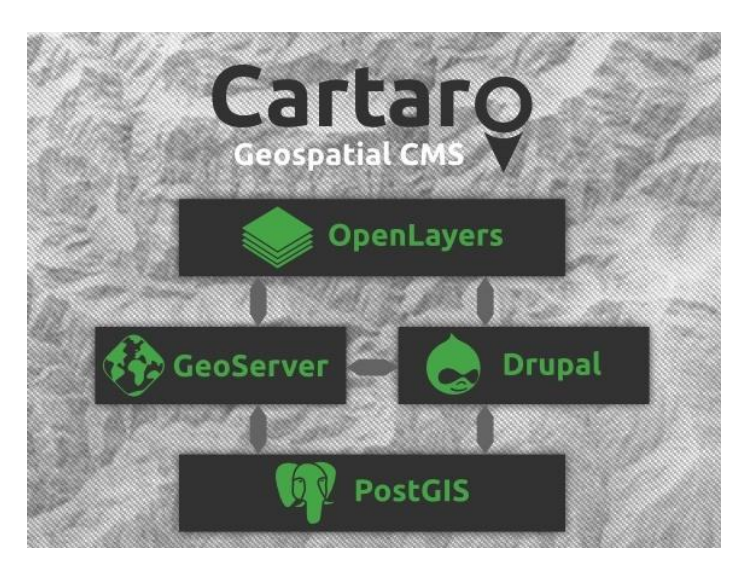

Εικόνα 4-22: Cartaro.

Είναι αξιοσημείωτο ότι οι επιπρόσθετες δυνατότητες του Drupal ενσωματώνονται μέσω module. Τα τελευταία, αποτελούν μικρά προγραμματιστικά πακέτα, όπου αναλόγως των αναγκών, προσθέτουν κάποια λειτουργία στο Drupal. Μερικά από τα module που χρησιμοποιούνται για την ενσωμάτωση γεωχωρικών δυνατοτήτων στο Drupal είναι το PostGIS module, το Openlayers module, το GeoServer module, το Feeds module και το GDAL module. Τα εν λόγω module έχουν ενσωματωθεί στο λογισμικό Cartaro και έτσι δεν χρειάζεται να ενσωματωθούν αυτοτελώς.

Παρακάτω θα παρατεθούν τα βήματα με τα οποία ο διαχειριστής μπορεί να δημιουργήσει εύκολα έναν χάρτη με χωρικές πληροφορίες που ο ίδιος επιθυμεί. Οι τελευταίες, αυτόματα θα εισαχθούν στη βάση δεδομένων PostGIS και θα δημοσιευθούν μέσω του εξυπηρετητή χαρτών GeoServer.

Αφού ολοκληρωθεί επιτυχώς η εγκατάσταση του λογισμικού Cartaro, εμφανίζεται η παρακάτω ιστοσελίδα, η οποία διαμορφώθηκε κατάλληλα, ώστε να αποτελεί παράδειγμα ιστοσελίδας του Ε.Μ.Π.

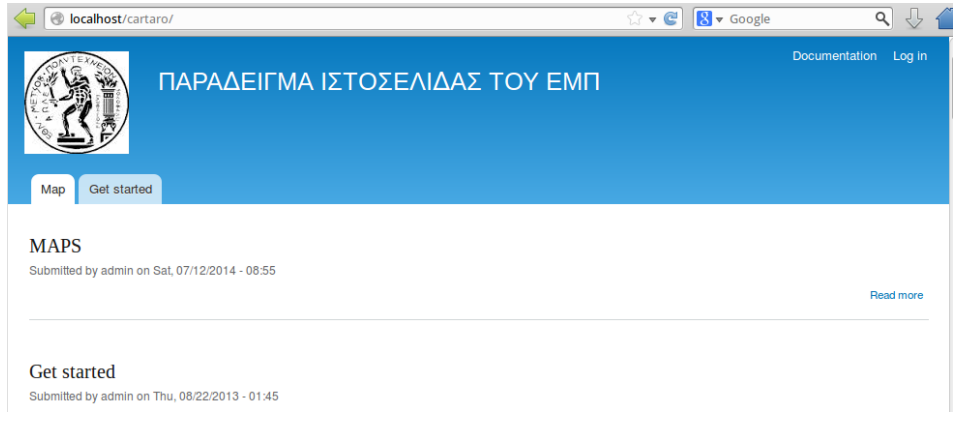

Εικόνα 4-23: Παράδειγμα ιστοσελίδα του ΕΜΠ.

Με τη σύνδεση του χρήστη ως "διαχειριστή" εμφανίζεται μια κατάλληλη γραμμή εργαλείων, την οποία ο διαχειριστής μπορεί να διαμορφώσει ανάλογα με την ιστοσελίδα του.

 $\triangleright$  Δημιουργία θεματικού επιπέδου (Layer)

Το πρώτο βήμα για τη σύνθεση ενός χάρτη είναι η δημιουργία των κατάλληλων θεματικών επιπέδων. Στο συγκεκριμένο παράδειγμα θα αναπτυχθεί ένα θεματικό επίπεδο τύπου polygon (πολύγωνο), το οποίο θα ορίζει τα όρια του Εθνικού Μετσόβιου Πολυτεχνείου. Αρχικά, δημιουργείται ένα νέο content type με όνομα oria emp, στο οποίο προστίθεται ένα νέο πεδίο με γεωμετρικές ιδιότητες τύπου πολύγωνο. Επιπροσθέτως, καθορίζεται και το προβολικό σύστημα σε κώδικα SRID.

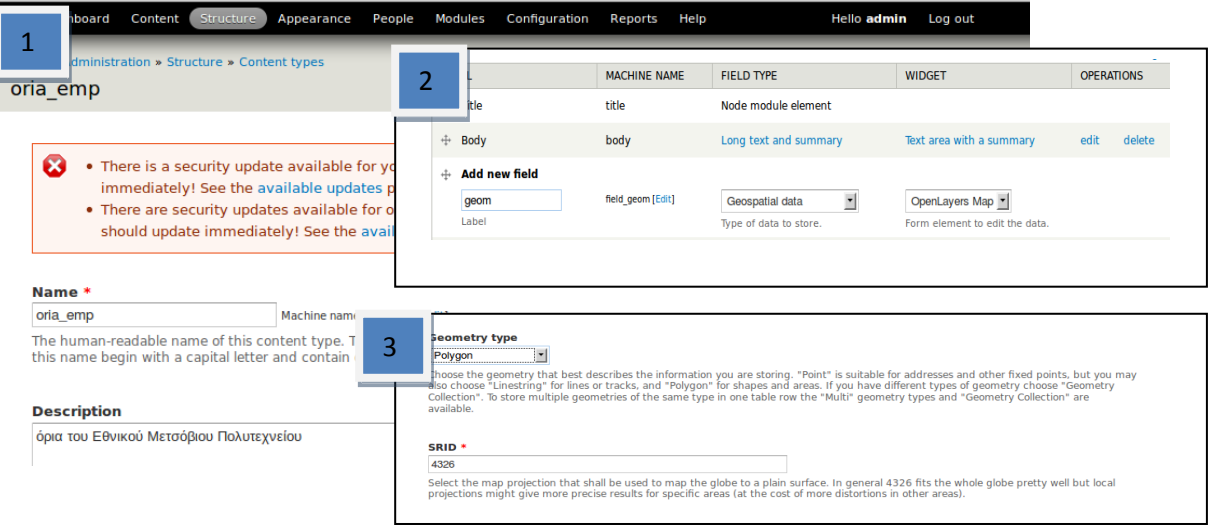

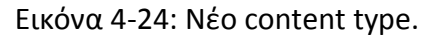

Στην συνέχεια, ακολουθείται η διαδικασία δημιουργίας και αντιστοίχισης του θεματικού επιπέδου στον GeoServer. Συγκεκριμένα, με την ολοκλήρωση της διαδικασίας θα αποθηκευτεί το θεματικό επίπεδο στη χωρική βάση δεδομένων PostGIS και θα δημοσιευθεί στο Διαδίκτυο μέσω του GeoServer.

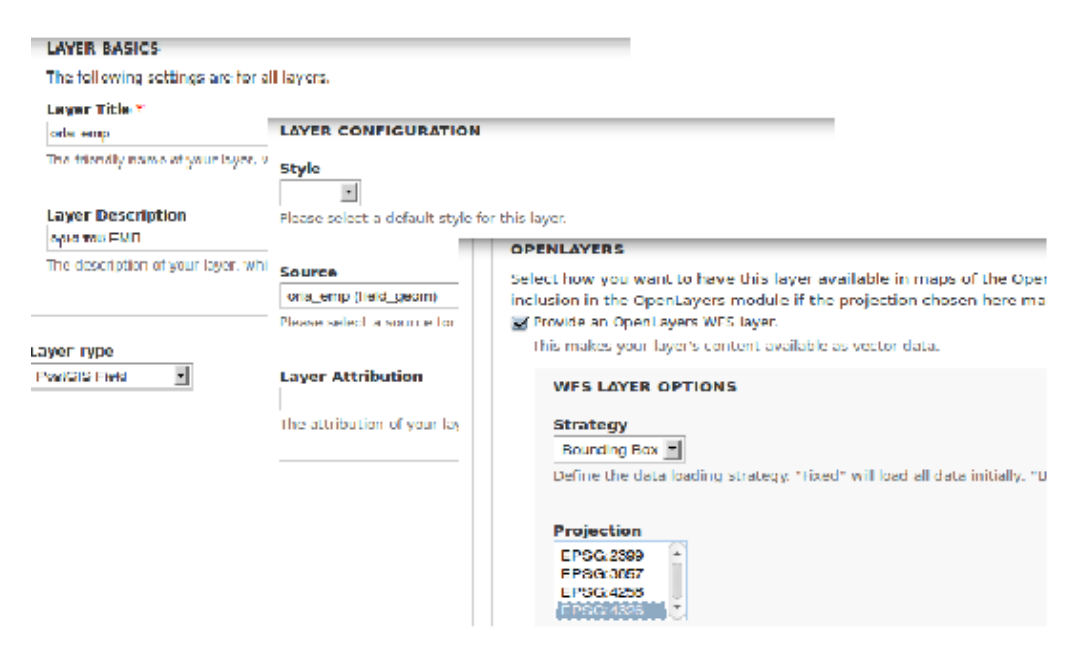

Εικόνα 4-25: Δημιουργία θεματικού επιπέδου στον GeoServer.

> Ψηφιοποίηση του πολυγώνου και δημιουργία του χάρτη

Στο επόμενο βήμα δημιουργείται ένα νέο content τύπου oria\_emp, στο οποίο πραγματοποιείται η ψηφιοποίηση του πολυγώνου με τη χρήση των κατάλληλων εργαλείων. Τέλος, με την αποθήκευση της ψηφιοποίησης, ολοκληρώνεται η διαδικασία και δημιουργείται ο χάρτης με την επιθυμητή πληροφορία.

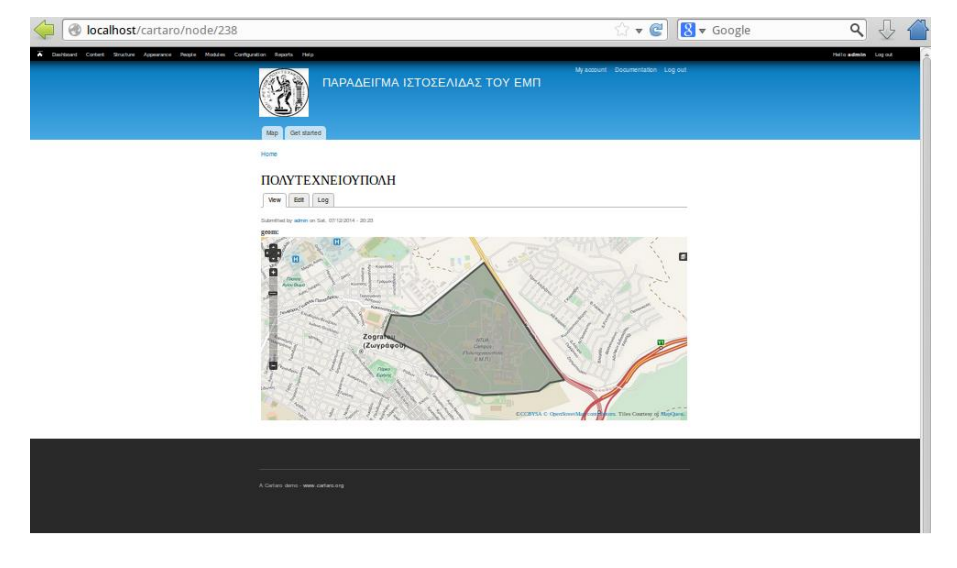

Εικόνα 4-26: Τελική ιστοσελίδα με τον επιθυμητό χάρτη.

Μερικές επιπρόσθετες δυνατότητες που παρέχει το λογισμικό Cartaro είναι η μεταφόρτωση διαφόρων format διανυσματικών επιπέδων, όπως GeoJson και kml, καθώς επίσης και η δημιουργία σημείων από αρχείο CSV. Τέλος, υπάρχει δυνατότητα μορφοποίησης του στυλ των διαφόρων διανυσματικών δεδομένων, που δημοσιεύονται μέσω του GeoServer, μέσω του πρότυπου SLD $^{\rm 11}$ .

(Πηγή: http://cartaro.org/documentation)

4.3.4. GeoNode

Το GeoNode αποτελεί ένα ολοκληρωμένο και ελεύθερο σύστημα διαχείρισης περιεχομένου με πολλαπλές δυνατότητες. Διατίθεται υπό την άδεια GPLv2 και στον πυρήνα του είναι δομημένο στα λονισμικά GeoServer, Pycsw<sup>12</sup>, Diango<sup>13</sup> και GeoExt.

Πάνω από τον πυρήνα το έργο περιλαμβάνει ένα εργαλείο σύνθεσης χαρτών, καθώς και εργαλεία για ανάλυση και δημιουργία αναφορών.

> Μεταφόρτωση δεδομένων και δημιουργία μεταδεδομένων

Αφού ολοκληρωθεί η εγγραφή του χρήστη, του δίνεται η δυνατότητα να ανεβάσει στην εφαρμογή διανυσματικά και εικονιστικά δεδομένα στην αρχική τους μορφή και προβολή, μέσω μιας διαδικτυακής φόρμας. Τα διανυσματικά δεδομένα ανεβαίνουν στη μορφή ESRI Shapefile και τα εικονιστικά δεδομένα σε μορφή GeoTIFF. Επίσης, με τη μεταφόρτωση των δεδομένων, καθορίζει σε ποιους θα επιτρέπει αντίστοιχα να κατεβάσουν, να μορφοποιήσουν ή να δουν τα συγκεκριμένα δεδομένα.

**.** 

<sup>&</sup>lt;sup>11</sup> SLD: το πρότυπο Styled Layer Descriptor (SLD) του OGC® παρέχει δομές για συμβολισμούς και χρώματα γεωγραφικών χαρακτηριστικών και εικόνων. Χρησιμοποιείται ευρύτατα για εφαρμογή στυλ σε διαδικτυακές υπηρεσίες WMS ή σε αρχεία GML που προέρχονται από υπηρεσίες WFS.

<sup>&</sup>lt;sup>12</sup> Pycsw: ο pycsw είναι ένας εξυπηρετητής (server) που επιτρέπει στους χρήστες να δημοσιεύσουν καταλόγους με πληροφορίες για σύνολα δεδομένων (μεταδεδομένα) στο Διαδίκτυο, με τη χρήση καθιερωμένων και ανοικτών προτύπων και διεπαφών, με τρόπο, ώστε να μπορούν να απαντούν σε ερωτήματα αλλά και να επικαιροποιούνται από λογισμικά πελάτες (client) του καταλόγου. Ο pycsw είναι μια υλοποίηση του Προτύπου Υπηρεσίας Καταλόγου του OGC (Catalogue Services for the Web ή CSW) σε γλώσσα προγραμματισμού [Python](http://www.python.org/). Το λογισμικό είναι πιστοποιημένο από το [OGC](http://www.opengeospatial.org/resource/products/details/?pid=1104) και είναι Υλοποίηση Αναφοράς OGC.

<sup>&</sup>lt;sup>13</sup> Django: το DJango είναι ένα ελεύθερο και ανοικτού κώδικα framework, γραμμένο σε python, το οποίο υποστηρίζει την εύκολη και γρήγορη ανάπτυξη δυναμικών ιστοσελίδων που στηρίζονται σε βάσεις δεδομένων. Ακολουθεί το model–view–controller (MVC) αρχιτεκτονικό πρότυπο και συντηρείται από το ίδρυμα DSF (Django Software Foundation).

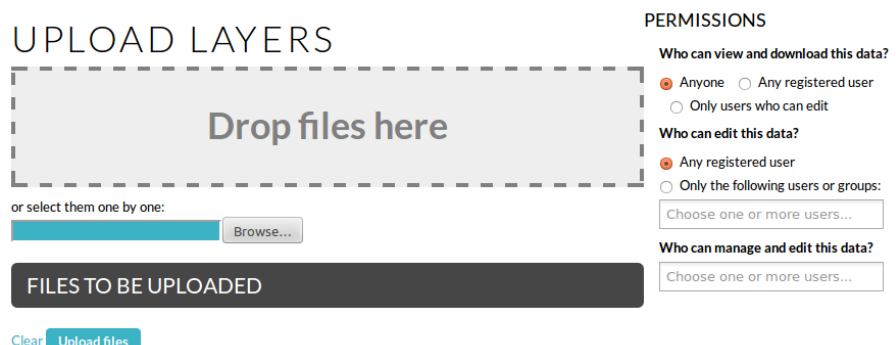

Εικόνα 4-27: Μεταφόρτωση δεδομένων και καθορισμός προσβασιμότητας.

Ειδική έμφαση έχει δοθεί στα πρότυπα μεταδεδομένων, όπως είναι το ISO 19139:2007. Μετά το ανέβασμα των δεδομένων, ο χρήστης συμπληρώνει μια φόρμα με τα μεταδεδομένα, τα οποία στη συνέχεια είναι διαθέσιμα μέσω της διεπαφής καταλόγου CSW. Οι χρήστες μπορούν να ανεβάσουν ακόμα και αρχεία μεταδεδομένων σε μορφή XML (τύπου ISO, FGDC ή Dublin Core), ώστε να συμπληρώσουν τα μεταδεδομένα αυτόματα.

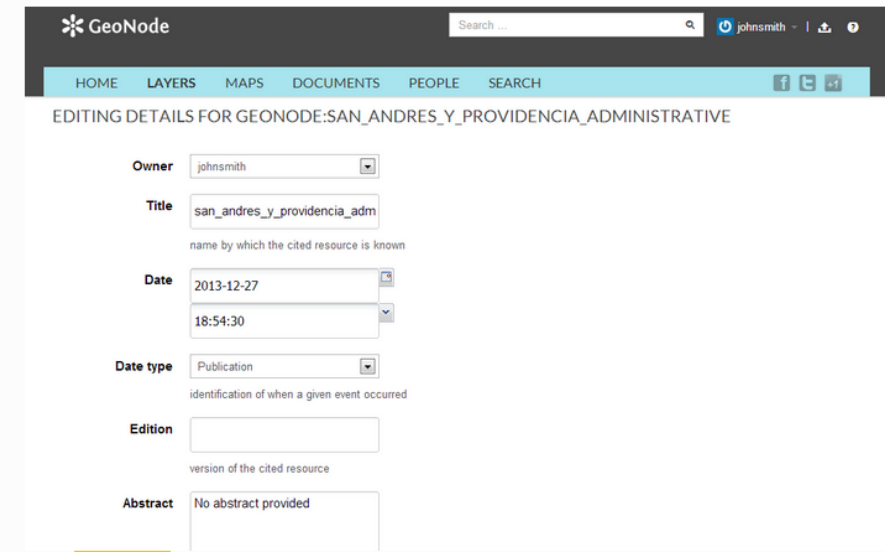

Εικόνα 4-28: Δημιουργία μεταδεδομένων για τα δεδομένα.

#### Μορφοποίθςθ δεδομζνων

Η εφαρμογή παρέχει ένα εργαλείο διαχείρισης στυλ, το οποίο επιτρέπει στον χρήστη αφενός να διαμορφώσει τον τρόπο που θα παρουσιάζονται τα δεδομένα και αφετέρου να προβεί σε προεπισκόπηση των αποτελεσμάτων σε πραγματικό χρόνο. Η συγκεκριμένη δυνατότητα παρέχεται μέσω της εφαρμογής GeoExplorer, η οποία είναι ανοικτού κώδικα και ενσωματώθηκε στο Geonode.

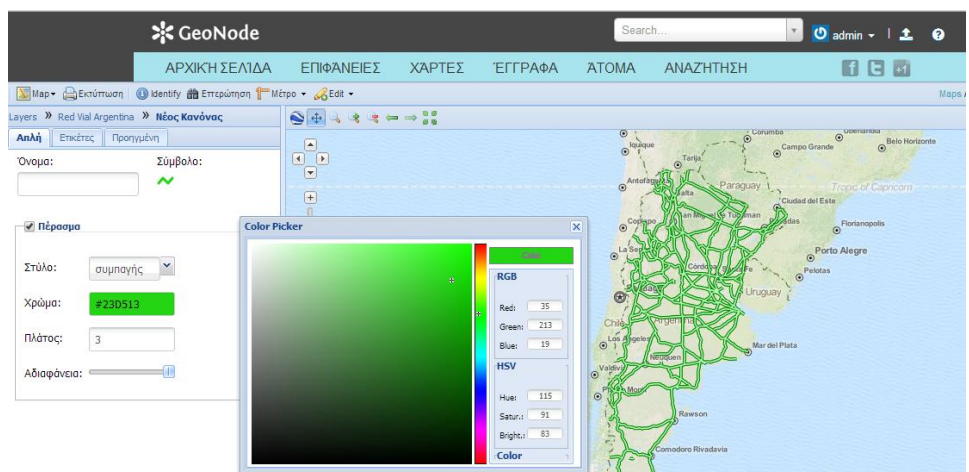

Εικόνα 4-29: Μορφοποίηση του στυλ των δεδομένων.

> Πολλαπλοί τρόποι αναζήτησης δεδομένων

Μόλις ανεβούν τα δεδομένα στον εξυπηρετητή, το GeoNode επιτρέπει στον χρήστη να πραγματοποιήσει χωρική αναζήτηση ή αναζήτηση μέσω λέξεων - κλειδιών και να δημιουργήσει νέους χάρτες με τα επιθυμητά χωρικά δεδομένα. Όταν οι χάρτες αποθηκευτούν, είναι δυνατό να ενσωματωθούν σε οποιαδήποτε ιστοσελίδα ή να εκτυπωθούν σε PDF.

Όλα τα χαρτογραφικά επίπεδα μετατρέπονται αυτόματα σε Μερκατορική προβολή για τη θέασή τους στο Διαδίκτυο, ώστε να συνδυαστούν με άλλα δεδομένα, όπως τα Open Street Map, Google Satellite ή Bing.

(Ρθγι: http://live.osgeo.org/el/quickstart/geonode\_quickstart.html)

## **5. ΑΓΡΟΣΙΚΟ ΧΩΡΟ**

Ως αγροτικός χώρος ορίζεται θετικά ο χώρος που προσδιορίζεται για αγροτική εκμετάλλευση της γης, ενώ αρνητικά ορίζεται εκείνος που δεν είναι ούτε αστικός ούτε δασικός (Ζεντέλης, 2011). Συνεπώς, ο αγροτικός χώρος αποτελείται από το αμιγές και το μη αμιγές τμήμα. Στο μη αμιγές τμήμα περιλαμβάνονται είτε οι περιοχές που καλύπτονται από κάθε μορφής οριοθετημένες και θεσμοθετημένες ζώνες είτε οι περιοχές όπου το εγκεκριμένο Γ.Π.Σ επιτρέπει τη δόμησή τους. Επιπροσθέτως, εντάσσονται και οι περιοχές εκτός σχεδίου, οι οποίες αναπτύσσονται νόμιμα σύμφωνα με τις ισχύουσες προϋποθέσεις. Στο αμιγές τμήμα περιέχονται οι περιοχές του μη αστικοποιημένου χώρου, οι οποίες χρησιμοποιούνται προς αγροτική εκμετάλλευση (Ζεντέλης, 2011). Οι τελευταίες, αποτελούνται από τμήματα γης που ονομάζονται αγροτεμάχια, ενώ μέρος αυτών είναι τα κληροτεμάχια, τα οποία αποτελούν το γεωργικό κλήρο που παραχωρήθηκε από το ελληνικό δημόσιο σε ακτήμονες καλλιεργητές.

# **5.1. Ιςτορική αναδρομή**

Στην ιστορική του πορεία το ελληνικό κράτος βρέθηκε πολλές φορές αντιμέτωπο με το ζήτημα της αξιοποίησης του αγροτικού χώρου. Το θέμα της ιδιοκτησίας της γης απασχόλησε ιδιαίτερα τους πολιτικούς και τις κυβερνήσεις τους κατά τη διάρκεια του 19<sup>ου</sup> και του 20<sup>ο</sup> αιώνα.

### 5.1.1. Ο αγροτικός χώρος κατά τον 19<sup>°</sup> αιώνα

Ένα από τα πολλά ζητήματα που κληροδότησε η οθωμανική κυριαρχία στο νέο ελληνικό κράτος υπήρξε το θέμα των <<εθνικών γαιών>>. Εθνικές γαίες ήταν οι ακίνητες κτηματικές ιδιοκτησίες των Οθωμανών στις περιοχές που περιήλθαν στον έλεγχο του ελληνικού κράτους. Υπολογίζεται ότι η έκταση των εθνικών κτημάτων ανερχόταν σε 10.000.000 στρέμματα και αποτελούσαν το 35% της γεωργικής γης. Η διανομή των εθνικών γαιών, αν και αποτελούσε γενική επιθυμία, συναντούσε πολλά προβλήματα στην πράξη. Το 1836 εκδόθηκε νόμος, με τον οποίο θα συντασσόταν κτηματολόγιο που θα στηριζόταν κατά ένα μεγάλο μέρος στις δηλώσεις των ιδιοκτητών επί των τίτλων ιδιοκτησίας τους, βασιζόμενο σε υποθετικούς υπολογισμούς. Ωστόσο, ο νόμος αυτός δεν εφαρμόστηκε ποτέ. Εν τέλει, η οριστική αντιμετώπιση του προβλήματος επήλθε με νομοθετικές ρυθμίσεις την περίοδο 1870-1871. Στόχος των νομοθετημάτων ήταν να εξασφαλιστούν κατά προτεραιότητα οι ακτήμονες χωρικοί, με την παροχή γης, απαραίτητης για την επιβίωσή τους. Έτσι, η κυβέρνηση Κουμουνδούρου ήταν αυτή που προχώρησε στη διανομή των εθνικών γαιών στους καλλιεργητές το 1871 κι έτσι προέκυψε η Πρώτη Αγροτική Μεταρρύθμιση. Σύμφωνα με τις σχετικές νομοθετικές ρυθμίσεις, οι δικαιούχοι αγρότες μπορούσαν να αγοράσουν όση γη ήθελαν, με ανώτατο όριο τα 80 στρέμματα για ξηρικά εδάφη και τα 40 στρέμματα για αρδευόμενα. Από το 1870 ως το 1911 διανεμήθηκαν 2.650.000 στρέμματα σε 350.000 κλήρους, μέσης έκτασης 7,5 στρεμμάτων, πράγμα που δείχνει ότι ο πολυτεμαχισμός της γης υπήρξε ήδη μεγάλος. Επρόκειτο για σημαντική διανομή καλλιεργήσιμων γαιών, ιδιαίτερα αν συγκριθεί με τα 600.000 στρέμματα εθνικών γαιών που είχαν διανεμηθεί τα προηγούμενα χρόνια, από το 1833 μέχρι το 1870.

(Δημοπούλου, 2014), (Καλλιβρετάκης, 1990).

5.1.2. Ο αγροτικός χώρος κατά τον 20<sup>°</sup> αιώνα

Με τη Βιομηχανική Επανάσταση η κυριαρχία του αγροτικού χώρου στον παραγωγικό και κοινωνικό τομέα άρχισε προοδευτικά να υποχωρεί. Η προοδευτική διανομή των εθνικών γαιών που προέκυψε από τον επαναστατικό αγώνα του 1821-1828 δημιούργησε πλήθος αγροτών με μικρές ή μεσαίες ιδιοκτησίες. Αργότερα όμως, η διεύρυνση του ελληνικού κράτους (προσάρτηση της Θεσσαλίας, της Άρτας και αργότερα το 1912 της Μακεδονίας) έφερε στο προσκήνιο το ζήτημα της μεγάλης ιδιοκτησίας. Έτσι, άνοιξαν οι δρόμοι για την Αγροτική Μεταρρύθμιση, δηλαδή την κατάργηση των μεγάλων ιδιοκτησιών και την κατάτμηση των αξιοποιήσιμων εδαφών σε μικρές παραγωγικές μονάδες, οικογενειακού χαρακτήρα, που ανταποκρίνονταν καλύτερα στις νέες παραγωγικές και κοινωνικές συνθήκες. Από το 1880 ως το 1922 υπήρξε έξαρση του αγροτικού ζητήματος. Τα «τσιφλίκια» της Θεσσαλίας αγοράστηκαν από πλούσιους Έλληνες του εξωτερικού, οι οποίοι άσκησαν πολιτικές και κοινωνικές πιέσεις για να κερδοσκοπήσουν. Οι πρακτικές αυτές δημιούργησαν εντάσεις και οδήγησαν στην ψήφιση νόμων το 1907, οι οποίοι επέτρεπαν στην εκάστοτε ελληνική κυβέρνηση να απαλλοτριώνει μεγάλες ιδιοκτησίες, ώστε να μπορεί να τις διανέμει σε ακτήμονες. Το αποφασιστικό βήμα προς την ολοκλήρωση της Αγροτικής Μεταρρύθμισης έγινε το 1917 από την κυβέρνηση του Ελευθερίου Βενιζέλου, όπου κατέστη δυνατή η απαλλοτρίωση των μεγάλων αγροτικών ιδιοκτησιών, που προέκυψε ως ανάγκη για την αποκατάσταση των προσφύγων από την Ανατολική Ρωμυλία. Η αναδιανομή που έγινε έφτασε στο 85% των καλλιεργήσιμων εκτάσεων στη Μακεδονία και στο 68% στη Θεσσαλία. Στο σύνολο της καλλιεργήσιμης γης της χώρας το ποσοστό αυτό ανήλθε σε 40%. Από το 1922 ως το 1950 προχώρησε η Δεύτερη Αγροτική Μεταρρύθμιση λόγω της Συνθήκης της Λωζάννης με την υποχρεωτική ανταλλαγή πληθυσμών. Μετά το 1922 παρατηρείται η απαλλοτρίωση των τσιφλικιών. Οι κυβερνήσεις των ετών 1922-1926 προχώρησαν σε μια σειρά από τροποποιήσεις του νομοθετικού πλαισίου, προς την κατεύθυνση της άμεσης διάλυσης των μεγάλων και μεσαίων κτημάτων και τη διανομή τους σε ακτήμονες και πρόσφυγες καλλιεργητές. Το 1923 η κυβέρνηση Πλαστήρα προχώρησε στη διανομή 18.000.000 στρεμμάτων (50% της γεωργικής γης) σε 300.000 ακτήμονες. Οι διαδικασίες της Αγροτικής Μεταρρύθμισης μπήκαν στην τελική ευθεία το 1927, όταν στο νέο Σύνταγμα μπήκε ειδική διάταξη σχετικά με την απαλλοτρίωση (άρθρο 119). Στο τέλος του 1930 το 40% των γεωργών ήταν νέοι ιδιοκτήτες. Μέχρι το 1931, 1.623 μεγάλες ιδιοκτησίες είχαν παραχωρηθεί σε 115.000 οικογένειες γηγενών ακτημόνων/μικροκαλλιεργητών και 145.000 οικογένειες προσφύγων αποκαταστάθηκαν αγροτικά. Η αγροτική Ελλάδα είχε μετατραπεί σε έθνος μικροϊδιοκτητών. Κατά τη διάρκεια του Δευτέρου Παγκοσμίου Πολέμου υπήρξε ανακοπή της πορείας που αφορούσε στην εξέλιξη της ιδιοκτησίας της γης. Στη συνέχεια, η Μεταπολίτευση σηματοδοτεί ευρύτατες ανακατατάξεις και στον αγροτικό τομέα. Στη δεκαετία του '80 εφαρμόστηκε μια «φιλοαγροτική» πολιτική ενίσχυσης των εισοδημάτων των αγροτών μέσω των συνεταιρισμών. Ωστόσο, κατά τη δεκαετίας του '90 παρουσιάζεται στροφή σε πιο ρεαλιστικούς στόχους και σήμερα ο αγροτικός χώρος φαίνεται να έχει επηρεαστεί από τις ραγδαίες οικονομικές εξελίξεις που ταλανίζουν τη χώρα.

(Μανσόλα, 1867), (Μαραβέγιας, 1992)

### **5.2. Μζτρα πολιτικήσ γησ ςτον αγροτικό χώρο**

Μερικά από τα πιο σημαντικά μέτρα πολιτικής γης που εφαρμόστηκαν στον αγροτικό χώρο από τα τέλη του 19<sup>ου</sup> αιώνα μέχρι και σήμερα είναι αρχικά η διανομή αγροτικών εκτάσεων και μετέπειτα ο αναδασμός.

#### 5.2.1. Διανομή

Παλαιότερα, με τη διανομή γης γινόταν η παραχώρηση σε ακτήμονες τίτλων κυριότητας επί κρατικής ή απαλλοτριωμένης γης. Στην Ελλάδα οι διανομές των εκτάσεων ξεκίνησαν το 1871. Κύρια αιτία όμως της σύνταξης διανομών υπήρξε η αποκατάσταση των προσφύγων της Μικρασιατικής καταστροφής του 1922. Οι διανομές διακρίνονται σε διανομές οικοπέδων σε συνοικισμούς (κλίμακα 1:1000) και σε διανομές κληροτεμαχίων σε αγροτικές εκτάσεις (κλίμακα 1:5000). Η διανομή δημιουργεί γεωτεμάχια, τα οποία διαφέρουν μεταξύ τους ως προς τα όρια, το σχήμα, την επιφάνεια, την παραγωγικότητα και τη δυνατότητα διοικητικού ελέγχου. Η διαμόρφωση των αγροτεμαχίων γίνεται είτε με συστηματική είτε με φυσική διανομή. Στην πρώτη περίπτωση, η διανομή βασίζεται σε κανονικοποιημένη και σχετικά ομοιόμορφη κατάτμηση της γης σε συνήθως μεγάλες επιφάνειες, με απώτερο στόχο την ευκολότερη, καλύτερη και παραγωγικότερη εκμετάλλευση του αγροτικού χώρου, αλλά και του αποτελεσματικότερου διοικητικού ελέγχου. Στη δεύτερη περίπτωση, έχουμε τη φυσική διανομή της αγροτικής γης, η οποία προέκυψε ιστορικά από αλληλοδιάδοχες κατατμήσεις, απ' την οποία τα όρια των γεωτεμαχίων έχουν προκύψει αυθαίρετα ή αντιπροσωπεύουν φυσικά χαρακτηριστικά, όπως ρέματα ή κορυφογραμμές (Ζεντέλης, 2011). Στον ελλαδικό χώρο υπερισχύει η δεύτερη κατηγορία διανομής λόγω πολιτικών, κοινωνικών και οικονομικών αιτιών. Τέλος, οι διανομές διακρίνονται σε οριστικές, προσωρινές και συμπληρωματικές, ενώ η κάθε μία χαρακτηρίζεται από την εποχή που έχει γίνει, για παράδειγμα ΠΟΡΟΣ (ΕΒΡΟΥ) ΣΥΜΠΛΗΡΩΜΑΤΙΚΗ ΔΙΑΝΟΜΗ ΕΤΟΥΣ 1953.

### > Σύνταξη και εκτέλεση διανομής

Η επιλογή μιας περιοχής για την πραγματοποίηση μιας διανομής βασίζεται σε ένα σύνολο κριτηρίων. Αρχικά, θα πρέπει να βρίσκεται κοντά σε κάποιο αστικό κέντρο και σε μια οδική αρτηρία, δεύτερον να είναι πλούσια σε φυσικό κάλλος και σε φυσικά διαθέσιμα και, τέλος, να διαθέτει εύφορα εδάφη. Αφού επιλεχθεί η περιοχή, ιδρύεται ένα τριγωνομετρικό δίκτυο, που τις περισσότερες φορές είναι εξαρτημένο από το κρατικό. Σημειώνεται, ότι την περίοδο που γινόταν οι περισσότερες διανομές, το Υπουργείο Γεωργίας (Τοπογραφική Υπηρεσία) χρησιμοποιούσε τα λεγόμενα μικρά φύλλα HATT, τα οποία έχουν διαστάσεις 6'Χ6' και προκύπτουν από την υποδιαίρεση ενός μεγάλου φύλλου HATT (κλίμακα 1:100.000). Στο επόμενο βήμα απαιτείται η ίδρυση πολυγωνομετρικού δικτύου και η αποτύπωση της υπάρχουσας κατάστασης. Η τελευταία, επιτυγχάνεται με την εγκατάσταση πρωτευουσών και δευτερευουσών οδεύσεων, ενώ πρέπει να είναι όσο το δυνατόν πιο λεπτομερής, τόσο οριζοντιογραφικά όσο και υψομετρικά. Συγκεκριμένα, είναι αναγκαίο να γίνει αποτύπωση των ορίων ιδιοκτησιών, των καλλιεργειών, των τεχνικών έργων, των υπαρχόντων δρόμων, των ρεμάτων καθώς και κάθε άλλου χρήσιμου στοιχείου. Το κύριο στάδιο στη μελέτη σύνταξης μιας διανομής είναι η διανομή των αγροτεμαχίων στο χάρτη. Προκειμένου αυτή να επιτευχθεί, γίνεται χάραξη στην περιοχή μιας γραμμής Βορρά-Νότου. Με βάση αυτήν προσδιορίζονται οι άξονες της διανομής και οι άξονες ενός συστήματος δρόμων, παράλληλων και κάθετων προς τη γραμμή αυτή, και είναι συνήθως ισοπλατείς. Απόρροια των παραπάνω είναι η δημιουργία ζωνών διανομής ίσου πλάτους, μέσα στα οποία προσδιοριζόταν τα αγροτεμάχια από τα αναλυτικά γεωμετρικά τους στοιχεία (αποστάσεις). Το τελευταίο στάδιο στην ολοκλήρωση της διανομής είναι η εφαρμογή του χάρτη στο έδαφος. Βάσει των στοιχείων των τριγωνισμών και της πολυγωνομετρίας γίνεται αρχικά η χάραξη των δρόμων και των αξόνων διανομής με κλασικές τοπογραφικές μεθόδους. Στη συνέχεια, σημαίνονται στο έδαφος με ορόσημα (κολωνάκια από σκυρόδεμα), στα οποία δίνονται αναλυτικές τιμές, ώστε να σχεδιαστούν στο διάγραμμα της διανομής. Οι κορυφές των κληροτεμαχίων δεν υπολογίζονται αναλυτικά αλλά με βάση τα γεωμετρικά τους στοιχεία, ενώ σε περίπτωση ακανόνιστων οριογραμμών (π.χ ρέματα) τα όρια των ιδιοκτησιών ακολουθούν την ακανόνιστη οριογραμμή, όπως σχεδιάστηκε στο χάρτη της διανομής.

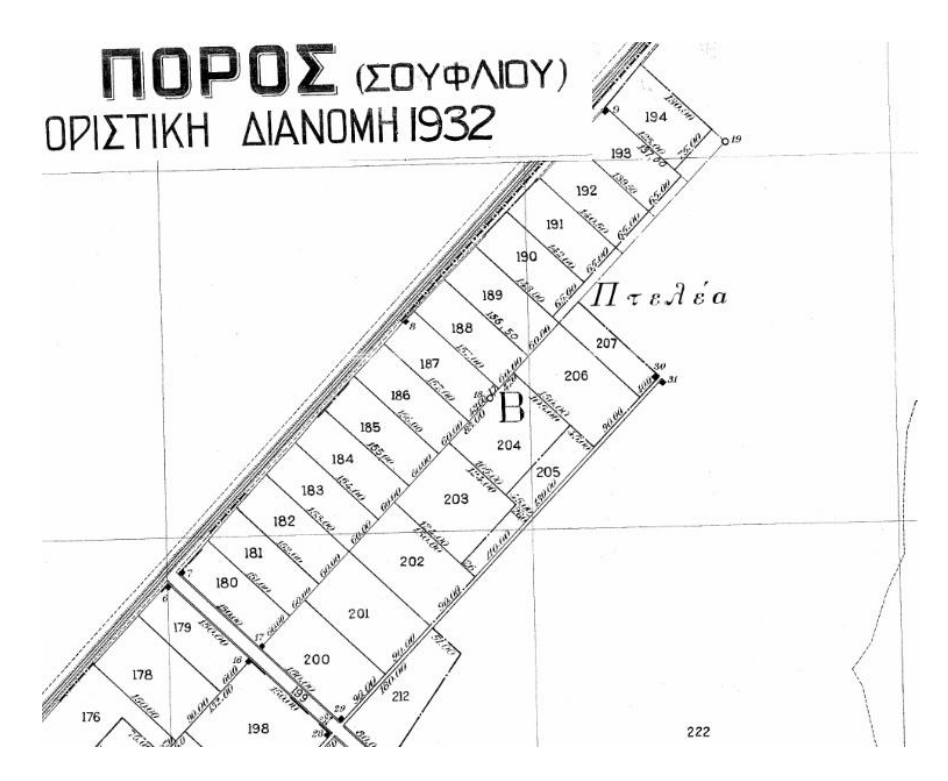

Εικόνα 5-1: Απόσπασμα οριστικής διανομής έτους 1932 στον Πόρο.

Στο παραπάνω απόσπασμα οριστικής διανομής φαίνονται τα γεωμετρικά στοιχεία των αγροτεμαχίων, καθώς και τα ορόσημα (μαύρο τετραγωνάκι), τα οποία συνήθως τοποθετούνται στις άκρες των αξόνων και των δρόμων διανομής, σε ενδιάμεσα σημεία πυκνώσεως και, τέλος, στις τομές τους με άλλους δρόμους μη παράλληλους προς τους βασικούς.

Τέλος, πρέπει να σημειωθεί ότι οι διαφορές από διανομή σε διανομή είναι έντονες σε σχέση με την ακρίβεια των αναλυτικών στοιχείων που παρέχονται, η οποία είναι συσχετισμένη με τη χρονική εποχή που πραγματοποιήθηκε κάθε διανομή. Η χρονική εποχή καθορίζει και το σύστημα συντεταγμένων των τριγωνομετρικών σημείων, στο οποίο βασίστηκε η σύνταξη της διανομής του τότε Υπουργείου Γεωργίας, ενώ κάθε επόμενη εργασία πάνω στην υπάρχουσα διανομή (π.χ. συμπληρωματική διανομή) ακολουθεί το αρχικό σύστημα, ώστε να είναι εύκολος ο συσχετισμός των συνοριακών γραμμών και η παράστασή τους σε εξαρτημένα μεταξύ τους διαγράμματα.

(Βζργοσ, 2010-2011)

### 5.2.2. Αναδασμός

Αναδασμός ονομάζεται η διαδικασία, κατά την οποία η αρμόδια κρατική αρχή αποσπά όλες τις έγγειες ιδιοκτησίες ενός καθορισμένου τόπου από τους κυρίους τους, χαράσσει νέα όρια στο εσωτερικό τους και τελικά τις επαναδιανέμει μεταξύ των πρότερων ιδιοκτητών, με νέους τίτλους κυριότητας και με τη μορφή ενός ενιαίου τεμαχίου. Αποτελεί μια μέθοδο που εφαρμόζεται κατά κύριο λόγο σε αγροτικές περιοχές, με σκοπό τον εξορθολογισμό και την τόνωση της γεωργικής παραγωγής.

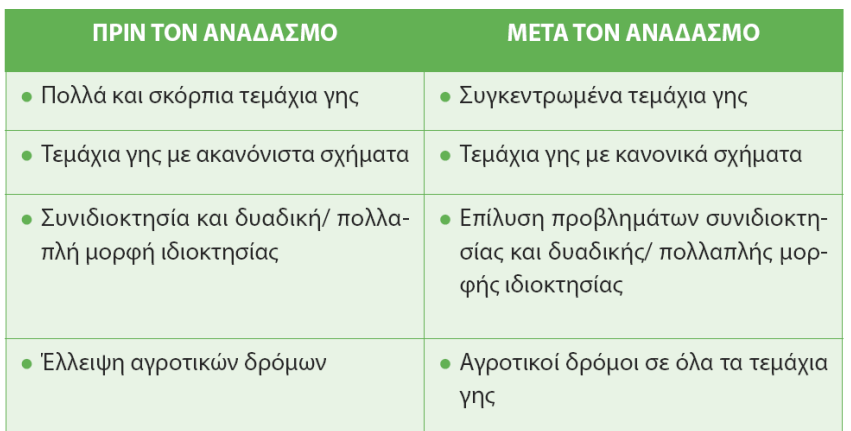

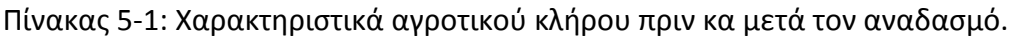

#### Πηγή: Μάρκου, 2009

Ο αναδασμός στην Ελλάδα άρχισε να τίθεται σε εφαρμογή από τις αρχές της δεκαετίας του 1950. Μέσω του αναδασμού επιτυγχάνεται η ποιοτική αναβάθμιση του αγροτικού βίου, αμβλύνεται το φαινόμενο της αστικοποίησης, δημιουργείται ανταγωνιστική γεωργία και ευδοκιμεί η αγροτική γη. Επιπρόσθετα πλεονεκτήματα αυτής της πράξης εφαρμογής είναι η μείωση του κόστους παραγωγής αλλά και η αύξηση τόσο της παραγωγικότητας όσο και του γεωργικού εισοδήματος. Με αυτό τον τρόπο επιλύονται τα χρόνια προβλήματα ιδιοκτησίας που ταλανίζουν τον αγροτικό κλήρο. Επιπλέον, οι γεωργικές μονάδες λειτουργούν εύρυθμα, οι καλλιέργειες αναδιαρθρώνονται και εκμηχανίζονται. Ο αναδασμός πρέπει να γίνεται υπό σωστές προϋποθέσεις και συγκεκριμένα με την εκούσια βούληση των δικαιούχων, ώστε να μη λάβει χαρακτηριστικά απαλλοτρίωσης. Είναι επιτακτική ανάγκη να συμμετέχουν ενεργά τόσο οι δικαιούχοι όσο και οι αγρότες. Ο αναδασμός αποτελείται από δυο είδη: απ' τον εκούσιο-προαιρετικό, κατά τη διάρκεια του οποίου υποβάλλονται αιτήσεις, και απ' τον υποχρεωτικό-αναγκαστικό, ο οποίος επιβάλλεται για την εκτέλεση εγγειοβελτιωτικών έργων και για κτήματα των οποίων η διανομή δεν έχει οριστικοποιηθεί. Επίσης, ο υποχρεωτικός αναδασμός διενεργείται σε παραμεθόριες περιοχές. Για τη διενέργεια αναδασμού εκδίδεται απόφαση του νομάρχη στην περιφέρεια του οποίου ανήκει η αναδιανεμητέα περιοχή, η οποία έπειτα δημοσιεύεται στην Εφημερίδα της Κυβερνήσεως. Ωστόσο, αναδύονται και κάποια μειονεκτήματα αυτού του μέτρου, όπως είναι η χρονοβόρα διαδικασία, η μη τήρηση των κτηματολογικών δεδομένων, η μη βιωσιμότητα του κλήρου αλλά και η απροθυμία των ιδιοκτητών να εγκατασταθούν στα νέα αγροτεμάχια.

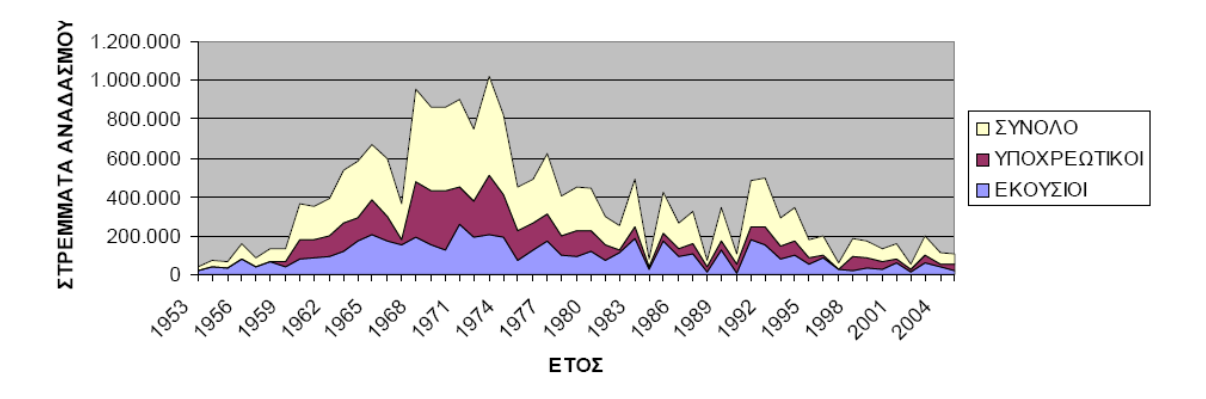

Εικόνα 5-2: Περατωθέντες αναδασμοί ανά έτος 1953-2005. Πηγή: Μάρκου, 2009

 $\triangleright$  Διαδικασία υλοποίησης αναδασμού

Η διαδικασία υλοποίησης αναδασμού σε μια περιοχή ξεκινάει με την κτηματογράφηση της περιοχής και την κοινοποίηση των στοιχείων για είκοσι μέρες, προκειμένου να γίνουν ενστάσεις από τους ενδιαφερόμενους. Μόλις οριστικοποιηθούν οι κτηματολογικοί πίνακες και τα διαγράμματα, ακολουθεί η κατηγοριοποίηση των εδαφών με τον καθορισμό των αντίστοιχων συντελεστών αξίας. Συνεπώς, στην υπό αναδασμό περιοχή δημιουργούνται ζώνες αξιών βάσει των οποίων υπολογίζονται τα πλασματικά εμβαδά κάθε ιδιοκτήτη. Τα πλασματικά εμβαδά αποτελούν το γινόμενο του εμβαδού μια ιδιοκτησίας με τον αντίστοιχο συντελεστή αξίας. Στη συνέχεια, αφού υπολογισθεί η συνολική πλασματική επιφάνεια ανά ιδιοκτήτη, υπολογίζεται το συνολικό πλασματικό εμβαδόν προ αναδασμού. Το τελευταίο υπολογίζεται προσθέτοντας στο συνολικό πλασματικό εμβαδό των ιδιοκτητών, το πλασματικό εμβαδό των κοινοχρήστων προ του αναδασμού και αφαιρώντας το πλασματικό εμβαδό του κοινόχρηστου χώρου μετά

τον αναδασμό. Έπειτα, υπολογίζεται ο συντελεστής λ σε όλη την περιοχή:  $\alpha_{o\lambda}$  $\lambda = \frac{A}{\phantom{1}}$ ,

όπου Α η συνολική πλασματική επιφάνεια προς διανομή, ενώ  $^{\alpha_{_{o\lambda}}}$  η συνολική πλασματική επιφάνεια των ιδιοκτητών προ του αναδασμού. Με βάση τον συντελεστή λ υπολογίζεται η συνολική πλασματική επιφάνεια ανά ιδιοκτήτη μετά τον αναδασμό, πολλαπλασιάζοντας τον με την αντίστοιχη συνολική πλασματική επιφάνεια ανά ιδιοκτήτη προ του αναδασμού: **Ai=αi\*λ.** Πρέπει να σημειωθεί ότι ο συντελεστής λ έχει τιμή μικρότερη ή μεγαλύτερη της μονάδος, αναλόγως των κοινόχρηστων χώρων που υπάρχουν μετά τον αναδασμό. Τέλος, η χωροθέτηση των ιδιοκτησιών πραγματοποιείται, αφού γίνει αναγωγή των πλασματικών εμβαδών σε πραγματικά, μέσω των αντίστοιχων συντελεστών αξίας.

(Πότσιου, 2008)

# **5.3. Εθνικό Κτηματολόγιο και Χαρτογράφηςη (ΕΚΧΑ)**

Το Εθνικό Κτηματολόγιο αποτελεί, σύμφωνα με το νόμο 2664/1998, σύστημα οργανωμένων σε κτηματοκεντρική βάση νομικών, τεχνικών και άλλων πρόσθετων πληροφοριών για όλα τα ακίνητα της επικράτειας. Στο Κτηματολόγιο καταχωρούνται νομικές και τεχνικές πληροφορίες που αποσκοπούν στον ακριβή καθορισμό των ορίων των ακινήτων και στη δημοσιότητα των εγγραπτέων στα κτηματολογικά βιβλία δικαιωμάτων βαρών, με τρόπο που διασφαλίζει τη δημόσια πίστη, προστατεύοντας κάθε καλόπιστο συναλλασσόμενο που στηρίζεται στις κτηματολογικές εγγραφές.

Το Κτηματολόγιο διέπεται από τις ακόλουθες αρχές:

- > Την αρχή της κτηματοκεντρικής οργάνωσης των κτηματολογικών πληροφοριών, η οποία απαιτεί τη σύνταξη, τήρηση και διαρκή ενημέρωση κτηματολογικών διαγραμμάτων.
- $\triangleright$  Την αρχή του ελέγχου της νομιμότητας των τίτλων και των λοιπών αναγκαίων στοιχείων για την αποδοχή της αίτησης εγγραφής στα κτηματολογικά βιβλία.
- $\triangleright$  Την αρχή της διασφάλισης της τάξης των κτηματολογικών εγγραφών, ανάλογα με το χρόνο υποβολής της σχετικής αίτησης (αρχή της χρονικής προτεραιότητας).
- $\triangleright$  Την αρχή της δημοσιότητας των κτηματολογικών βιβλίων.
- $\triangleright$  Την αρχή της διασφάλισης της δημόσιας πίστης, ώστε να προστατεύεται κάθε καλόπιστος συναλλασσόμενος που στηρίζεται στις κτηματολογικές εγγραφές.
- ⊁ Την αρχή της καταλληλότητας του Κτηματολογίου ως συστήματος δεκτικού καταχώρισης και πρόσθετων κατηγοριών πληροφοριών σε οποιονδήποτε χρόνο στο μέλλον (αρχή του ανοικτού Κτηματολογίου).

Τα στοιχεία που πρέπει να τηρούνται από τα Κτηματολογικά Γραφεία είναι τα κτηματολογικά διαγράμματα για όλη την κτηματογραφημένη περιοχή που εμπίπτει στην αρμοδιότητα του οικείου Κτηματολογικού Γραφείου, καθώς και το κτηματολογικό βιβλίο. Το τελευταίο, συντίθεται από τα κτηματολογικά φύλλα. Σε ένα κτηματολογικό φύλλο αντιστοιχεί ένα ακίνητο ή αυτοτελές ιδιοκτησιακό αντικείμενο, ενώ οι εγγραφές ενός φύλλου αποτελούν τα στοιχεία που καταγράφονται για το εν λόγω ιδιοκτησιακό αντικείμενο. Τα απαραίτητα στοιχεία και πράξεις που πρέπει να καταχωρούνται στα κτηματολογικά φύλλα αναγράφονται λεπτομερώς στο άρθρο 11 και 12 του νόμου 2664/1998. Η ψηφιακή μορφή του κτηματολογικού βιβλίου είναι η περιγραφική βάση δεδομένων του ΕΚΧΑ, ενώ η χωρική πληροφορία αποθηκεύεται σε χωρική βάση δεδομένων. Σημειώνεται ότι η έντυπη μορφή των κτηματολογικών διαγραμμάτων γίνεται βάσει της χωρικής βάσης δεδομένων. Η σύνδεση του γεωμετρικού και περιγραφικού μέρους του Κτηματολογίου επιτυγχάνεται μέσω του Κωδικού Αριθμού Εθνικού Κτηματολογίου (ΚΑΕΚ). Ο τελευταίος, είναι ο μοναδικός για κάθε ακίνητο 12ψήφιος αριθμός, με τον οποίο γίνεται εύκολα και γρήγορα η αναζήτηση στη βάση δεδομένων του Κτηματολογίου. Κάθε ένα από τα ψηφία που τον αποτελούν προσδιορίζει συγκεκριμένη πληροφορία, πχ Νομό στον οποίο βρίσκεται το γεωτεμάχιο, Δήμο, Δημοτικό Διαμέρισμα ή Κοινότητα, τον «κτηματολογικό τομέα», την «κτηματολογική ενότητα» και, τέλος, τον αύξοντα αριθμό του γεωτεμαχίου εντός της ενότητας.

### 5.3.1. Ένταξη Διανομών και Αναδασμών στο ΕΚΧΑ

Οι εργασίες των Αναδασμών και Διανομών περιλαμβάνουν τοπογραφικά διαγράμματα και συνοδευτικούς κτηματολογικούς πίνακες με τα όρια των ιδιοκτητών / κληρούχων. Τα διαγράμματα προσδιορίζουν τη θέση, τα όρια, το μέγεθος και τη χωρική κατανομή των γεωτεμαχίων και λοιπών εκτάσεων των Αγροκτημάτων εντός των οποίων πραγματοποιήθηκαν Αναδασμοί και Διανομές. Οι κτηματολογικοί πίνακες που συνοδεύουν τα διαγράμματα καθορίζουν τα δικαιώματα κυριότητας των απεικονιζόμενων στα διαγράμματα γεωτεμαχίων και λοιπών εκτάσεων και τα στοιχεία των ιδιοκτητών κατά την ημερομηνία κύρωσης της πράξης του Αναδασμού ή της Διανομής. Συνεπώς, οι τίτλοι κυριότητας που αποκτώνται από Αναδασμό ή Διανομή αποτελούν πρωτότυπους τίτλους κτήσης και δεν επιδέχονται αμφισβήτησης.

Η ένταξη μια περιοχής στο κτηματολόγιο συνεπάγεται και την καταχώριση ενός νέου ΚΑΕΚ για κάθε αγροτεμάχιο ή ιδιοκτησία. Επιπροσθέτως, συμπληρώνονται και ενημερώνονται πλήρως τα κτηματολογικά βιβλία. Συνεπώς, ακόμα και στην περίπτωση που έγινε Αναδασμός ή Διανομή στη περιοχή, δίνονται στα αντίστοιχα αγροτεμάχια νέα ΚΑΕΚ, ενώ οι αντίστοιχες πράξεις καταχωρούνται στα αντίστοιχα κτηματολογικά φύλλα.

### 5.3.2. Περιοχή με Αναδασμό ή Διανομή μη ενταγμένης στο ΕΚΧΑ

Σε περίπτωση που μια περιοχή δεν έχει ενταχθεί στο ΕΚΧΑ και έχει υλοποιηθεί Αναδασμός ή Διανομή, τότε ιδιοκτησιακά στοιχεία σχετικά με τα αγροτεμάχια της περιοχής βρίσκονται στις κατά τόπους Διευθύνσεις Γεωργίας. Οι τελευταίες, τηρούν και ενημερώνουν τους κτηματολογικούς πίνακας των Αναδασμών και Διανομών με τις μεταβολές που επέρχονται με την πάροδο του χρόνου στα ονόματα των κυρίων των γεωτεμαχίων. Σε κάθε περίπτωση πρέπει να ελέγχεται και το συμβόλαιο μεταβίβασης του κάθε ιδιοκτήτη, προκειμένου να βεβαιωθεί η κυριότητα επί του ακινήτου. (ΚΤΗΜΑΤΟΛΟΓΙΟ Α.Ε., 2012)

# **6. ΣΧΕΔΙΑΣΗ ΔΙΑΔΙΚΤΥΑΚΟΥ ΣΥΣΤΗΜΑΤΟΣ**

Στο πλαίσιο της παρούσας διπλωματικής εργασίας δημιουργήθηκε ένα διαδικτυακό σύστημα, το οποίο στηρίχθηκε σε ελεύθερα λογισμικά και τεχνολογίες ανοικτού κώδικα και αποτελείται από τρία επιμέρους υποσυστήματα. Το πρώτο χρησιμοποιείται για την εύκολη και άμεση εγκατάσταση των απαραίτητων στοιχείων του συστήματος. Το δεύτερο αποτελεί ένα σύστημα διαχείρισης περιεχομένου και το τρίτο δημιουργήθηκε για τις ανάγκες της παρούσας εργασίας και συγκεκριμένα αφορά τη διαδικτυακή αίτηση στοιχείων που σχετίζονται είτε με την πράξη του αναδασμού είτε με τη διανομή για ένα συγκεκριμένο αγροτεμάχιο.

# **6.1. Αρχιτεκτονική υςτήματοσ**

Η ανάπτυξη της εφαρμογής βασίστηκε στο framework Extjs και συνεπώς η βασική γλώσσα υλοποίησής της είναι η JavaScript. Ακόμη, ως βάση δεδομένων χρησιμοποιήθηκε η postgreSQL/PostGIS, ενώ για τη λήψη δεδομένων από αυτήν χρησιμοποιήθηκε η server-side γλώσσα προγραμματισμού PHP. Για τη δημοσίευση των χωρικών δεδομένων στο Διαδίκτυο χρησιμοποιήθηκε ως Web-mapping server ο GeoServer, ενώ για τη χαρτογραφική απεικόνισή τους η Openlayers. Τέλος, ως εξυπηρετητής Διαδικτύου χρησιμοποιήθηκε ο Apache HTTP server.

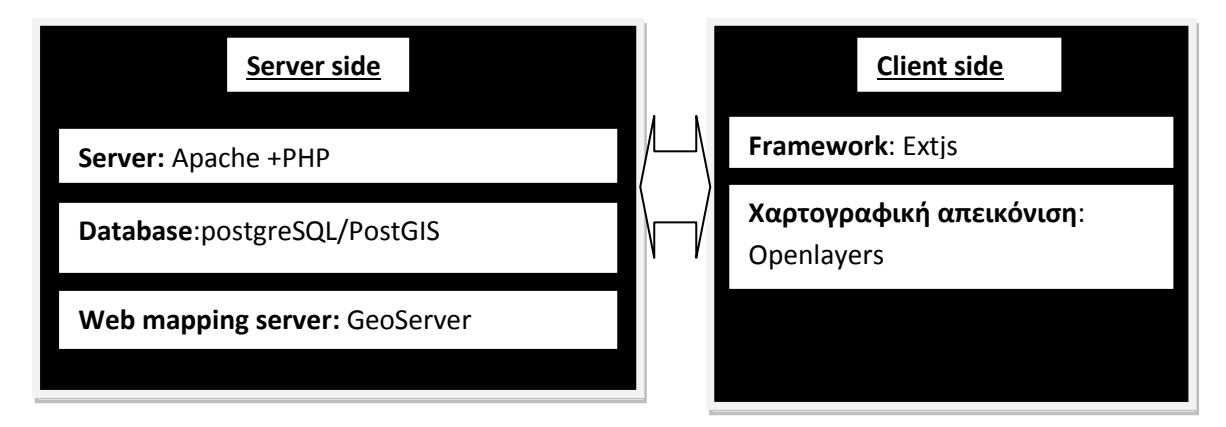

Εικόνα 6-1: Αρχιτεκτονική συστήματος.

# **6.2. Εγκατάςταςη υςτήματοσ**

Βασικά προαπαιτούμενα πριν την έναρξη της εγκατάστασης της εφαρμογής είναι η εγκατάσταση της βάσης δεδομένων PostgreSQL μαζί με τις επιπρόσθετες χωρικές δυνατότητες που της αποδίδει η PostGIS. Επιπροσθέτως, θα πρέπει να δημιουργηθεί και μια κατάλληλη βάση δεδομένων με ενσωματωμένες χωρικές λειτουργίες. Τέλος, θα πρέπει να γίνει εγκατάσταση του GeoServer μαζί με την επιπρόςκετθ λειτουργία (plugin): **geoserver-xx-SNAPSHOT-printing-plugin**, προκειμένου να είναι δυνατή η εκτύπωση δεδομένων σε pdf.

Μόλις ολοκληρωθούν τα παραπάνω βήματα, τότε ανοίγουμε την εφαρμογή που βρίσκεται στο φάκελο install, ώστε να ξεκινήσει η βασική εγκατάσταση.

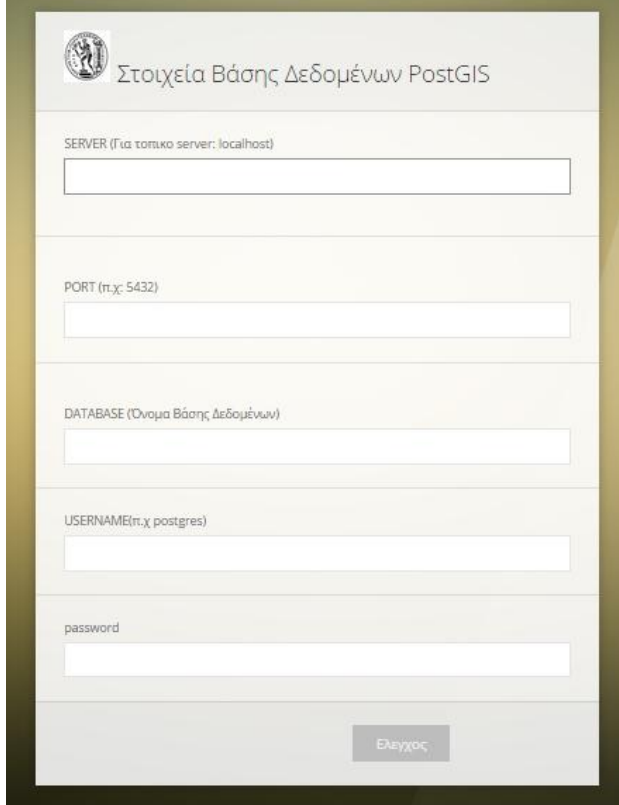

Εικόνα 6-2: Καταχώρηση στοιχείων βάσης δεδομένων PostGIS.

Στην πρώτη σελίδα που εμφανίζεται καλείται ο χρήστης να συμπληρώσει τα στοιχεία σύνδεσης με τη βάση δεδομένων PostGIS. Συγκεκριμένα, πρέπει να συμπληρωθούν ο server, η θύρα και το όνομα της βάσης δεδομένων που έχει δημιουργήσει στο προηγούμενο βήμα. Τέλος, πρέπει να συμπληρωθούν το username και το password, τα οποία επιτρέπουν τη σύνδεση με την PostGIS. Στο κάτω μέρος της σελίδας υπάρχει το κουμπί «έλεγχος», με το οποίο ελέγχεται η πληρότητα και η ορθότητα των στοιχείων. Αφού ολοκληρωθεί ο έλεγχος, δημιουργούνται αυτόματα όλοι οι απαραίτητοι πίνακες στη βάση δεδομένων.

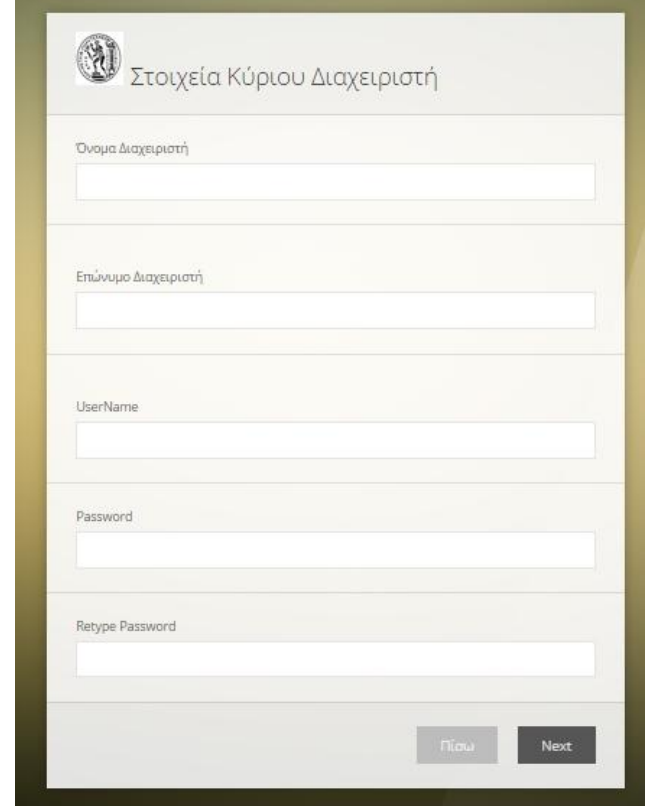

Εικόνα 6-3: Καταχώρηση στοιχείων κύριου διαχειριστή.

Στη δεύτερη σελίδα συμπληρώνονται τα στοιχεία του κύριου διαχειριστή προκειμένου να έχει πρόσβαση στο σύστημα διαχείρισης περιεχομένου. Τέλος, όπως προαναφέρθηκε και στην αρχιτεκτονική της εφαρμογής, υπάρχουν δύο εξυπηρετητές. Στον έναν, τον Apache, θα είναι εγκατεστημένη όλη η εφαρμογή, ενώ στο δεύτερο θα υπάρχει ο εξυπηρετητής χαρτών GeoServer. Προκειμένου να μην υπάρχουν προβλήματα προσβασιμότητας των δεδομένων του Geoserver, είναι απαραίτητο να γραφτεί ο παρακάτω κώδικας εντός του αρχείου httpd.conf του Apache:

#### **<VirtualHost \*:80>** ProxyRequests off ProxyPreserveHost On <Proxy \*> Order deny,allow Allow from all </Proxy> ProxyPass /geoserver http://localhost:8080/geoserver ProxyPassReverse /geoserver http://localhost:8080/geoserver **</VirtualHost>**

Συγκεκριμένα, μέσω του παραπάνω κώδικα δημιουργείται ένας Διακομιστής μεσολάβησης (proxy server) για τον GeoServer, εντός του εξυπηρετητή Διαδικτύου Apache της εφαρμογής.

## **6.3. φςτημα Διαχείριςησ Περιεχομζνου**

Ο βασικός κορμός του προγράμματος είναι το σύστημα διαχείρισης περιεχομένου. Το τελευταίο, αποτελείται από εφτά συνολικά κύριες ενότητες μέσω των οποίων επιτυγχάνεται η διαχείριση των χρηστών, του εξυπηρετητή χαρτών GeoServer, των αιτήσεων, των στοιχείων επικοινωνίας και την επεξεργασία των θεματικών επιπέδων. Βασική προϋπόθεση είναι η είσοδος στην εφαρμογή, μέσω του username και του password που δημιουργήθηκε κατά τη διαδικασία της εγκατάστασης.

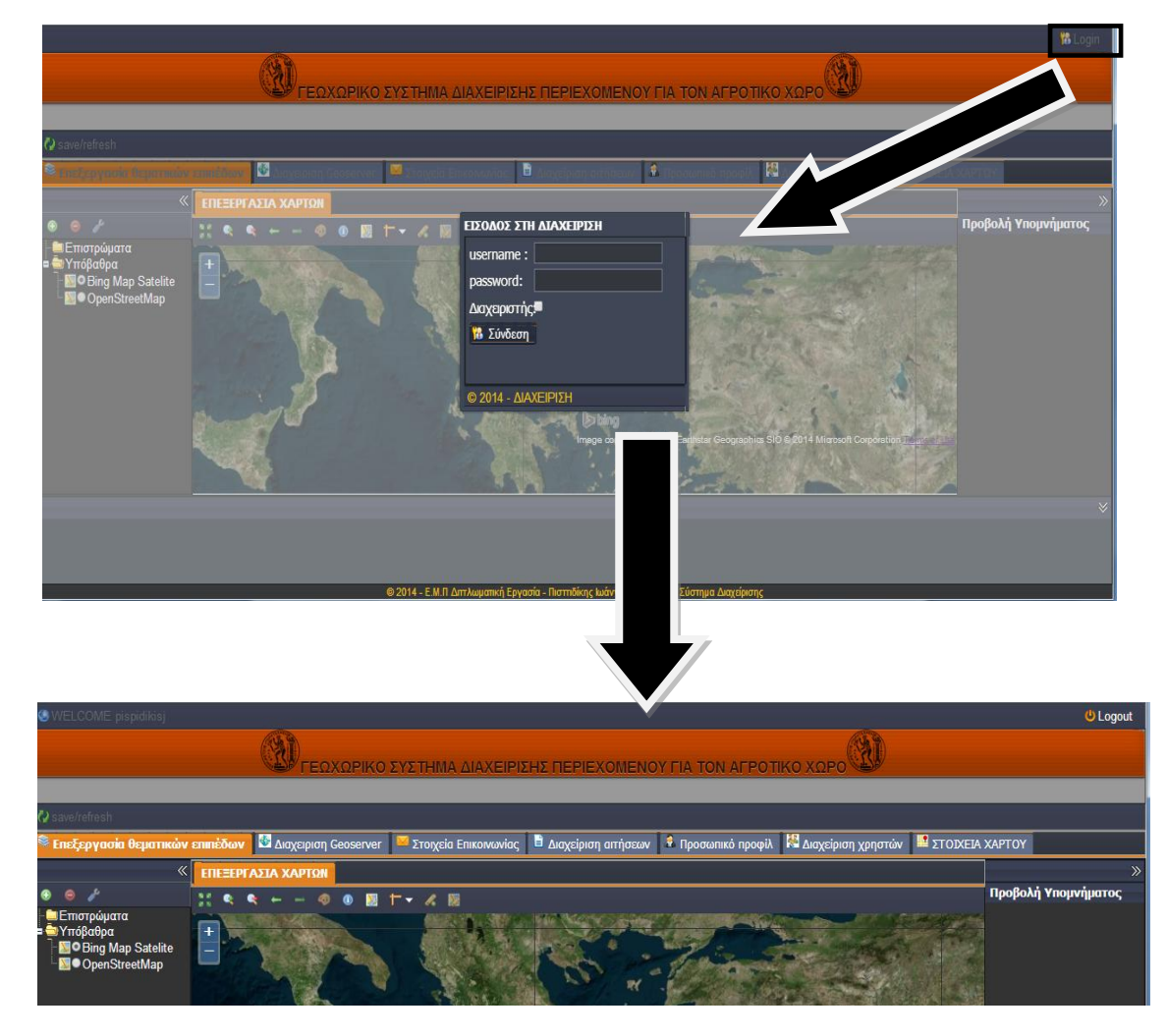

Εικόνα 6-4: Εισαγωγή στο σύστημα διαχείρισης περιεχομένου.

Με την είσοδο στο σύστημα, ανάλογα με την προσβασιμότητα (Διαχειριστής/χρήστης), ενεργοποιούνται και οι αντίστοιχες ενότητες.
## 6.3.1. Στοιχεία χάρτη

Η συγκεκριμένη ενότητα ενεργοποιείται μόνο σε αυτόν που έχει δικαιώματα διαχειριστή και χρησιμοποιείται, προκειμένου ο τελευταίος να καθορίσει τη ζώνη ορατότητας των δεδομένων επί του χάρτη. Η προεπιλογή του συστήματος είναι τα όρια της Ελλάδος, ενώ ο διαχειριστής με τη βοήθεια των ορθοφωτοχάρτων του ΕΚΧΑ, καθορίζει τα όρια που επιθυμεί.

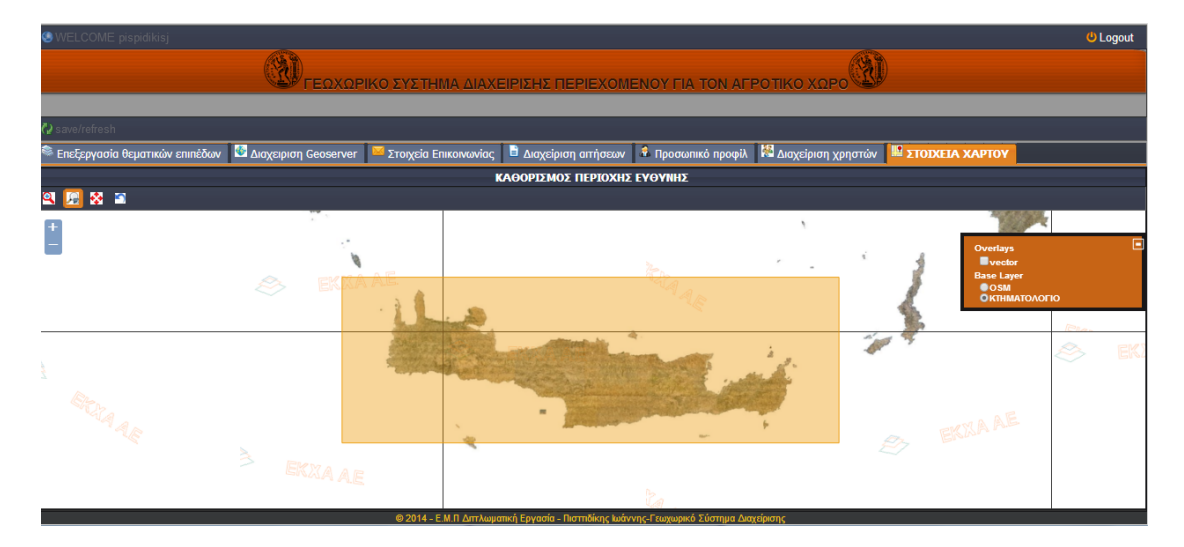

Εικόνα 6-5: Καθορισμός ζώνης ορατότητας των δεδομένων.

Συγκεκριμένα, η γραμμή εργαλείων αποτελείται από τέσσερα κουμπιά:

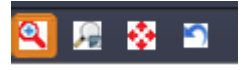

- √ Το πρώτο χρησιμοποιείται για την εύρεση της περιοχής, βάσει ορίων που καθορίζονται από τις συν/νες των κορυφών του ορθογωνίου, που σχεδιάζεται από τον χρήστη.
- ν Το δεύτερο χρησιμοποιείται για τον τελικό καθορισμό της ζώνης ορατότητας.
- Το τρίτο κουμπί χρησιμοποιείται για να γίνει μεγέθυνση στην προκαθορισμένη ζώνη ορατότητας.
- ν⊂Το τελευταίο κουμπί προβαίνει σε αναίρεση της ζώνης καθορίζοντας ως ζώνη τα όρια της Ελλάδας.

## 6.3.2. Διαχείριση χρηστών

Στη διαχείριση χρηστών έχει πρόσβαση μόνο ο διαχειριστής του συστήματος. Μέσω της ενότητας αυτής, ο τελευταίος, μπορεί να διαγράψει, να τροποποιήσει και να δημιουργήσει νέους χρήστες στο σύστημα. Οι συγκεκριμένοι, θα έχουν δυνατότητα πρόσβασης στην εφαρμογή, χωρίς ωστόσο δικαιώματα διαχειριστή.

|                                                                                       |              | © Επεξεργασία θεματικών επιπέδων Που Διαχειριση Geoserver Π |  |                |                 | <mark>™</mark> Στοιχεία Επικοινωνίας │ <sup>Β</sup> Διαχείριση απήσεων │ « Προσωπικό προφίλ │ <mark>« Διαχείριση χρηστών │</mark> ₩ ΣΤΟΙΧΕΙΑ ΧΑΡΤΟΥ |                 |  |  |  |
|---------------------------------------------------------------------------------------|--------------|-------------------------------------------------------------|--|----------------|-----------------|----------------------------------------------------------------------------------------------------|-----------------|--|--|--|
| <b>. Προσθήκη χρήστη</b> <i>ελ</i> Αφαίρεση χρήστη (γ) Ανανέωση<br>Αποθήκευση αλλαγών |              |                                                             |  |                |                 |                                                                                                    |                 |  |  |  |
| <b>ID ΧΡΗΣΤΗ</b>                                                                      | <b>ONOMA</b> |                                                             |  | <b>ENIOETO</b> | <b>USERNAME</b> | <b>PASSWORD</b>                                                                                                    | <b>POSITION</b> |  |  |  |
|                                                                                       |              |                                                             |  |                |                 |                                                                                                    |                 |  |  |  |
|                                                                                       |              |                                                             |  |                |                 |                                                                                                    |                 |  |  |  |
|                                                                                       |              |                                                             |  |                |                 |                                                                                                    |                 |  |  |  |
|                                                                                       |              |                                                             |  |                |                 |                                                                                                    |                 |  |  |  |
|                                                                                       |              |                                                             |  |                |                 |                                                                                                    |                 |  |  |  |
|                                                                                       |              |                                                             |  |                |                 |                                                                                                    |                 |  |  |  |
|                                                                                       |              |                                                             |  |                |                 |                                                                                                    |                 |  |  |  |

Εικόνα 6-6: Διαχείριση χρηστών.

#### 6.3.3. Ρροςωπικό προφίλ

Στο προσωπικό προφίλ έχουν πρόσβαση όλοι οι χρήστες, με δυνατότητα τροποποίησης των προσωπικών στοιχείων του προφίλ τους, όπως είναι το όνομα, το επίθετο, το username και το password.

6.3.4. Διαχείριση αιτήσεων

Στη συγκεκριμένη ενότητα υπάρχουν οι αιτήσεις που υποβάλουν οι πολίτες για ένα αγροτεμάχιο.

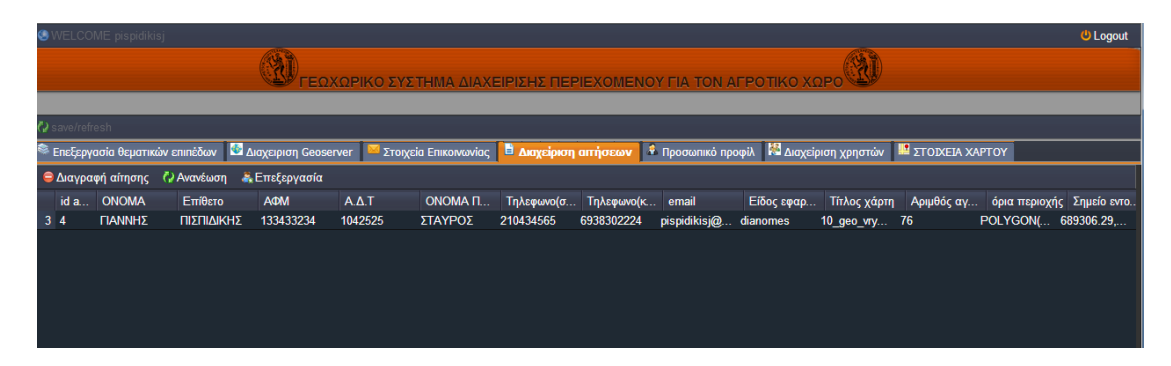

Εικόνα 6-7: Διαχείριση αιτήσεων.

Επιλέγοντας οι χρήστες αρχικά μία αίτηση και στη συνέχεια το κουμπί «Επεξεργασία», εμφανίζεται ένα νέο παράθυρο. Σε αυτό, μέσω μιας WebGIS εφαρμονής, μπορούν να επεξερναστούν τις συνκεκριμένες αιτήσεις, έχοντας συγχρόνως τη δυνατότητα δημιουργίας pdf αρχείου, με απόσπασμα του χάρτη που θέλουν να χορηνήσουν. Η WebGIS εφαρμονή αποτελείται από τρία τμήματα. Το αριστερό τμήμα περιλαμβάνει τα στοιχεία που αφορούν το απόσπασμα του χάρτη που θα δημιουργηθεί. Συγκεκριμένα, καθορίζεται το dpi (dots per inches), τα σχόλια και τα όρια του αποσπάσματος (κλίμακα και στροφή). Στο δεξί τμήμα αναγράφονται τα στοιχεία του πελάτη που έκανε την αίτηση, καθώς και στοιχεία που αφορούν την πράξη εφαρμογής και τον αριθμό του αγροτεμαχίου. Τέλος, στο κεντρικό τμήμα βρίσκεται ο χάρτης, όπου ο χρήστης διαδραστικά επιλέγει το τμήμα του αποσπάσματος που θέλει να εκτυπωθεί σε pdf.

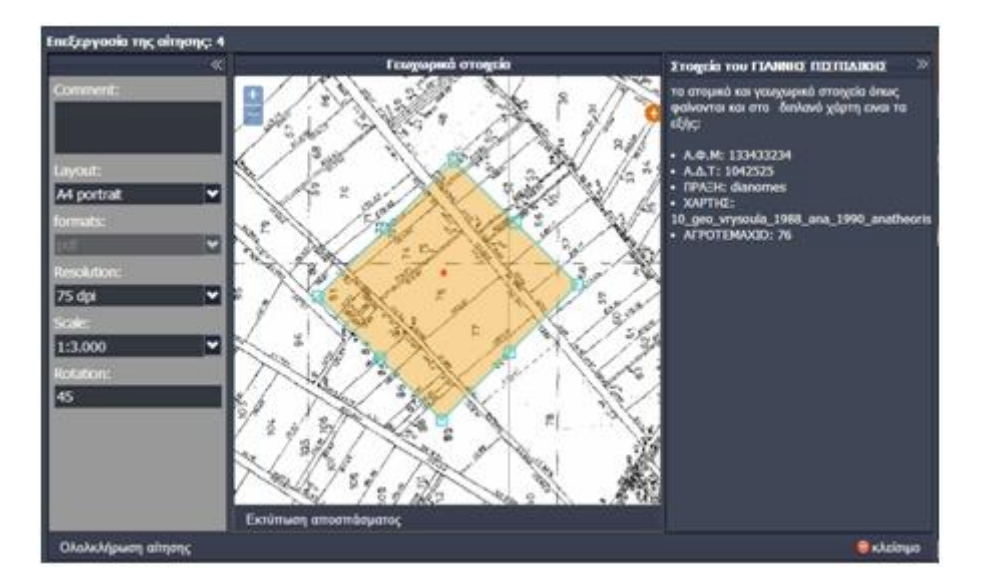

Εικόνα 6-8: Επεξεργασία αίτησης.

Με την επιλογή του κουμπιού «Ολοκλήρωση αίτησης», ενημερώνεται το σύστημα, πως το συγκεκριμένο αίτημα το ανέλαβε ο εν λόγω χρήστης. Τέλος, δυνατότητα διαγραφής μιας αίτησης έχει μόνο ο διαχειριστής.

### 6.3.5. Στοιχεία επικοινωνίασ

Τα στοιχεία επικοινωνίας περιλαμβάνουν το email επικοινωνίας της διαχείρισης με του πελάτες, ενώ δικαίωμα τροποποίησης δίνεται μόνο στους χρήστες που έχουν δικαίωμα διαχειριστή.

### 6.3.6. Διαχείριση του GeoServer

Η διαχείριση του GeoServer αποτελεί τη σημαντικότερη ενότητα της συγκεκριμένης εφαρμογής, δεδομένου ότι πρόκειται για γεωχωρικό σύστημα διαχείρισης περιεχόμενου. Πιο αναλυτικά, αποτελείται από πέντε υποενότητες οι οποίες αναφζρονται παρακάτω:

### Workspace

Μια ομάδα εργασίας (workspace) αποτελεί ένα «θεωρητικό δοχείο» μέσα στο οποίο ομαδοποιούνται χωρικά δεδομένα διαφορετικών πηγών αλλά με ίδιο θεματικό περιεχόμενο. Μέσω της συγκεκριμένης υποενότητας δημιουργούνται και διαγράφονται οι εν λόγω ομάδες εργασίας στον GeoServer αυτόματα. Βασική προϋπόθεση, προκειμένου να διαγραφεί μια ομάδα εργασίας, είναι να μην περιέχει καμία αποθήκη και κατ' επέκταση κανένα θεματικό επίπεδο.

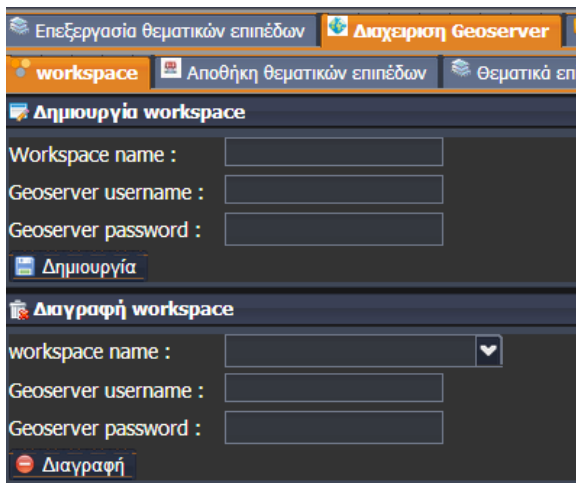

Εικόνα 6-9: Workspace.

> Αποθήκη θεματικών επιπέδων

Η αποθήκη (Store) αναφέρεται σε μια συγκεκριμένη πηγή δεδομένων, η οποία μπορεί να είναι ένα Shapefile, μια βάση δεδομένων ή οποιαδήποτε πηγή υποστηρίζει η έκδοση του Geoserver. Ο χρήστης μπορεί να διαγράψει μια αποθήκη είτε αυτή αποτελεί πηγή διανυσματικών είτε κανονικοποιημένων δεδομένων.

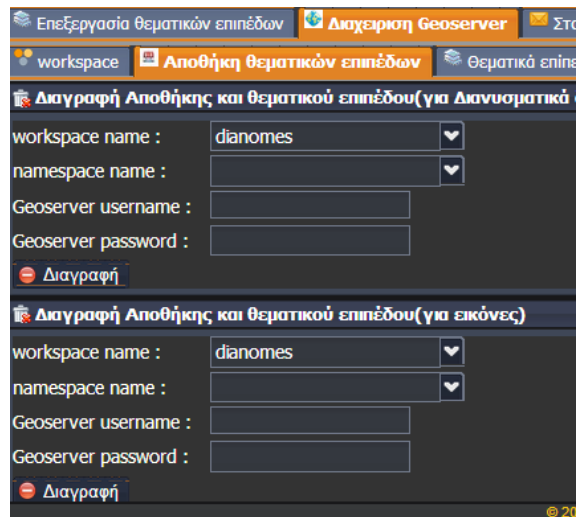

Εικόνα 6-10: Store.

Αρχικά, επιλέγεται η ομάδα εργασίας (workspace) και στη συνέχεια η αποθήκη που επιθυμεί ο χρήστης να διαγράψει. Εφόσον αυτή είναι κενή, διαγράφεται αυτόματα.

Θεματικά επίπεδα

Στην υποενότητα θεματικά επίπεδα υπάρχει διαθέσιμη η λίστα με όλα τα διαθέσιμα θεματικά επίπεδα που έχουν δημοσιευθεί στον GeoServer. Τα τελευταία, ο χρήστης διαθέτει τη δυνατότητα να τα διαγράψει.

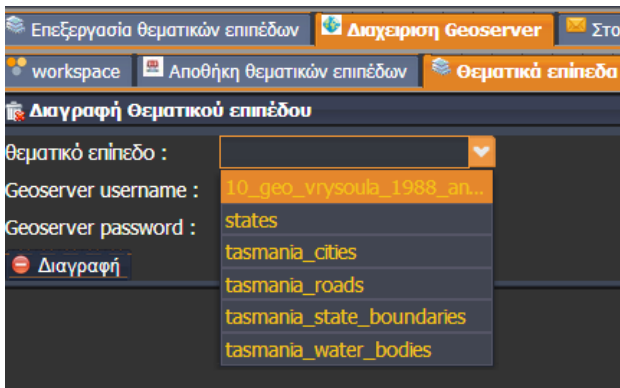

Εικόνα 6-11: Διαγραφή θεματικού επιπέδου.

> Διαχείριση PostGIS

Μια βασική υποενότητα προκειμένου να αξιοποιηθεί η χωρική βάση δεδομένων PostGIS είναι η Διαχείριση PostGIS. Προκειμένου τα διανυσματικά δεδομένα να μεταφορτωθούν στη βάση δεδομένων και στη συνέχεια να δημοσιευθούν στο Διαδίκτυο μέσω του GeoServer, θα πρέπει να δημιουργηθεί στον τελευταίο μια αποθήκη, η οποία να έχει ως πηγή τη βάση δεδομένων που έχει δημιουργηθεί στην PostGIS.

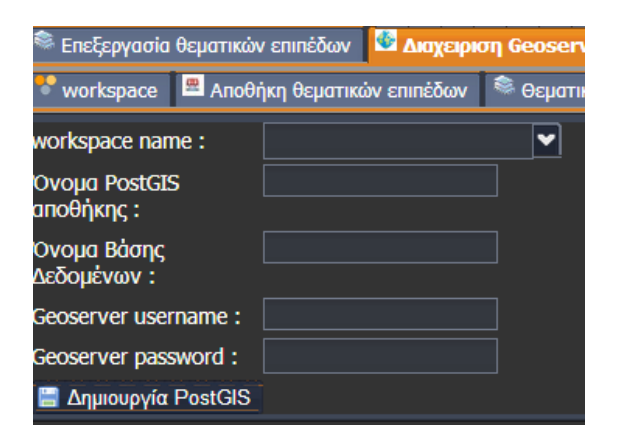

Εικόνα 6-12: Δημιουργία PostGIS store.

Τα στοιχεία που είναι απαραίτητα να συμπληρωθούν είναι η ομάδα εργασίας, το όνομα της PostGIS αποθήκης, το όνομα της βάσης δεδομένων που θα ανεβούν τα χωρικά δεδομένα και τα στοιχεία σύνδεσης με τον GeoServer. Πρέπει να σημειωθεί ότι τα στοιχεία, όπως είναι η θύρα, ο server και τα στοιχεία σύνδεσης με την PostGIS δεν χρειάζονται, δεδομένου ότι η εφαρμογή τα έχει ήδη αποθηκευμένα κατά την εγκατάστασή της. Επιπροσθέτως, είναι εφικτό να δημιουργηθούν πολλαπλές αποθήκες, οι οποίες θα βασίζονται σε διαφορετικές βάσεις δεδομένων PostGIS.

## Μεταφόρτωςθ δεδομζνων

Την ολοκλήρωση στη διαχείριση του GeoServer έρχεται να καλύψει η δυνατότητα μεταφόρτωσης χωρικών δεδομένων.

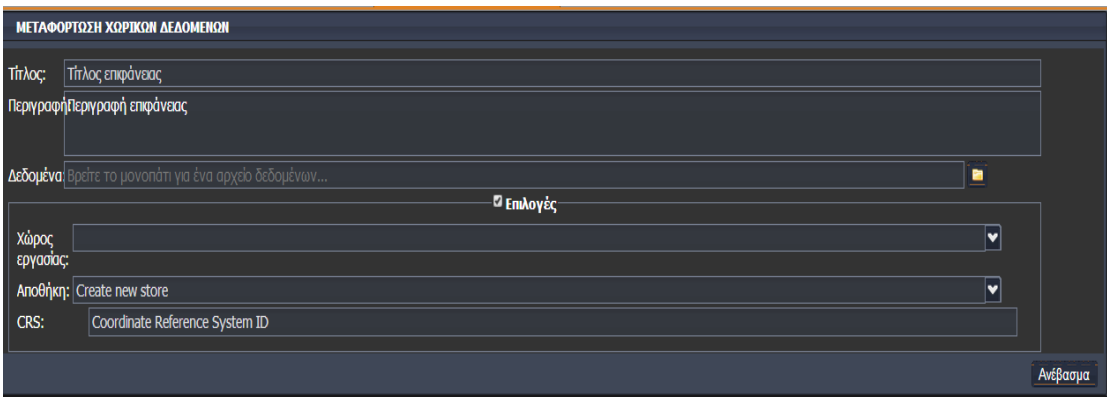

Εικόνα 6-13: Μεταφόρτωση χωρικών δεδομένων.

Ο χρήστης δύναται να μεταφορτώσει είτε κανονικοποιημένα είτε διανυσματικά δεδομένα. Εφόσον μεταφορτώσει κανονικοποιημένα δεδομένα, δεν μπορεί να επιλέξει ως αποθήκη την PostGIS. Η αδυναμία αυτή οφείλεται στον GeoServer, ο οποίος μέχρι τη σημερινή έκδοση, δεν μπορεί να διαβάσει τους πίνακες της PostGIS που περιέχουν τις πληροφορίες της εικόνας. Συνεπώς, για να είναι δυνατή η μεταφόρτωση μιας εικόνας, απαιτείται να είναι είτε geotiff είτε να συνοδεύεται από το αντίστοιχο tfw, το οποίο περιέχει τις πληροφορίες της γεωαναφοράς της.

Σε περίπτωση διανυσματικών δεδομένων, αν επιλεχθεί ως αποθήκη μια PostGIS, τότε με το πάτημα του κουμπιού «Ανέβασμα» και την επιτυχή ολοκλήρωση της μεταφόρτωσης επιτυγχάνεται αφενός η μεταφόρτωση των δεδομένων στη βάση δεδομένων και αφετέρου η δημοσίευσή τους στον GeoServer.

## 6.3.7. Επεξεργασία θεματικών επιπέδων

Η επεξεργασία θεματικών επιπέδων αποτελεί μια διαδικτυακή GIS εφαρμογή μέσω της οποίας επιτυγχάνεται η επεξεργασία και η μορφοποίηση κυρίως των διανυσματικών επιπέδων. Αναλυτικότερα, έχει δυνατότητα οπτικοποίησης όλων των θεματικών επιπέδων του GeoServer, ενώ διαθέτει ένα σύνολο εργαλείων μέσω των οποίων η μορφοποίηση, δημιουργία, επεξεργασία και διαγραφή στοιχείων ενός Layer γίνεται εύκολη υπόθεση. Προκειμένου να γίνει η παρουσίαση των ανωτέρω εργαλείων, μεταφορτώθηκε και δημοσιεύθηκε αντίστοιχα ένα shapefile, το οποίο περιέχει τους δήμους της Ελλάδας. Στην εικόνα 6-14 φαίνεται η οπτικοποίηση του θεματικού επιπέδου dimoi στην WebGIS εφαρμογή.

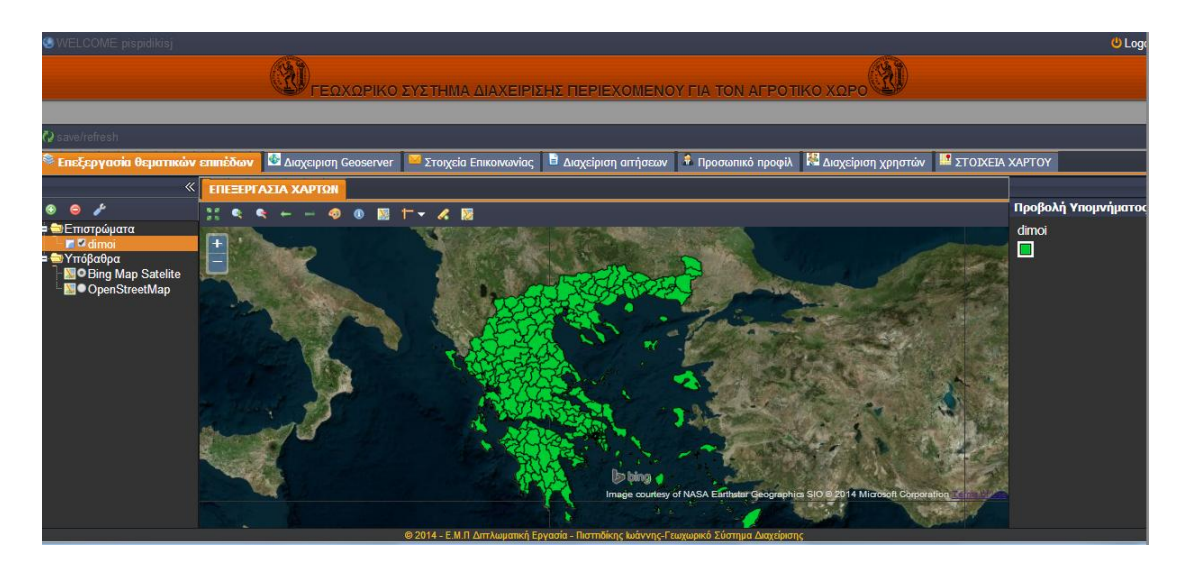

Εικόνα 6-14: Οπτικοποίηση θεματικού επιπέδου.

> Μορφοποίηση του στυλ (εργαλείο: <sup>◆</sup>)

Με την επιλογή του συγκεκριμένου εργαλείου ανοίγει ένα παράθυρο μέσω του οποίου δίνεται η δυνατότητα μορφοποίησης του Layer σε πραγματικό χρόνο.

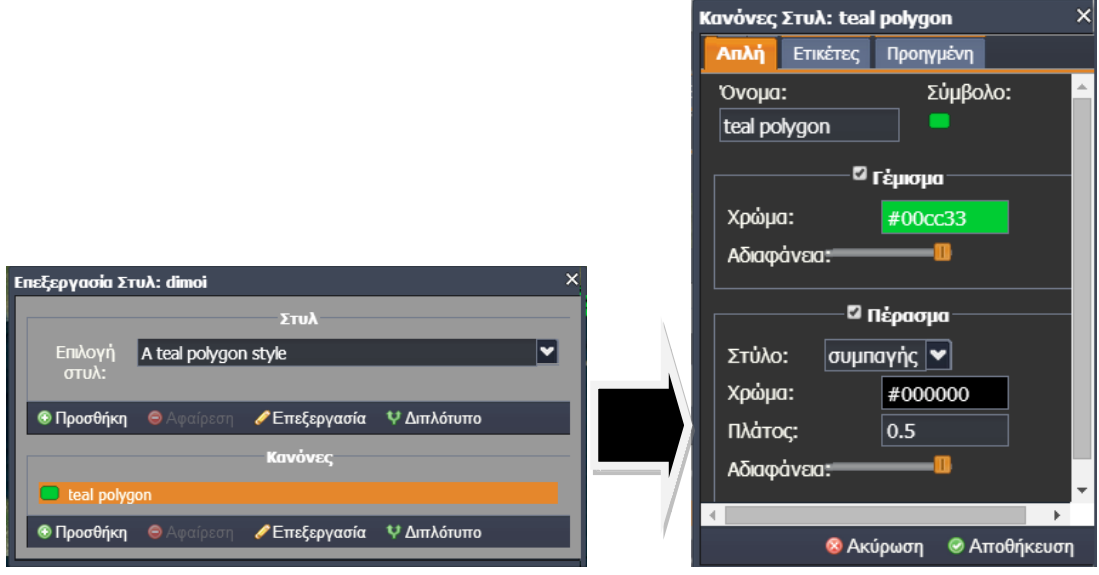

Εικόνα 6-15: Μορφοποίηση(1).

Αν, παράδειγμα, ο χρήστης επιθυμούσε οι δήμοι να φαίνονται με κόκκινο χρώμα έχοντας διαφάνεια 50% και το περίγραμμα να είναι σε κίτρινο χρώμα με πάχος «1», τότε θα προχωρούσαμε στις ρυθμίσεις που φαίνονται στην εικόνα 6-16.

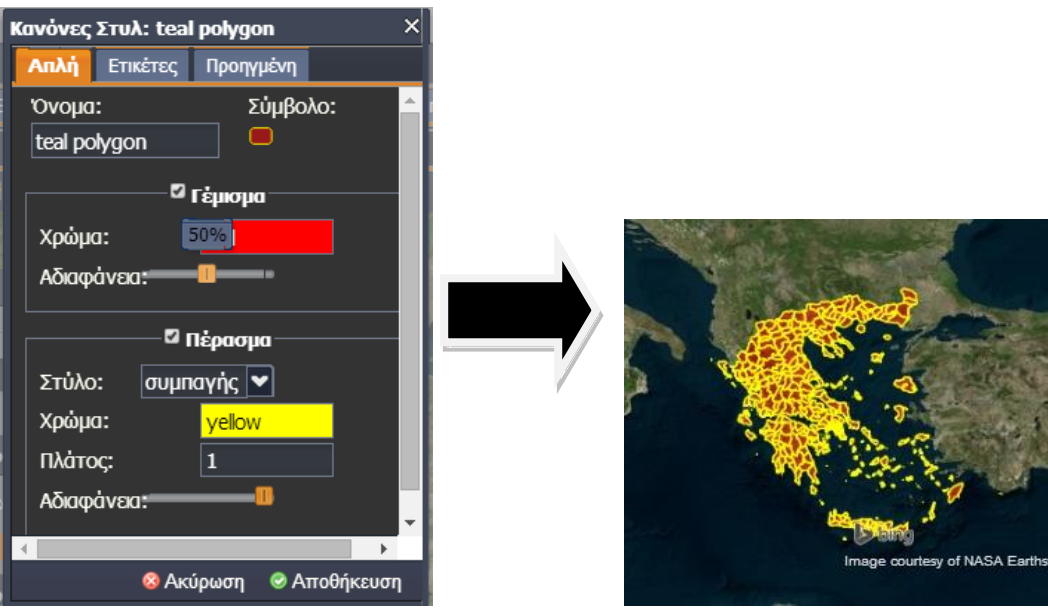

Εικόνα 6-16: Μορφοποίηση(2).

Η ενδιάμεση διαδικασία που γίνεται με το πάτημα του κουμπιού «Αποθήκευση» είναι η αυτόματη δημιουργία του αρχείου SLD, το οποίο στη συνέχεια αποθηκεύεται στον GeoServer και καθορίζεται ως στυλ για το συγκεκριμένο layer. Στον παρακάτω κώδικα φαίνεται το SLD αρχείο που δημιουργήθηκε αυτόματα με την παραπάνω διαδικασία:

```
<?xml version="1.0" encoding="UTF-8"?><sld:StyledLayerDescriptor 
xmlns="http://www.opengis.net/sld" xmlns:sld="http://www.opengis.net/sld" 
xmlns:ogc="http://www.opengis.net/ogc" xmlns:gml="http://www.opengis.net/gml" 
version="1.0.0"><sld:NamedLayer><sld:Name>example_dimoi</sld:Name><sld:UserSt
yle><sld:Name>example_dimoi</sld:Name><sld:Title>A teal polygon 
style</sld:Title><sld:IsDefault>1</sld:IsDefault><sld:FeatureTypeStyle><sld:Name>na
me</sld:Name><sld:Rule><sld:Title>teal 
polygon</sld:Title><sld:PolygonSymbolizer><sld:Fill><sld:CssParameter 
name="fill">#FF0000</sld:CssParameter><sld:CssParameter name="fill-
opacity">0.5</sld:CssParameter></sld:Fill><sld:Stroke><sld:CssParameter 
name="stroke">#FFFF00</sld:CssParameter></sld:Stroke></sld:PolygonSymbolizer></
sld:Rule></sld:FeatureTypeStyle></sld:UserStyle></sld:NamedLayer></sld:StyledLayer
Descriptor>
```
> Δημιουργία νέου χαρακτηριστικού (εργαλείο: <mark>←</mark>

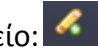

Με το εν λόγω εργαλείο ο χρήστης μπορεί να δημιουργήσει νέο χαρακτηριστικό στο συγκεκριμένο layer, συμπληρώνοντας ταυτόχρονα και τα επιπρόσθετα περιγραφικά δεδομένα που το συνοδεύουν.

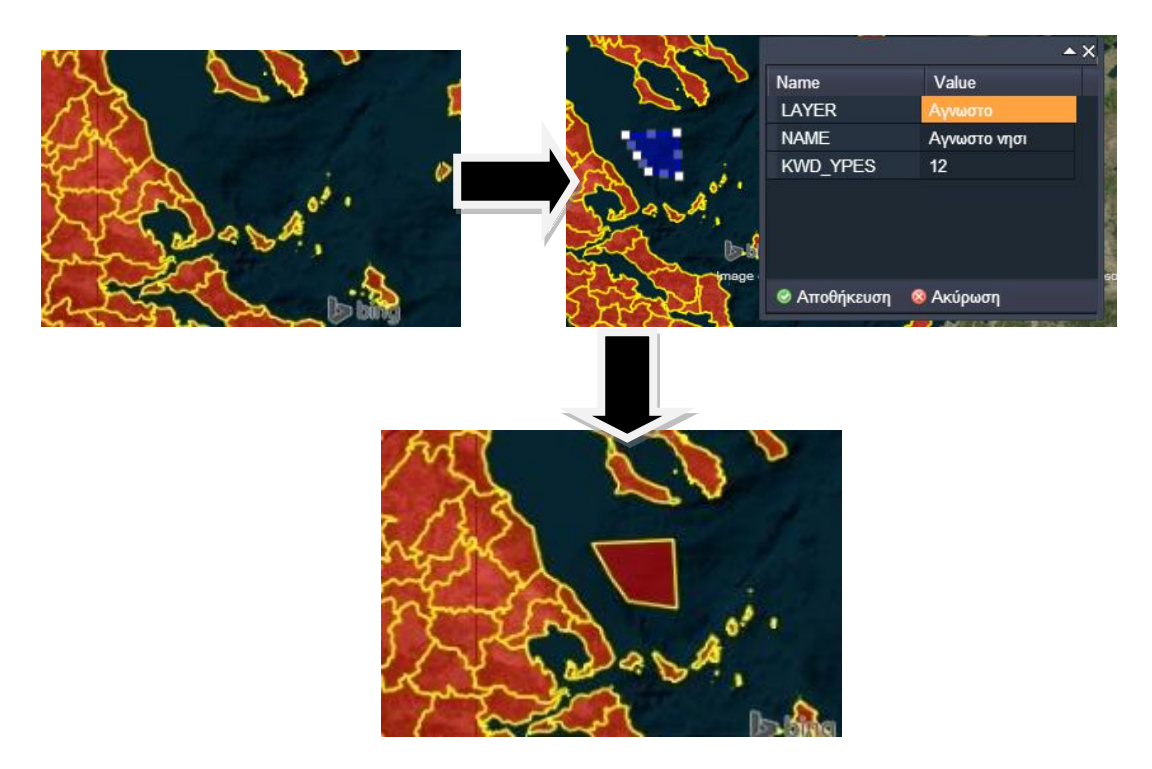

Εικόνα 6-17: Δημιουργία νέου χαρακτηριστικού.

Με το πάτημα του κουμπιού αποθήκευσης στέλνεται ένα αίτημα Transaction προκειμένου να δημιουργηθεί το νέο στοιχείο. Η υπηρεσία WFS που υποστηρίζει το συγκεκριμένο αίτημα ονομάζεται WFS-T(Web Feature Server-Transaction).

> Τροποποίηση υπάρχοντος χαρακτηριστικού (εργαλείο: <sup>3</sup>)

Mε βάση την υπηρεσία WFS-T πραγματοποιείται και τροποποίηση ενός υπάρχοντος χαρακτηριστικού. Συγκεκριμένα, μ αυτό το εργαλείο ο χρήστης μπορεί να τροποποιήσει και να διαγράψει τα γεωμετρικά και περιγραφικά στοιχεία ενός χαρακτηριστικού.

### 6.3.8. Αξιοποίηση του QuantumGIS

Ένα βασικό πλεονέκτημα που δημιουργείται με την αποθήκευση των διανυσματικών δεδομένων στη βάση δεδομένων και τη δημοσίευσή τους μέσω του GeoServer είναι ότι μπορούν να φορτωθούν στο λογισμικό QuantumGIS. Έτσι, επιτυγχάνεται η offline επεξεργασία αυτών των δεδομένων, η τροποποίηση των οποίων θα φαίνεται άμεσα στην WebGIS εφαρμογή. Υπάρχουν δύο τρόποι με τον οποίο δύναται να πραγματοποιηθεί αυτό:

Ρροςκικθ PostGIS layer

Ο πρώτος τρόπος είναι να γίνει προσθήκη του layer απευθείας από τη βάση δεδομζνων PostGIS.

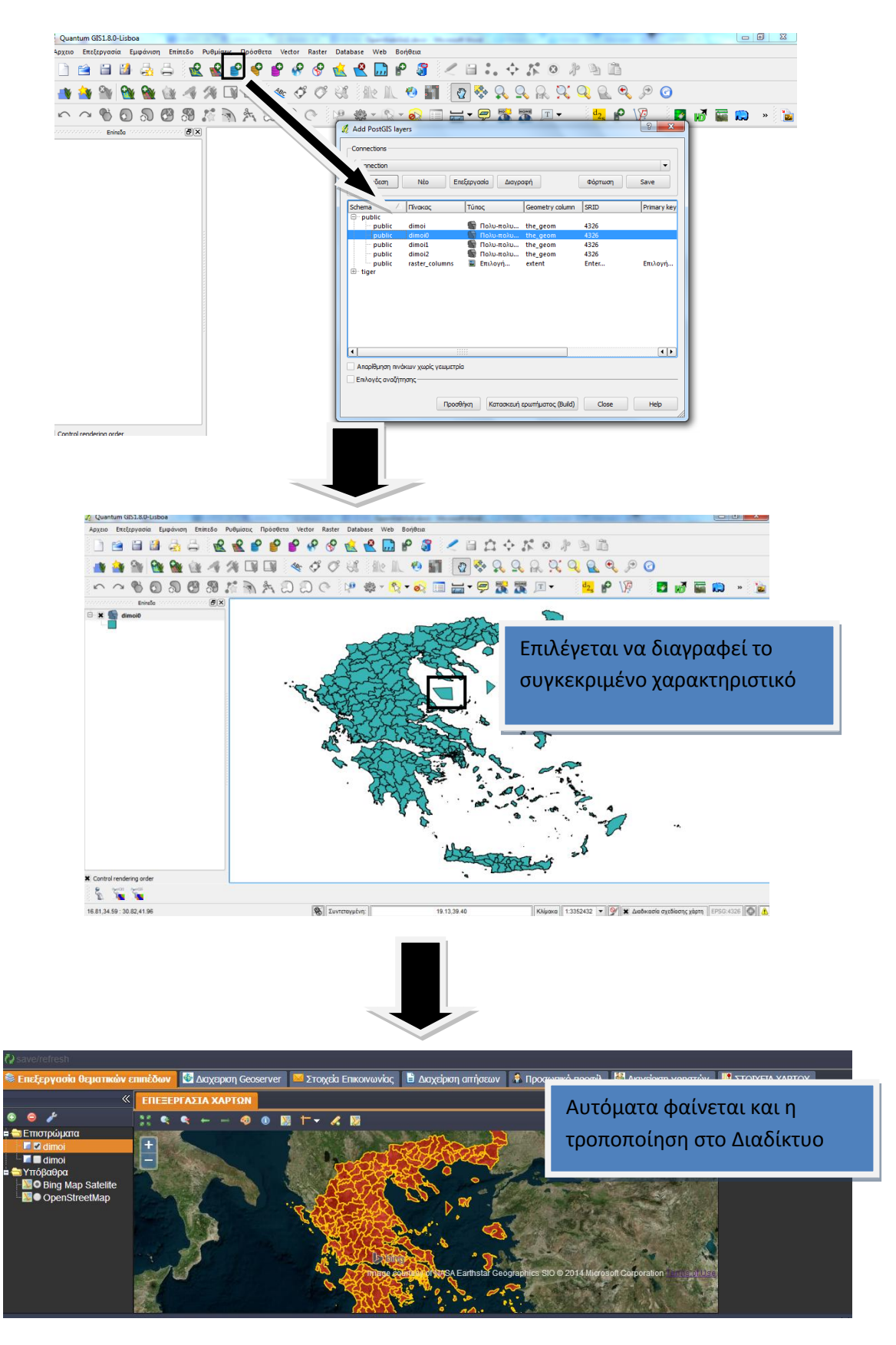

Εικόνα 6-18: Επεξεργασία από λογισμικό QuantumGIS(1<sup>ος</sup> τρόπος).

## $▶$  Προσθήκη WFS layer

Ο δεύτερος τρόπος είναι η προσθήκη του layer από τον GeoServer μέσω της υπηρεσίας WFS, προκειμένου να είναι εφικτή η τροποποίηση του εν λόγω θεματικού επιπέδου, τόσο γεωμετρικά όσο και περιγραφικά.

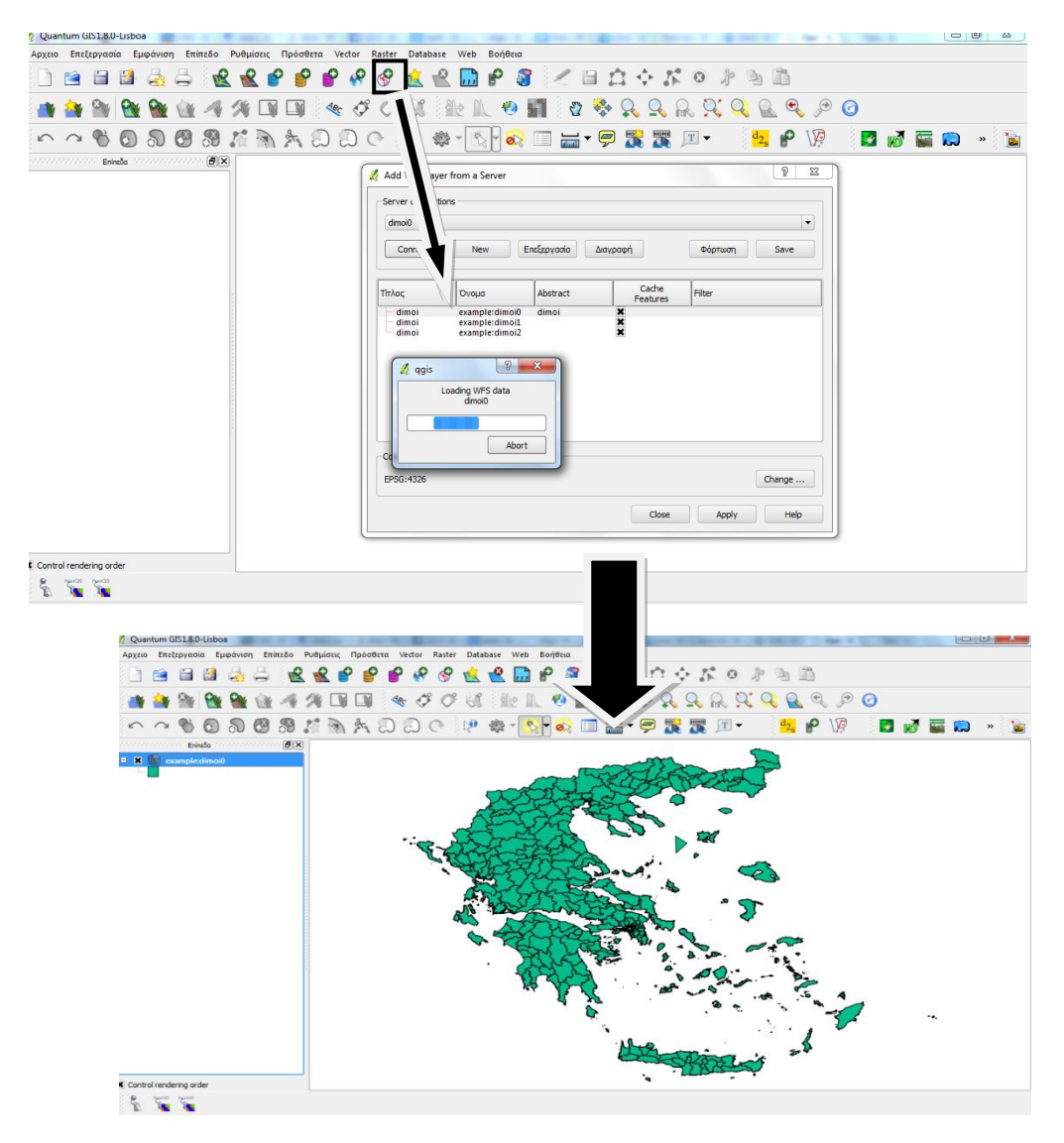

Εικόνα 6-19: Επεξεργασία από λογισμικό QuantumGIS (2<sup>ος</sup> τρόπος).

# **6.4. φςτημα Αίτηςησ Χαρτών**

Το συγκεκριμένο κομμάτι του προγράμματος αποτελεί εφαρμογή για τον πελάτη και αφορά την online δυνατότητα αίτησης στοιχείων για ένα αγροτεμάχιο. Με την εν λόγω εφαρμογή επιδιώκεται να μειωθεί η γραφειοκρατία και να δημιουργηθεί ένας πιο αυτοματοποιημένος και εύκολος τρόπος για να αιτηθεί ο πολίτης ή ο τοπογράφος μηχανικός κτηματολογικά στοιχεία, που αφορούν κάποιο αγροτεμάχιο, το οποίο ανήκει σε κάποιο αναδασμό ή διανομή.

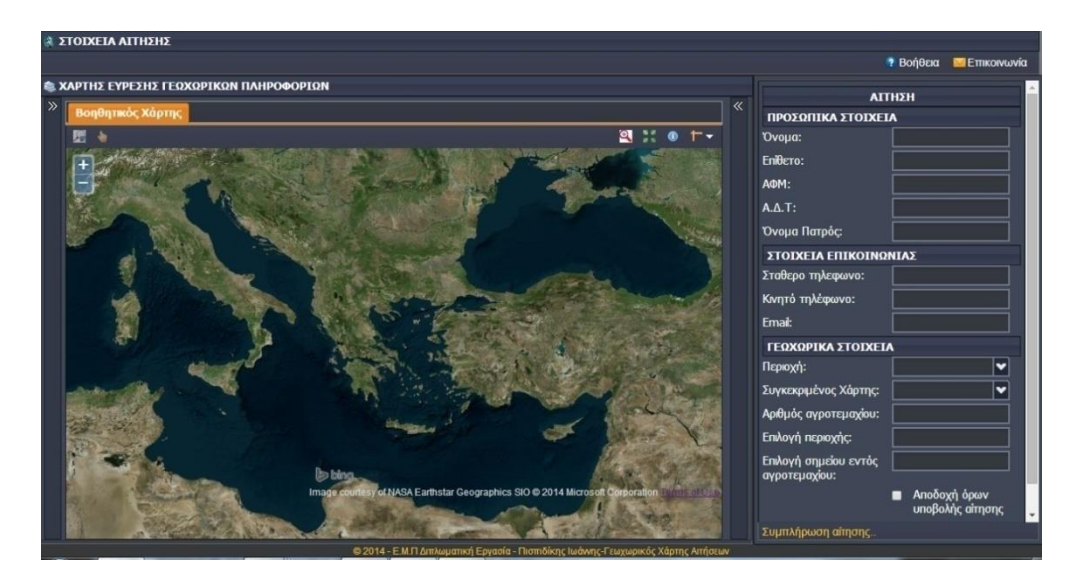

Εικόνα 6-20: Εφαρμογή αίτησης χαρτών.

Όπως φαίνεται στην εικόνα 6-20, η WebGIS εφαρμογή αποτελείται από δύο τμήματα. Στο δεξί τμήμα εμφανίζεται η αίτηση που συμπληρώνει ο πολίτης, ενώ στο αριστερό τμήμα υπάρχει ο γεωχωρικός χάρτης, ο οποίος διαθέτει διάφορα εργαλεία που οδηγούν στη σωστή συμπλήρωση των στοιχείων. Επιπροσθέτως, στο πάνω δεξιά μέρος της εφαρμογής υπάρχουν δύο κουμπιά: η βοήθεια και η επικοινωνία. Πατώντας το κουμπί «βοήθεια» ανοίγει ένα pdf, το οποίο βοηθά τον πελάτη να συμπληρώσει ορθά την αίτηση.

#### 6.4.1. Δυνατότητα επικοινωνίας

Στη συγκεκριμένη διαδικτυακή εφαρμογή υπάρχει η δυνατότητα επικοινωνίας με την αρμόδια υπηρεσία, έτσι ώστε οι πολίτες να θέτουν κάποια προβλήματα όσον αφορά την αίτηση και την εφαρμογή. Επιλέγοντας το κουμπί «Επικοινωνία» ανοίγει το αντίστοιχο παράθυρο επικοινωνίας.

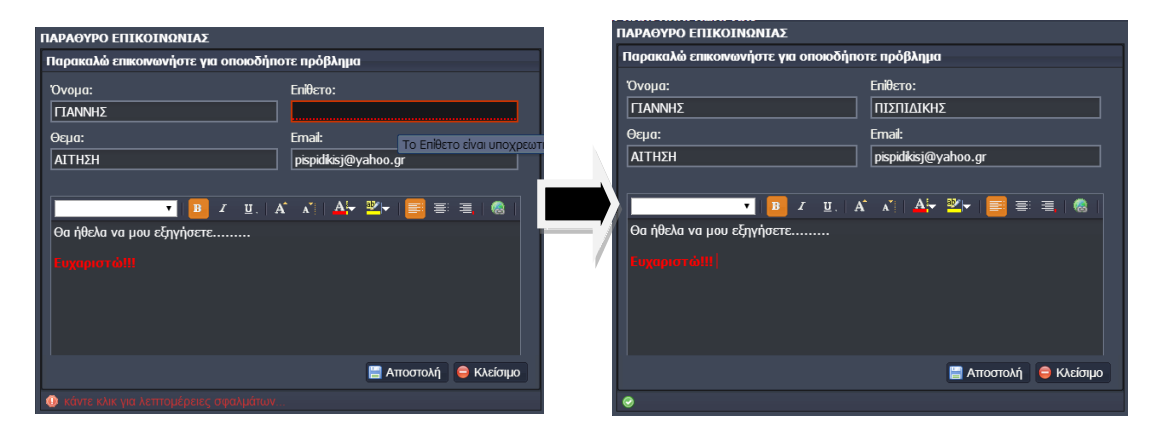

Εικόνα 6-21: Παράθυρο επικοινωνίας.

Στην εικόνα 6-21 φαίνεται ένα παράδειγμα επικοινωνίας ενός πολίτη με την υπηρεσία. Προκειμένου να αποσταλεί το μήνυμα, είναι απαραίτητο να έχουν συμπληρωθεί όλα τα απαραίτητα στοιχεία, διαφορετικά εμφανίζεται αντίστοιχη προειδοποίηση. Με την αποστολή του μηνύματος έρχεται απευθείας ενημερωτική απάντηση από την υπηρεσία στον χρήστη ότι θα υπάρξει σύντομα επικοινωνία μαζί του.

### 6.4.2. Διαδικασία αίτησης

Κατά τη διαδικασία της αίτησης ο πολίτης καλείται να συμπληρώσει στοιχεία που αφορούν τόσο τα προσωπικά του δεδομένα όσο και δεδομένα για το αγροτεμάχιο που ενδιαφέρεται.

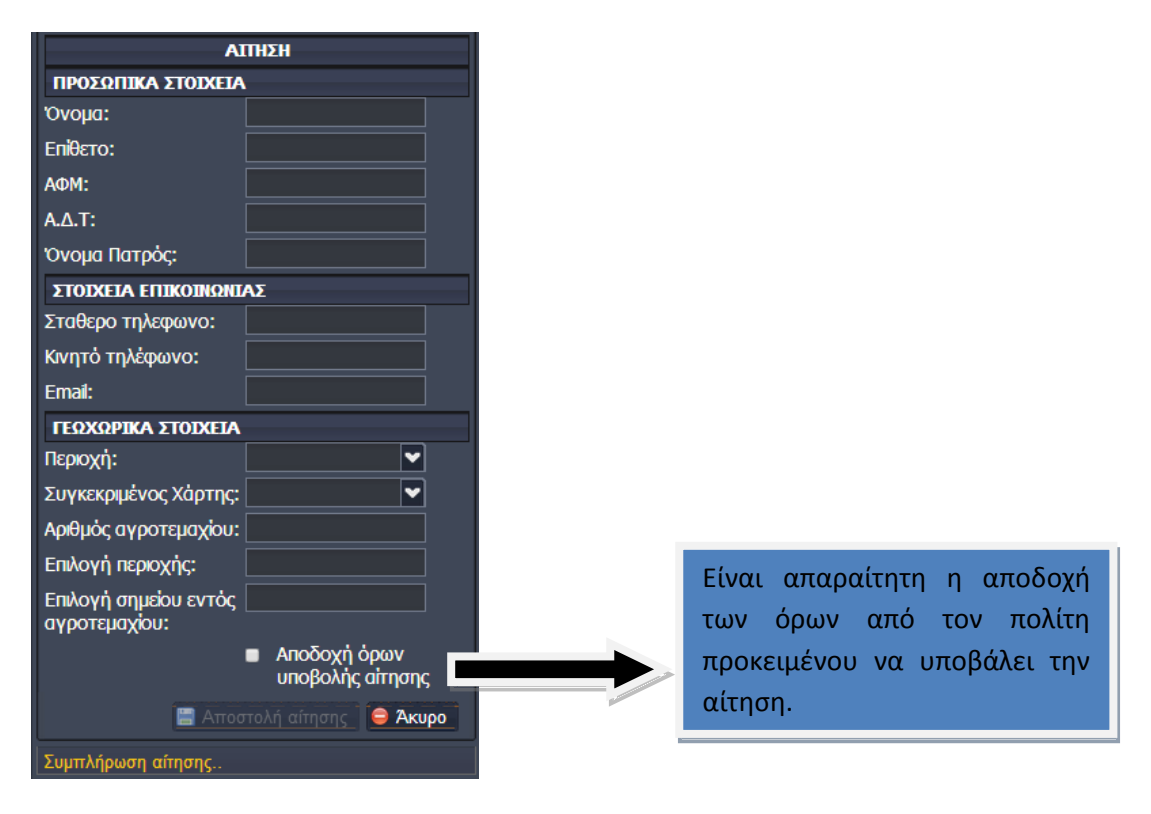

Εικόνα 6-22: Αίτηση.

Επιλέγοντας αποστολή αίτησης ελέγχεται από το σύστημα εάν έχουν συμπληρωθεί όλα τα υποχρεωτικά πεδία. Στη συνέχεια, είτε αποστέλλεται η αίτηση είτε ενημερώνεται αντίστοιχα ο πολίτης.

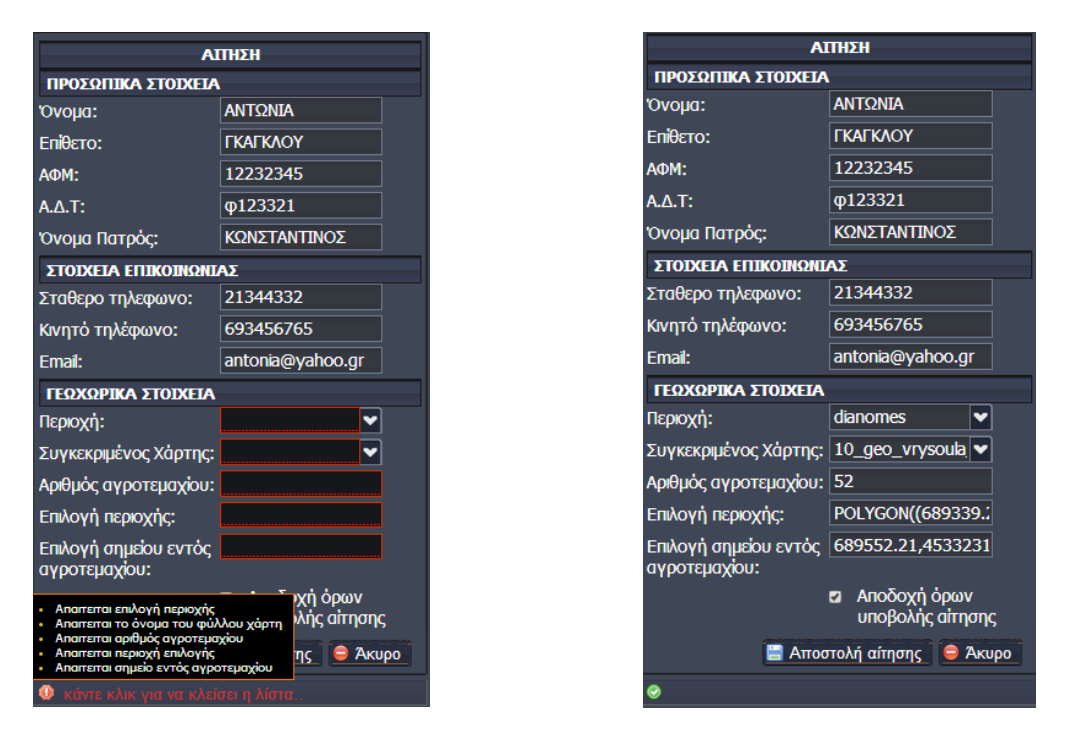

Ελλιπή Στοιχεία Γεννήτας του Πλήρη στοιχεία

Εικόνα 6-23: Ελλιπή και πλήρη στοιχεία αίτησης.

Η αναλυτική περιγραφή του τρόπου υποβολής των αιτήσεων θα περιγραφεί στο επόμενο κεφάλαιο με παρατιθέμενο παράδειγμα.

## **6.5. Αξιολόγηση Συστήματος**

Ο σχεδιασμός και η δημιουργία του συγκεκριμένου συστήματος βασίστηκε σε σύγχρονες τεχνολογίες μέσω των οποίων επιτυγχάνεται η ομαλή και γρήγορη λειτουργία της εφαρμογής σε όλα τα επίπεδα. Συγκεκριμένα, αξιοποιήθηκε η τεχνολογία AJAX, όπου μέσω του μορφότυπου JSON πραγματοποιείται λήψη δεδομένων από τον Server ασύγχρονα στο παρασκήνιο χωρίς την ανάγκη ανανέωσης της εφαρμογής. Επιπροσθέτως, βασίστηκε στο Framework Extjs, το οποίο είναι το πλέον κατάλληλο για την ανάπτυξη εφαρμογών στο Διαδίκτυο. Επιπλέον, αξιοποιήθηκε η βιβλιοθήκη GXP που περιλαμβάνει έναν μεγάλο αριθμό χαρτογραφικών εργαλείων για το Διαδίκτυο. Η αξιοποίηση των δυνατοτήτων του GeoServer αλλά και η χρήση του εργαλείου GeoWebCache καθιστά την εφαρμογή ταχύτερη, δεδομένου ότι η απάντηση στα διάφορα χωρικά αιτήματα των πελατών γίνεται με τον γρηγορότερο και αποτελεσματικότερο τρόπο.

Το σύστημα διαχείρισης περιεχομένου που δημιουργήθηκε παρέχει δυνατότητα διαχείρισης σε θέματα που αφορούν την επεξεργασία χρηστών, την οργάνωση και μεταφόρτωση των χωρικών δεδομένων στο εξυπηρετητή χαρτών GeoServer, καθώς και την επεξεργασία αυτών σε πραγματικό χρόνο μέσω της υπηρεσίας WFS-T που υποστηρίζει ο GeoServer.

Μερικά στοιχεία που μπορούν να ενσωματωθούν και να κάνουν το σύστημα πιο ολοκληρωμένο είναι τα παρακάτω:

- > Χρήση του GeoExplorer: παρέχει επιπρόσθετες δυνατότητες δημοσίευσης WebGIS εφαρμογών αναλόγως των αναγκών.
- > Αξιοποίηση των ρόλων που διαθέτει ο GeoServer και βασίζεται η όλη λειτουργία της ασφάλειάς του. Οι ρόλοι ανατίθενται σε χρήστες και ομάδες χρηστών και καθορίζουν ποιές ενέργειες επιτρέπεται να κάνουν στον GeoServer. Παράδειγμα ρόλων είναι η προσβασιμότητα σε διάφορα θεματικά επίπεδα, η πρόσβαση σε υπηρεσίες WFS και η δυνατότητα διαχείρισης του GeoServer.
- > Χρήση CSW (Catalog Service-Web) για δυνατότητα αναζήτησης δεδομένων βάσει των μεταδεδομένων τους.

## **7. ΠΑΡΑΔΕΙΓΜΑ ΣΗΝ ΠΕΡΙΟΧΗ ΣΟΤ ΕΒΡΟΤ**

Ο Νομός Έβρου είναι ένας νομός πεδινός. Συγκεκριμένα, μόνο το 10% αποτελούν οι ορεινοί όγκοι έναντι των εκτεταμένων πεδιάδων που καταλαμβάνουν το 62% της έκτασής του, εκ των οποίων ένα μεγάλο μέρος καλλιεργείται. Στην καλλιέργεια συμβάλλει η ύπαρξη του ποταμού Έβρου, των παραποτάμων του αλλά και πλήθος αρδευτικών καναλιών. Συνεπώς, στην περιοχή έχουν γίνει πολλαπλές διανομές από τις αρχές του 20<sup>ου</sup> αιώνα, πολλές από τις οποίες τροποποιήθηκαν λόγω αναδασμών προκειμένου να αντιμετωπιστούν προβλήματα, όπως είναι ο κατακερματισμός των εκτάσεων.

## **7.1. Περιοχή Μελζτησ και Διαθζςιμα Δεδομζνα**

Ως περιοχή μελέτης επιλέχθηκε η περιοχή του Πόρου του Νομού Έβρου. Ο Πόρος ανήκει στο δήμο Αλεξανδρούπολης της Περιφερειακής Ενότητας Έβρου, που βρίσκεται στην Περιφέρεια Ανατολικής Μακεδονίας - Θράκης, σύμφωνα με τη διοικητική διαίρεση της Ελλάδας, όπως διαμορφώθηκε με το πρόγραμμα Καλλικράτης. Η επιλογή της συγκεκριμένης περιοχής έγινε με βάση τους διαθέσιμους χάρτες διανομών και αναδασμών που υπάρχουν και είναι διαθέσιμοι, για να χρησιμοποιηθούν ως παράδειγμα αίτησης στην εφαρμογή.

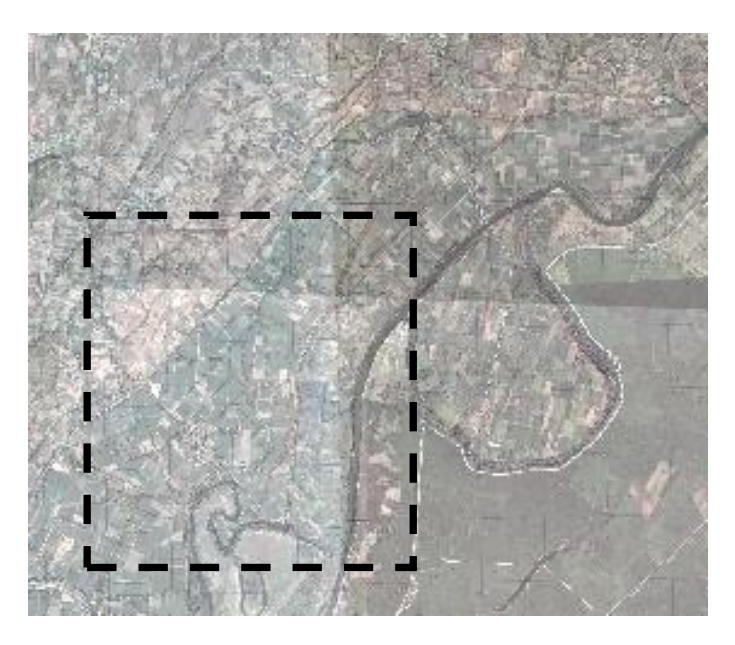

Εικόνα 7-1: Περιοχή μελέτης.

Πιο αναλυτικά, οι χάρτες που υπάρχουν στην περιοχή μελέτης αναφέρονται στον πίνακα 7-1:

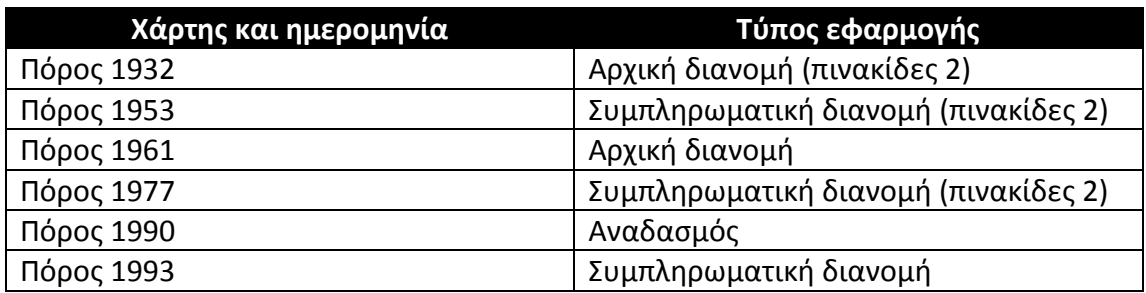

Πίνακας 7-1: Διαθέσιμη χάρτες στην περιοχή μελέτης.

# **7.2. Παραδείγματα Λειτουργίασ**

Στο συγκεκριμένο παράδειγμα η αρμόδια υπηρεσία, που είναι το τμήμα Τοπογραφίας, Εποικισμού και Αναδασμού της Διεύθυνσης Αγροτικής Οικονομίας και Κτηνιατρικής της Νομαρχίας Αλεξανδρούπολης, διαθέτει τους προαναφερθέντες χάρτες σε raster μορφή και στο σύστημα αναφοράς ΕΓΣΑ 87. Την εν λόγω σάρωση και μετασχηματισμό των χαρτών την υλοποίησε η ΑΓΡΟΓΗ Α.Ε. Συνεπώς, η όλη διαδικασία αίτησης χαρτών που δημιουργήθηκε είναι βασισμένη σε raster δεδομένα. Παρόλα αυτά, το γεωχωρικό σύστημα διαχείρισης περιεχομένου που δημιουργήθηκε είναι πιο γενικό και καλύπτει και την επεξεργασία διανυσματικών δεδομένων.

## 7.2.1. Σύστημα Διαχείρισης για προετοιμασία δεδομένων

Έχοντας εγκαταστήσει την εφαρμογή, ο προϊστάμενος της υπηρεσίας οφείλει αρχικά να την ενημερώσει, καθορίζοντας τα όρια ευθύνης, οργανώνοντας τoν εξυπηρετητή χαρτών GeoServer και μεταφορτώνοντας τους διαθέσιμους χάρτες προς θέαση. Επιπροσθέτως, μπορεί να δημιουργήσει νέους χρήστες, οι οποίοι θα είναι αρμόδιοι για την επεξεργασία των αιτήσεων των πολιτών.

## **► Καθορισμός ορίων του χάρτη**

Επιλέγοντας την ενότητα «Στοιχεία χάρτη» με τη βοήθεια των ορθοφωτοχάρτων του ΕΚΧΑ αλλά και του Open Street Map, είναι δυνατή η εύρεση της περιοχής του Πόρου αλλά και ο καθορισμός της περιοχής ευθύνης.

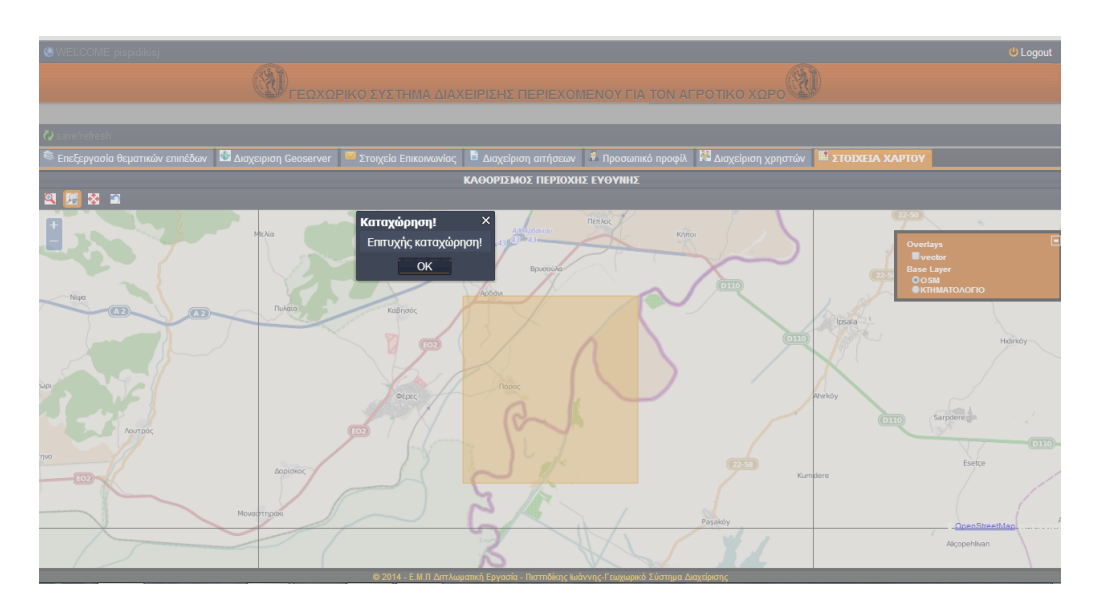

Εικόνα 7-2: Καθορισμός περιοχής ευθύνης.

> Οργάνωση του GeoServer

Στο επόμενο βήμα θα πρέπει ο διαχειριστής να καθορίσει τις ομάδες εργασίας (workspaces) και στη συνέχεια να μεταφορτώσει τις εικόνες. Σημειώνεται ότι δεν θα δημιουργηθεί αποθήκη (store), επειδή πρόκειται για raster δεδομένα. Οι ομάδες εργασίες που θα δημιουργηθούν είναι δύο. Η μία θα αφορά τους χάρτες των αναδασμών με όνομα ANADASMOI-POROS, ενώ η άλλη τις διανομές με όνομα DIANOMES-POROS.

| <b>S</b> workspace <b>A</b> Aποθήκη θεματικών επιπέδων <sup>S</sup> Θεματικά επίπεδα <b>A</b> METAΦΟΡΤΩΣΗ ΔΕΔΟΜΕΙ |                        |                                              |   |  |  |  |  |  |  |
|----------------------------------------------------------------------------------------------------|------------------------|----------------------------------------------|---|--|--|--|--|--|--|
| <b>Anuoupyia workspace</b>                                                                                        |                        |                                              |   |  |  |  |  |  |  |
| Workspace name:                                                                                                   | <b>ANADASMOI-POROS</b> |                                              |   |  |  |  |  |  |  |
| Geoserver username:                                                                                               | admin                  |                                              | × |  |  |  |  |  |  |
| Geoserver password:                                                                                               |                        | <b>status</b><br>Το workspace Δημιουργήθηκε! |   |  |  |  |  |  |  |
| <b>Γα</b> Δημιουργία                                                                                              |                        |                                              |   |  |  |  |  |  |  |
| <b>E</b> Διαγραφή workspace                                                                                       |                        | OK                                           |   |  |  |  |  |  |  |

Εικόνα 7-3: Δημιουργία Workspace.

Στη συνέχεια, στην υποενότητα «ΜΕΤΑΦΟΡΤΩΣΗ ΔΕΔΟΜΕΝΩΝ» ο διαχειριστής μπορεί να μεταφορτώσει τις διαθέσιμες εικόνες που διαθέτει σε μορφή geotiff. Συγκεκριμένα, θα δημιουργήσει δύο συμπιεσμένα αρχεία, όπου το ένα θα περιέχει τις εικόνες που αφορούν τις Διανομές του Πόρου και το άλλο τον Αναδασμό. Σε περίπτωση που θέλει να μεταφορτώσει μία εικόνα δεν χρειάζεται συμπίεση.

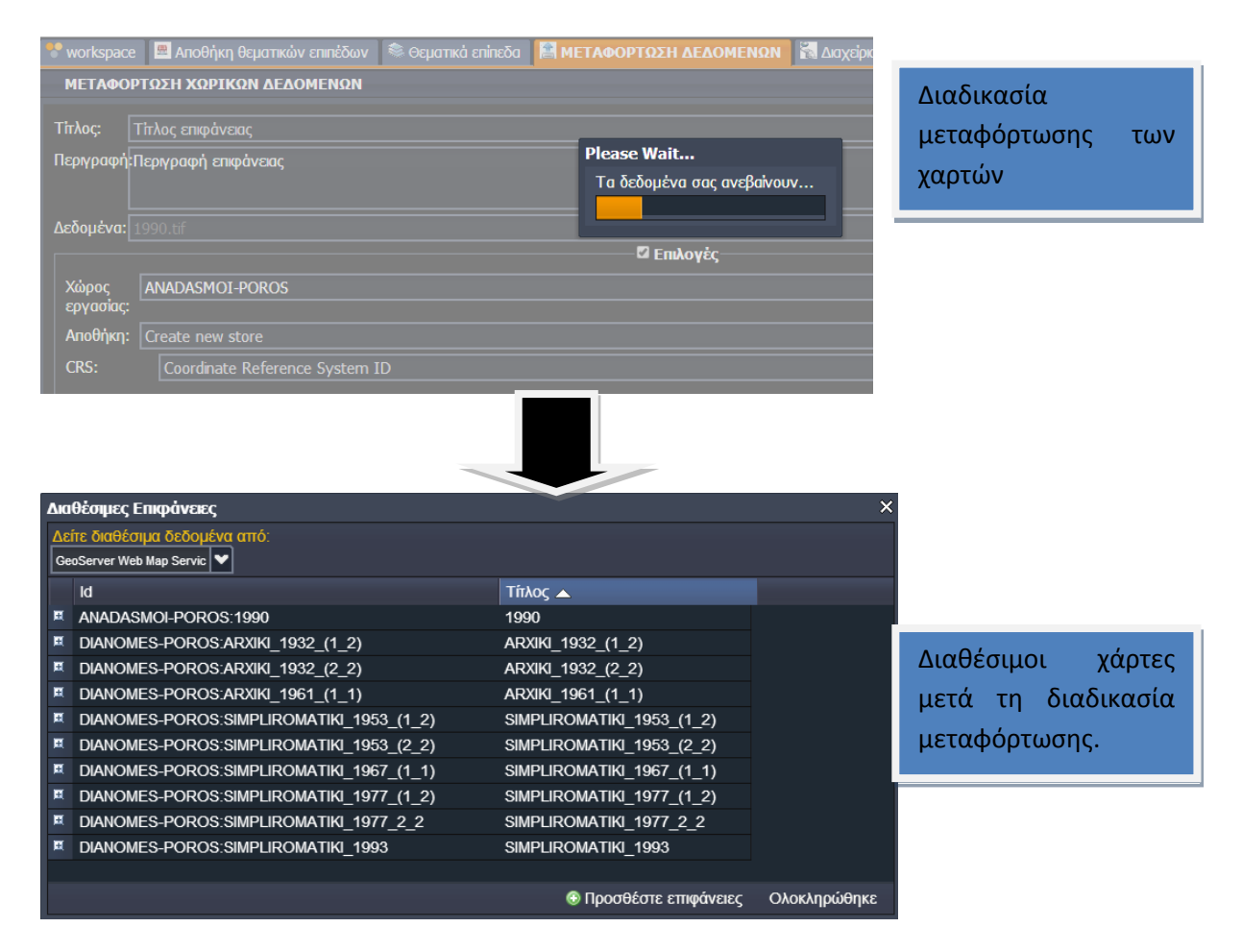

Εικόνα 7-4: Μεταφόρτωση διαθέσιμων χαρτών.

> Δημιουργία χρηστών

Για τις ανάγκες του παραδείγματος ο διαχειριστής θα δημιουργήσει έναν καινούριο χρήστη, ο οποίος θα έχει πρόσβαση στο σύστημα και θα μπορεί να επεξεργαστεί τις διάφορες αιτήσεις των πελατών. Έτσι, στην υποενότητα «Διαχείριση χρηστών», επιλένοντας το κουμπί «Προσθήκη χρήστη» ανοίνει το αντίστοιχο παράθυρο, όπου καταχωρούνται τα στοιχεία του νέου χρήστη. Με την ολοκλήρωση της διαδικασίας, εφόσον ελεγχθεί η πληρότητα συμπλήρωσης των στοιχείων, τότε ενημερώνεται αντίστοιχα η βάση δεδομένων, η οποία αποστέλλει τα νέα δεδομένα πίσω στην εφαρμογή μέσω του μορφότυπου JSON. Σημειώνεται ότι η αλληλεπίδραση με τον server γίνεται στο παρασκήνιο, χωρίς τις ανάγκες ανανέωσης της εφαρμογής.

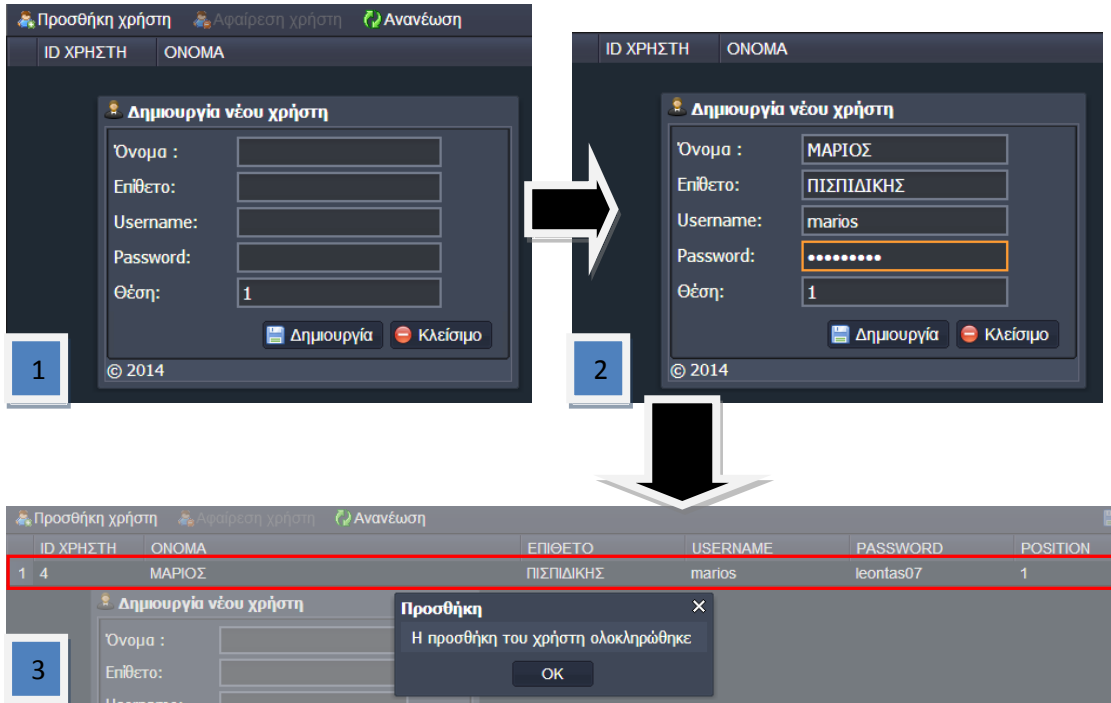

Εικόνα 7-5: Δημιουργία νέου χρήστη.

### 7.2.2. Εφαρμογή αίτησης χαρτών

Αρχικά, ο πολίτης μπορεί να αναζητήσει το αγροτεμάχιο που τον ενδιαφέρει με τη βοήθεια του χάρτη της εφαρμογής, ο οποίος διαθέτει δορυφορικό υπόβαθρο της υπηρεσίας Bing. Αφού εντοπίσει το αγροτεμάχιο, αναζητά από το αρχείο τους διαθέσιμους χάρτες ξεκινώντας από τον πιο πρόσφατο, δεδομένου ότι η πιο πρόσφατη πράξη αναιρεί την παλαιότερη.

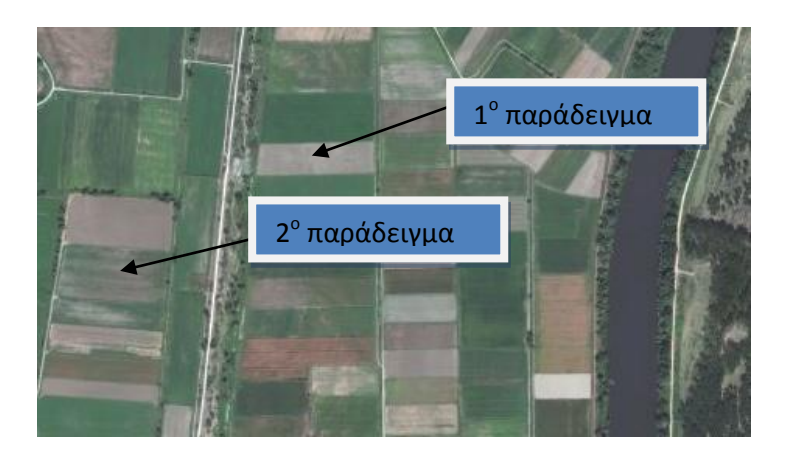

Εικόνα 7-6: Ζητούμενα αγροτεμάχια.

Πρέπει να σημειωθεί ότι, αν πραγματοποιούνταν ψηφιοποίηση των χαρτών, τότε εύκολα ο χρήστης θα μπορούσε να αναζητήσει στοιχεία για το αγροτεμάχιο με βάση προκαθορισμένα ερωτήματα στη βάση δεδομένων. Συγκεκριμένα, επιλέγοντας ένα σημείο εντός του αγροτεμαχίου, θα γινόταν αυτόματα διερεύνηση στη χωρική βάση δεδομένων για τα στοιχεία που ισχύουν για το συγκεκριμένο αγροτεμάχιο και, έτσι, δεν θα χρειαζόταν αναζήτηση από τον ίδιο τον πολίτη.

 $\triangleright$  1° Παράδειγμα (αγροτεμάχιο 893 συμπληρωματικής διανομής 1993 στον Ρόρο)

Στο πρώτο παράδειγμα το ζητούμενο αγροτεμάχιο βρίσκεται σε περιοχή όπου έχει γίνει συμπληρωματική διανομή το 1993. Ο χρήστης με τη χρήση εργαλείων όπως είναι το «transparent» μπορεί να εντοπίσει σχετικά εύκολα τον αριθμό αγροτεμαχίου της συμπληρωματικής διανομής του 1993.

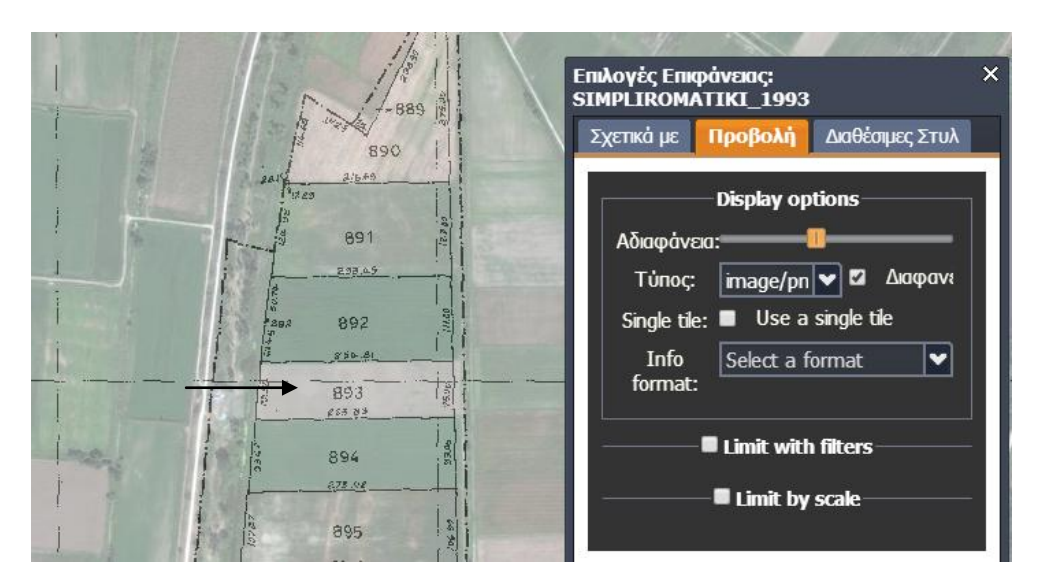

Εικόνα 7-7: Εύρεση αγροτεμαχίου στη διανομή.

Κατόπιν, ακολουθείται η συμπλήρωση της αίτησης του χρήστη. Πρώτα συμπληρώνονται τα προσωπικά στοιχεία και τα στοιχεία επικοινωνίας και έπειτα τα γεωχωρικά.

Συμπλήρωση γεωχωρικών στοιχείων

Κατ' αρχήν συμπληρώνεται η «περιοχή», στην οποία ο χρήστης επιλέγει αν πρόκειται για διανομή ή αναδασμό. Στο συγκεκριμένα πεδίο οι επιλογές που εμφανίζονται είναι οι διαθέσιμες ομάδες εργασίας (Workspaces) του GeoServer.

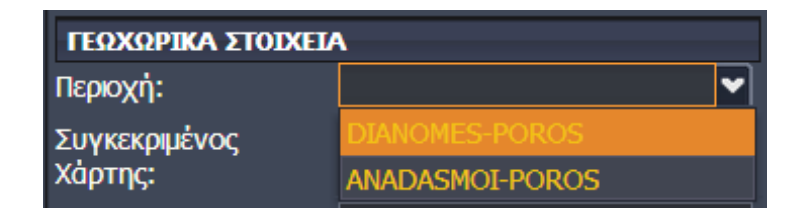

Εικόνα 7-8: Συμπλήρωση γεωχωρικών στοιχείων (1).

Στη συνέχεια επιλέγεται ο συγκεκριμένος χάρτης. Ο χάρτης που επιλέγεται σε αυτό το παράδειγμα είναι συμπληρωματική διανομή του 1993.

| $A.A.T$ :                 | ARXIKI_1932_(1_2)         |
|---------------------------|---------------------------|
| Όνομα Πατρός:             | ARXIKI_1932_(2_2)         |
| <b>ΣΤΟΙΧΕΙΑ ΕΠΙΚΟΙΝΩΝ</b> | ARXIKI_1961_(1_1)         |
| Σταθερο τηλεφωνο:         | SIMPLIROMATIKI_1953_(1_2) |
|                           | SIMPLIROMATIKI_1953_(2_2) |
| Κινητό τηλέφωνο:          | SIMPLIROMATIKI_1967_(1_1) |
| Email:                    | SIMPLIROMATIKI_1977_(1_2) |
| ΓΕΩΧΩΡΙΚΑ ΣΤΟΙΧΕΙΑ        | SIMPLIROMATIKI_1977_2_2   |
| Περιοχή:                  |                           |
| Συγκεκριμένος             |                           |

Εικόνα 7-9: Συμπλήρωση γεωχωρικών στοιχείων (2).

Οι διαθέσιμοι χάρτες που εμφανίζονται στη συγκεκριμένη επιλογή είναι μόνο αυτοί που καταχωρήθηκαν στην ομάδα εργασίας «DIANOMES-POROS». Έπειτα, συμπληρώνεται ο αριθμός αγροτεμαχίου. Στη συνέχεια, στο πεδίο «Επιλογή περιοχής», μόλις ο χρήστης επιλέξει εντός του πεδίου, εμφανίζεται αντίστοιχο μήνυμα που ενημερώνει τον χρήστη για το διαθέσιμο εργαλείο του χάρτη, με το οποίο θα επιλέξει ευρύτερη περιοχή του ζητούμενου αγροτεμαχίου.

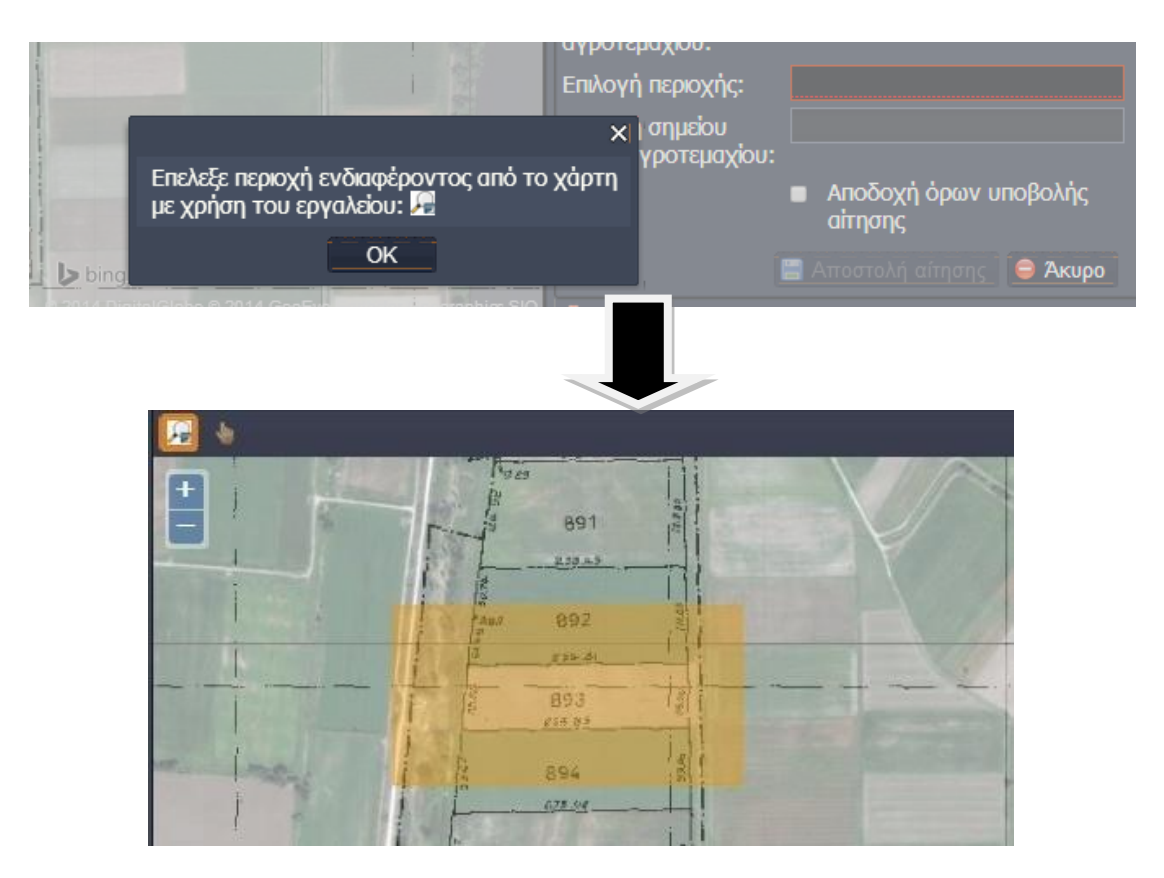

Εικόνα 7-10: Συμπλήρωση γεωχωρικών στοιχείων (3).

### Με την ίδια λογική λειτουργεί και το πεδίο «Επιλογή σημείου εντός αγροτεμαχίου»

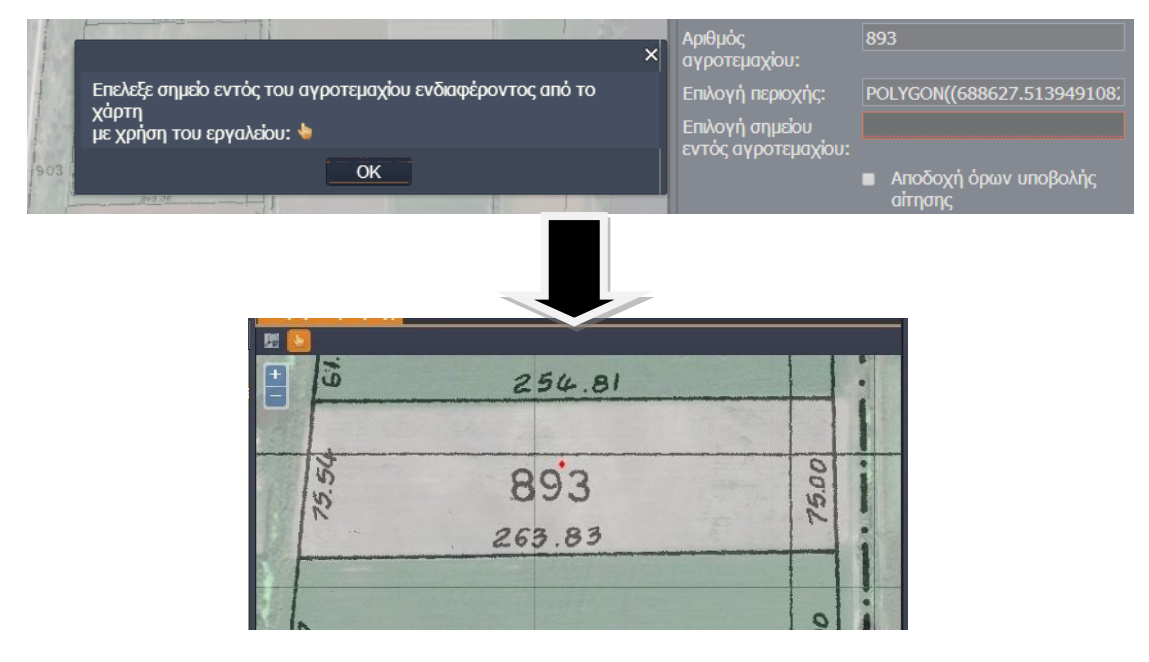

Εικόνα 7-11: Συμπλήρωση γεωχωρικών στοιχείων (4).

Ολοκληρώνοντας τη συμπλήρωση της αίτησης, ο χρήστης επιβάλλεται να επιλέξει το πεδίο με το οποίο αποδέχεται τους όρους υποβολής της αίτησης και αφορούν την εγκυρότητα των στοιχείων που θα συμπληρωθούν. Έπειτα, ενεργοποιείται το κουμπί «Αποστολή αίτησης» και ο χρήστης μπορεί να την υποβάλλει. Σημειώνεται ότι αρχικά ελέγχεται η πληρότητα συμπλήρωσης των απαραίτητων στοιχείων της αίτησης και είτε αποστέλλονται τα στοιχεία στη βάση δεδομένων είτε ενημερώνεται ανάλογα ο χρήστης για τα στοιχεία που πρέπει να συμπληρώσει.

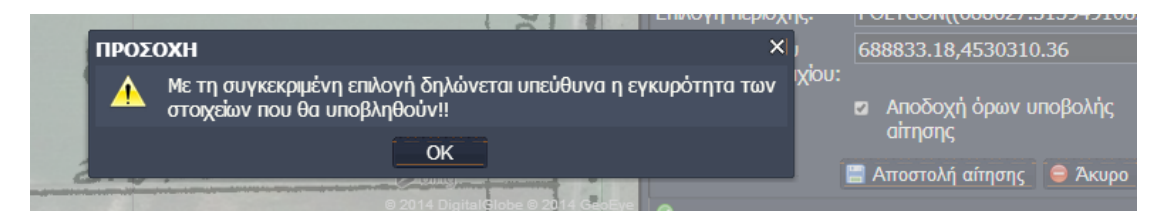

Εικόνα 7-12: Συμπλήρωση γεωχωρικών στοιχείων (5).

 $\triangleright$  2<sup>°</sup> Παράδειγμα (αγροτεμάχιο 280 αναδασμού 1990 στον Πόρο)

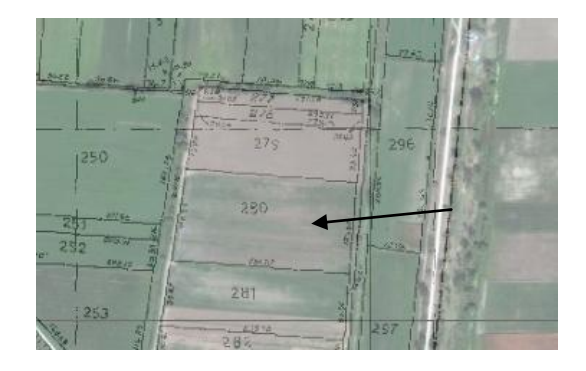

Εικόνα 7-13: Εύρεση αγροτεμαχίου στον αναδασμό.

Η συμπλήρωση της αίτησης του εν λόγω παραδείγματος γίνεται με τον ίδιο τρόπο, όπως το αρχικό παράδειγμα. Τα στοιχεία της αίτησης φαίνονται στην εικόνα 7-14.

|                                        | <b>АПНУН</b>                                                |  |  |  |  |  |  |  |  |
|----------------------------------------|-------------------------------------------------------------|--|--|--|--|--|--|--|--|
| ΠΡΟΣΩΠΙΚΑ ΣΤΟΙΧΕΙΑ                     |                                                             |  |  |  |  |  |  |  |  |
| Ovoug:                                 | ΑΝΑΣΤΑΣΙΑ                                                   |  |  |  |  |  |  |  |  |
| Επίθετο:                               | ΓΚΑΓΚΛΟΥ                                                    |  |  |  |  |  |  |  |  |
| A <sub>OM</sub> :                      | 1334556435                                                  |  |  |  |  |  |  |  |  |
| $A \Lambda$ .T:                        | φ343235                                                     |  |  |  |  |  |  |  |  |
| Όνομα Πατρός:                          | ΑΝΤΟΝΙΟΣ                                                    |  |  |  |  |  |  |  |  |
| ΣΤΟΙΧΕΙΑ ΕΠΙΚΟΙΝΟΝΙΑΣ                  |                                                             |  |  |  |  |  |  |  |  |
| Σταθερο τηλεφωνο:                      | 2111234343                                                  |  |  |  |  |  |  |  |  |
| Κινητό τηλέφωνο:<br>6932343454         |                                                             |  |  |  |  |  |  |  |  |
| Fmail:                                 | soulaqkaqklou@yahoo.gr                                      |  |  |  |  |  |  |  |  |
| ΓΕΟΧΟΡΙΚΑ ΣΤΟΙΧΕΙΑ                     |                                                             |  |  |  |  |  |  |  |  |
| Περιοχή:                               | <b>ANADASMOI-POROS</b><br>v                                 |  |  |  |  |  |  |  |  |
| Συγκεκριμένος<br>Χάρτης:               | 1990                                                        |  |  |  |  |  |  |  |  |
| Αριθμός<br>αγροτεμαχίου:               | 280                                                         |  |  |  |  |  |  |  |  |
| Επιλογή περιοχής:                      | POLYGON((688167.230057124)                                  |  |  |  |  |  |  |  |  |
| Επιλονή σημείου<br>εντός αγροτεμαχίου: | 688365.27.4530042.70                                        |  |  |  |  |  |  |  |  |
|                                        | Αποδοχή όρων υποβολής<br>$\overline{\mathbf{z}}$<br>αίτησης |  |  |  |  |  |  |  |  |
|                                        | Αποστολή αίτησης <b>ε</b> Άκυρο                             |  |  |  |  |  |  |  |  |

Εικόνα 7-14: Αίτηση 2<sup>ου</sup> παραδείγματος.

### 7.2.3. Σύστημα Διαχείρισης για επεξεργασία αιτήσεων

Μόλις ανοίξει ο χρήστης που δημιουργήθηκε από τον διαχειριστή το σύστημα διαχείρισης περιεχόμενου και συγκεκριμένα την ενότητα «Διαχείριση αιτήσεων», αντικρίζει τις αιτήσεις των πολιτών.

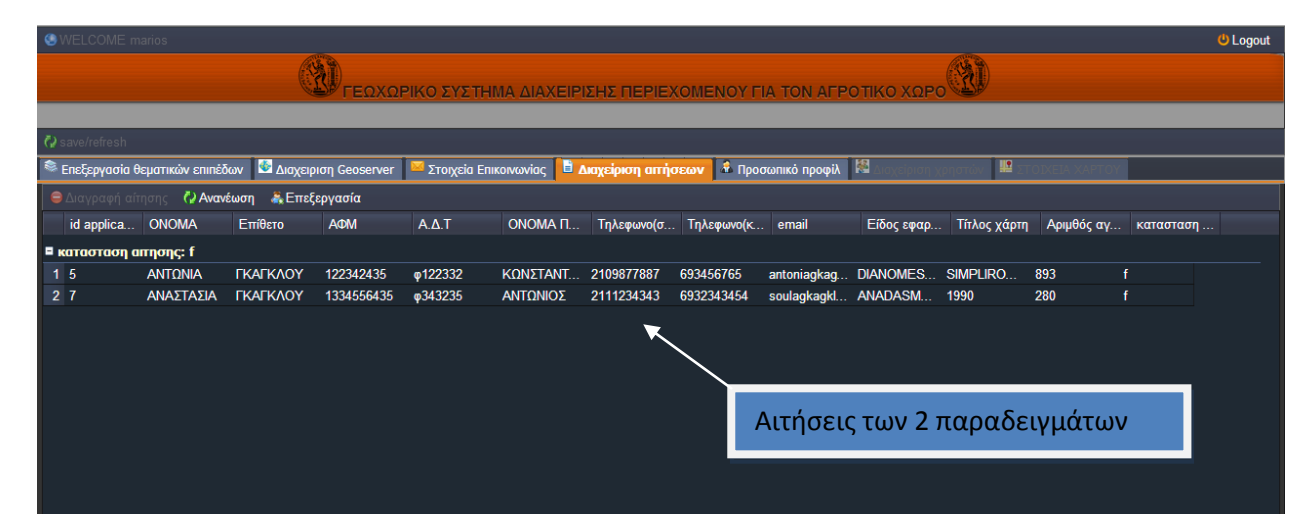

Εικόνα 7-15: Διαχείριση αιτήσεων.

Διαλέγοντας στη συνέχεια μία από τις δύο αιτήσεις και επιλέγοντας το κουμπί «Επεξεργασία» εμφανίζεται η WebGIS εφαρμογή της εικόνας 7-16. Στο συγκεκριμένο παράδειγμα, επιλέγεται η αίτηση υπ' αριθμόν 5 της Αντωνίας Γκάγκλου.

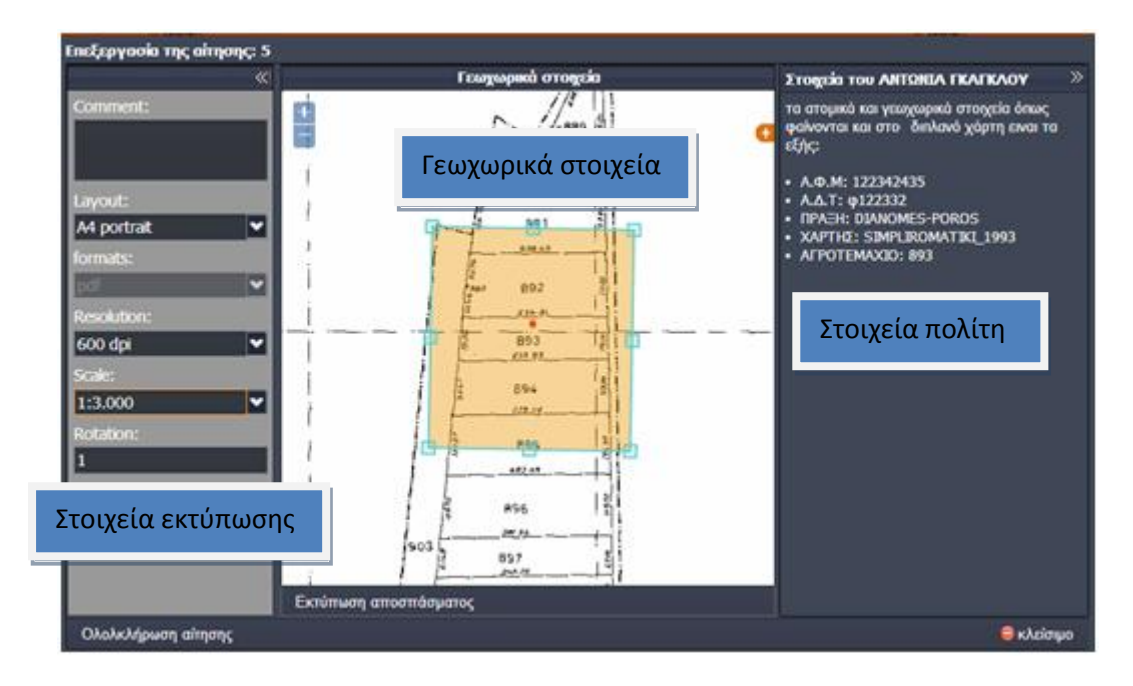

Εικόνα 7-16: Επεξεργασία αίτησης.

Ο χρήστης μπορεί οπτικά να επιλέξει την περιοχή του χάρτη όπου θέλει να αποκοπεί και να επιλέξει την ανάλυσή του σε μονάδες dpi. Επιλέγοντας, επομένως, 600dpi εκτυπώνεται σε μορφή pdf η εικόνα 7-17.

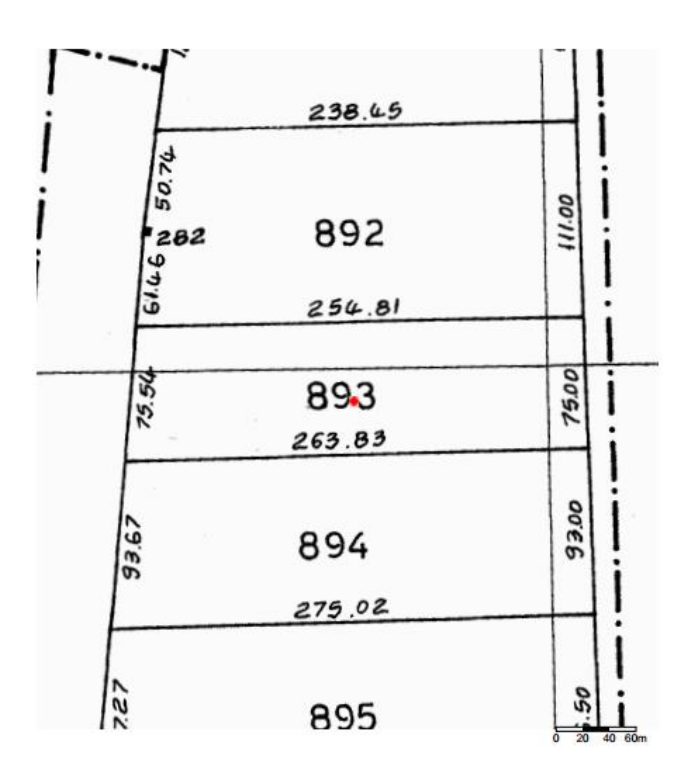

Εικόνα 7-17: Απόκομμα χάρτη συμπληρωματικής διανομής.

Τελειώνοντας, ο χρήστης επιλέγει «Ολοκλήρωση αίτησης», ώστε να κλείσει το αντίστοιχο παράθυρο και να ενημερωθεί η βάση δεδομένων και κατ' επέκταση το σύστημα ότι ο εν λόγω χρήστης ανέλαβε την επεξεργασία.

| <b>O</b> WELCOME marios<br><b>U</b> Logout                                                                                                    |                                                                  |           |                        |            |              |                     |            |                       |       |                               |  |                                                        |    |        |
|----------------------------------------------------------------------------------------------------|------------------------------------------------------------------|-----------|------------------------|------------|--------------|---------------------|------------|-----------------------|-------|-------------------------------|--|--------------------------------------------------------|----|--------|
|                                                                                                    |                                                                  |           |                        |            |              |                     |            |                       |       |                               |  |                                                        |    |        |
|                                                                                                    | ΓΕΩΧΩΡΙΚΟ ΣΥΣΤΗΜΑ ΔΙΑΧΕΙΡΙΣΗΣ ΠΕΡΙΕΧΟΜΕΝΟΥ ΓΙΑ ΤΟΝ ΑΓΡΟΤΙΚΟ ΧΩΡΟ |           |                        |            |              |                     |            |                       |       |                               |  |                                                        |    |        |
|                                                                                                    |                                                                  |           |                        |            |              |                     |            |                       |       |                               |  |                                                        |    |        |
|                                                                                                    | <b>O</b> save/refresh                                            |           |                        |            |              |                     |            |                       |       |                               |  |                                                        |    |        |
| 胆<br>Στοιχεία Επικοινωνίας   Ε <mark>Ι Διαχείριση αιτήσεων   Σ</mark> ΄ Προσωπικό προφίλ   <sup>12</sup><br>Διαχειριση Geoserver<br>■ Επεξεργασία θεματικών επιπέδων |                                                                  |           |                        |            |              |                     |            |                       |       |                               |  |                                                        |    |        |
|                                                                                                    | <b>ε Διαγραφή αίτησης</b> (2 Ανανέωση <b>&amp; Επεξεργασία</b>   |           |                        |            |              |                     |            |                       |       |                               |  |                                                        |    |        |
|                                                                                                    | id applica ONOMA                                                 |           | Επίθετο                | AOM        | $A.\Delta.T$ | ONOMA <sub>II</sub> |            | Τηλεφωνο(σ Τηλεφωνο(κ | email |                               |  | Είδος εφαρ Τίτλος χάρτη Αριμθός αγ κατασταση Χρήστης 1 |    |        |
|                                                                                                    | <b>E</b> κατασταση απησης: f                                     |           |                        |            |              |                     |            |                       |       |                               |  |                                                        |    |        |
|                                                                                                    | $1\overline{7}$                                                  | ΑΝΑΣΤΑΣΙΑ | <b><i>TKATKAOY</i></b> | 1334556435 | φ343235      | ΑΝΤΩΝΙΟΣ            | 2111234343 | 6932343454            |       | soulagkagkl ANADASM 1990      |  | 280                                                    | f  |        |
|                                                                                                    | <b>E</b> κατασταση απησης: t                                     |           |                        |            |              |                     |            |                       |       |                               |  |                                                        |    |        |
|                                                                                                    | 25                                                               | ΑΝΤΩΝΙΑ   | <b><i>FKAFKAOY</i></b> | 122342435  | φ122332      | <b>ΚΩΝΣΤΑΝΤ</b>     | 2109877887 | 693456765             |       | antoniagkag DIANOMES SIMPLIRO |  | 893                                                    | -t | marios |
|                                                                                                    |                                                                  |           |                        |            |              |                     |            |                       |       |                               |  |                                                        |    |        |
|                                                                                                    |                                                                  |           |                        |            |              |                     |            |                       |       |                               |  |                                                        |    |        |
|                                                                                                    |                                                                  |           |                        |            |              |                     |            |                       |       |                               |  |                                                        |    |        |
|                                                                                                    |                                                                  |           |                        |            |              |                     |            |                       |       |                               |  |                                                        |    |        |
|                                                                                                    |                                                                  |           |                        |            |              |                     |            |                       |       |                               |  |                                                        |    |        |
|                                                                                                    |                                                                  |           |                        |            |              |                     |            |                       |       |                               |  |                                                        |    |        |

Εικόνα 7-18: Ολοκλήρωση επεξεργασίας αίτησης.

## **8. ΤΜΠΕΡΑΜΑΣΑ-ΠΡΟΣΑΕΙ**

Με βάση τη διερεύνηση που έγινε για την εκπόνηση της παρούσας διπλωματικής εργασίας, διαπιστώθηκε ότι τα τελευταία χρόνια υπάρχει ραγδαία εξέλιξη και ενδιαφέρον για την ανάπτυξη ελευθέρων συστημάτων αλλά και τεχνολογιών ανοικτού κώδικα. Συνεπώς, η στροφή προς οικονομικότερες λύσεις είναι πλέον δυνατή και αναγκαία. Επιπροσθέτως, η ανάπτυξη προτύπων τόσο για τα μεταδεδομένα όσο και για τον τρόπο οπτικοποίησης και μεταφοράς των χωρικών δεδομένων στο Διαδίκτυο, οδηγεί στο συμπέρασμα ότι η ύπαρξη κοινής «γλώσσας» για την ανάγνωση και τη διάδοση των διαθέσιμων πληροφοριών είναι από τα πρωταρχικά μελήματα της παγκόσμιας κοινότητας. Λαμβάνοντας υπόψη τα παραπάνω, έγινε προσπάθεια ανάπτυξης ενός γεωχωρικού συστήματος διαχείρισης περιεχομένου, το οποίο θα χρησιμοποιούνταν για την επίλυση ενός προβλήματος (γραφειοκρατικού και χρονοβόρου) που αφορά στην παροχή χαρτών διανομών και αναδασμών στον αγροτικό χώρο. Με δεδομένο ότι η ανάπτυξη του συστήματος ξεκίνησε εκ του μηδενός, δεν βασίστηκε σε έτοιμα συστήματα διαχείρισης περιεχομζνου (OpenGeosuite, MapGuide Opensoures, Cartaro, Geonode) και αποτελεί εφαρμογή επιπέδου διπλωματικής εργασίας, το αποτέλεσμα είναι ικανοποιητικό. Ωστόσο, υπάρχουν αρκετά σημεία βελτίωσης σε θέματα που αφορούν στην ασφάλεια, την προσβασιμότητα και τον σχεδιασμό του συστήματος. Επιπλέον, δεν περιέχει δυνατότητες που αφορούν την αναζήτηση δεδομένων βασιζόμενων σε καταλόγους μεταδεδομένων (CSW). Τέλος, δεν αξιοποιήθηκαν πλήρως οι δυνατότητες του GeoServer. Συγκεκριμένα, δεν αξιοποιήθηκαν τα διαθέσιμα plugins που διαθέτει, όπως είναι τα inspire, CSW, WPS και SQL server. Τα πρώτα δύο αφορούν τα μεταδεδομένα. Το WPS αφορά τη δυνατότητα παροχής λειτουργιών ΓΣΠ συμπεριλαμβανομένης της πρόσβασης σε προγραμματισμένους εκ των προτέρων υπολογισμούς και υπολογιστικά μοντέλα, τα οποία σχετίζονται με χωρικά δεδομένα (raster και vector). Το SQL server αφορά τη δυνατότητα δημιουργίας SQL ερωτημάτων με βάση προκαθορισμένες παραμέτρους για τη λήψη συγκεκριμένων χωρικών πληροφοριών.

Μερικές προτάσεις που αφορούν την επέκταση της παρούσας διπλωματικής εργασίας τόσο σε θεωρητικό όσο και σε πρακτικό επίπεδο είναι οι παρακάτω:

- > Περαιτέρω διερεύνηση των εμπορικών και ελεύθερων γεωχωρικών συστημάτων διαχείρισης περιεχομένου, καθώς και συγκριτική θεώρηση μεταξύ τους.
- > Περαιτέρω διερεύνηση των εμπορικών και ελεύθερων εξυπηρετητών χαρτών με επιπρόσθετη σύγκριση μεταξύ τους.
- > Οικονομοτεχνική μελέτη σκοπιμότητας για τη δημιουργία μιας διαδικτυακής εφαρμογής για την επίλυση ενός προβλήματος με εμπορικά και ελεύθερα

συστήματα συμπεριλαμβανομένου του κόστους λογισμικών, χρόνου και εργασίας.

- > Επανασχεδιασμός της βάσης δεδομένων του συστήματος βάσει διεθνών προτύπων, όπως είναι το L.A.D.M (Land Administration Domain Model).
- > Αξιοποίηση της γνώσης, ώστε να διερευνηθεί και να υλοποιηθεί διαδικτυακή εφαρμογή για το ΕΚΧΑ.

### **9. ΒΙΒΛΙΟΓΡΑΦΙΑ**

Clemens Portele. (2007). OpenGIS® Geography Markup Language (GML) Encoding Standard. Open Geospatial Consortium Inc.

Jeff McKenna. (2008). MapServer User's Manual.

Jeff de la Beaujardiere. (2006). OpenGIS® Web Map Server Implementation Specification.

OpenGeo. (2012). Introduction to The OpenGeo Suite.

Schut P., Whiteside A. (2005). *OpenGIS® Web Processing Service*, Open Geospatial Consortium Inc.

Tim Wilson. (2008). *OGC® KML*. Open Geospatial Consortium Inc.

Βέργος Γ.Σ. (2011-2012). *Εφαρμογές Ρυμοτομικών Σχεδίων και Τοπογραφικές Μελζτεσ.* ΑΡΘ/ΤΑΤΜ.

Bεργόπουλος K. (1974). *Το Αγροτικό Ζήτημα στην Ελλάδα*. Εκδόσεις Εξάντας.

Γιαννίου Μ. (2012). *Εξελίξεισ ςτθν Εκνικι Γεωδαιτικι Τποδομι-Ο ρόλοσ του HEPOS.*

Γρηγορίαδου Ε. (2012). Διάθεση γεωχωρικών δεδομένων μέσω υπηρεσιών ιστού *στις Υποδομές Γεωχωρικών Πληροφοριών*. ΕΜΠ Διατμηματικό Πρόγραμμα Μεταπτυχιακών Σπουδών Γεωπληροφορικής.

Δθμοποφλου Ε. (2014). *Βαςικζσ ζννοιεσ-ιςτορικό-εξζλιξθ κτθματολογίου* (Σημειώσεις μαθήματος "ΣΥΣΤΗΜΑΤΑ ΚΤΗΜΑΤΟΛΟΓΙΟΥ ΚΑΙ ΠΟΛΙΤΙΚΗ ΓΗΣ").

Ζεντέλης Π. (2011). Περί ΚΤΗΜΑΤΩΝ ΛΟΓΟΣ και ΚΤΗΜΑΤΟΛΟΓΙΟ Α΄ ΤΟΜΟΣ. Εκδόσεις Παπασωτηρίου.

Ζεντέλης Π. (2011). *Περί ΚΤΗΜΑΤΩΝ ΛΟΓΟΣ και ΚΤΗΜΑΤΟΛΟΓΙΟ Β' ΤΟΜΟΣ*. Εκδόσεις Παπασωτηρίου.

Κάβουρας Μ. (2004). Αρχές Γεωπληροφορικής και Συστήματα Γεωγραφικών *Πληροφοριών*. ΕΜΠ, Σχολή Αγρονόμων και Τοπογράφων Μηχανικών.

Καλλιβρετάκης Λ. (1990). *Η δυναμική του αγροτικού εκσυγχρονισμού στην Ελλάδα του 19ου αιώνα.* Εκδόσεις Μορφωτικό Ινστιτούτο Αγροτικής Τραπέζης.

Καπαγερίδης Ι. (2006). *Εισαγωγή στα Γεωγραφικά Συστήματα Πληροφοριών*.

Κολιός Ν. (2009). *ΕΛ/ΛΑΚ. Χωρική Βάση Δεδομένων PostgreSQL/PostGIS και Σύστημα Γεωνραφικών Πληροφοριών QuantumGIS - Οδηνός Χρήσης.* 

Κοντόπουλοσ Γ. (2010). *Ανάπτυξθ διαδικτυακϊν εφαρμογϊν GIS με λογιςμικό ανοιχτού κώδικα(Geoserver)*. Μεταπτυχιακή εργασία. Πανεπιστήμιο Μακεδονίας.

ΚΤΗΜΑΤΟΛΟΓΙΟ Α.Ε, HEPOS. (2009). *Οδηγίες χρήσης του Ελληνικού Συστήματος Εντοπισμού HEPOS για την εκτέλεση των συμβάσεων Β' φάσης Κτηματογράφησης.* 

ΚΤΗΜΑΤΟΛΟΓΙΟ Α.Ε. (2012). ΟΔΗΓΙΑ ΚΑΤΑΧΩΡΙΣΗΣ ΚΥΡΩΜΕΝΩΝ ΑΝΑΔΑΣΜΩΝ ΣΤΟ *ΚΣΗΜΑΣΟΛΟΓΙΟ*.

Λάμπρου Ε., Πανταζής Γ. (2010). *Εφαρμοσμένη Γεωδαισία. 2<sup>η</sup> έκδοση διορθωμένη*. Εκδόσεις Ζήτη.

Λουκάς Α., Γκιόλης Σ. (2007). Εισαγωγή στα Γεωγραφικά Συστήματα Πληφροφοριών: *βασικές έννοιες, δεδομένα, σχεδιασμός και διεθνής εμπειρία.* Βολος.

Μαστόρης Δ., Μητροπούλου Ελ. (2010). *Το ελληνικό σύστημα εντοπισμού HEPOSοριζόντιες και δυνατότητες χρήσης του για εφαρμογές GIS.* 

Μανσόλα Α. (1867). Πολιτειογραφικαί πληροφορίαι περί Ελλάδος. Εκδόσεις Εθνικόν Τυπογραφείον.

Μαραβέγιας Ν. (1992). *Αγροτική Πολιτική και Οικονομική Ανάπτυξη στην Ελλάδα*. Εκδόσεις Νέα Σύνορα.

Μάρκου Ε. (2009). *Οι Αναδασμοί στον Ελληνικό Χώρο-Διερεύνηση καταλληλότητας των Διαγραμμάτων Αναδαςμϊν/ Διανομϊν για το Εκνικό Κτθματολόγιο.* Διπλωματική εργασία.ΕΜΠ.

Μήλας Π., Μπιλλήρης Χ. (2006). *Μετατροπές Συστημάτων Αναφοράς και Προβολικών Συστημάτων - Υψομετρικά Συστήματα Αναφοράς*. ΕΜΠ. Σχολή Αγρονόμων και Τοπογράφων μηχανικών. Αθήνα

Πότσιου Χ. (2008). *Ο Αναδασμός ως Εργαλείο Διαχείρισης Γης*.

Σαριφίδης Δ. (2011). *Οδηγία INSPIRE, μεταδεδομένα και GIS*. Τεχνικό επιμελητήριο Ελλάδας, τμήμα Κεντρικής Μακεδονίας.

Στεφανάκης Ε. (2003). *Βάσεις Γεωγραφικών Δεδομένων και Συστήματα Γεωγραφικών Πληροφοριών.* Εκδόσεις Παπασωτηρίου.

Σωτηρίου Ι. (2010). *Σύγκριση και σύνθεση λογισμικών WebGIS: Μελέτη περίπτωσης του δήμου Περάματος. Διπλωματική Εργασία, ΔΠΜΣ Γεωπληροφορικής, Αθήνα.* 

Τάκου Β. (2008). Διαδικτυακή εφαρμογή διαχείρισης παρουσιάσεων. Πανεπιστήμιο Μακεδονίας, τμήμα Εφαρμοσμένης Πληροφορικής.

Τζιαχρής Π. *Γεωχωρικές υπηρεσίες και ηλεκτρονική διακυβέρνηση με την χρήση* ανοικτών προτύπων και λογισμικού ανοικτού κώδικα (OSS). Θέρμη-Θεσσαλονίκη.

Φρζντηοσ Θ. (2009-2010). *Ειςαγωγι ςτθν PostgreSQL-postGIS*. Ρανεπιςτιμιο Πειραιώς, τμήμα Πληροφορικής.

Χάλαρης Γ. (2004). *Τα Μεταδεδομένα και ο ρόλος τους στην Εθνική Υποδομή Γεωγραφικϊν Πλθροφοριϊν (Ε.Τ.Γε.Π).*

http://www.hepos.gr/

http://cartaro.org/documentation

http://live.osgeo.org/el/quickstart/geonode\_quickstart.html

http://users.sch.gr//tsibinos/internet\_history/history\_1.html

http://www.php.net/manual/en/

http://php.net/license/3\_01.txt

https://php.net/manual/en/index.php

http://live.osgeo.org/el/overview/overview.html

http://www.adaptivepath.com/ideas/ajax-new-approach-web-applications/

http://www.opengeospatial.org/standards/gml.

http://geojson.org/geojson-spec.html

http://www.inspire.okxe.gr

http://www.gnu.org/licenses/old-licenses/gpl-2.0.html

http://www.sencha.com/legal/sencha-sdk-software-license-agreement

http://www.gnu.org/copyleft/gpl.html

http://www.postgresql.org/about/licence/

http://opensource.org/licenses/BSD-2-Clause

http://opensource.org/licenses/MIT

http://docs.geoserver.org/stable/en/user/

https://developer.mozilla.org/en-US/docs/Web/JavaScript/Guide

https://developer.mozilla.org/en-US/docs/Web/API/Document\_Object\_Model

**ΠΑΡΑΡΣΗΜΑ (ΚΕΛΕΣΟ ΤΣΗΜΑΣΟ)**
# **ΤΣΗΜΑ ΔΙΑΧΕΙΡΙΗ ΠΕΡΙΕΧΟΜΕΝΟΤ**

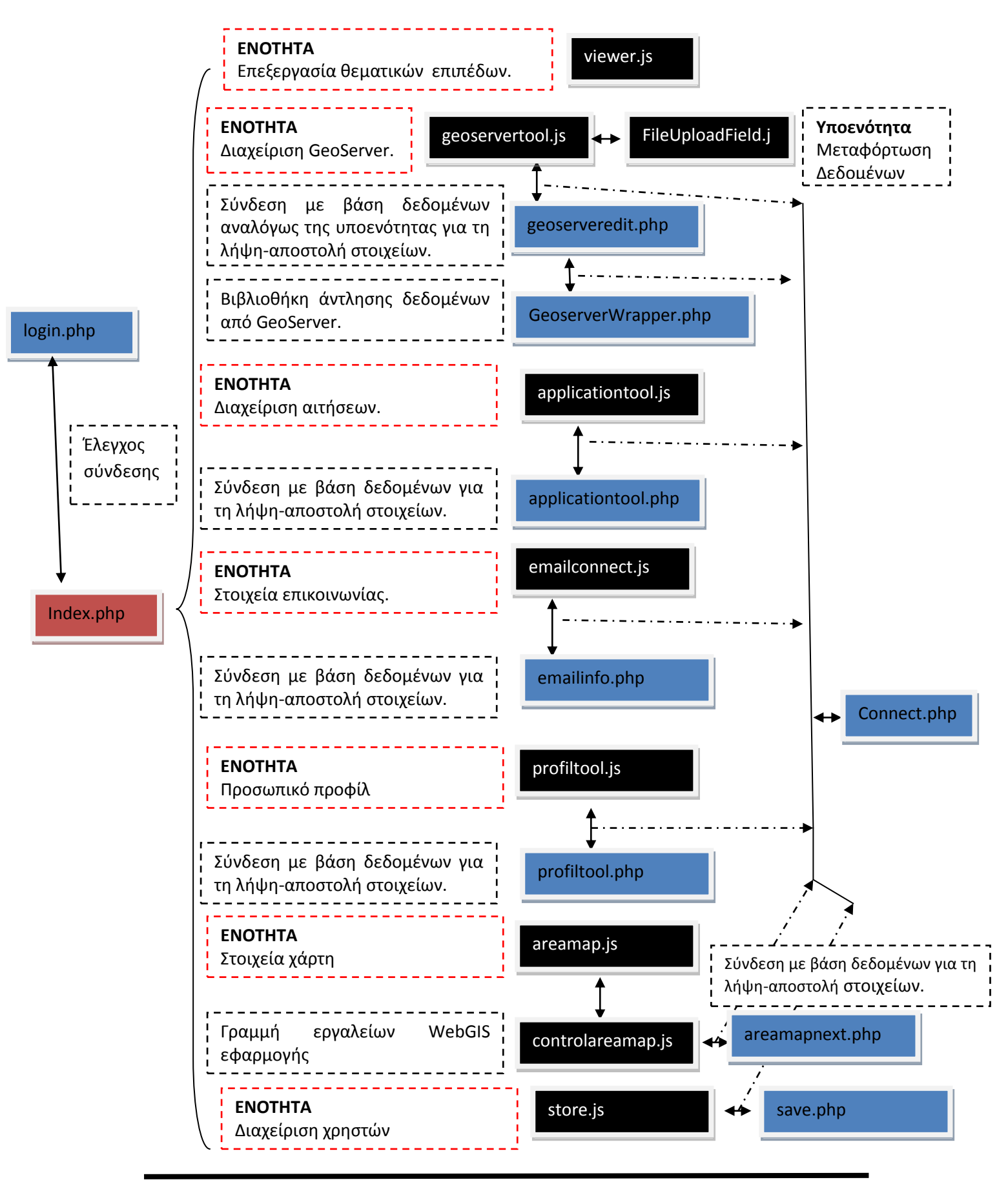

Πισπιδίκης Ιωάννης Σελίδα 141

## **ΕΦΑΡΜΟΓΗ ΑΙΣΗΗ ΧΑΡΣΩΝ**

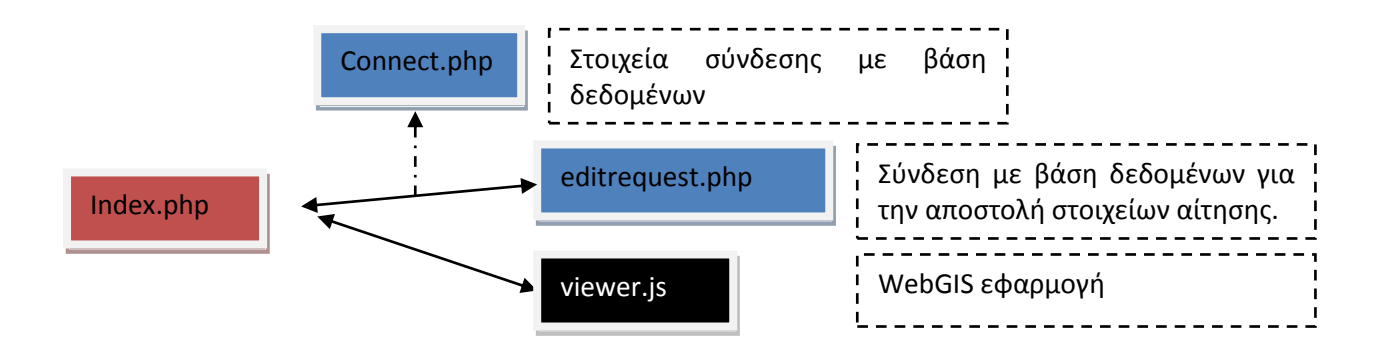

# **ΕΦΑΡΜΟΓΗ ΓΙΑ ΕΓΚΑΤΑΣΤΑΣΗ ΣΥΣΤΗΜΑΤΟΣ**

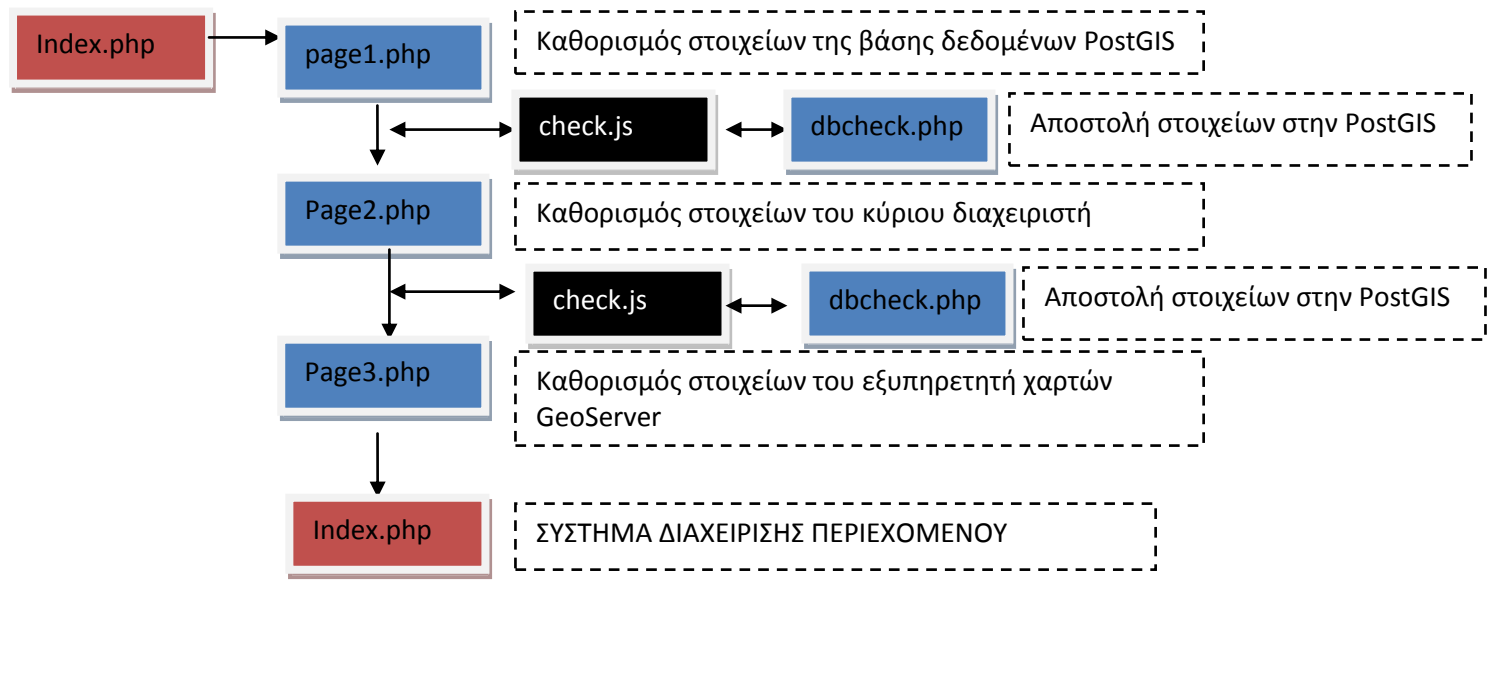

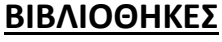

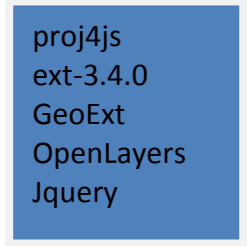

# ΣΥΣΤΗΜΑ ΔΙΑΧΕΙΡΙΣΗΣ ΠΕΡΙΕΧΟΜΕΝΟΥ

```
Index.php1
    <html>
\overline{2}<head>
3
           <title>ΣΥΣΤΗΜΑ ΔΙΑΧΕΙΡΙΣΗΣ ΠΕΡΙΕΧΟΜΕΝΟΥ</title>
\overline{\mathbf{4}}<link rel="icon" href="images/page.png" type="image/x-icon">
5
          <meta http-equiv="Content-Type" content="text/html; charset=UTF-8">
6\phantom{1}6<link rel="stylesheet" type="text/css" href="css/main.css"/>
\overline{7}<link rel="stylesheet" type="text/css" href="../external/ext-3.4.0/resources/css/ext-all.css" />
8
           <link rel="stylesheet" type="text/css" href="../external/ext-3.4.0/examples/grid/grid-examples.css" />
\overline{9}<link rel="stylesheet" type="text/css" href="../external/ext-3.4.0/examples/shared/examples.css" />
          <link rel="stylesheet" type="text/css" href="../external/gxp-master/externals/openlayers/theme/default/style.css" /><br><link rel="stylesheet" type="text/css" href="../external/gxp-master/externals/openlayers/theme/default/go
10
1112<link rel="stylesheet" type="extress" inel="..rexternal/gxp-masteriexternals/geoextressortes/css/geoe<br><link rel="stylesheet" type="text/css" href="../external/ext-3.4.0/resources/css/xtheme-access2.css" /><br><link rel="style
13
14
15
16
          <script type="text/javascript" src="lib/cookieslibrary.js"></script>
           <script type="text/javascript"src="../external/proj4js/proj4js-compressed.js"></script>
17
18
           <script src="./external/gxp-master/externals/openlayers/lib/OpenLayers.js"></script>
19
           <script type="text/javascript" src="../external/function.js"></script>
           <script type="text/javascript" src="/geoserver/pdf/info.json?var=printCapabilities"></script>
2021<? php include "../areamap/area.php"; ?>
          <script type= "text/javascript" >
22Proj4js.defs ["EPSG:4121"] ="+proj=tmerc +lat 0=0 +lon 0=24 +k=0.9996 +x 0=500000 +y 0=0 +ellps=GRS80 +towgs84=-199.87,74.79,24
23
     6.62,0,0,0,0 +units=m +no defs";
2425
          var items=[];
26
          var boundarymap="<?php echo $area; ?>";
2728
          var vectors = new OpenLayers.Layer.Vector("vector", {isBaseLayer: false});
29
            var feature2 = new OpenLayers.Feature.Vector(
30
            OpenLayers.Geometry.fromWKT (
31""+ boundarymap +"
32
                \Box33
              \mathbf{)}3435
     vectors.addFeatures([feature2]);
36
    var ft = vectors. features;
37
     for(vai=0; i< ft.length; i++)
38
       var boundary=vectors.features[i].geometry.getBounds().toArray();
39
    },
40
41
          </script>
42
43
          <?php
4445
          if (isset ($_COOKIE['user1']) && isset ($_COOKIE['pass1'])) {//den to elenxo an einai sosto
46
          //setcookie("users", "gsdfgsdf", time()-3600);
47
48
          \gamma49
50
           <script type= "text/javascript" >
51
52
                namewelcome=false;
          var
53
          var logincheck=true;
54
          var logoutcheck=false;
55
          var processcheck=false;
56
          var users1=getCookie('user1');
57
          var password=getCookie('pass1');
58
59
          </script>
60
61
          <?php
          if(isset ($_COOKIE['mainadmin' ]))
62
63
                   ₹
64
65
             <script type= "text/javascript" >
66
67
             var processcheck1=false;
68
69
             </script>
70
             <?php
7172else
73
             ł
74
                \overline{\mathbf{2}}75
             <script type= "text/javascript" >
76
             var processcheck1=true;
77
```

```
78
             </script>
79
             <?php
8081
               \overline{\mathcal{E}}82
83
          -1
84else
85
          \{86
87
          2\overline{ }88
            <script type= "text/javascript" >
89
            var namewelcome=true;
90
          var logincheck=false;
91
          var logoutcheck=true:
92
          var processcheck=true:
93
          var processcheck1=true:
94
          var users1="";
95
          </script>
96
           <?php
97
          \mathcal{E}98
          \overline{2}99
          <script src= "../external/ext-3.4.0/adapter/ext/ext-base.js"<br><script src= "../external/ext-3.4.0/ext-all.js" ></script>
100
                                                                          ></script>
101<script src= "../external/gxp-master/externals/geoext/lib/GeoExt.js"
102
                                                                                      ></script>
          <script src= "../external/gxp-master/externals/geoext/lib/overrides/override-ext-ajax.js"
103></script>
104
           <script src= "../external/gxp-master/src/script/loader.js"
                                                                         ></script>
          <script type= "text/javascript" src="../external/gxp-master/examples/viewer/ux/RowExpander.js"
105
                                                                                                                       ></script>
           <script type "text/javascript" src="viewer.js" ></script>
106
          <link rel= "stylesheet" type="text/css" href="../external/gxp-master/src/theme/all.css"
107
108
          <link rel= "stylesheet" type= "text/css" href="../external/gxp-master/examples/viewer.css"
          <script type= "text/javascript" src="../external/jquery-1.11.0.min.js" ></script>
109
          <link href= "css/style login.css" rel="stylesheet" type="text/css" />
110
          <script src= "../external/gxp-master/src/script/locale/el.js"
111
                                                                           ></script>
112
           <script type= "text/javascript"
                                           src="../external/ext-3.4.0/examples/ux/RowEditor.js"
                                                                                                       ></script>
          <script type= "text/javascript"
                                           src="lib/profiltool.js" ></script>
113
          <script type= "text/javascript"
                                           src="store.js" ></script>
114
          <script type= "text/javascript"
                                           src="http://localhost/geoserver/web/resources/org.geoserver.printing.PrintDemoPage/GeoExtPri
115
     nting.js" ></script>
116
           <script type= "text/javascript"
                                            src="lib/applicationtool.js" ></script>
          <script type= "text/javascript"
117
                                            src="lib/FileUploadField.js" ></script>
118
          <script type= "text/javascript"
                                            src="lib/geoservertools.js" ></script>
119
          <script type= "text/javascript"
                                            src="lib/controlareamap.js" ></script>
          <script type= "text/javascript"
120
                                            src="lib/areamap.js" ></script>
121
          <script type= "text/javascript"
                                           src="lib/emailconnect.js" ></script>
122
123 <script type= "text/javascript" >
124
125 Ext.onReady (function () {
126 ////////////////////energopoihsh grid
127128 var profilgrid=Ext.getCmp('profilgrid');
129 var gridaction=Ext.getCmp('gridaction');
130
131 var grid = Ext.getCmp('grid');
132 //////////////////
133 var loginitems = new Ext.FormPanel({
     labelWidth: 80,
134
      url:'login.php',
135
      frame:true,
136
137
      id: 'loginForm',
138
      items:
139
      \left\{ \right.140
                   xtype: 'textfield'
                   fieldLabel: 'username',
141
                   name: 'User',
142
143
                    autoHeight: true,
144
                   id:'Username'
145
                }
146
                ł
                   xtype: 'textfield',
147
148
                   fieldLabel: 'password'
                  inputType :'password',
149
150
                  name: 'Pass',
151
                   id:'Password'
152
               3
153
                \overline{\mathbf{A}}xtype:'checkbox',
154
```
C:\wamp\www\diplomatiki\admin\index.php: 2/6

```
155
                  fieldLabel :'remeberme'
                  //disabled:true,
156
                 hidden : true,
157
158
                 id:'remember',
159
                 name:'remember',
160
                 checked:true
161
162
163
                 \mathcal{V}164
165
                 xtype :'checkbox' .
166
167
                  fieldLabel :'Διαχειριστής',
168
                 id:'commander'
169
                 name:'commander',
170
                 checked :false
171
172
173
174
                 Þ
175, \frac{1}{15}176 xtype : 'button'
177
      iconCls :'login'
      name: 'login'
178
179
      text : 'Σύνδεση'
      width: 80,
180
181
      formBind: true.
182
      handler: function() {
         loginitems.getForm ().submit({
183
                    method:'POST',
184
185
                    waitTitle:'Connecting',
186
                    waitMsg:'Sending data...
                    success: function(form, action){
187
188
                       Ext.Msg.alert('status', 'Επιτυχημένη σύνδεση!', function(btn, text){
189
                 if (btn == 'ok')190
191
        ///////////////////////
192
                        obj = Ext.util.JSON.decode (action.response.responseText);
193
194
                       var loginwindow = Ext.getCmp('loginwindow');var logout = Ext.getCmp('logoutButton');//logout se orato
195
196
                       logout.setVisible(true);
197
198
                       var login = Ext.getCmp('loginButton');//bazo to login se mi orato
199
                       login.setVisible(false)
200
201
                       var editusers = Ext.getCmp('editusers');
202
                       editusers.setDisabled(obj.noeditable);//elexnxos tis dinatothtas diaxeirishw
203
204
205
                       var welcomeusers1 = Ext.getCmp("users1");
                       welcomeusers1.setVisible(true);
206
                       var Us = Ext.getCmp('Username').getValue();
207
                       welcomeusers1.setText('WELCOME '+Us);//emafanisi minimatos welcome
208
209
210
                       var mappanels = Ext.getCmp('mappanels');
211
                       mappanels.setDisabled(false);//dinatotita diaxeirishw me login
212
213
                       var mapclue = Ext.getCmp('mapclue');
                       mapclue.setDisabled(obj.noeditable);
214
215
216///////////////koumpi diagrafis application
217
                       var deleteapply = Ext.getCmp('deleteapply');
                       deleteapply.setDisabled(obj.noeditable);
218
219
220
221var goeserver = Ext.getCmp('goeserver');
                       goeserver.setDisabled(false);
222
                       var connecting = Ext.getCmp('connecting');
223
224
                       connecting.setDisabled(false);
225
                       //ginete afairesi tou emailconnect prokeimenou na ksana mpei analoga tin prosbasi
226
                       //poy elenxei h sunrtisi emailconnecting(processcheck1)
227
                       connecting.remove('emailconnect',true);
228
                       processcheck1=obj.noeditable;
229
230
                       connecting.add(emailconnecting(processcheck1));
231
                       connecting.doLayout();
232
```

```
233
                        var apply = Ext.getCmp('apply');234
                        apply.setDisabled(false);
235
236
                        var profil = Ext.getCmp('profil');
237
                        profil.setDisabled(false);
238
239
240
241242
                        //deleteapply
243244
                        loginwindow.hide();
245
246
          W button ok
                  });//message
247
248
                     },//success function
249
                     failure: function (form, action){
250
                        if(action.failureType == 'server'){
251
                          obj = Ext.util.JSON.decode(action.response.responseText);
252
                          Ext.Msg.alert('Login Failed!', obj.errors.reason);
253
                       }else{
                          Ext.Msg.alert('Warning!', 'Authentication server is unreachable : ' + action.response.responseText);
254
255
256
                       var loginitems = Ext.getCmp('loginForm').getForm();
257
                       loginitems.reset();
258
                     }
259
260
                     });//sumbit
261
262
     \overline{\mathbf{3}}263
    R
264
265 });
266 ///kathorismos twn stoixeiwn toy tabpanel
267 items=[{xtype:'panel',title:'Επεξεργασία θεματικών επιπέδων',html:'<div id="tab"></div>',disabled:processcheck,id:'mappanels',
268
               iconCls: 'editlayer' },
269
270
271
                \overline{\mathbf{f}}272
273
                  xtype :'panel'
274
                   layout :'border'
275
                  // html:'asdfas'
                   title :' Διαχειριση Geoserver'
276
277
                   iconCls: 'geoserver'
                   disabled :processcheck,
278
279
                   id:'goeserver',
280
                   items : Geoserver
281
282
                     \mathcal{H}283
284
                   xtype :'panel',
285
               //id:'emailconnect'
286
                  // layout:'border',
287
                  // html:'asdfas'
                   title :' Στοιχεία Επικοινωνίας'
288
289
                   layout: 'border',
                   iconCls : 'email'
290
291
                   width : this width,
292
                     height: this.height,
293
                   disabled:processcheck,
294
                   id:'connecting',
295
                  items:emailconnecting(processcheck1)
296
297
                     298
299
                      xtype :'panel',
                  id:'apply',<br>iconCls:'apply',
300
301
302
                  disabled : processcheck,
                   title :' Διαχείριση αιτήσεων' ,
303
304
                  layout: 'border',
305
                  layoutConfig: {
306
307
                     columns: 1
308
309
                             },
310
                  width:this.width,
```
height: this.height. items: [gridaction]

311

312 //items:emailconnecting(processcheck1) 313 314 315  $316$  $\mathcal{H}$ 317 xtype :'panel', 318 id:'profil', title : Προσωπικό προφίλ', 319 iconCls: 'profil', 320 321 disabled :processcheck, layout: 'border', 322 323 width : this.width, 324 height: this.height, items:[profilgrid] 325 326 327 328 329 }, {xtype:'panel', title:'Διαχείριση χρηστών', disabled: processcheck1, id:'editusers', iconCls: 'users', 330 331 332 lavout: 'border'. 333 334 335 //layoutConfig: { 336 // columns: 1 337 338  $\overline{u}$  $\rightarrow$ 339 width:this.width, 340 height: this.height, 341 items:[grid] 342 343 344  $\mathcal{H}$ 345 xtype :'panel' layout :'border' 346 347 title :'ΣΤΟΙΧΕΙΑ ΧΑΡΤΟΥ'. 348 349 iconCls: 'areamap', 350 disabled :processcheck1, 351 id:'mapclue' 352 items : areamap 353 354 И. 355 356 var viewport=new Ext.Viewport({layout:"border",id:'viewport',items:[{ 357 xtype : 'panel' region : 'north' 358 height: this.height, 359 360 id: 'headerPanel'. 361 html:'<h1 id="ff-proof2" class="ribbonTitle"><img src="images/emp.png" width="50" height="50" position="left"/><font size=4>FE ΩΧΩΡΙΚΟ ΣΥΣΤΗΜΑ ΔΙΑΧΕΙΡΙΣΗΣ ΠΕΡΙΕΧΟΜΕΝΟΥ ΓΙΑ ΤΟΝ ΑΓΡΟΤΙΚΟ ΧΩΡΟ</font><img src="images/emp.png" width="50" height="50" position="right"/></h1>', 362 //html:'adfasgasdfasdfas' 363 tbar: [{text:'WELCOME '+ users1,iconCls:'usertext',disabled:true, 364 id:'users1',hidden :namewelcome},"->", 365 366 ₹ 367 xtype : 'button' id: 'loginButton', 368 369 iconCls :'login', 370 margin:  $6$ , 371 text: 'Login' 372 hidden : logincheck, 373 handler: function(){ 374 loginwindow =new Ext. Window({ id:'loginwindow' 375 title :' ΕΙΣΟΔΟΣ ΣΤΗ ΔΙΑΧΕΙΡΙΣΗ', 376 layout :'fit', 377 378 width: 300, 379 height : 220, 380 closable :false, 381 382 draggable: false, 383 resizable: false, 384 385 // plain: true, border: false, 386

```
bbar: [{
387
388
                        xtype: 'tbtext'
                           text: ' © 2014 - ΔΙΑΧΕΙΡΙΣΗ'
389
390
                            H391
                        items:loginitems
392
                          });//windows
393
394
                          loginwindow.show();
395
                          Ext.getCmp('loginButton').setDisabled(true);
396
397
                       }//function
398
                          },
399
                           \overline{\mathbf{f}}xtype: 'button',
400
401
                             id: 'logoutButton' .
                             iconCls :'logout',
402
403
                             hidden : logoutcheck,
404
                             margin: 6,405
                             text: 'Logout'
406
                             handler: function(){
                                Ext.Msg. alert ('Status', 'Αποσύνδεση!', function(btn, text){
407
                                     if (btn == 'ok')408
409
                                   // alert(users1);
410
                                    document .cookie = "pass1=ff; expires=Thu, 01 Jan 1970 00:00:00 GMT;"
411
                                    document .cookie = "user1=ff; expires=Thu, 01 Jan 1970 00:00:00 GMT;"
412
                                                                                                                    \vdots413
414
415
                                    window .location ="index.php?";
416
                                   \overline{\phantom{a}}417
                                \mathcal{Y}418
419
                             ł
420
                          \mathbf{I}421
                   ],bbar:[{text:'save/refresh',xtype:'button',iconCls:'refresh',
422
423
                   id:'refreshsave',
424
                   disabled:true,
425
                   handler: function(){
426
                            window .location. reload ();
427
428
                         }}]
                },{xtype:'tabpanel',activeTab:0,region:'center',id:'centertabpanel',
429
430
                items:items
431
432
                \mathcal{H}433
                       xtype: 'tbtext',
434
                     //xtype:'button'
                      region :'south'
435
436
                           text : '<center> © 2014 - Ε.Μ.Π Διπλωματική Εργασία - Πισπιδίκης Ιωάννης-Γεωχωρικό Σύστημα Διαχείρισης</
     center>'
437
438
                            \overline{H}439 });
440
441 });
442 </script>
443
444
      </head>
445 <body></body>
446 </html>
447
```

```
login.php\overline{1}<?php
\overline{c}3
   require_once('../connect/connect.php');//pernei stoixeia sindesis
\overline{4}$dbconn3 = pg_connect("host=$Server port=$Port dbname=$Database user=$Username password=$Password")or die('connection failed');
5
6\overline{7}8
   $loginUsername = isset($ POST["User"]) ? $ POST["User"] : ""
\alpha10
   $loginPassword = isset($ POST["Pass"]) ? $ POST["Pass"] : "";
111213
14if (isset($_POST['commander'])){//gia kurio diaxeiristi
15
         $sql="SELECT \"UserName\",\"PassWord\" FROM \"public\".\"Admin\" WHERE \"UserName\"="".$loginUsername."" AND \"PassWord\"="'.$
16
   loginPassword."";
17$result=pg_query($dbconn3, $sql);
18
         $i=pg_num_rows ($result);
19
20
              if(Si>0)if (isset($_POST['remember'])) {//gia cookies
2122setcookie('user1', $loginUsername, time()+3600);
2<sub>3</sub>setcookie('pass1', md5($loginPassword), time()+3600);
           setcookie('mainadmin',"good",time()+3600);
2425
                   P
26
                   else/// na min uparxoun cookies
27\left\{ \right.28
                       setcookie('user1', $loginUsername, false);
29
                    setcookie('pass1', md5($loginPassword), false);
30setcookie('mainadmin',"good",false);
31
32
                         \mathcal{E}33
34
                 echo "{success: true,noeditable:false}";
35
                 }
36
                 else
37
38
                 echo "{success: false, errors: { reason: 'Η σύνδεση απέτυχε. Δοκίμασε ξανά.' }}";
39
                      D
40
41
                 }//telos if commander
42
           else//otna den einai diaxeirisths
43
44
             $sql="SELECT \"UserName\",\"PassWord\" FROM \"public\".\"Users\" WHERE \"UserName\"="'.$loginUsername."' AND \"PassWord\"
   =".$loginPassword.""
45
         $result=pg_query($dbconn3, $sql);
46
         $i=pg_num_rows ($result);
47
48
              if(Si>0)49
                    if (isset($_POST['remember'])) {//gia cookies
50
            setcookie('user1', $loginUsername, time()+3600);
51
           setcookie('pass1', md5($loginPassword), time()+3600);
52
           setcookie('mainadmin',"good",time()-3600);
53
                   P
54
                   else/// na min uparxoun cookies
55
                      K
56
                       setcookie('user1', $loginUsername, false);
57
                    setcookie('pass1', md5($loginPassword), false);
58
59
                         \mathcal{E}60
61
62
                 echo "{success: true,noeditable:true}";
63
                 <sup>1</sup>
64
                 else
65
                 echo "{success: false, errors: { reason: 'Η σύνδεση απέτυχε. Δοκίμασε ξανά.' }}";
66
67
                      \mathbf{)}68
69
           \mathcal{E}70
7172
73.7
```
viewer.js

```
\overline{2}\mathbf{3}Ext.onReady(function () {
\overline{4}5
        app = new gxp.Viewer({
          proxy : "/geoserver/rest/proxy?url="<br>xtype : "panel"<br>portalConfig : {<br>renderTo : "tab",
\begin{array}{c} 6 \\ 7 \end{array}\bf8\overline{9}10layout: "border",
11id:'viewer'
              width: this.width,
12
13height: 490,
14
15
              items: [{
                 // a TabPanel with the map and a dummy tab
16
                 id: "centerpanel"
17
                 xtype: "tabpanel"
18
19
20region: "center".
                 activeTab : 0, // map needs to be visible on initialization
2122border: true,
                 items: ["mymap"]
23
24
             \}, {
                 // container for the FeatureGrid
25
                 id: "south"
26
                 xtype: "panel"
2728
                 collapsible : true,
                      split: false,
29
                 layout: "fit",
30
31
                 region: "south",
32height: 150
33
             \mathcal{H}34
                 region :'east',
35
                 xtype :'panel',
36
                 id:'east',
                 collapsible : true,
37
                      split: false.
38
39
                      layout: 'fit',
40
                     // layoutConfig: { animate: true},
41
                      //autoScroll: true,
                 width: 200
42
43
44
45
                 \}. {
                 // container for the queryform
46
47
                 id: "west"
                 xtype : "panel"
48
49
                 collapsible : true,
50
                      split: false,
51
                      layout: 'fit',
                     // layoutConfig: { animate: true},
52
53
                       //autoScroll: true,
                 region: "west".
54
                 width: 200
55
56
              И,
              bbar: {id: "mybbar"}
57
58
           },//portalconfig
59
60
           // configuration of all tool plugins for this application
61
           tools: [{
62
63
              ptype:'gxp_legend'
              outputTarget : "east"
64
65
             \mathcal{E}66
67
           \overline{\mathcal{L}}ptype: "gxp_loadingindicator"
68
69
           \}, {
              ptype: "gxp_layertree",
70
              outputConfig : {
71id: "tree"
7273
                 border: true,
                 tbar: [] // we will add buttons to "tree.bbar" later
7475
             \mathbf{I}76
              outputTarget: "west"
77
          \}. {
78
              ptype: "gxp_addlayers",
```
 $\overline{1}$ 

var app;

C:\wamp\www\diplomatiki\admin\viewer.js: 1/3

```
79actionTarget: "tree.tbar"
80
          \}ptype : "gxp_removelayer"
             actionTarget: ["tree.tbar", "tree.contextMenu"]
82
83
          \}.
84
             ptype: "gxp layerproperties"
             actionTarget: ["tree.tbar", "tree.contextMenu"]
85
86
          \}ptype: "gxp_zoomtoextent" ,
             actionTarget: "map.tbar"
88
89
          \} {
             ptype : "gxp_zoom"
90
             actionTarget: "map.tbar"
92
          \overline{\phantom{a}}ptype: "gxp_navigationhistory"
93
             actionTarget : "map.tbar"
95
          }. {ptype: "gxp styler",
          actionTarget: "map.tbar",
96width: 200.
98
          height:200
99
100
101
102
          \mathbf{L}103104
          \mathcal{L}105
             ptype: "gxp_wmsgetfeatureinfo" ,
             outputConfig : {
106
                width: 400107
108
                height: 200
109
             Y
             actionTarget: "map.tbar", // this is the default, could be omitted
110
             toggleGroup: "layertools"
111
112
          \}113
             ptype: "gxp_mapproperties",
             outputConfig : {
114
                title : 'Map properties'
115
116
             \mathbf{1}117
          },
          mmmmmmmmm
118
119
          ₹
        ptype : "gxp_measure"
120
        actionTarget: "map.tbar"
121122
       \mathbf{L}123
124
125
       \overline{\mathbf{f}}126
             // shared FeatureManager for feature editing, grid and querying
127
             ptype: "gxp_featuremanager",
128
             id: "featuremanager" .
             maxFeatures: 20
129
130
          \}, {
             ptype :"gxp_zoomtolayerextent"
131
             featureManager : "featuremanager"<br>appendActions : true,
132
133
134
              actionTarget: ["tree.contextMenu"]
135
             \mathcal{H}136
             ptype: "gxp_featureeditor"
             featureManager: "featuremanager"
137
             autoLoadFeature: true, // no need to "check out" features
138
             outputConfig: {panIn: false},<br>toggleGroup: "layertools"
139
140
141
          \} {
             ptype: "gxp_featuregrid"
142
143
             featureManager: "featuremanager",
144
             outputConfig : {
145
                id: "featuregrid"
146
             outputTarget: "south"
147
          148
149
150
          151
          \overline{\mathbf{f}}152
             ptype: "gxp_queryform",
             featureManager: "featuremanager",
153
             outputConfig<br>title : "Query"
154
155
                width: 320
156
```
87

91

94

97

C:\wamp\www\diplomatiki\admin\viewer.js: 2/3

```
157
             \lambda158
             actionTarget: ["featuregrid.bbar", "tree.contextMenu"],
159
             appendActions: false
160
          \overline{\mathbf{r}}161
162
          \mathbf{I}163
164
          // layer sources
165
          defaultSourceType: "gxp_wmssource",
166
          sources: { ol: {
167
               ptype : "gxp_olsource"
168
             \mathcal{E}169
170
171
             "osm": {
172
       ptype: "gxp_osmsource"
173 },
             "Διαθέσιμα δεδομένα": {
174
175
               url: "/geoserver/wms/"
                                        j.
               version: "1.1.1"
176
177
       },<br>"bing": {
178
       ptype: "gxp_bingsource"
179
180<sub>1</sub>181
182
183
          \}184
          // map and layers
          map: {<br>id: "mymap", // id needed to reference map in portalConfig above
185
186
187
188
             projection: "EPSG:900913",
189
             units : "m",
190
191
               restrictedExtent : [boundary[0], boundary[1], boundary[2], boundary[3]],
192
193
             center: [(boundary[0]+boundary[2])/2, (boundary[1]+boundary[3])/2],
194
             zoom: 6,
195
196
             controls: [
               new OpenLayers.Control.Zoom(),
197
198
               new OpenLayers.Control.Attribution(),
199
               new OpenLayers.Control.Navigation()
200
             1
201
             layers: [{
202
               source : "ol",
203
               type: "OpenLayers.Layer"
204
               type: "OpenLayers.Layer.OSM",
       args: ["OpenStreetMap"],
205
206
               // args: ["Blank"]
207
               visibility: false,
208
               group: "background"
209
             },
210
211
             ₹
       source : "osm",
212
       name: "osmarander",
213
214
       visibility: true
215 },
216
217
218
219 {
220
       source: "bing",
221title: "Bing Map Satelite",
       name: "Aerial"
222
223
224 }
           1
225
          \frac{1}{2}//map
226
227
       });
228
229
230
231
232 });
233
```

```
\overline{1}///////////workspace.json
\overline{2}3
    var data = getJSONData(window.location.protocol + "//" + window.location.host + "/geoserver/rest/workspaces.json");
\overline{4}var data1=Ext.decode(data);
5
    var data2=data1['workspaces']['workspace'];
\,6if(data2)
\overline{7}\overline{\mathbf{f}}8
9\overline{\mathbf{1}}10
    else{
       data3='{"workspaces":{"workspace":[{"name":"emty","href":"empty"}]}}'
11
                                                                                        ੋ
12var data1=Ext.decode(data3);
13
      var data2=data1['workspaces']['workspace'];
143
15
16 /////////workspace store namespacedata2
17var mystore = new Ext.data.JsonStore(\ell18
       id:'mystore'
19
       //autoload: true.
20fields : [
21{type: 'string', name: 'href'}
22{type: 'string', name: 'name'}
23
      I
24
25 });
26
27
    mystore.loadData(data2);
28
29
    ///////////////////////////////namespace.json
30
31
    ////////////////////////namespace store
32
33
     var namespacestore = new Ext.data.JsonStore(\{34
       id:'namespacestore',
35
       //autoload: true,
36
       fields : [
37
          {type: 'string', name: 'href'},
38
          {type: 'string', name: 'name'}
39
      ı
40
41 });
42
43
44
45
   /////////////////////////layer gia namespace
46
     var namespacestore1 = new Ext.data.JsonStore(\{47
       id:'namespacestore1',
48
       //autoload: true.
49
       fields : [
50
          {type: 'string', name: 'href'},
51
          {type: 'string', name: 'name'}
52
      I
53
54 });
55
    /////////////////////////layer gia layer
56
     var layerstore = new Ext.data.JsonStore({
57
58
       id:'layerstore'
59
       //autoload: true,
60
       fields : [
61
         {type: 'string', name: 'href'},
          {type: 'string', name: 'name'}
62
63
      п
64
65
    \mathcal{Y}var layers = getJSONData(window.location.protocol + "//" + window.location.host + "/geoserver/rest/layers.json");
66
67
    var layers1=Ext.decode(layers);
68
    var layers2=layers1['layers']['layer'];
69
    if(layers2)
70
    \mathbf{f}71
72<sub>1</sub>73 else{
74
       layers3 ='{"layers":{"layer":[{"name":"emty","href":"empty"}]}}'
75
       var layers1=Ext.decode(layers3);
76
      var layers2=layers1['layers']['layer'];
7778 layerstore.loadData (layers2);
```
## geoservertool.js

```
79
80
    ///////////////////////////store gia vector
81
     var namespacestorevector = new Ext.data.JsonStore({
R<sub>2</sub>id:'namespacestorevector' ,
83
       //autoload: true,
84
       fields: [
85
         {type: 'string', name: 'href'},
86
          {type: 'string', name: 'name'}
87
       J
88
89
    )90
91
    92
93
    var createpostgisdatastoreform=new Ext.FormPanel({
94
    labelWidth: 160,
95
     url:'lib/geoserveredit.php?postgis=1'
96
     frame : true,
97
     id: 'createpostgisdatastoreform',
98
       items:[
99
       \sqrt{ }100
    xtype: 'combo',
101 fieldLabel: 'workspace name',
102 editable : false.
103
       name: 'WorkspacePostgis',
104
       id:'WorkspacePostgis',
       displayField: 'name',
105
106
       valueField: 'name',
       mode: 'local'.
107
       triggerAction: 'all'.
108
109
       listClass: 'comboalign',
110
       typeAhead: true,
111
       forceSelection: true.
112
       selectOnFocus: true,
113
       store: mystore,
114
       listeners: \{115
      change: function() {
116
117
118
       - }
119<sup>3</sup>120
              \mathbf{L}121122
                 xtype : 'textfield',
                 fieldLabel: Όνομα PostGIS αποθήκης',
123
                 name: 'postgisstore',
124
125
                 allowBlank : false,
126
                 blankText: 'Το όνομα της αποθήκης ειναι υποχρεωτικό',
127
                   autoHeight: true
128
                 //id:'GUser
129
              },
130
               \overline{\mathbf{f}}131
132
                   xtype: 'textfield',
133
                 fieldLabel: Όνομα Βάσης Δεδομένων ',
                 allowBlank : false.
134
135
                 blankText: 'Το όνομα της βάσης δεδομένων ειναι υποχρεωτικό',
136
                 name: 'postgisname',
137
                   autoHeight: true
138
139
140
                 \mathbf{L}141
142
            €
143
                 xtype: 'textfield',
                 fieldLabel: 'Geoserver username',
144
145
                 name: 'geoserveruserpostgis' ,
146
                   autoHeight: true
147
                 //id:'GUser'
148
              \}.
149
                 xtype : 'textfield',
150
                 fieldLabel: 'Geoserver password',
151
                 inputType :'password',
152
                 name: 'geoserverpasspostgis'
153
                  // autoHeight: true
                 //id:'GPass
154
155
              \mathcal{H}xtype: 'button',
156
```

```
name: 'createpostgis'
157
158
      text: 'Δημιουργία PostGIS',
159
      iconCls: 'saveedit',
      width: 80,
160
161
      formBind: true.
162
      handler: function() {
163
         var formpostgis = Ext.getCmp('createpostgisdatastoreform').getForm();
164
          if (formpostgis.isValid()) {
165
          formpostgis. submit ({
                      method:'POST'
166
167
                      waitTitle:'Connecting',
168
                      waitMsg:'Sending data...',
169
                      success: function (form, action){
170
                      obj = Ext.util.JSON.decode(action.response.responseText);
                         Ext.Msg.alert('status', 'To PostGIS store Δημιουργήθηκε!', function(btn, text){
171
172
                  if (btn == 'ok')173
                      var postgisdatastoreform = Ext.getCmp('createpostgisdatastoreform').getForm();
                        postgisdatastoreform.reset();
174
175
                         var refreshsave = Ext.getComp('refreshsave');176
                        refreshsave.setDisabled(false);
177
178
           1/ button ok
179
                   });//message
                      },//success function
180
181
                      failure: function (form, action){
182
                         if(action.failureType == 'server'){
183
                            obj = Ext.util.JSON.decode(action.response.responseText);
184
185
                            Ext.Msg.alert('Η σύνδεση απέτυχε!', obj.errors.reason);
186
                        Jelse{
187
                            Ext.Msg.alert('Warning!', 'Authentication server is unreachable : ' + action.response.responseText);
188
                        \overline{\mathbf{r}}189
190\mathbf{I}191
192
                      });//sumbit
193
          }//telos if isvalid
194
195
196
           elseExt.Msg. alert ("Σφάλμα!", "Τα στοιχεία δεν συμπληρώθηκα όλα!");
197
198
                Þ
199
200
      \mathbf{R}201 }
202
203
204
        I
205
206 });
207 THE HEATHER HEATHER HEATHER HEATHER THE MAIN HEATHER HEATHER HEATHER HEATHER HEATHER HEATHER HEATHER HEATHER HEATHER HEATHER HEATHER HEATHER HEATHER HEATHER HEATHER HEATHER HEATHER HEATHER HEATHER HEATHER HEATHER HEATH
208 var delstoreformvector = new Ext.FormPanel({
209
      labelWidth: 160,
      url:'lib/geoserveredit.php?namespace=3'
210
211
      frame : true,
212
      id: 'delstoreformvector',
213
      items:
214
       \mathbf{I}215 xtype : 'combo'
216 fieldLabel: 'workspace name',
217 editable : false,
        name: 'vectorWorkspace',
218
219
        id:'vectorWorkspace',
220
        displayField: 'name',
221
        valueField: 'name',
222
        mode: 'local',
223
        triggerAction: 'all',
224
        listClass: 'comboalign',
225
        typeAhead: true,
226
        forceSelection: true,
227
        selectOnFocus: true,
228
        store: mystore,
        listeners: {
229
230
       change: function() {
231
       var vectorWorkspace=Ext.getCmp('vectorWorkspace');
232
         if(vectorWorkspace.getValue()!="")
233
         \overline{\mathbf{f}}234
        // alert(comboworkspacess.getValue());
```

```
space.getValue()+"/datastores.json");
236 var namespacedatavector1=Ext.decode(namespacedatavector);
237
238 var namespacedatavector2=namespacedatavector1['dataStores']['dataStore'];
239 //alert(Ext.encode(namespacedata2));
240 namespacestorevector.loadData(namespacedatavector2);
241
       \mathbf{1}242
243
       }
244 }
245
               \lambda246 xtype : 'combo'
247 fieldLabel : 'namespace name ' .
248 editable : false,
       name: 'VectorNamespaces'.
249
250
       id:'VectorNamespaces'.
       displayField: 'name',
251
252
       valueField: 'name',
253
       mode: 'local',
       triggerAction: 'all'.
254
255
       listClass: 'comboalign',
256
       typeAhead: true,
257
       forceSelection: true.
258
       selectOnFocus: true,
259
       store:namespacestorevector
260
261
      // store: namespacestore
262
               }
263
              , {
                  xtype : 'textfield'
264
265
                  fieldLabel: 'Geoserver username'
266
                  name: 'geoserveruservector'
267
                    autoHeight: true
268
                  //id:'GUser
269
               \} {
                  xtype : 'textfield'
270fieldLabel: 'Geoserver password',
271
                  inputType :'password',
272
                  name: 'geoserverpassvector'
273
274
                  // autoHeight: true
                  //id:'GPass'
275
276
               \mathcal{H}277
      xtype : 'button'
      name: 'deletebutton',
278
279
      text: 'Διαγραφή',
      iconCls: 'removeedit',
280
      width : 80.
281
      formBind: true,
282
283
      handler: function() {
284
         delstoreformvector.getForm ().submit({
285
                    method:'POST',
                    waitTitle:'Connecting',
286
                    waitMsg:'Sending data...'.
287
288
                    success: function(form, action){
289
                    obj = Ext.util.JSON.decode(action.response.responseText);
290
                       Ext.Msg.alert('status', 'To store Διαγράφθηκε!(message:'+obj.errors.reason+')!', function(btn, text){
291
                 if (btn == 'ok')var delstoreformvector = Ext.getCmp('delstoreform').getForm();
292
293
                      delstoreformvector.reset();
294
                       var refreshsave = Ext.getCmp('refreshsave');295
                      refreshsave.setDisabled(false);
296
297
          1/ button ok
                 });//message
298
                    },//success function
299
300
                    failure: function (form, action){
301
                       if(action.failureType == 'server'){
302
303
                          obj = Ext.util.JSON.decode(action.response.responseText);
304
                         Ext.Msg.alert('Login Failed!', obj.errors.reason);
305
                       }else{
306
                          Ext.Msg.alert('Warning!', 'Authentication server is unreachable : ' + action.response.responseText);
307
308
                       var delstoreformvector = Ext.getCmp('storeform').getForm();
309
                      delstoreformvector.reset();
310
                    3
311
```
235 var namespacedatavector = qetJSONData(window.location.protocol + "//" + window.location.host + "/qeoserver/rest/workspaces/"+vectorWork

```
312
                   1://sumbit
313
314
     \overline{\mathbf{1}}315 }
316 ]
317 });
318
320
321 var delstoreform = new Ext.FormPanel({
     labelWidth: 160.
322
323
     url:'lib/geoserveredit.php?namespace=2'
324
     frame:true,
325
     id: 'delstoreform'.
     items:<sub>[</sub>
326
327
      ₹
328 xtype : 'combo'
329 fieldLabel: 'workspace name',
330 editable : false.
       name: 'RasterWorkspaces',
331
332
       id:'RasterWorkspaces',
333
       displayField: 'name',
334
       valueField: 'name',
335
       mode: 'local',
336
       triggerAction: 'all',
337
       listClass: 'comboalign',
338
       typeAhead: true,
339
       forceSelection: true.
340
       selectOnFocus: true,
341
       store: mystore,
342
      listeners: {
343
      change: function() {
344
      var RasterWorkspaces=Ext.getCmp('RasterWorkspaces');
345
       if(RasterWorkspaces.getValue()!="")
346
       ł
347
       // alert(comboworkspacess.getValue());
348 var namespacedata = getJSONData(window.location.protocol + "//" + window.location.host + "/geoserver/rest/workspaces/"+RasterWorkspac
     es.getValue()+"/coveragestores.json");
349 var namespacedata1=Ext.decode(namespacedata);
350
351 var namespacedata2=namespacedata1['coverageStores']['coverageStore'];
352 //alert(Ext.encode(namespacedata2));
353 namespacestore.loadData(namespacedata2);
354
       -}
355
356
      3
357}
358
              \}xtype: 'combo',
359
360 fieldLabel : 'namespace name ',
361 editable : false.
362
       name: 'RasterNamespace',
363
       id:'RasterNamespace',
364
       displayField: 'name',
365
       valueField: 'name',
366
       mode: 'local',
367
       triggerAction: 'all',
368
       listClass: 'comboalign',
369
       typeAhead: true,
370
       forceSelection: true,
371
       selectOnFocus: true,
372
       store:namespacestore
373
374
      // store: namespacestore
375
              J
376
              , \{xtype: 'textfield',
377
378
                 fieldLabel: 'Geoserver username' ,
379
                 name: 'geoserveruser' ,
380
                  autoHeight: true
381
                 //id:'GUser
382
              \mathcal{L}xtype : 'textfield',
383
384
                 fieldLabel: 'Geoserver password',
385
                 inputType :'password'
386
                 name: 'geoserverpass'
387
                 // autoHeight: true
388
                 //id:'GPass'
```
C:\wamp\www\diplomatiki\admin\lib\geoservertools.js: 5/12

```
389
              \mathcal{H}390
      xtype : 'button'
391
      name: 'deletebutton',
      text : 'Διαγραφή',
392
      iconCls: 'removeedit',
393
394
      width: 80,
395
      formBind: true,
396
      handler: function() {
397
         delstoreform.getForm ().submit({
398
                    method:'POST'.
399
                    waitTitle:'Connecting',
400
                    waitMsg:'Sending data...',
401
                    success: function(form, action){
402
                    obj = Ext.util.JSON.decode(action.response.responseText);
403
                      Ext.Msg.alert('status',obj.errors.reason, function(btn, text){
                 if (btn == 'ok')404
405
                    var delstoreform = Ext.getCmp('delstoreform').getForm();
                      delstoreform.reset();
406
407
                      var refreshsave = Ext.getCmp("refreshsave");408
                      refreshsave.setDisabled(false);
409
410
          W button ok
411
                 });//message
                    },//success function
412
413
                    failure: function (form, action){
414
415
                      if(action.failureType == 'server'){
416
                         obj = Ext.util.JSON.decode(action.response.responseText);
                         Ext.Msg.alert(obj.title.title, obj.errors.reason);
417
418
                      Jelsel
                         Ext.Msg.alert('Warning!', 'Authentication server is unreachable : ' + action.response.responseText);
419
420
421
                      var delstoreform = Ext.getCmp('storeform').getForm();
422
                      //delstoreform.reset();
423
                    Y
424
                    });//sumbit
425
426
427
     \overline{\phantom{a}}428 }
429 1
430 });
431
433
434 var workspaceform = new Ext.FormPanel({
435
     labelWidth: 160,
436
     url:'lib/geoserveredit.php?edit=1',
437
438
     frame : true,
     // bodyStyle: "background-image:url('/images/logon.jpg')",
439
440
     // layout: 'absolute',
441
     //height:300
     id: 'workspaceform',
442
443
      items:
444
      \left\{ \right.445
                 xtype: 'textfield'
446
                 fieldLabel: 'Workspace name',
                 name: 'GWorkspace',
\overline{447}448
                   autoHeight: true
449
                 //id:'GWorkspace'
450
              - 3
451
              , {
                 xtype : 'textfield'
452
453
                 fieldLabel: 'Geoserver username' ,
454
                 name: 'geoserveruser',
455
                   autoHeight: true
456
                 //id:'GUser
457
              \}458
                 xtype: 'textfield',
                 fieldLabel: 'Geoserver password ' .
459
460
                 inputType :'password'
461
                 name: 'geoserverpass'
462
                  // autoHeight: true
463
                 //id:'GPass'
464
              \mathcal{H}465
      xtype : 'button'
466
      name: 'create',
```

```
467
     text: 'Δημιουργία'
468
      iconCls: 'saveedit'
469
      width : 80.
      formBind: true,
470
471
      handler: function() {
472
         workspaceform.getForm ().submit({
473
                   method:'POST',
474
                    waitTitle:'Connecting',
                   waitMsg:'Sending data...'
475
                   success: function (form, action){
476
477
                      Ext.Msg.alert('status', 'Το workspace Δημιουργήθηκε!', function(btn, text){
478
                if (btn == 'ok')//////reset all form
479
                      var delworkspaceform = Ext.getCmp('delworkspaceform').getForm();
480
481
                     delworkspaceform.reset();
482
483
                      var delstoreformvector = Ext.getCmp('delstoreformer): getForm();
484
                      delstoreformvector.reset();
485
486
487
                      var delstoreform = Ext.getComp('delstoreform').getForm():488
                      delstoreform.reset();
489
490
                      var workspaceform = Ext.getCmp('workspaceform').getForm();
                     workspaceform.reset();
491
492
493
                     //////////////////////
494
         var data = getJSONData(window.location.protocol + "//" + window.location.host + "/geoserver/rest/workspaces.json");
495
                      var data1=Ext.decode(data):
496
                      var data2=data1['workspaces']['workspace'];
497
                      if(!data2)
498
                      ₹
                        data3='{"workspaces":{"workspace":[{"name":"emty","href":"empty"}]}}'
499
500
                        var data1=Ext.decode(data3);
                          var data2=data1['workspaces']['workspace'];
501
502
503
                        \mathbf{a}504
505
                        //workspacestore
506
                             mystore.loadData (data2);
507
                     // namespacestore.loadData(data2)
                     // namespacestorevector.loadData(data2);
508
509
                      var refreshsave = Ext.getCmp('refreshsave');
510
                     refreshsave.setDisabled(false);
511
512
          }// button ok
                 });//message
513
514
                    },//success function
                    failure: function (form, action){
515
516
                      if(action.failureType == 'server'){
517
518
                        obj = Ext.util.JSON.decode(action.response.responseText);
519
                        Ext.Msg.alert('Login Failed!', obj.errors.reason);
520
                      }else{
                        Ext.Msg.alert('Warning!', 'Authentication server is unreachable : ' + action.response.responseText);
521
522
523
                      var workspaceform = Ext.getCmp('workspaceform').getForm();
524
                      workspaceform.reset();
525
                   Y
526
527
                   });//sumbit
528
529
     \overline{\phantom{a}}530 }
531 ]
532 });
533
535
536 ////////////
537 var delworkspaceform = new Ext.FormPanel({
538
     labelWidth: 160,
539
540
      url:'lib/geoserveredit.php?edit=2'
541
      frame:true,
542
      id: 'delworkspaceform',
543
     items:[
544
      K
```

```
545 xtype : 'combo'.
546 fieldLabel : 'workspace name' ,
547 editable : false,
548
       name: 'GWorkspace',
549
       id:'comboworkspace',
550
       displayField: 'name',
551
       valueField: 'name',
       mode: 'local',
552
       triggerAction: 'all',
553
554
       listClass: 'comboalign',
555
       typeAhead: true,
556
       forceSelection: true,
       selectOnFocus: true,
557
558
       store: mystore
559
              \}, {
                 xtype: 'textfield',
560
                 fieldLabel: 'Geoserver username' .
561
562
                 name: 'geoserveruser' ,
563
                   autoHeight : true
564
                  //id:'GUser
565
               \} {
                 xtype: 'textfield',
566
567
                 fieldLabel: 'Geoserver password' ,
568
                 inputType :'password'
                 name: 'geoserverpass'
569
                  // autoHeight: true
570
571
                 //id:'GPass'
572
              3
573
              J.
      xtype : 'button'
574
      name: 'create'
575
576
      text: 'Διαγραφή',
      iconCls: 'removeedit',
577
578
      width : 80.579
      formBind: true,
580
      handler: function() {
581
         delworkspaceform.getForm ().submit({
582
                    method:'POST',
583
                    waitTitle:'Connecting',
584
                    waitMsg:'Sending data...'
585
                    success: function(form, action){
586
                    //alert(data2)
587
                    ////////////////////message for inform
588
                    obj = Ext.util.JSON.decode(action.response.responseText);
                         589
                      Ext.Msg.alert('status', obj.errors.reason, function(btn, text){
590
                 if (btn == 'ok'){
591
592
                   /* Ext.Msg.show({
593
                           title:'ΠΡΟΣΟΧΗ',
594
                           msg: "Σας ενημερώνουμε ότι η διαγραφή του workspace θα είναι επιτυχής εφόσον είναι κενός",
595
                           buttons:Ext.Msg.OK,
                           icon: "attention"
596
597
                        \}):*/
598
                   //////reset all form
599
                      var delworkspaceform = Ext.getCmp('delworkspaceform').getForm();
600
                      delworkspaceform.reset();
601
602
                      var delstoreformvector = Ext.getCmp('delstoreformvector').getForm();
603
                      delstoreformvector.reset();
604
605
606
                      var delstoreform = Ext.getCmp('delstoreform').getForm();
607
                      delstoreform.reset();
608
609
                      var workspaceform = Ext.getCmp('workspaceform').getForm();
                      workspaceform.reset();
610
611
                      612
                      var data = getJSONData(window.location.protocol + "//" + window.location.host + "/geoserver/rest/workspaces.json");
613
                      var data1=Ext.decode(data);
614
615
                      var data2=data1['workspaces']['workspace'];
616
                      if(!data2)
617
                      ₹
618
                         data3='{"workspaces":{"workspace":[{"name":"emty","href":"empty"}]}}'
                                                                                                     \ddot{i}619
                         var data1=Ext.decode(data3);
620
                           var data2=data1['workspaces']['workspace'];
621
622
                         -3
```

```
623
                     mystore.loadData (data2);
624
                     // namespacestore.loadData(data2);
625
                     //namespacestorevector.loadData(data2);
626
                      var refreshsave = Ext.getCmp('refreshsave');
                     refreshsave.setDisabled(false);
627
628
                     // var comboworkspace = Ext.getCmp('comboworkspace')
629 ///comboworkspace.bindStore(mystore);
630
631
          W button ok
                 });//message
632
633
                   },//success function
                    failure: function(form, action){
634
635
                      if(action.failureType == 'server'){
636
                         obj = Ext.util.JSON.decode(action.response.responseText);
                         Ext.Msg.alert(obj.title.title, obj.errors.reason);
637
638
                      }else{
639
                        Ext.Msg.alert('Warning!', 'Authentication server is unreachable : ' + action.response.responseText);
640
                      ١
641
                      var delworkspaceform = Ext.getCmp('delworkspaceform').getForm();
642
                      delworkspaceform.reset();
643
                   ł
644
645
                   });//sumbit
646
647
     \overline{\mathbf{1}}648 }
649
650 });
651
    652
653 var layerform = new Ext.FormPanel({
654
      labelWidth: 160,
655
      url:'lib/geoserveredit.php?layer=1',
656
      frame:true,
      id: 'layerform',
657
658
      items:[
659
      ₹
660
       xtype : 'combo'
661 fieldLabel : 'θεματικό επίπεδο ' ,
662
    editable : false,
663
       name: 'glayer',
664
       id:'glayer',
665
       displayField: 'name',
666
       valueField: 'name',
667
       mode: 'local',
668
       triggerAction: 'all',
669
       listClass: 'comboalign',
670
       typeAhead: true,
671
       forceSelection: true,
672
       selectOnFocus: true,
673
       store:layerstore
674
675
                 B
676
677
                 xtype : 'textfield',
                 fieldLabel: 'Geoserver username',
678
                 name: 'geoserveruser',
679
680
                   autoHeight: true
681
                 //id:'GUser
682
              \}683
                 xtype: 'textfield',
684
                 fieldLabel: 'Geoserver password ',
                 inputType :'password'
685
686
                 name: 'geoserverpass'
687
                 // autoHeight: true
688
                 //id:'GPass
689
              \mathcal{H}xtype : 'button'
690
      name: 'deletebutton',
691
692
      text: 'Διαγραφή',
      iconCls: 'removeedit',
693
694
      width: 80,
695
      formBind: true,
696
      handler: function() {
         layerform.getForm ().submit({
697
698
                   method:'POST',
699
                    waitTitle:'Connecting',
700
                   waitMsg:'Sending data...',
```

```
701
                    success: function(form, action){
702
                    obj = Ext.util.JSON.decode(action.response.responseText);
703
                      Ext. Msg. alert('status', 'Το layer Διαγράφθηκε!', function(btn, text){
                 if (btn == 'ok')704
705
                    var layerform = Ext.getCmp('layerform').getForm();
706
                      layerform.reset();
                      var refreshsave = Ext.getCmp('refreshsave');
707
708
                      refreshsave.setDisabled(false);
709
710
          }// button ok
                 });//message
711
                    },//success function
712
713
                    failure: function (form, action){
714
                      if(action.failureType == 'server'){
715
                         obj = Ext.util.JSON.decode(action.response.responseText);
716
717
                         Ext.Msg.alert('Login Failed!', obj.errors.reason);
718
                      }else{
719
                         Ext.Msg.alert('Warning!', 'Authentication server is unreachable : ' + action.response.responseText);
720
                      }
721
                      //var layerform = Ext.getCmp('storeform').getForm();
722
                      //layerform.reset();
723
                    3
724
725
                    });//sumbit
726
727
     \mathcal{Y}728 }
729
    Ĵ
730 });
731
732
733
734
735
736
737
739
740 var Geoserver=[{xtype:'tabpanel',activeTab:0,region:'center',id:'tabgeoserver',forceLayout :'true',
741
742
               items:[{
743
744
                 xtype :'panel',
745
                 iconCls: 'workspace',
746
                 title :'workspace',
747
                 id:'workspace'
748
749
                 margins :'5 0 5 5'.
750
                 split : true.
751
                 width: 210,
752
                 //layout:'accordion',
753
                 items:[
754
                 ł
                 xtype:'panel',
755
756
                 title: Δημιουργία workspace',
                 iconCls: 'editworkspace',
757
758
                 items:workspaceform
759
                 //items:[formupload]
760
761
                    \mathcal{H}762
763
                      xtype :'panel',
                      title : 'Διαγραφή workspace',
764
765
                      iconCls: 'delworkspace',
766
                      items : delworkspaceform
767
768
                      \overline{\mathbf{r}}769
770
                 \mathbf{I}771
772
               k
773
               T
774
                 xtype :'panel'
775
                 iconCls: 'store'
                 title :'Αποθήκη θεματικών επιπέδων'
776
                 margins: '5 0 5 5',
777
778
                 split : true,
```

```
779
                   width: 210.
780
                   //layout:'accordion'.
781
                   items:[{
782
783
                        xtype :'panel',
                        title :'Διαγραφή Αποθήκης και θεματικού επιπέδου(για Διανυσματικά δεδομένα)'
784
                        iconCls : 'delworkspace'
785
786
                        items : delstoreformvector
787
788
                        \frac{1}{4}789
790
791
                        xtype :'panel'.
                        title :'Διαγραφή Αποθήκης και θεματικού επιπέδου(για εικόνες)'
792
                        iconCls : 'delworkspace',
793
794
                        items : delstoreform
795
796
                        \overline{\phantom{a}}797
798
                  \overline{1}799
800
801
                  \mathcal{H}802
803
                     xtype :'panel'
804
                   iconCls: 'layers'
                   title :'Θεματικά επίπεδα'.
805
806
                   margins :'5 0 5 5',
807
                   split :true.
808
                  width: 210,
809
                   //layout:'accordion',
810
                   items:[{
                   xtype:'panel',
811
                   title: 'Διαγραφή Θεματικού επιπέδου',
812
                   iconCls: 'delworkspace',
813
                  items:laverform
814
815
                   //items:storeform
816
                  //items:[formupload]
817
818
                     \mathbf{1}819
820
                  \mathbf{I}821
822
823
                     \mathbf{\}824
825
                \overline{\mathbf{f}}xtype :'container',
826
827
                   layout :'border',
828
                   id:'dataupload',
829
                   shallow :true,
830
                   force:true.
                   iconCls: 'upload1',
831
                   title:'ΜΕΤΑΦΟΡΤΩΣΗ ΔΕΔΟΜΕΝΩΝ',
832
833
                   tbar:[1]
834
                  items:[{
835
836
        xtype :'gxp_layeruploadpanel' ,
837
838
        region :'center',
        proxy: "/geoserver/rest/proxy?url="
839
840
        //renderTo: "container",
841
        id:'formuploadtif'
842
        forceLayout :'true'
843
844
        url: "/geoserver/rest",
845
846
        width: this.width,
847
        height:this.height,
848
        frame: true.
        title: "ΜΕΤΑΦΟΡΤΩΣΗ ΧΩΡΙΚΩΝ ΔΕΔΟΜΕΝΩΝ",
849
850
        iconCls: 'upload2',
851
       // autoHeight: true,
        bodyStyle: "padding: 10px 10px 0 10px;",
852
853
        labelWidth: 65,
854
        defaults: {
           anchor: "95%"
855
856
           allowBlank: false,
```

```
857
           msgTarget: "side"
858
        },
859
        listeners: \{860
           uploadcomplete : function(panel, detail) {
861
                var refreshsave = Ext.getCmp('refreshsave');
862
                         refreshsave.setDisabled(false);
863
              var layers = detail.layers;
864
              \frac{1}{2} var names = \frac{1}{2};
865
              for (var i=0, len=layers.length; i<len; +i) {
866
                 names. push (layers[i].name);
              }<br>Ext.Msg.show ({<br>title : "Success",<br>msg : "Added new layer" + (len !== 1 ? "s" : "") + ": " + names.join(", "),<br>minMidth: 200,
867
868
869
870
871
872
873
                 buttons: Ext.Msg.OK
874
              )875
           \mathbf{I}876
        \mathbf{a}877
878 }]
879
                    },{////den to exw kanei akoma
880
881
                       xtype:'panel',
                       iconCls: 'postGIS',
882
883
                       title: 'Διαχείριση PostGIS',
884
                       margins:'5 0 5 5',
885
                       split:true,
886
                       width: 210,
887
                       items:createpostgisdatastoreform
888
889
                       \overline{\mathbf{H}}890
891
                 И.
892
893 // JavaScript Document
```

```
\overline{2}\overline{3}if (isset($ GET['edit']))
\overline{\mathcal{L}}\{5
       include "GeoserverWrapper.php";
\begin{array}{c} 6 \\ 7 \end{array}if($_GET['edit']==1)//gia tin proti selida
8
       $workspaces=$ POST['GWorkspace'];
9
       $Gusername=$_POST['geoserveruser'];
10$Gpassword=$ POST['geoserverpass'];
       $geoserver = new GeoserverWrapper('http://'.$_SERVER['HTTP_HOST'].'/geoserver',$Gusername, $Gpassword);
11
12$checkenter=$geoserver->authGet('http://'.$_SERVER['HTTP_HOST'].'/geoserver');
13if($checkenter!="Access denied. Check login credentials.")
14
15
       $geoserver->createWorkspace($workspaces);
16
17echo "{success: true}";
18
      \mathbf{)}19
20else
21\mathcal{L}22
         echo "{success: false, errors: { reason: 'Η σύνδεση απέτυχε. Δοκίμασε ξανά.' }}";
23
24
         \mathbf{R}25
26\frac{1}{2}if($_GET['edit']==2)//gia tin proti selida
27
28$workspaces=$_POST['GWorkspace'];
29
30
    $Gusername=$_POST['geoserveruser'];
       $Gpassword=$ POST['geoserverpass'];
31
32
       //$workspaces="dianomes"
33
       //$Gusername="admin";
34
       //$Gpassword="geoserver"
35
       //$datastoreName="brusoula1932_3";
36
       //$layername="brusoula1932
       $geoserver = new GeoserverWrapper('http://'.$_SERVER['HTTP_HOST'].'/geoserver',$Gusername, $Gpassword);
37
38
       $checkenter=$geoserver->authGet('http://'.$_SERVER['HTTP_HOST'].'/geoserver');
39
       if($checkenter!="Access denied. Check login credentials.")
40
41$message=$geoserver->deleteWorkspace($workspaces);
42
       if($message=="")
43
       \{44
         echo "{success: true, errors: { reason: 'Το Workspace Διαγράφθηκε.' }}";
45
46
         \}47
48
       //$geoserver->deletecoveragestores($datastoreName, $workspaces);
49
50
       if($message!="")
51
       {//$geoserver->deleteLayer1($layername);
52
       echo "{success: false, errors: { reason: '$message' }, title: {title: Σφάλμα!'}}";
53
      \mathcal{F}54
55
56
57
58
59
      þ
60
       else
61
      \{62
         echo "{success: false, errors: { reason: Ή σύνδεση απέτυχε. Δοκίμασε ξανά.' }, title: {title: 'login failed!'}}";
63
64
         \overline{\mathbf{R}}65
66
67
68
69
       -
70 }
\frac{71}{72}73
74
       if (isset($_GET['namespace']))
75<sub>1</sub>76
         include "GeoserverWrapper.php";
7778
```
C:\wamp\www\diplomatiki\admin\lib\geoserveredit.php: 1/4

 $\mathbf{1}$ 

 $<$ ?php

```
80
         if($ GET['namespace']==2)
R<sub>1</sub>82
       $RasterWorkspaces=$ POST['RasterWorkspaces'];
       $RasterNamespace=$ POST['RasterNamespace'];
83
       $geoserveruser=$ POSTI'geoserveruser'];
84
       $geoserverpass=$_POST['geoserverpass'];
85
86
87
       /*$RasterWorkspaces='data';
88
       $RasterNamespace='10 geo peplos 2000 ana 1 2';
89
       Sgeoserveruser='admin';
90
       $geoserverpass='geoserver';
91
92
       $geoserver1 = new GeoserverWrapper("http://".$ SERVER['HTTP HOST'].'/geoserver',$geoserveruser, $geoserverpass);
       $checkenter=$geoserver1->authGet('http://'.$ SERVER['HTTP_HOST'].'/geoserver');
93
94
       if($checkenter!="Access denied. Check login credentials.")
95
96
97
       //$geoserver->deleteLayer1($RasterNamespace);
       //$geoserver->deleteLaver1($RasterNamespace);
98
99
    $message=$geoserver1->deletegeotif($RasterNamespace,$RasterWorkspaces,$RasterNamespace);
100 if($message==m)
101 {
102
       #$geoserver->deletecoveragestores($RasterNamespace, $RasterWorkspaces);
103
       #$geoserver->deleteLayer1($RasterNamespace);
104
       echo "{success: true, errors: { reason: 'Το namespace Διαγράθηκε' }}";
105
       \mathcal{F}106
107
       else
108
       \{109
         echo "{success: false, errors: { reason: '$message' }, title: {title: Σφάλμα'}}";
110
111
         \mathbf{)}112
       \overline{\phantom{a}3}113
       else
114
         echo "{success: false, errors: { reason: '$checkenter' }, title: {title: 'login failed!'}}";
115
116
117
         ١
118
119
       P
120
121
       if($_GET['namespace']==3)
122
       $vectorWorkspace=$ POST['vectorWorkspace'];
123
124
       $VectorNamespaces=$_POST['VectorNamespaces'];
       $geoserveruservector=$_POST['geoserveruservector'];
125
       $geoserverpassvector=$_POST['geoserverpassvector'];
126
127
128
       /*$RasterWorkspaces='data';
129
       $RasterNamespace='10 geo peplos 2000 ana 1 2';
130
       $geoserveruser='admin';
131
       $geoserverpass='geoserver';
132
       $geoserver1 = new GeoserverWrapper('http://'.$_SERVER['HTTP_HOST'].'/geoserver',$geoserveruservector, $geoserverpassvector);
133
       $checkenter=$geoserver1->authGet('http://'.$_SERVER['HTTP_HOST'].'/geoserver');
134
135
       if($checkenter!="Access denied. Check login credentials.")
136
       ₹
137
138
       //$geoserver->deleteLayer1($RasterNamespace);
       //$geoserver->deleteLayer1($RasterNamespace)
139
140 $message=$geoserver1->deleteLayerWorkspace($VectorNamespaces,$vectorWorkspace,$VectorNamespaces);
141
       #$geoserver->deletecoveragestores($RasterNamespace, $RasterWorkspaces);
142
         Sgeoserver->deleteLayer1($RasterNamespace);
143
       if($message=="")
144
                \left\{ \right.#$geoserver->deletecoveragestores($RasterNamespace, $RasterWorkspaces);
145
       #$geoserver->deleteLayer1($RasterNamespace);
146
147
       echo "{success: true, errors: { reason: 'Το namespace Διαγράθηκε' }}";
148
                \mathcal{E}149
150
       else
151
         \left\{ \right.152
         echo "{success: false, errors: { reason: '$message' }}";
153
154
         \mathbf{R}155
156
       else
```
C:\wamp\www\diplomatiki\admin\lib\geoserveredit.php: 2/4

 $79$ 

```
157
          \overline{\mathcal{L}}158
          echo "{success: false, errors: { reason: '$checkenter' }}";
159
160
          \overline{\mathbf{z}}161
162 }
163
164
165 }
166
167
       if (isset($_GET['layer']))
168 {
169
          include "GeoserverWrapper.php";
170
171
       if (($_GET['layer']==1))
172f173
174
       $glayer=$_POST['glayer'];
       $geoserveruser=$_POST['geoserveruser'];
175
176
       $geoserverpass=$_POST['geoserverpass'];
177
       $geoserver = new GeoserverWrapper('http://'.$_SERVER['HTTP_HOST'].'/geoserver',$geoserveruser, $geoserverpass);
178
179
       $checkenter=$geoserver->authGet('http://'.$_SERVER['HTTP_HOST'].'/geoserver');
180
       if($checkenter!="Access denied. Check login credentials.")
181
182
       $message=$geoserver->deleteLayer1($glayer);
          echo "{success:true, errors: { reason: "".$message."" }}";
183
184
       \mathcal{E}185
          else
186
          \{187
          echo "{success: false, errors: { reason: '$checkenter' }}";
188
189
          \mathcal{E}190
191
192193
194
195 1
196
197
       if (isset($_GET['postgis']))
198 {
199
          include "../../connect/connect.php";
200
          include "GeoserverWrapper.php";
201
       if (($_GET['postgis']==1))
202
203 {
204
       /*$RasterWorkspaces='data';
205
       $RasterNamespace='10_geo_peplos_2000_ana_1_2';
       $geoserveruser='admin'
206
207
       $geoserverpass='geoserver';
208
209
       //$RasterWorkspaces=$_POST['RasterWorkspaces'];
210
211
       $WorkspacePostgis=$ POST['WorkspacePostgis'];
       $postgisstore=$_POST['postgisstore'];
212
213
       $postgisname=$ POST['postgisname'];
214
       $postgisusername=$Username;
215
          $postgispassword=$Password;
216
       $postgishost=$Server;
217
       $postgisport=$Port;
218
219
       $geoserveruserpostgis=$_POST['geoserveruserpostgis'];
220
       $geoserverpasspostgis=$_POST['geoserverpasspostgis'];
221
222
223
224
       $geoserver = new GeoserverWrapper('http://'.$ SERVER['HTTP_HOST'].'/geoserver',$geoserveruserpostgis, $geoserverpasspostgis);
225
226
       $checkenter=$geoserver->authGet('http://'.$_SERVER['HTTP_HOST'].'/geoserver');
227
       if($checkenter!="Access denied. Check login credentials.")
228
229
       $message=$geoserver->createPostGISDataStore($postgisstore, $WorkspacePostgis, $postgisname, $postgisusername, $postgispassword
      $postgishost, $postgisport);
230
          echo "{success:true, errors: { reason: ".$message."' }}";
231
232
       else
233
       \{
```

```
C:\wamp\www\diplomatiki\admin\lib\geoserveredit.php: 3/4
```
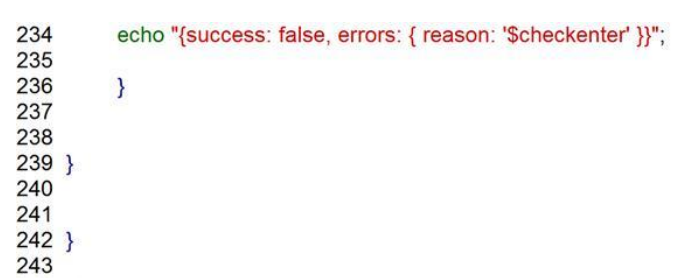

 $244$  ?>

 $\overline{1}$  $\overline{2}$  $\overline{3}$ 

 $\overline{4}$ var standart = Ext.data.Record.create( $\Gamma$ 5<br>6<br>7 {name:'id\_application' //type:'int'  $\overline{8}$  $\overline{9}$  $\overline{M}$  $10$ name: 'name',  $11$ type: 'string'  $12$  $\frac{1}{3}$  $13$ 14 name: 'surname', 15 type: 'string' 16  $17$  $\mathcal{H}$ name: 'fathername', 18 19 type: 'string'  $20$  $21$ },  $22$ ł 23 name: 'phone1',  $24$ type: 'string'  $25$ 26  $\mathcal{H}$  $27$ name: 'afm' 28 type: 'string' 29  $\mathcal{H}$ name: 'identity', 30  $31$ type: 'string'  $32$ }, 33  $\overline{\mathbf{A}}$ 34 name: 'phone2', 35 type: 'string' 36 }, 37  $\overline{\mathbf{f}}$ 38 name:'email', 39 type:"string" 40 41  $42$  $\mathcal{H}$ name: 'typemap', 43 44 type: 'string' 45  $\mathcal{H}$ 46 name: 'currentmap', type: 'string' 47 48  $\mathcal{H}$ 49 name: 'numberofland', 50 type: 'string' 51  $\mathcal{H}$ name: 'areachoice', 52 53 type: 'string' 54  $\mathcal{H}$ 55 name: 'pointchoice', 56 type: 'string' 57  $\mathcal{H}$ 58 name: 'situation', type: 'string' 59 60  $\mathcal{H}$ 61 name: 'user', 62 type: 'string' 63  $\overline{\mathbf{r}}$ 64 65 66 67  $\mathbf{D}$ 68 69 70  $71$ 72 ///////////////////////store gia gridaction var storeaction = new Ext.data.GroupingStore({ 73  $74$ id:'storeaction' 75 reader: new Ext.data.JsonReader({fields:standart}), 76 autoLoad: true, //this w, 2, 3, 4ill autoLoad the store on load. Or you can call  $77$ //store.load() later 78 proxy: new Ext.data.HttpProxy({

```
url: 'lib/applicationtool.php?edit=1' ,
80
                     autoAbort :true,
R<sub>1</sub>disableCaching: true,
82
                    timeout: 1800000,
                    method: 'POST'
83
84
                 \mathcal{Y}85
    });<br>///////////////////////////store gia gridall
86
87
88
89
90
    91
    var gridaction = new Ext.grid.GridPanel({
          id:'gridaction'
92
          store : storeaction,
93
94
          width : 600.
          region :'center'
95
          margins: '0 5 5 5'.
96
          autoExpandColumn : 'id_application' ,
97
         // plugins: [editor],
98
          view: new Ext.grid.GroupingView({
99
100
          markDirty: false
101
          \mathcal{Y}),
          columns: [
102
103
           new Ext.grid.RowNumberer(),
104
           ₹
105
             // text:'id application',
106
              width : 100,
              header: 'id application',
107
108
              id: 'id_application',
              sortable : true,
109
              dataIndex: 'id_application'
110
111
              \mathcal{H}//xtype:"textfield",text:'id application',
112
113
                text :'name'.
                width : 100114
115
                 header: 'ONOMA',
                dataIndex: 'name',
116
117
                id: 'name'
118
119
120
121
                \mathcal{H}text:'surname'.
122
                  \eta// xtype:"textfield",
123
124
                width : 100,
                 header: 'Επίθετο',
125
126
                dataIndex: 'surname',
                id: 'surname'
127
128
129
130
                \mathcal{H}text:'surname'.
131
                  \frac{1}{2}// xtype:"textfield",
132
                width : 100.
133
                 header: 'AOM'
134
135
                dataIndex: 'afm',
                id: 'afm'
136
137
138
139
                \mathcal{H}140
                  // text:'surname',
                // xtype:"textfield",
141
142
                width : 100,
                 header: 'A.A.T'
143
                dataIndex: 'identity',
144
                id: 'identity'
145
146
147
148
                \mathcal{H}149
                  // text:'fathername',
150
                // xtype:"textfield",
151
                width : 100,
                 header: 'ΟΝΟΜΑ ΠΑΤΡΟΣ',
152
153
                dataIndex: 'fathername',
154
                id: 'fathername'
155
156
```
C:\wamp\www\diplomatiki\admin\lib\applicationtool.js: 2/9

229

230

231

232

233 234

 $\overline{1}$ text:'phone1' // xtype:"textfield" width : 100, header: 'Τηλεφωνο(σταθερο)', dataIndex: 'phone1',<br>id: 'phone1'

 $\frac{3.5}{11}$  text:'phone2', // xtype:"textfield", width : 100, header: 'Τηλεφωνο(κινητο)', dataIndex: 'phone2',<br>id: 'phone2'

 $\mathcal{H}$ // text:'email', // xtype:"textfield" width :  $100$ , header: 'email' dataIndex: 'email', id: 'email'

 $\frac{}{\frac{1}{\sqrt{2}}}$  // text:'typemap', width  $: 100$ , header: 'Είδος εφαρμογής', dataIndex: 'typemap', id: 'typemap'

## $\mathcal{H}$

// text:'currentmap', // xtype:"textfield", width : 100, header: 'Τίτλος χάρτη', dataIndex: 'currentmap', id: 'currentmap'

## $\mathcal{H}$

//text:'numberofland', /// xtype:"textfield", width : 100, header: 'Αριμθός αγροτεμαχίου', dataIndex: 'numberofland', id: 'numberofland'

### $\mathcal{H}$

// text:'areachoice', // xtype:"textfield", width : 100, header: 'όρια περιοχής', dataIndex: 'areachoice', id: 'areachoice'

## $\mathcal{H}$

// text:'pointchoice', // xtype:"textfield", width : 100, header: 'Σημείο εντος αγροτεμαχίου', dataIndex: 'pointchoice', id: 'pointchoice'

### $\mathcal{H}$ // text:'situation', // xtype:"textfield", width : 100, header: 'κατασταση αιτησης', dataIndex: 'situation',

C:\wamp\www\diplomatiki\admin\lib\applicationtool.js: 3/9

```
id: 'situation'
```
236 237 238  $\mathcal{H}$ // text:'user' 239 // xtype:"textfield" 240 width  $: 100$ . 241 header : 'Χρήστης που ανέλαβε' ,  $242$ dataIndex: 'user', 243  $244$ id: 'user' 245 246 247  $\overline{\mathbf{r}}$ 248  $\frac{1}{2}$ , than: 249 xtype :'button' 250 251 iconCls: 'removeedit' 252 disabled : processcheck1. //na to kano emgfanes sto login 253 text : 'Διαγραφή αίτησης' , 254 255 256 listeners :  $\{$ click : { 257 258 // scope: this fn: function () { 259 //var grid = Ext.getCmp('grid'); 260 261 var selection = gridaction.getSelectionModel().getSelections(); 262 if (selection) { 263 264  $\text{var}$  sel = selection, 265 model =  $self0$ ], 266 val = model.get('id\_application'); 267 //var user=model.get("Ovoua'); 268 *HHHHHHHHHHHHHHHHH* 269 270 Ext.MessageBox.show({ 271 272 buttons: Ext.Msg.YESNOCANCEL, 273 title :'Διαγραφή?' msg: 'Θέλετε να διαγραφή η αίτηση: '+ val, 274 275 icon: Ext.Msg.QUESTION, 276 fn: function(btn){ if (btn == "no"){ 277 storeaction. load () 278 279 if (btn == "yes") $\{$ 280 281 for(var  $i = 0$ , r; r = selection[i];  $i++$ } 282 storeaction.remove (selection); 283 // store.remove(selection); 284 285 \$.post ('lib/applicationtool.php?link=1', {id:val}, function(data){ 286 287 ///messagegia oloklirosei 288 289 Ext.Msg. alert ("ΔΙΑΓΡΑΦΗ","Η αίτηση: "+val+" "+data); 290 291  $III$ 292 293 }) //telos post 294 295 **}//telos** if 296 //telos function -1 297  $\mathcal{Y}$ 298 299  $111111111111111$ 300 301 //telos if selection 302 303 - } 304  $\mathcal{Y}$  $\mathbf{r}$ 305 306 307 308 309 310 },{ xtype:'button', 311 text: 'Ανανέωση', 312 iconCls:'refresh',

C:\wamp\www\diplomatiki\admin\lib\applicationtool.js: 4/9

```
storeaction. load ();
314
315
                    gridaction.getView().refresh();
316
                   \overline{\mathbf{r}}317
                 \mathbf{A}318
             xtype :'button'
319
320
             iconCls: 'icon-user-add' .
             text : Επεξεργασία',
321
322
             id:"applicationedit"
323
                            listeners : \{324
                      click:325
                        // scope: this,
326
                         fn: function () {
327
                           //var gridaction = Ext.getCmp('gridaction');
328
                           var selection = gridaction.getSelectionModel().getSelections();
329
                           if (selection) {
330
331
                           \text{var} sel = selection,
332
                           model = self01,
333
                           ///epilogh opoias eggrafis apo tin epilegmeni grammi theloume
334
335
                             val= model.get('id_application');
336
                           var name=model.get('name');
337
                           var surname=model.get('surname');
338
                           var typemap=model.get('typemap');
                           var currentmap=model.get('currentmap');
339
340
                           var numberofland=model.get('numberofland');
341
                           var areachoice=model.get('areachoice');
342
                           var pointchoice=model.get('pointchoice');
343
                           var situation=model.get('situation');
344
                           var user=model.get('user');
345
                           var afm=model.get('afm');
346
                           var identity=model.get('identity');
347
                           var areaprint="";
348
349
                           //diaxorismos me basi to
350
                           var coordspoint = pointchoice.split(',')
351
352
                           353
                           if(situation!="f" && user!=getCookie('user1') )
354
                           ₹
355
356
                              Ext.Msg.show ({
357
358
                           title :'ΠΡΟΣΟΧΗ',
359
                           msg: "Την αίτηση με αύξοντα αριθμό: "+ val+" την εχει αναλάβει ο χρήστης: "+
                                                                                                             user.
                           buttons :Ext.Msg.OK,
360
361
                           icon: "attention"
362
                         )363
364
365
                              1
366
                              else if((situation!="t")||(situation!="f" && user==getCookie('user1')))
367
368
369
370
                              var vectorsarea = new OpenLayers.Layer.Vector("Περιοχη επιλογή", {isBaseLayer: false});
371
                             var feature2 = new OpenLayers. Feature. Vector(
                                  OpenLayers.Geometry.fromWKT (
372
373
374
                                           ).transform(new OpenLayers.Projection("EPSG:4121"),new OpenLayers.Projection("EPSG:900913"))
375
                                                   );
376
377
                           vectorsarea.addFeatures([feature2]);
378
                    /////////////////////dimiourgia tou boundary
379
                           var fts = vectorsarea.features;
380
                           for(var i=0; i< fts.length; i++){
381
                              var boundaryedit=vectorsarea.features[i].geometry.getBounds().toArray();
382
                                1.
383
384
                    385
                    markerschoice = new OpenLayers.Layer.Markers("Σημείο Επιλογής");
386
                    var size = new OpenLayers. Size(21, 25);
387
                    var offset = new OpenLayers.Pixel(-(size.w/2), -size.h);
388
                    var icon = new OpenLayers.lcon('images/point1.gif', size, offset);
389
                    var lonlat = new OpenLayers.LonLat(Number(coordspoint[0]),Number(coordspoint[1])).transform(new OpenLayers.Projection
    ("EPSG:4121"), new OpenLayers.Projection("EPSG:900913"));
```
C:\wamp\www\diplomatiki\admin\lib\applicationtool.js: 5/9

313

handler: function () {

```
390
                    markerschoice.addMarker(new OpenLayers.Marker(lonlat,icon));
391
392
                             //vectorsarea=vectorsarea.
393
                           /////////////////////
394
                    var mapPanel, printPage;
395
                           ///////////////////////////dimiourgia tou xarti me ta option
396
397
398
                           ///////////////////////////dimiourgia printmodule
399
400
       var printProvider = new GeoExt.data.PrintProvider({
401
402
         method : "GET", // "POST" recommended for production use
403
         capabilities: printCapabilities, // from the info.json script in the html
         customParams : {
404
            mapTitle:"
405
            //comment: "This is a map printed from GeoExt."
406
407
         3
408
       \mathbf{H}409
411
     var printExtent = new GeoExt.plugins.PrintExtent(\{412
         printProvider: printProvider
413
    )414
416
    mapPanel = new GeoExt.MapPanel({
417 title :'<center>Γεωχωρικά στοιχεία</center>'
418 region :'center',
419
420 map:{
421
422
423
     controls: [
424
     new OpenLayers.Control.Zoom(),
425
    new OpenLayers.Control.Attribution()
426
    new OpenLayers.Control.Navigation(),
427 new OpenLayers.Control.LayerSwitcher({'ascending':false})
428
            -1.
429
430 displayProjection:"EPSG:900913",
431 units: 'km'
432
     restrictedExtent: [boundaryedit[0], boundaryedit[1], boundaryedit[2], boundaryedit[3]],
433
    center: [(boundaryedit[0]+boundaryedit[2])/2,(boundaryedit[1]+boundaryedit[3])/2],
    zoom: 6,
434
435
     numZoomLevels:20,
436
     layers: [new OpenLayers.Layer.WMS("("+typemap+") XápTnc: "+currentmap,
437
                                   "/geoserver/"+typemap+"/wms"
438
                                          { layers: typemap+":"+currentmap,transparent: true,format: 'image/png'}, {
439
                                            isBaseLayer :true, visibility: true, projection: new OpenLayers.Projection("EPSG:900913")})]
440 },
441
442 plugins: [printExtent],
443 bbar: [{
444
            text : "Εκτύπωση αποσπάσματος"
            handler: function() {
445
446
              // the PrintExtent plugin is the mapPanel's 1st plugin
447
              mapPanel. plugins [0].print();
448
           - }
449
         \overline{\phantom{a}}450
451
            I
452
                           \mathcal{Y});
     mapPanel.map.addLayers([markerschoice]);
453
454
     //alert(markerschoice.getDataExtent());
455 printExtent.addPage();
    456
457
458
459
       // The map we want to print
460
461
       // The form with fields controlling the print output
462
      var formPanel = new Ext.form.FormPanel({
463
         region : "west"
464
         split : true.
465
         collapsible: true,
         autoScroll: true,
466
467
         width: 200,
C:\wamp\www\diplomatiki\admin\lib\applicationtool.js: 6/9
```

```
468
          bodyStyle: "padding:5px",
469
          labelAlign: "top",
          defaults: {anchor: "100%"},
470
471
          items: [{
472
            xtype : "textarea"
            name: "comment",<br>value: "",
473
474
475
            fieldLabel: "Comment"
476
            plugins: new GeoExt.plugins.PrintPageField({
477
               printPage: printExtent.pages [0]
478
            \mathbf{y}479
         \}.
480
            xtype : "combo"
481
            store : printProvider.layouts,
            displayField: "name",
482
            fieldLabel : "Layout",
483
484
            typeAhead: true,
485
            mode: "local",
486
            triggerAction: "all"
            plugins: new GeoExt.plugins.PrintProviderField({
487
488
               printProvider : printProvider
489
            \mathcal{Y}490
         \mathcal{H}491
            xtype : "combo"
492
            store : printProvider.outputFormats,
493
            displayField: "name",
494
            fieldLabel: "formats"
495
            typeAhead: true,
496
            mode: "local"
            triggerAction: "all",
497
            plugins: new GeoExt.plugins.PrintProviderField({
498
499
               printProvider : printProvider
500
            \mathcal{Y}501
         \} {
502
            xtype : "combo"
503
            store : printProvider.dpis,
504
            displayField: "name"
505
            fieldLabel: "Resolution"
            tpl: '<tpl for="."><div class="x-combo-list-item">{name} dpi</div></tpl>'
506
507
            typeAhead: true,
508
            mode: "local"
            triggerAction: "all",
509
510
            plugins: new GeoExt.plugins.PrintProviderField({
511
               printProvider : printProvider
512
            ),513
            // the plugin will work even if we modify a combo value
            setValue: function(v) {
514
515
               v = parselnt (v) + " dpi";
516
               Ext.form.ComboBox.prototype.setValue.apply(this, arguments);
517
            D
518
         \}, {
519
            xtype : "combo"
520
            store : printProvider.scales,
            displayField: "name",
521
            fieldLabel : "Scale",
522
523
            typeAhead: true,
524
            mode: "local",
525
            triggerAction: "all",
526
            plugins: new GeoExt.plugins.PrintPageField({
527
               printPage: printExtent.pages [0]
528
            \mathcal{Y}529
         \}, {
            xtype : "textfield"
530
            name: "rotation"
531
532
            fieldLabel: "Rotation"
533
            plugins: new GeoExt.plugins.PrintPageField({
534
               printPage : printExtent.pages [0]
535
            )536
         \mathcal{Y}537
538
       \mathcal{Y}539
540
541
                              //editmap.addLayers([userlayer,vectorsarea,markerschoice,pageLayer]);
542
543
544
                         545
                              var windowsediapply=new Ext. Window({
```
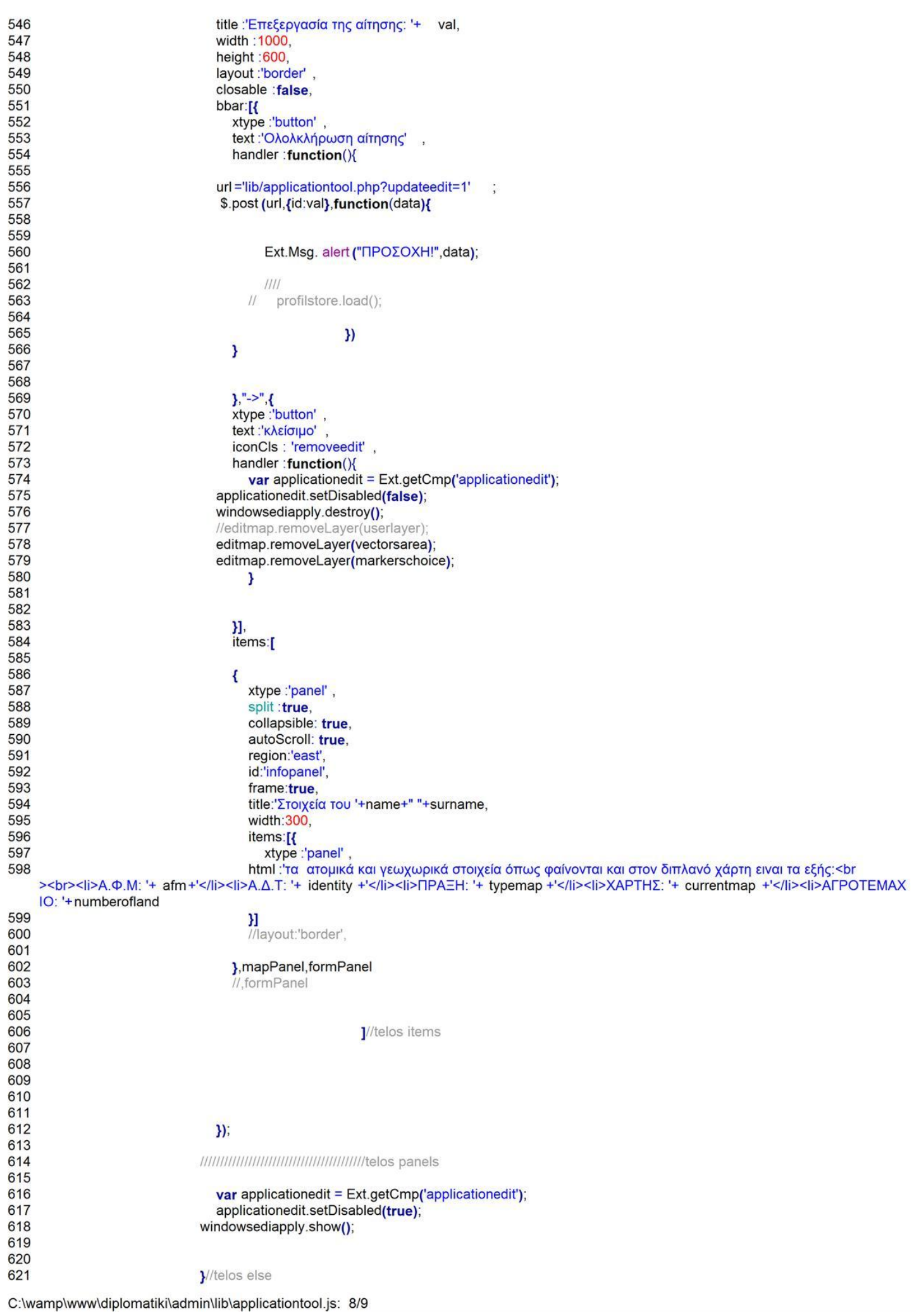

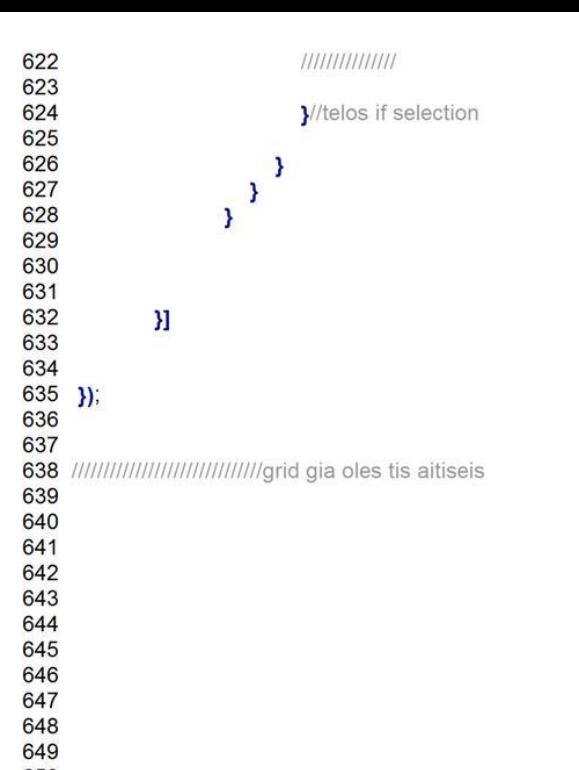

```
applicationtool.php\overline{1}<?php
\overline{c}require_once ('../../connect/connect.php' );//pernei stoixeia sindesis
3
      $dbconn3 = pg_connect ("host=$Server port=$Port dbname=$Database user=$Username password=$Password"
                                                                                                                                   )or die ('connection
    failed');
\overline{4}5
6
\overline{7}if(isset (§ GET['edit'])==1)8
    \{9
10 header ("Content-Type: application/json"
                                                \cdot1112 Ssql ='SELECT * FROM "public"."Applications"
13 $result =pg_query ($dbconn3, $sql);
14
   if (!Sresult) {
    echo "An error occured. \n" ;
15
16
     exit;
1718
19
   } $mydata;
20 S = 021 while ($row = pg_fetch_row ($result))
22\{23
24$mydata [$i]=array ('id_application' =>$row [0],'name' =>$row [1],'surname' =>$row [2],'afm' =>$row [14],'identity' =>$row [15],'fathername' =>
    $row[3],'phone1' =>$row[4],'phone2' =>$row[5],'email' =>$row[6],'typemap' =>$row[7],'currentmap' =>$row[8],'numberofland' =>$row[9],'a
    reachoice' =>$row [10],'pointchoice' =>$row [11],'situation' =>$row [12],'user' =>$row [13]);
25
26 Si++;
27
      \mathbf{B}28
   //metatropi apo array se json
29
   //$out = array_values($mydata);
30
   //echo $out
31 $out=json_encode ($mydata);
32
33
   print $out;
34
35
36
   if (isset ($ GET['link' ]))
37
38
    if($_GET['link' ]==1)//diagrafi apo basi
39
      $id=$_POST['id'];//metafora timis id
40
41$sql ="DELETE FROM "public"."Applications" WHERE "id_application"='
                                                                                       .$id;
      $result =pg_exec ($dbconn3, $sql) or die (pg_errormessage ());
4243
      if($result)
44
      \left\{ \right.45
         echo "διαγράφθηκε επιτυχώς!" ;
46
         \frac{1}{1}47
      else{
48
49
         echo "δεν διαγράφθηκε!"
50
51
52
      \frac{1}{1} //if..link=3
53 }
54
55
56
   if (isset ($_GET['updateedit' ]))
57
   if($_GET['updateedit' ]==1)//diagrafi apo basi
58
59
60
      $id=$_POST['id'];//metafora timis id
61
      $situation =true;
62
                                                                                         .$situation .\',\".$_COOKIE['user1'].'\') WHERE "id_applic
         $sql ="UPDATE "public"."Applications" SET ("situation","useredit") = (\"
63
    ation"=' .Sid;
64
      $result =pg_exec ($dbconn3, $sql) or die (pg_errormessage ());
65
      if($result)
66
      \left\{ \right.echo "Η επεξεργασία της αίτησης ολοκληρώθηκε!"
67
68
         \frac{1}{1}69
      else {
70
71echo "Η επεξεργασία δεν ολοκληρώθηκε!"
                                                        \ddot{\phantom{a}}7273
         \mathcal{E}74
      \frac{1}{1} //if..link=3
```
C:\wamp\www\diplomatiki\admin\lib\applicationtool.php: 1/2

75 }<br>76<br>77<br>78<br>79 **?>** 

```
function emailconnecting(processcheck1)
\overline{1}\overline{2}{<br>//dimourgoume ta paidia pou einai ta idia kai gia xristes kai gia admin<br>var emailinfo = Ext data Record create(l
3
\frac{4}{5}var emailinfo = Ext.data.Record.create([
       \overline{\mathbf{f}}6<br>7<br>8
           name:'id email'
\overline{9}\mathcal{H}10name: 'Host',
11type: 'string'
12\frac{1}{3}1314name: 'Port',
15
           type: 'string'
16
17\mathcal{H}name: 'SMTPSecure',
18
19
           type: 'string'
20
21\frac{1}{3}2223
            name: 'SMTPAuth',
24
           type: 'string'
2526
       \mathcal{H}27name: 'emailuser',
28
           type: 'string'
29\mathcal{H}30
           name: 'emailpassword',
31type: 'string'
32},
33
        ₹
           name: 'From',
34
35
           type: 'string'
36
       \frac{1}{3}37
38
           name:'FromName',
39
           type:"string"
40
41
42
          \overline{\phantom{a}}43
44
       \mathbf{D}45
46
47
     var storeemail = new Ext.data.GroupingStore({
           id:'storeemail'
48
           reader: new Ext.data.JsonReader({fields:emailinfo}),
49
           autoLoad:true, //this w,2,3,4ill autoLoad the store on load. Or you can call
5051
                    //store.load() later.
           proxy: new Ext.data.HttpProxy({
52
53
                      url: 'lib/emailinfo.php?info=1'
                      autoAbort :true,
54
55
                      disableCaching: true,
56
                      timeout: 1800000,
                      method: 'POST'
57
58
                   )59
       )60
61
    if(processcheck1==true)
62
63
    \overline{\mathbf{f}}64
    var gridemailuser = new Ext.grid.GridPanel({
           id:'gridemailuser',
65
66
           store : storeemail,
           width: 600,
67
           region :'center'
68
           margins: '0 5 5 5',
69
70
           autoExpandColumn : 'Host',
71// plugins: [editor],
           view: new Ext.grid.GroupingView({
7273
           markDirty: false
74)75
           columns: [
76
            new Ext.grid.RowNumberer(),
77
            К
              // text:'id application',
78
```
C:\wamp\www\diplomatiki\admin\lib\emailconnect.js: 1/6

```
width
           : 200.header: 'id_email',
 id: 'id email',
 sortable : true,
 dataIndex: 'id_email',
 hidden:true
\mathcal{H}// text:'id application',
width :200,
header: 'Host',
 id: 'Host',<br>sortable : true,
 dataIndex: 'Host'
\mathcal{H}//xtype:"textfield",text:'id application',
   text:"Port",<br>text:"Port",<br>width : 100,<br>header: "Port",
   dataIndex: 'Port',
   id: 'Port'
```
80

81 82

83 84

85

86 87

88

89 90

91 92

93

103 104

105 106

107 108

109 110

111 112

113

114 115

116 117

118 119 120

121 122

123

124

125 126

127 128 129

130

131

132 133

134 135

136 137 138

139 140

141 142

143

148

149

150 151

152

 $M_{\text{m}}$  text:'surname'. // xtvpe:"textfield". width : 100, header: 'SMTPSecure', dataIndex: 'SMTPSecure' id: 'SMTPSecure'

```
\frac{1}{\sqrt{2}} text:'surname'.
// xtype:"textfield",
width : 100,<br>header : 'SMTPAuth'
dataIndex: 'SMTPAuth',
id: 'SMTPAuth'
```
# $\mathcal{H}$

// text:'surname', // xtype:"textfield", width : 200, header: 'emailuser' dataIndex: 'emailuser', id: 'emailuser'

```
\mathcal{H}_{\text{1/4}}^{\text{1/4}} text:'fathername',
// xtype:"textfield",
width : 100,
 header: 'emailpassword'
dataIndex: 'emailpassword',
id: 'emailpassword'
```

```
\frac{} M<br>\frac{1}{2} text:'phone1',
// xtype:"textfield",
width : 200,
 header: 'From',
dataIndex: 'From',
id: 'From'
```
# $\mathcal{H}$

 $\mathbf{H}$ 

```
// text:'phone2',
// xtype:"textfield",
width : 100,<br>header : 'FromName',
dataIndex: 'FromName',
id: 'FromName'
```
C:\wamp\www\diplomatiki\admin\lib\emailconnect.js: 2/6

```
158
159
160
           emailconnect=[
161
       \overline{\mathbf{f}}162
           id:'emailconnect'.
163
           region :'center',
           layout :'border'
164
           html : Παραπάνω αναγράφονται τα στοιχεία του email επικοινωνίας με τους πελατες'
165
166
          width : this.width,
167
             height: this.height,
168
           items: [gridemailuser]
169
170
       3
171
       j,
172
173
174}
175
176 else
177<sub>1</sub>var editor = new Ext.ux.grid.RowEditor(\{178
179
          saveText: 'Update',
180
           )181 //gia diaxeiristi
182 var gridemailadmin = new Ext.grid.GridPanel({
183
           id:'gridemailadmin',
184
           store : storeemail,
185
          width: 900,
186
           height: 300,
           plugins : [editor],
187
188
           region:'center'.
          margins: '0 5 5 5',
189
190
          autoExpandColumn: 'Host',
191
          // plugins: [editor],
192
          view: new Ext.grid.GroupingView({
           markDirty: false
193
194
          \mathcal{Y}),
           columns: [
195
196
            new Ext.grid.RowNumberer(),
197
             ₹
198
              // text:'id application',
199
               width : 200,
200
               header: 'id_email',
               id: 'id_email',
201
               sortable : true,
202
203
               dataIndex: 'id email',
204
               hidden:true
205
              \lambda{<br>// text:'id application',
206
207
               width :200.
               header: 'Host',
208
               id: 'Host',<br>sortable : true,
209
210
211
               dataIndex: 'Host',
                editor: {<br>xtype : 'textfield' ,
212
213
214
                allowBlank: false,
                blankText: 'Το Host είναι υποχρεωτικό'
215
216
             3
217
               \mathcal{H}//xtype:"textfield",text:'id application',
218
                 text :'Port'
219
                 width : 100.
220
                  header: 'Port'
221
222
                 dataIndex: 'Port',
                 id: 'Port',
223
                  editor: {
224
225
                xtype: 'textfield',
226
                allowBlank: false,
                blankText: 'Το Port είναι υποχρεωτικό'
227
228
             \mathcal{Y}229
230
231
232
                 \mathcal{H}233
                      text:'surname',
```
 $\mathbf{h}$ 

234

```
235
236
237
238
239
240
241
242
243
244
245
246
247
248
249
250
251
252
253
254
255
256
257
258
259
260
261
262
263
264
265
266
267
268
269
270
271
272
273
274
275
276
277
278
279
280
281
282
283
284
285
286
287
288
289
290
291
292
293
294
295
296
297
298
299
300
301
302
303
304
305
306
307
308
309
310
311
```
 $\mathcal{H}$ // text:'surname', // xtype:"textfield", width :  $100$ header: 'SMTPAuth' dataIndex: 'SMTPAuth', id: 'SMTPAuth', editor : {<br>xtype : 'textfield', allowBlank :false, blankText: 'Το SMTPAuth είναι υποχρεωτικό'  $\overline{ }$  $\mathcal{H}$ // text:'surname', // xtype:"textfield" width : 100, header: 'emailuser' dataIndex: 'emailuser', id: 'emailuser' . editor: $\mathbf{f}$ xtype :'textfield', fieldLabel : 'Email', allowBlank : false, blankText: 'Το email είναι υποχρεωτικό' // anchor:'95%'  $\overline{\mathbf{r}}$  $\mathcal{H}$ // text:'fathername', // xtype:"textfield", width : 100,<br>header : 'emailpassword' dataIndex : 'emailpassword', id: 'emailpassword', editor : {<br>xtype : 'textfield', allowBlank: false, blankText: 'Το password είναι υποχρεωτικό'  $\mathbf{1}$  $\frac{1}{\sqrt{2}}$  text:'phone1', // xtype:"textfield" width  $: 100,$ header: 'From' dataIndex: 'From', id: 'From'  $\mathcal{H}$ text:'phone2',  $\frac{1}{2}$ // xtype:"textfield" width : 100, header: 'FromName' 312 dataIndex: 'FromName', C:\wamp\www\diplomatiki\admin\lib\emailconnect.js: 4/6

width : 100,<br>header: 'SMTPSecure'

id: 'SMTPSecure',

xtype: 'textfield',

allowBlank : false,

editor : {

 $\mathbf{1}$ 

dataIndex: 'SMTPSecure',

blankText: 'Το SMTPSecure είναι υποχρεωτικό'

```
id: 'FromName',
                editor: \{314
               xtype : 'textfield'
315
316
               allowBlank: false,
               blankText: 'Το FromName είναι υποχρεωτικό'
317
318
            \overline{\phantom{a}}319
320
321
                И,
                 tbar: [{ xtype:'button',
322
                     text: 'Ανανέωση',
323
324
                     iconCls:'refresh',
                    handler: function () {
325
326
                      storeemail. load ();
327
                    storeemail.getView().refresh();
328
                    \overline{ }329
                 \overline{M}330
331
          text : 'Αποθήκευση αλλαγών' ,
332
333
          ref: '../savechange'
334
          disabled : true
335
          iconCls:'saveedit',
336
          listeners: {
                       click:337
338
                          //scope: this,
339
                         fn: function () {
340
341
                    342
                            var gridemailadmin = Ext.getCmp('gridemailadmin');
343
344
                            var selection = gridemailadmin.getSelectionModel().getSelections();
345
                            if (selection) \{346
347
                            \text{var} sel = selection,
348
                            model = self0],
                              val = model.get('id_email');
349
350
                            var Host=model.get('Host');
351
                            var Port=model.get('Port');
352
                            var SMTPSecure=model.get('SMTPSecure');
353
                            var SMTPAuth=model.get('SMTPAuth');
                            var emailuser=model.get('emailuser');
354
355
                            var emailpassword=model.get('emailpassword');
356
                            var FromName=model.get('FromName');
357
                            ,,,,,,,,,,,,,,,,,,,,,,,,,,,,,,,,,
358
359
                               Ext.MessageBox.show({
360
361
                                 buttons: Ext.Msg.YESNOCANCEL,
362
                                  title :'Τροποποίηση?',
363
                                  msg: 'Θέλετε να τροποποιηθούν τα στοιχεία'
364
                                  icon: Ext.Msg.QUESTION,
365
                                  fn: function(btn){
366
                                     if (bin == "no"){
367
            I/NO368
                                     storeemail. load ();
                                    storeemail.getView().refresh();
369
370
                                                 Þ
                                    if (btn == "yes")\{371
372
373
                                         url='lib/emailinfo.php?update=1';
374
375
                                       // store.remove(selection)
376
                                         $.post (url, fid email.val, Host:Host, Port:Port, SMTPSecure:SMTPSecure, SMTPAuth:SMTPAuth, emailuser:
     emailuser,emailpassword:emailpassword,FromName:FromName},function(data){
377
378
                                         ///messagegia oloklirosei
379
380
                                         Ext.Msg. alert ("TPOΠΟΠΟΙΗΣΗ", "Τα στοιχεία του Email: "+data);
381
382
                                         III383
                                          storeemail.load();
384
                                                      }) //telos post
385
386
387
                                                 }//telos if
                                           } //telos function
388
389
                                      )C:\wamp\www\diplomatiki\admin\lib\emailconnect.js: 5/6
```
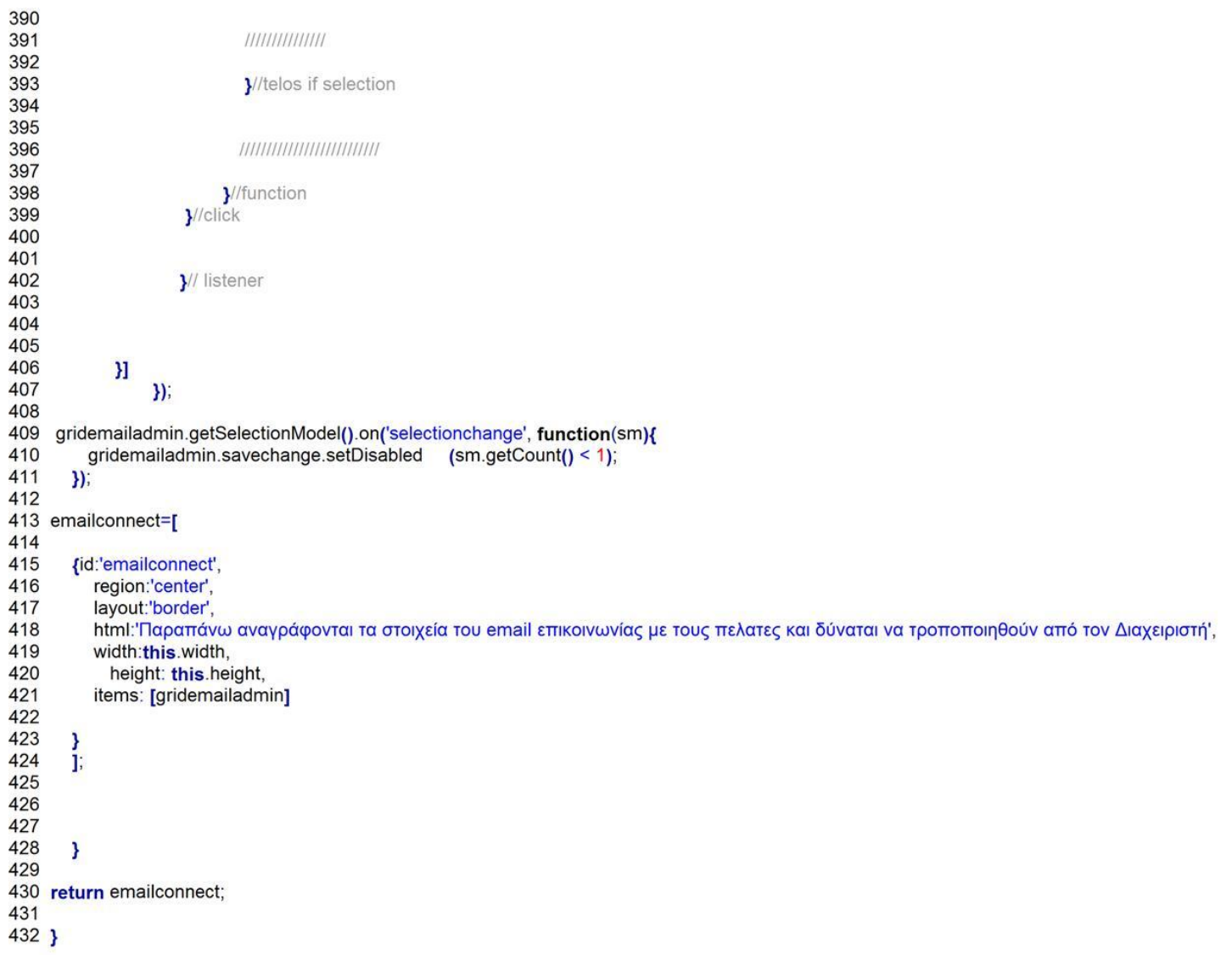

```
emailinfo.php1 <?php
\overline{2}require once ('../../connect/connect.php' );//pernei stoixeia sindesis
3
   $dbconn3 = pg_connect ("host=$Server port=$Port dbname=$Database user=$Username password=$Password"
                                                                                                                          )or die ('connection fa
   iled');
\overline{4}5
   $sql ='SELECT * FROM "public"."emailinfo"'
\boldsymbol{6}$result =pg_query ($dbconn3, $sql);
\overline{7}8
9 if (isset ($ GET['info']))
10<sub>1</sub>11 $i=0;
12 while ($row = pg_fetch_row ($result))
13\{14 //diaxisi pliroforiwn mesou json
15 $mydata;
16 $mydata [$i]=array ('id_email' =>$row [0],'Host' =>$row [1],'Port' =>$row [2],'SMTPSecure' =>$row [3],'SMTPAuth' =>$row [4],'emailuser' =>$r
   ow[5],'emailpassword' =>$row [6],'From' =>$row [5],'FromName' =>$row [7]);
1718 \frac{1}{1} + 119
   \mathcal{E}20 $out=json_encode ($mydata);
21
22 print $out;
23
24}
25 if (isset ($_GET['update' ]))
26\{2728 $id_email =$_POST['id_email' ];
      $Host=$ POST['Host'];
29
      $Port=$_POST['Port'];
30
31
      $SMTPSecure =$ POST['SMTPSecure' ];
      $SMTPAuth =$ POST['SMTPAuth'];
32
33
      $emailuser =$_POST['emailuser' ];
34
      $emailpassword =$_POST['emailpassword' ];
35
      $FromName = $_POST['FromName'];
36
37
      //metafora timis id
      $sql ="UPDATE "public"."emailinfo" SET ("Host","Port","SMTPSecure","SMTPAuth","emailuser","emailpassword","FromName") = (
38
   "-"SHost.",\".$Port.",\".$SMTPSecure.",\".$SMTPAuth.",\".$emailuser.",\,".$emailpassword.",\".$FromName."/\" \"\"WHERE."id_email"="
    .Sid email:
39
      $result =pg_exec ($dbconn3, $sql) or die (pg_errormessage ());
40
      if($result)
41\{42
        echo "τροποποιήθηκαν επιτυχώς!"
                                            \dddot{\phantom{1}}43
        }1/if...1
44
      else{45
46
        echo "δεν Τροποποιήθηκαν!" ;
47
48
        \mathcal{E}49
50
51}
52.22
```
profiltool.js

```
\begin{array}{c} 1 \\ 2 \end{array}3456789
      var user = Ext.data.Record.create(\Gamma{name:'id',
         type:'string'
            \mathcal{H}10name: 'Ovoua',
11type: 'string'
        \frac{1}{3}121314пате: 'Еттіето',
15
           type: 'string'
16
17\frac{1}{3}18
            name: 'UserName',
19
20
           type: 'string'
21\overline{22}},
23
         \overline{\mathbf{f}}24name: 'PassWord',
\overline{25}type: 'string'
26
        \mathbf{\}}27\mathbf{f}name:'Position',
28
29
           type:"string"
303132\overline{ }33
34
35
36
        \mathbf{D}37
38
39
40
        var profilstore = new Ext.data.GroupingStore({
41
42
           id:'profilstore'
43
           reader: new Ext.data.JsonReader({fields: user}
44
45
           \big),
46
            autoLoad:true, //this w,2,3,4ill autoLoad the store on load. Or you can call
47
                     //store.load() later.
48
           proxy: new Ext.data.HttpProxy({
                       url: 'lib/profiltool.php?link=1' ,
49
50
                       autoAbort :true,
51
                       disableCaching: true,
52
                       timeout: 180000,
53
                       method: 'POST'
54
                    )55
        \mathcal{H}56
57
58
        59
60
61
62
63
        1111111111111164
65
66
        var editor = new Ext.ux.grid.RowEditor({
67
           saveText: 'Update',
68
69
        \mathcal{Y}70
71var profilgrid = new Ext.grid.GridPanel({
\frac{72}{73}id:'profilgrid'
           store : profilstore,
74
           width: 600,
75
           region :'center'
76
           margins: '0 5 5 5',
           autoExpandColumn : "Ovoua',
7778
           plugins : [editor],
C:\wamp\www\diplomatiki\admin\lib\profiltool.js: 1/4
```

```
79
          view: new Ext.grid.GroupingView({
80
             markDirty: false
81
          tbar: [{ xtype:'button',
82
                     text: 'Ανανέωση',
83
                     iconCls:'refresh',
\overline{R}handler: function () {
85
                       profilstore. load ();
86
87
                     profilgrid.getView().refresh();
88
                     \overline{ }89
                  \mathcal{H}90
91
          text : 'Αποθήκευση αλλαγών' ,
92
93
          ref: './savechange',
          disabled: true
94
95
          iconCls:'saveedit',
96
          listeners: {
97
                        click:98
                          //scope: this,
99
                          fn: function () {
100
                     ШШШШШШІ
101
102
103
                             var profilgrid = Ext.getCmp('profilgrid');
104
                             var selection = profilgrid.getSelectionModel().getSelections();
105
                             if (selection) {
106
                             var sel = selection,
107
                             model = self0],
108
109
                               val = model.get('id');
110
                             var name=model.get("Ovoµa');
                             var surname=model.get('Επίθετο');
111
                             var username=model.get('UserName');
112
113
                             var password=model.get('PassWord');
                             var position=model.get('Position');
114
115
                             ,,,,,,,,,,,,,,,,,,,,,,,,,,,,,,,,,,
116
117
118
                                Ext.MessageBox.show({
                                   buttons: Ext.Msg.YESNOCANCEL,
119
120
                                   title : 'Τροποποίηση?'
                                   msg: 'Θέλετε να τροποποιηθούν τα στοιχεία του χρήστη: '+
121
                                                                                                      name.
                                   icon: Ext.Msg.QUESTION,
122
123
                                   fn: function(btn){
124
                                      if (btn == "no"){
125
             I/NOprofilstore. load ();
126
127
                                     profilgrid.getView().refresh();
128
                                                   P
                                     if (btn == "yes")\{129
130
                                        if(processcheck1==false)
131
                                        \overline{\mathbf{S}}var url='lib/profiltool.php?link=2';
132
133
                                        3
134
                                        else
135
                                        \overline{\mathbf{f}}136
                                           url='lib/save.php?link=4';
137
                                           1
138
                                        // store.remove(selection);
139
                                           $.post (url, {id:val,name:name,surname:surname,username:username,password:password,position:positi
     on}, function(data){
140
141
                                           ///messagegia oloklirosei
142
143
                                           Ext.Msg. alert ("ΤΡΟΠΟΠΟΙΗΣΗ","Ο Χρήστης: "+name+" "+data);
144
145
                                           III146
                                           profilstore.load();
147
                                                        }) //telos post
148
149
150
                                                   y//telos if
                                             } //telos function
151
152
                                        )153
                             111111111111111154
155
```
C:\wamp\www\diplomatiki\admin\lib\profiltool.js: 2/4

232

233

V/telos if selection

**}**//function  $\frac{1}{2}$ //click

1// listener

# И.

columns: [ new Ext.grid.RowNumberer(),  $\mathbf{f}$ //text : 'id', width  $: 100$ header: 'ID XPHΣTH', //id:'name', // flex: 1. sortable : true, dataIndex: 'id'  $\mathbf{I}$  $\mathbf{f}$ id: 'Ovoua' header: 'ONOMA', dataIndex: "Ovoua', width: 150. sortable : true, editor: { xtype : 'textfield', allowBlank: false  $\mathbf{1}$  $\mathbf{L}$  $\left\{ \right.$ id: 'Επίθετο' header: 'ENIOETO', dataIndex: 'Επίθετο', width: 150, sortable : true, editor: { xtype : 'textfield', allowBlank: false 3  $\mathcal{Y}$ € id: 'UserName' header: 'USERNAME' dataIndex: 'UserName', width: 150, sortable : true, editor: { xtype : 'textfield', allowBlank: false  $\mathbf{R}$  $\mathcal{F}$  $\mathbf{f}$ id:'PassWord' header: 'PASSWORD', dataIndex: 'PassWord', width: 150, sortable : true, editor: { xtype: 'textfield', allowBlank: false }  $\mathcal{H}$ text:'Position' header: 'POSITION', dataIndex: 'Position', width: 250, C:\wamp\www\diplomatiki\admin\lib\profiltool.js: 3/4

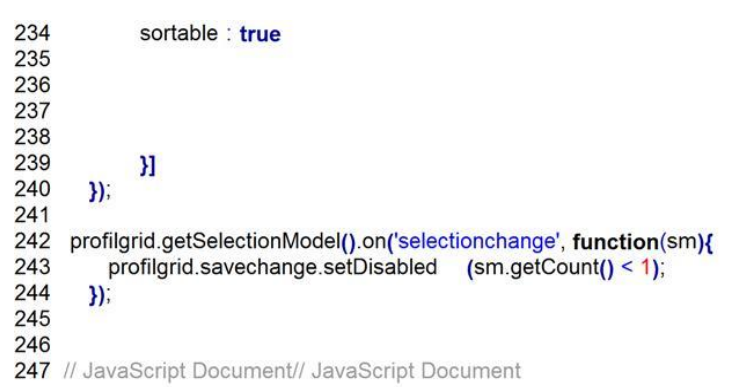

```
profiltool.php\overline{1}<?php
\overline{2}require_once ('../../connect/connect.php' );//pernei stoixeia sindesis
3
       $dbconn3 = pg_connect ("host=$Server port=$Port dbname=$Database user=$Username password=$Password"
                                                                                                                                     or die ('connection
    failed');
 \overline{4}$mydata =null;
5
6
\overline{7}8
\overline{9}if($_GET['link' ]==1)
10<sub>1</sub>1112 if (isset ($ COOKIE['user1']) && isset ($ COOKIE['pass1']))
13\{1415
16
         if(isset ($_COOKIE['mainadmin' ]))
17$sql ='SELECT * FROM "public"."Admin"'
18
19
20
   $result =pg_exec ($dbconn3, $sql) or die(pg_errormessage ());
2122 $i=0:
23
   while ($row = pg_fetch_row ($result))
24\left\{ \right.25
26
   $mydata [$i]=array ('id' =>$row [4], "Ονομα' =>$row [0], 'Επίθετο' =>$row [1], 'UserName' =>$row [2], 'PassWord' =>$row [3], 'Position' =>'ΔΙΑΧΕΙ
    ΡΙΣΤΗΣ');
27
   $i++28
29
30
      \overline{\phantom{a}}31\rightarrow32
                 else
33
                 ₹
34
      //metafora timis id
35
36
   $sql ="SELECT * FROM \"public\".\"Users\" WHERE \"UserName\"=""
                                                                                .$ COOKIE['user1' ].""";
37
38
      $result =pg_exec ($dbconn3, $sql) or die(pg_errormessage ());
39
40 $i=0;
41
   while (\$row = pg_fetch_row(Sresult))42
   \{43
44
   $mydata [$i]=array ('id' =>$row [0],'Ovoµɑ' =>$row [1],'Eπíθετο' =>$row [2],'UserName' =>$row [3],'PassWord' =>$row [4],'Position' =>$row [5])
45
   $i++;46
47
48
      }
49
   //metatropi apo array se json
50
   //$out = array_values($mydata);
51
   //echo Sout;
52}
53 $out=json_encode ($mydata);
54 header ("Content-Type: application/json"
                                                 \mathcal{E}55 print $out;
56
57
58
59 }//if cookies
60
61
   }//if link 1
62
63
   if($_GET['link' ]==2)//diagrafi apo basi
64
65
       $id=$_POST['id'];
66
      $name=$_POST['name'];
      $surname =$_POST['surname' ];
67
      $username =$_POST['username' ];<br>$password =$_POST['password' ];
68
69
      $position =$_POST['position' ];
70
7172
      //metafora timis id
     $sql ="UPDATE "public"."Admin" SET ("Name","SurName","UserName","PassWord") = (\"<br>.$password ."\") WHERE "Id_Admin"=' .$id;
73
                                                                                                            .$name.'\',\".$surname.'\',\".$username.'\',\
74
      $result =pg_exec ($dbconn3, $sql) or die(pg_errormessage ());
```
C:\wamp\www\diplomatiki\admin\lib\profiltool.php: 1/2

```
75<br>76<br>77 78<br>79 80 81<br>82 83<br>84 85<br>86<br>87 88<br>88 89
             if($result)
             \overline{\mathcal{L}}ι<br>| echo "τροποποιήθηκε επιτυχώς!" ;<br>|}//if...1<br>|else {
                  echo "δεν Τροποποιήθηκε!" ;
             \}<br>}//if..link=4
```

```
1 // JavaScript Document
\overline{2}var kthmatologio=new OpenLayers.Layer.WMS(
3
\overline{4}"KTHMATOAOFIO"
5
              "http://gis.ktimanet.gr/wms/wmsopen/wmsserver.aspx"
\overline{6}{layers: "KTBASEMAP", format: "image/png"}, {isBaseLayer:true,projection:"EPSG:900913"}
\overline{7}\mathbf{)}8
\overline{9}10
   var osm = new OpenLayers.Layer.OSM("OSM");
11
1213
14 var options = \{15
      //maxResolution: 5000
16
      displayProjection :"EPSG:900913",
1718
      units : 'km'
19
       restrictedExtent : [boundary[0], boundary[1], boundary[2], boundary[3]],
20
       center: [(boundary[0]+boundary[2])/2, (boundary[1]+boundary[3])/2],
21zoom: 6
22 };
23 var maps = new OpenLayers.Map(options);
24 // map.addControl(new OpenLayers.Control.ScaleLine());
25 maps.addLayers([vectors,kthmatologio,osm]);
26
27
    maps.addControl(new OpenLayers.Control.LayerSwitcher({'ascending':false}));
28
   /////////////////////////////
29
   var areamap=[
30<sub>1</sub>xtype: "gx_mappanel",
31
32//id:'maps'
       title :"<center>ΚΑΘΟΡΙΣΜΟΣ ΠΕΡΙΟΧΗΣ ΕΥΘΥΝΗΣ</center>"
33
34
      region :'center',
35
      map:maps,
36
      tbar:[map_controls]
37
38
39
40
      \mathbf{1}41
42 ];
43
```
areamap.js

```
\overline{1}\overline{c}map_controls=[];
3
    map_controls=[{
4567
          xtype:'button',
          iconCls:'controls_map_zoombyarea',
          tooltip:"map Zoom By Area",
          enableToggle: true,
\frac{8}{9}toggleHandler:function(btn,pressed)
          ₹
10if (btn.pressed)
11
             \overline{\mathbf{f}}1213
               map_Zoom_ByArea_var =new OpenLayers.Control.ZoomBox();
1415
               maps.addControl(map_Zoom_ByArea_var);
16
17map_Zoom_ByArea_var.activate();
18
            \overline{\mathbf{r}}19
             else
20₹
21map_Zoom_ByArea_var.deactivate ();
223
23
         \overline{\phantom{a}}2425
       },
2627
       {//epilogi pliroforias me basi shmeiou
28
29
          xtype:'button',
30
          iconCls:'box',
31tooltip: Καθορισμός ορίου',
32
          enableToggle: true,
33
          toggleHandler:function(btn,pressed)
34
          \overline{\mathbf{f}}35
             if (btn.pressed)
36
             \overline{\mathbf{f}}37
                boxControl = new OpenLayers.Control();
     OpenLayers.Util.extend(boxControl, {
38
39
       draw: function() {
        this.box = new OpenLayers.Handler.RegularPolygon(boxControl,
40
41{"done": this.notice}, {sides:4, irregular:true, persist:true});
42
        boxControl.box.activate();
43
       Τ,
44
45
       notice: function(geom) {
46
47
          $.post ('lib/areamapnext.php?edit=1&geom='+geom,function(data){
             Ext. Msg. alert ('Καταχώρηση!', data);
48
49
50
                       vectors.destroyFeatures();//diagrafi paliou feature gia na deixnei to kainourio
51
                       var feature3 = new OpenLayers.Feature.Vector(
52
           OpenLayers.Geometry.fromWKT
53
                  ""+ geom +""
54
                \lambda55
             \mathbf{)}56
     vectors.addFeatures([feature3]);
57
58
    var ft = vectors.features;
59
    for(vai=0; i< ft.length; i++){
60
       var boundarys=vectors.features[i].geometry.getBounds().toArray();
61
    \mathbf{L}var extent = new OpenLayers.Bounds(boundarys[0], boundarys[1], boundarys[2], boundarys[3]);
62
63
                      maps.setOptions({restrictedExtent: extent});
                      //var mymaps = Ext.getCmp('mymap');
64
65
66
                       Ext.getCmp('mymap').map.setOptions({restrictedExtent: extent}); //kahtorizw tin idiotita kai stous allous xartes
67
68
                       maps.zoomToMaxExtent();
69
                       Ext.getCmp('mymap').map.zoomToMaxExtent();
70
         )71
72
       - }
73
74
    \}75
76
77
       \mathcal{Y}78
           maps.addControl( boxControl);
```
C:\wamp\www\diplomatiki\admin\lib\controlareamap.js: 1/2

```
79
80
81
             }
             else
82
83
             \overline{\mathbf{f}}84
85
               boxControl.box.deactivate ();
86
         \rightarrow<sup>3</sup>
87
88
89
          },{<br>'xtype :'button
90
91
92
          iconCls :'controls_map_zoomtomapextent'
93
          tooltip :"ZoomMaxExtent",
94
95
          handler: function(){
96
97
           maps.zoomToMaxExtent ();
98
99
          \frac{3}{16}100
                       xtype :'button',
101
102
                        //text:'reset'
103
                        iconCls :'reset'
104
                        tooltip:'RESET YOUR AREA MAP',
105
                        handler : function()
106
100<br>107 var geoms="POLYGON((2090925.1210202998 4130266.3624164,2090925.1210202998 5310172.7469602,3244859.2338484 5310172.7469
     602,3244859.2338484004 4130266.3624164,2090925.1210202998 4130266.3624164))";
108
                          $.post('lib/areamapnext.php?edit=2',function(data){
109
             Ext.Msg. alert ('Καταχώρηση!', data);
                       vectors.destroyFeatures();//diagrafi paliou feature gia na deixnei to kainourio
110
                       var feature3 = new OpenLayers.Feature.Vector(
111
112
            OpenLayers.Geometry.fromWKT (
113
                 '''+ geoms +"
114
                \mathbf{I}115
             \mathbf{E}116
117
     vectors.addFeatures([feature3]);
118 var ft = vectors.features;
119 for(vai i=0; i< ft.length; i++){
120
       var boundarys=vectors.features[i].geometry.getBounds().toArray();
121 };
122
123
                     var extent = new OpenLayers.Bounds(boundarys[0], boundarys[1], boundarys[2], boundarys[3]);
124
                      maps.setOptions({restrictedExtent: extent});
125
                       Ext.getCmp('mymap').map.setOptions({restrictedExtent: extent}); //kahtorizw tin idiotita kai stous allous xartes
126
                       maps.zoomToMaxExtent();
                       Ext.getCmp('mymap').map.zoomToMaxExtent();
127
128
          });//telod function data
129
130
131
                       \overline{\phantom{a}}132
                    \overline{ }133 ];
134
```

```
1 <?php
\overline{c}\mathbf{3}if (isset ($_GET['edit' ]))
\overline{4}\{5
       if($_GET['edit' ]==1)//gia tin proti selida
6\phantom{1}6\overline{\mathbf{f}}\overline{7}8 $geom = $_GET['geom'];
9 //anoigma arxeiou
10 $fp=fopen ('../../areamap/area.php','w');
11 //bazoume to polygono epilogis<br>12 Sdata="<?php \n ";
13 $data=$data "$" "area=" $geom "";\n ?>";
1415 fwrite ($fp, $data);
16
    fclose ($fp);
17
18 echo "Επιτυχής καταχώρηση!";
19
      \overline{\phantom{a}}2021if($_GET['edit' ]==2)//gia tin proti selida
22\left\{ \right.23 $fp=fopen ('../../areamap/area.php' ,'w');
24 //bazoume to polygono epilogis<br>25 $data="<?php \n ";
26 Sdata=Sdata ."$" ."area='POLYGON((2090925.1210202998 4130266.3624164.2090925.1210202998 5310172.7469602.3244859.2338484 531
    0172.7469602,3244859.2338484004 4130266.3624164,2090925.1210202998 4130266.3624164))';\n ?>";
2728 fwrite ($fp, $data);
29
    fclose ($fp);
30
    echo "Επαναφορα ορίου περιοχής!";
31
32
      \vert33 \}
```
 $34 \frac{2}{3}$ 

```
3456789
     var user = Ext.data.Record.create(\Gamma{name:'id',
        type:'string'
           \mathcal{H}name: "Ovoua',
1011type: 'string'
12\frac{1}{3}13пате: 'Етіθεто',
1415
          type: 'string'
16
17},
18
       Ā
19
           name: 'UserName',
20type: 'string'
2122},
23
        \overline{\mathbf{f}}name: 'PassWord',
2425
          type: 'string'
26},
27\overline{\mathbf{f}}28name:'Position',
29
          type:"int"
30
3132
          \overline{\mathbf{r}}33
34
35
36
       \mathbf{D}37
38
39
40
       // hideous function to generate employee data
41
      var storecombo=new Ext.data.GroupingStore({
42
43
         reader: new Ext.data.JsonReader({fields: [{name:'ld_Posistion'}, {name:'Position'}]}
44
45
          \lambda// autoLoad:true
46
          proxy: new Ext.data.HttpProxy({<br>url: 'lib/save.php?link=5',
47
48
49
                     autoAbort :true,
50
                     disableCaching: true,
51
                     timeout: 180000,
                     method: 'POST'
52
53
                  )54
55
56
      )57
58
59
       var store = new Ext.data.GroupingStore({
60
          id:'store',
61
          reader: new Ext.data.JsonReader({fields: user}
62
63
          \mathcal{E}autoLoad:true, //this w,2,3,4ill autoLoad the store on load. Or you can call
64
65
                   //store.load() later
66
          proxy: new Ext.data.HttpProxy({
                          lib/save.php?link=1',
67
                     url:68
                     autoAbort :true,
69
                     disableCaching: true,
70
                     timeout: 180000,
\frac{71}{72}method: 'POST'
                  )73
       \mathcal{Y}74
75
76
77
       var editor = new Ext.ux.grid.RowEditor({
78
          saveText: 'Update',
```
C:\wamp\www\diplomatiki\admin\store.js: 1/6

 $\overline{\mathbf{1}}$  $\overline{c}$ 

```
7980
        \mathbf{y}R<sub>1</sub>82
        var grid = new Ext.grid.GridPanel({
83
           id:'arid'
84
           store : store,
           width: 60085
86
           region :'center'
87
           margins: '0 5 5 5'.
           autoExpandColumn: "Ovoua",
88
89
           plugins : [editor],
90^{\circ}view: new Ext.grid.GroupingView({
91
              markDirty: false
92
           \mathcal{Y},93
           tbar: [{
              iconCls: 'icon-user-add',
94
95
              text : 'Προσθήκη χρήστη' ,
              handler: function(){
96
97
                 app=new Ext.Window({
98
                          title :"Δημιουργία νέου χρήστη"
99
100
                          iconCls: 'newuser',
101
                          plain : true,
102
                          closable: false,
103
                        layout:'border',
                          height:250, width:360,
104
105
                          items: \Gamma106
                 \overline{\mathbf{f}}107
                          xtype: 'tbtext',
                          region :'south',<br>text : ' © 2014'
108
109
110111
112
113
                             \mathcal{E}114
                \overline{\mathbf{f}}xtype :'form',
115
                   region :'center',
116
                    frame : true,
117
118
                   id:'form',
                  items:[
119
120
121
122
                 \overline{\mathbf{f}}xtype: 'textfield',
123
                    fieldLabel: "Ovoua',
124
125
                    allowBlank : false.
                    blankText: 'Το όνομα είναι υποχρεωτικό',
126
127
                    name: 'name',
128
                    id:'name'
129
                 },
130
                 \overline{\mathbf{f}}xtype : 'textfield'
131
                    fieldLabel: 'Επίθετο',
132
                    allowBlank :false,
133
134
                    blankText: 'Το επίθετο είναι υποχρεωτικό',
135
                    name: 'surname',
136
                    id:'surname'
137
                 }
138
                 \overline{\mathbf{f}}xtype : 'textfield',
139
140
                    fieldLabel: 'Username',
141
                    allowBlank : false,
                    blankText: 'Το username είναι υποχρεωτικό',
142
143
                    name: 'username',
144
                    id: 'username'
145
                 \mathbf{r}146
                 \mathbf{f}147
                    xtype: 'textfield',
148
                    fieldLabel: 'Password',
149
                    inputType :'password',
150
                    allowBlank :false,
                    blankText: 'Το password είναι υποχρεωτικό',
151
152
                    name: 'password',
153
                    id:'password'
154
                 },
155
                 \overline{\mathbf{f}}156
                    xtype: 'textfield',
```

```
157
158
                   fieldLabel: 'Θέση',
159
                   name: 'position',
160
161
162
                   value:1
163
                \overline{\mathbf{r}}164
                1,//telos item tou form
165
166
                 buttons: [
167
           \mathbf{f}168
              text : 'Δημιουργία'
169
              iconCls : 'saveedit'
170
              handler: function() {
                var form = Ext.getCmp('form').getForm();
171
                // var form = this.up('form').getForm();
172
                if (form.isValid()) {
173
                   form. submit ({
174
175
                      ЛИЛИНИИ
                      method :'POST'.
176
                      url: 'lib/save.php?link=2' ,
177
178
                      reset : false,
179
                      waitTitle: "Please Wait",
180
                      waitMsg: 'Saving ...',
181
                      11111111182
183
                      success: function(form, action) {
184
                       Ext.Msg. alert ('Προσθήκη', action.result ? action.result.message : 'Η προσθήκη του χρήστη ολοκληρώθηκε');
185
                       store.load();
                       grid.getView().refresh();
186
                       grid.getView().refresh();
187
188
                       form.reset();
189
190
                      failure: function(form, action) {
191
                         Ext.Msg. alert ('Failed', action.result ? action.result.message : 'No response');
192
                      ı
193
                   \mathbf{H}194
                \} else
                   Ext.Msg. alert ("Error!", "Η αίτηση δεν ειναι σωστή!");
195
196
                \overline{\mathbf{r}}197
             3
198
          },//telos tou prosthiki
199
        \mathbf{f}200
           text: 'Κλείσιμο',
          iconCls: 'removeedit'<br>handler: function() {
201
202
203
             app.close();
204
           ٦
205
        V/telos tou close
        //telos tou button
206
207
208
             1//telo item tou windows
209
                         \mathcal{Y}210
                         app.show();
211212
213
             3
214
           \mathcal{H}215
              ref: '../removeBtn',
              iconCls : 'icon-user-delete' ,
216
217
              text : 'Αφαίρεση χρήστη' ,
218
              disabled : true,
              handler: function(){
219
220
                editor.stopEditing ();
221222
223
             \frac{1}{2}, listeners: \{224
                         click:225
226
                           // scope: this.
227
                            fn: function () {
228
                               //var grid = Ext.getCmp('grid');229
                               var selection = grid.getSelectionModel().getSelections();
230
                               if (selection) \{231
232
                               var sel = selection,
                               model = self0],
233
                                val = model.get('id');
234
C:\wamp\www\diplomatiki\admin\store.js: 3/6
```

```
235
                              var user=model.get("Ovoua');
236
                              ,,,,,,,,,,,,,,,,,,,,,,,,,,,,,,,,,,,,
237
238
239
                                 Ext.MessageBox.show({
240
                                   buttons: Ext.Msg.YESNOCANCEL,
241
                                    title :'Διαγραφή?'
                                    msg: 'Θέλετε να διαγραφή ο χρήστης: '+
242
                                                                                  user,
243
                                    icon: Ext.Msg.QUESTION,
244
                                    fn: function(btn){
                                      if (btn == "no"){
245
246store. load ()
247
                                                    ٦
                                      if (btn == "yes")248
249
                                          for(var i = 0, r; r = selection[i]; i++}
250
                                         store.remove (selection);
251
                                                      \overline{\phantom{a}}252
                                         // store.remove(selection);
253
                                           $.post ('lib/save.php?link=3', {id:val}, function(data){
254
255
                                           ///messagegia oloklirosei
256
257
                                           Ext.Msg. alert ("ΔΙΑΓΡΑΦΗ","Ο Χρήστης: "+user+" "+data);
258
259
                                           III260
261
                                                         }) //telos post
262
263
                                                    }//telos if
                                                //telos function
264
                                             Y
265
                                        \mathcal{H}266
267
                              111111111111111268
269
                              V/telos if selection
270
271
                          <sup>1</sup>
272
                        \overline{\phantom{a}}273
          },{ xtype:'button',
274
275
                     text: 'Ανανέωση',
276
                     iconCls:'refresh',
277
                     handler: function () {
278
                       store. load ();
279
                     grid.getView().refresh();
280
                  \}"->"{
281
282
283
284
          text : 'Αποθήκευση αλλαγών',
285
          ref: './savechange',
          disabled : true,
286
287
          iconCls:'saveedit',
          listeners: {
288
289
                        click:290
                           //scope: this,
291
                           fn: function () {
292
293
                     11111111111111111111294
295
                              var grid = Ext.getCmp('grid');296
                              var selection = grid.getSelectionModel().getSelections();
297
                              if (selection) {
298
299
                              \text{var} sel = selection,
300
                              model = self0],
301
                                val = model.get('id');
                              var name=model.get("Ovoua');
302
303
                              var surname=model.get('Επίθετο');
304
                              var username=model.get('UserName');
305
                              var password=model.get('PassWord');
306
                              var position=model.get('Position');
307
                              ,,,,,,,,,,,,,,,,,,,,,,,,,,,,,,,,,,,
308
309
310
                                 Ext.MessageBox.show({
                                   buttons: Ext.Msg.YESNOCANCEL,
311
                                    title : 'Τροποποίηση?',
312
```
C:\wamp\www\diplomatiki\admin\store.js: 4/6

```
313
                                    msg: 'Θέλετε να τροποποιηθούν τα στοιχεία του χρήστη: '+
                                                                                                         name,
314
                                    icon: Ext.Msg.QUESTION,
315
                                    fn: function(btn){
316
                                       if (btn == "no"){
317
             I/NO318
                                       store. load ();
319
                                       grid.getView().refresh();
320
                                                    ٦
                                       if (btn == "yes")\{321
322
323
                                         // store.remove(selection);
324
                                            $.post ('lib/save.php?link=4',{id:val,name:name,surname:surname,username:username,password:passw
     ord, position: position}, function(data){
325
326
                                            ///messagegia oloklirosei
327
328
                                            Ext.Msg. alert ("ΤΡΟΠΟΠΟΙΗΣΗ","Ο Χρήστης: "+name+" "+data);
329
330
                                            III331
                                            store.load();
332
333
                                                          }) //telos post
334
                                                    }//telos if
335
                                              //telos function
336
337
                                         \mathcal{Y}338
339
                              11111111111111340
341y//telos if selection
342
343
                             344
345
346
                           }//function
347
                      \frac{1}{2}//click
348
349
350
                      }// listener
351
352
353
354
             H355
356
           columns: [
357
           new Ext.grid.RowNumberer(),
358
           \overline{\mathbf{f}}359
                   //text : 'id',
360
                   width
                           : 100361
                   header: 'ID XPHΣTH',
362
                   //id:'name',
363
                  // flex: 1.
364
                   sortable : true,
365
                   dataIndex: 'id'
366
367
             },
368
          \overline{\mathbf{f}}id: "Ονομα',<br>header: 'ΟΝΟΜΑ'
369
370
371
             dataIndex: 'Ovoua',
372
             width: 150,
             sortable : true,
373
374
             editor: {
375
                xtype : 'textfield'
376
                allowBlank: false
377
             \overline{\phantom{a}}378
          },
379
           \mathcal{L}_{\mathcal{L}}380
             id: 'Επίθετο'
             header: 'ENIOETO',
381
             dataIndex: 'Επίθετο',
382
383
             width: 150,
384
             sortable : true,
385
             editor: {
386
                xtype: 'textfield',
387
                allowBlank: false
388
             \mathbf{R}389
          \mathbf{\}}C:\wamp\www\diplomatiki\admin\store.js: 5/6
```

```
390
            \overline{\mathbf{f}}id: 'UserName',
391
             header: 'USERNAME'
392
393
             dataIndex: 'UserName',
394
             width: 150,
395
             sortable : true,
396
             editor: {
                xtype : 'textfield' .
397
                allowBlank: false
398
          \mathcal{Y}399
400
401
402
403
          \mathbf{f}id:'PassWord',
404
             header: 'PASSWORD',
405
             dataIndex : "PassWord",<br>width : 150,
406
407
408
             sortable : true,
             editor: {
409
                xtype : 'textfield',
410
411
                allowBlank: false
412
          \chi^2413
414
415
              header: 'POSITION',
416
             dataIndex: 'Position',
417
             width: 250,
418
419
             sortable : true,
420
             editor: \left\{421
                 xtype : 'textfield',
422
                allowBlank : false,
                   valueField:1.
423
424
                   editable: false
425
             \overline{\mathbf{r}}426
427
428
429
             \overline{\mathbf{H}}430
        \mathbf{H}431
         grid.getSelectionModel().on('selectionchange', function(sm){
432
433
          grid.removeBtn.setDisabled (sm.getCount() < 1);
434
           grid.savechange.setDisabled(sm.getCount() < 1);
435
        )436
437
438 // JavaScript Document
```

```
save.php\overline{1}<?php
\overline{c}if (isset ($_GET['link' ]))
3
     \left\{ \right.\overline{4}require_once ('../../connect/connect.php' );//pernei stoixeia sindesis
5
        $dbconn3 = pg_connect ("host=$Server port=$Port dbname=$Database user=$Username password=$Password"
                                                                                                                                                )or die ('connectio
     n failed'):
6\overline{6}\overline{7}if($_GET['link' ]==1)//gia tin proti selida
8
       \left\{ \right.9
1011header ("Content-Type: application/json"
                                                      \mathcal{E}1213
1415
16 $sql ='SELECT * FROM "public"."Users"'
17$result =pg_query ($dbconn3, $sql);
18
    if (!$result) {
19
      echo "An error occured. \n" ;
20exit:
212223 } $mydata;
24s_i=0;
25
    while ($row = pg_fetch_row ($result))
26
    \left\{ \right.27$mydata [$i]=array ('id' =>$row [0], "Ονομα' =>$row [1], 'Επίθετο' =>$row [2], 'UserName' =>$row [3], 'PassWord' =>$row [4], 'Position' =>$row [5
28
     \mathbf{D}:
29
     s_{i+1}30
31
32
       }
33
    //metatropi apo array se json
34
    \frac{1}{2} //$out = array_values($mydata);
35
    //echo $out;
36
    $out=json_encode ($mydata);
3738 print $out;
39
40
       \frac{1}{1}if...link=1
41
    if($_GET['link' ]==2)//gia tin proti selida
42
43
        // post metabliton apo parathiro eisagwgeis neou user
44$Name=$_POST['name'];
45
       $Surname = $_POST['surname' ];
       $Username2 =$_POST['username'];<br>$Password2 =$_POST['password'];
46
47
48
       $position =$_POST['position' ];
49
    $sql='INSERT INTO "public"."Users"("Name","SurName","UserName","PassWord","Id_Position") VALUES (\"<br>'\',\" .$Username2 .'\',\" .$Password2 .'\',\" .$position .'\')';
50
                                                                                                                                          .$Name.'\',\".$Surname.
51
        $result =pg_exec ($dbconn3, $sql) or die (pg_errormessage ());
52
53
54
55
       \frac{1}{1} //if...link=2
56
    if($_GET['link' ]==3)//diagrafi apo basi
57
58
       ง<br>$id=$_POST['id' ];//metafora timis id<br>$sql='DELETE FROM "public"."Users" WHERE "Id_Users"='
59
60
                                                                                 .Sid:
61
        $result =pg_exec ($dbconn3, $sql) or die (pg_errormessage ());
62
       if($result)
63
          echo "διαγράφθηκε επιτυχώς!" ;
64
65
          }///if...5
66
       else<sub>1</sub>67
68
           echo "δεν διαγράφθηκε!" ;
69
70
          \mathcal{E}71\frac{1}{1}if..link=3
7273 if($_GET['link' ]==4)//diagrafi apo basi
74
        $id=$_POST['id'];
75
```
C:\wamp\www\diplomatiki\admin\lib\save.php: 1/2

```
$name=$ POST['name'];
76
 77$surname =$ POST['surname' ];
 78
       $username =$ POST['username' ];
       $password =$ POST['password' ];
 79
 80
       $position =$ POST['position' ];
81
82
       //metafora timis id
                                                                                                                       .Sname.'\',\" .Ssurname .'\'.\".
       $sql ='UPDATE "public"."Users" SET ("Name","SurName","UserName","PassWord","Id_Position") = (\"
83
     $username .'\',\" .$password .'\',\" .$position .'\') WHERE "Id Users"=' .$id;
84
       $result =pg_exec ($dbconn3, $sql) or die(pg_errormessage ());
85
       if($result)
 86
       \overline{\mathcal{E}}echo "τροποποιήθηκε επιτυχώς!"
87
                                             \ddot{\cdot}88
          }///if...1
89
       else{90
91
          echo "δεν Τροποποιήθηκε!" ;
 92
93
       \}<br>}//if..link=4
94
95
96
    if($_GET['link' ]==5)//json gia position
97
       \left\{ \right.98
       header ("Content-Type: application/json"
                                                  \cdot);
99
       //metafora timis id
100 $sql ='SELECT * FROM "public"."Position"'
       $result =pg exec ($dbconn3, $sql) or die (pg errormessage ());
101
       $mydata;
102
103 $i=0;104 while ($row = pg_fetch_row ($result))
105\{106
107 $mydata [$i]=array ('ld Posistion' =>$row [0], 'Position' =>$row [1]);
108 $i++;109
110
111
       \mathcal{E}112 //metatropi apo array se json
113 //$out = array_values($mydata);
114 //echo $out;
115 $out=json_encode ($mydata);
116
117 print $out;
118
119
       \frac{1}{1} //if..link=5
120
121
122 }//if....1
123 - 72
```
# **ΕΦΑΡΜΟΓΗ ΑΙΣΗΗ ΧΑΡΣΩΝ**

```
index.php<!DOCTYPE html PUBLIC "-//W3C//DTD XHTML 1.0 Transitional//EN" "http://www.w3.org/TR/xhtml1/DTD/xhtml1-transitional.dt
 \overline{1}<html xmlns="http://www.w3.org/1999/xhtml">
 \overline{2}\mathbf{3}<head>
     <meta http-equiv="Content-Type" content="text/html; charset=utf-8" />
 \overline{4}5
     <title>Αίτηση Χαρτών</title>
     <link rel="icon" href="images/custom-reports.png" type="image/x-icon">
 6
     <link rel="stylesheet" type="text/css" href="css/main.css"/>
 \overline{7}<link rel="stylesheet" type="text/css" href="./external/gxp-master/externals/geoext/resources/css/popup.css">
 \mathbf{R}\overline{9}<link rel="stylesheet" type="text/css" href="../external/ext-3.4.0/resources/css/ext-all.css" />
            <link rel="stylesheet" type="text/css" href="../external/ext-3.4.0/examples/grid/grid-examples.css" />
1011<link rel="stylesheet" type="text/css" href="./external/ext-3.4.0/examples/shared/examples.css" />
           <link rel="stylesheet" type="text/css" href="../external/gxp-master/externals/openlayers/theme/default/style.css" /><br><link rel="stylesheet" type="text/css" href="../external/gxp-master/externals/openlayers/theme/default/go
1213
           <link rel="stylesheet" type="text/css" href="../external/gxp-master/externals/geoext/resources/css/geoext-all.css" />
14<link rel="stylesheet" type="text/css" href="../external/ext-3.4.0/resources/css/xtheme-access2.css" />
15
           <link rel="stylesheet" type="text/css" href="../external/ext-3.4.0/examples/ux/css/RowEditor.css" /><br><link rel="stylesheet" type="text/css" href="../external/ext-3.4.0/examples/ux/css/RowEditor.css" /><br><link rel="styleshee
16
17
            <link rel="stylesheet" type="text/css" href="./external/ext-3.4.0/examples/ux/statusbar/css/statusbar.css" />
18
19<script src="./external/gxp-master/externals/openlayers/lib/OpenLayers.js"></script>
20
             <script type="text/javascript"src="../external/proj4js/proj4js-compressed.js"></script>
      <?php include "../areamap/area.php"; ?>
2122<script type= "text/javascript" >
     Proj4js.defs ["EPSG:4121"] ="+proj=tmerc +lat 0=0 +lon 0=24 +k=0.9996 +x 0=500000 +y 0=0 +ellps=GRS80 +towgs84=-199.87,74.79,24
23
     6.62,0,0,0,0 +units=m +no defs";
2425function load()
26
27Ext.onReady (function () {
28
         Ext.Msg.show({
29
                               title :'ΠΡΟΣΟΧΗ'.
                               msg: "Σας ενημερώνουμε ότι η γεωαναφορά των χαρτών έγινε κατά προσέγγιση για την ηλεκτρονική εξυπηρ
30
     έτησή σας, ενώ τα πραγματικά δεδομένα μπορείτε να τα παραλάβετε κατόπιν αίτησης!"
31buttons : Ext.Msg.OK,
32
                               icon: "attention"
33
                           \mathcal{Y}34
35
     \mathcal{Y}36
    \mathbf{B}37
38
39
40
           //kathorismo tou oriou perioxhs
41
           var boundarymap="<?php echo $area: ?>";
4243
           var vectors = new OpenLayers.Layer.Vector("vector", {isBaseLayer: false});
44
             var feature2 = new OpenLayers.Feature.Vector(
45
           OpenLayers.Geometry.fromWKT
46
                   "+ boundarymap +"
47
48
              \mathbf{E}49
50
           vectors.addFeatures([feature2]);
51
           var ft = vectors features;
           for(var i=0; i< ft.length; i++){
52
53
              var boundary=vectors.features[i].geometry.getBounds().toArray();
54
                П.
55
56
        </script>57
58
59
60
            <script src="../external/ext-3.4.0/adapter/ext/ext-base.js"></script>
61
62
           <script src="../external/ext-3.4.0/ext-all.js"></script>
63
64
65
           <script src="../external/gxp-master/externals/geoext/lib/GeoExt.js"></script>
66
67
68
           <script src="../external/gxp-master/externals/geoext/lib/overrides/override-ext-ajax.js"></script>
69
           <script src="../external/gxp-master/src/script/loader.js"></script>
70
71<script type="text/javascript" src="../external/gxp-master/examples/viewer/ux/RowExpander.js"></script>
72
    <script type="text/javascript" src="viewer.js"></script>
73
74<link rel="stylesheet" type="text/css" href="../external/gxp-master/src/theme/all.css"/>
           <link rel="stylesheet" type="text/css" href="../external/gxp-master/examples/viewer.css"/>
75
           <script type="text/javascript" src="../external/jquery-1.11.0.min.js"></script>
76
C:\wamp\www\diplomatiki\client\index.php: 1/9
```

```
77
78
 79
          <link href="css/style_login.css" rel="stylesheet" type="text/css" />
80
          <script src="../external/gxp-master/src/script/locale/el.js"></script>
           <script type="text/javascript" src="../external/ext-3.4.0/examples/ux/RowEditor.js"></script><script type="text/javascript" src="../external/ext-3.4.0/examples/ux/Statusbar/StatusBar.js"> </script>
81
82
83
       <script type="text/javascript" src="../external/ext-3.4.0/examples/ux/statusbar/ValidationStatus.js"> </script>
84
        <script type="text/javascript" src="../external/function.js"></script>
85
86
       <script type="text/javascript">
87
88
     Ext.onReady(function () {
89
90
       load();
    91
    var data = getJSONData(window.location.protocol + "//" + window.location.host + "/geoserver/rest/workspaces.json");
92
    var data1=Ext.decode(data);
93
94
    var data2=data1['workspaces']['workspace'];
95
    if(data2)
96
    \sqrt{ }97
98
    -3
QQelse{
       data3='{"workspaces":{"workspace":[{"name":"emty","href":"empty"}]}}'
100
                                                                                      Ċ,
101
       var data1=Ext.decode(data3);
102
       var data2=data1['workspaces']['workspace'];
103
       - 3
104 ////////workspace store namespacedata2
105 var mystore = new Ext.data.JsonStore({
106
       id:'mystore'.
107
       //autoload: true,
108
       fields : \Gamma109
          {type: 'string', name: 'href'}
110
          {type: 'string', name: 'name'}
111
       ı
112
113 });
114
115 mystore.loadData(data2);
117
     var namespacestore = new Ext.data.JsonStore({
118
       id:'namespacestore',
119
       //autoload: true
       fields : [
120
121
          {type: 'string', name: 'href'}
122
          {type: 'string', name: 'name'}
123
       T
124
125 });
126
127
128
129 /////////////////////////dimiourgia formas aitishs
130
131 var questionform=new Ext.FormPanel({
132
       id:'questionform'
133
       url:'lib/editrequest.php?email=1'
134 labelAlign: 'top',
135
          frame : true,
136
          title: 'Παρακαλώ επικοινωνήστε για οποιοδήποτε πρόβλημα',
137
          bodyStyle:'padding:5px 5px 0',
138
          width: 600.
139
          height:400
140
          items: [{
141
             layout :'column'
142
             items :[{
143
               columnWidth :.5,
144
               layout: 'form',
               items : [{<br>xtype :'textfield'
145
146
147
                  fieldLabel: 'Ovoua',
                  allowBlank :false,
148
                  blankText: 'Το όνομα είναι υποχρεωτικό',
149
150
                  name: 'firstname',
151
                  anchor:'95%'
152
               \mathcal{H}xtype :'textfield'
153
154
                  fieldLabel: 'Θεμα',
```
C:\wamp\www\diplomatiki\client\index.php: 2/9

```
allowBlank : false,
155
156
                   blankText: 'Το Θέμα είναι υποχρεωτικό',
                   name: 'sumbject',
157
158
                   id: 'sumbject',
                   anchor:'95%'
159
160
                _{\rm H}161
             \mathcal{H}162
                columnWidth :.5.
                layout : 'form',
163
                items : [{<br>xtype :'textfield'
164
165
166
                   fieldLabel: 'Επίθετο',
167
                   allowBlank :false,
168
                   blankText: 'Το Επίθετο είναι υποχρεωτικό',
                   name: 'lastname',
169
170
                   id: 'lastname',
                   anchor:'95%
171
172
                \mathcal{H}xtype :'textfield'
173
                   fieldLabel: 'Email'
174
                   allowBlank : false,<br>blankText: 'Το email είναι υποχρεωτικό',
175
176
                   name: 'emailaddress'.
177
                   id: 'emailaddress',
178
179
                   vtype:'email',
                   anchor:'95%
180
181
                Я
             \overline{\mathbf{H}}182
183
          \mathcal{H}xtype :'htmleditor',
184
185
             id:'question'
186
             allowBlank :false
187
             name:'questiondata',
             id:'questiondata',
188
189
             fieldLabel:",
190
             height:200,
191
             anchor:'98%'
192
          И,
193
          buttons: [{<br>text : 'Αποστολή'
194
195
             iconCls: 'saveedit'
196
             handler : function(){
197
             var questionform = Ext.getCmp('questionform');
198
              if(questionform.getForm().isValid()){
199
                   var sb = Ext.getCmp('form-statusbar1');200
201
                   sb.showBusy('Παρακαλω περιμενετε...');
                   questionform.getEl().mask();
202
                   questionform.getForm().submit({
203
                      url: 'lib/editrequest.php?email=1'
204
205
                      success: function(form, action){
206
                        obj = Ext.util.JSON.decode (action.response.responseText);
                        questionform.getForm().reset();
207
                        sb.setStatus({
208
209
                           text : obj.message,
210
                           iconCls :".
211
                           clear: true
212
                        \mathcal{Y}213
                        questionform.getEl().unmask();
214\overline{\mathbf{z}}215
                  )216
               3
217
218
                \overline{\mathbf{r}}219
220
          \mathcal{H}text : 'Κλείσιμο',
221iconCls: 'removeedit',
222
223
             handler : function(){
224
                questionwindow.hide ();
225
                questionform.getForm().reset();
226
                Þ
227
          Я
228
       )229
231
232
```
C:\wamp\www\diplomatiki\client\index.php: 3/9

233 var formpanel = new Ext.FormPanel({ 234 url:'lib/editrequest.php?edit=1' ÷. 235 labelWidth: 150, 236 frame:true. 237 id: 'formpanel', 238 defaultType: 'textfield', 239 items:[{ 240 xtvpe :'panel'.  $241$ title :'<center>ΑΙΤΗΣΗ</center>' 242 243 items :[{ title : ΠΡΟΣΩΠΙΚΑ ΣΤΟΙΧΕΙΑ', 244 layout :'form' 245 defaults : {width: 230},<br>defaultType: 'textfield', 246 247 items:  $\mathbf{K}$ 248 fieldLabel: "Ovoua', 249 name: 'first' 250 allowBlank :false, 251 selectOnFocus: true, 252 253 //msgTarget: 'side' 254 blankText: 'Το όνομα είναι υποχρεωτικό' 255 // value: 'Jack' 256  $\mathcal{H}$ fieldLabel: 'Επίθετο', 257 name: 'last', 258 allowBlank: false, 259 260 selectOnFocus: true. 261 //msgTarget: 'side' 262 blankText: 'Το επίθετο είναι υποχρεωτικό' 263  $\mathcal{H}$ fieldLabel: 'AФM', 264 265 name: 'afm' 266 allowBlank: false, 267 selectOnFocus: true, //msgTarget: 'side' 268 269 blankText: 'Το ΑΦΜ είναι υποχρεωτικό' 270

271 272 273

274 275

 $276$ 

277

278

279

284 285

286 287

288

289

290 291

292 293

294 295

296 297

298 299

300

305

306

307 308

309 310  $\}$ ,{<br>fieldLabel: 'A. $\Delta$ .T', name: 'identity' allowBlank: false, selectOnFocus: true, //msgTarget: 'side' blankText: 'Η ταυτότητα είναι υποχρεωτική'

 $\mathcal{H}$ fieldLabel: "Ονομα Πατρός', name: 'fatherfirst'

# $H$

}. 

## ₹ title :'ΣΤΟΙΧΕΙΑ ΕΠΙΚΟΙΝΩΝΙΑΣ', layout :'form' defaults : {width: 230}, defaultType: 'textfield',

items: [{ xtype:"numberfield" fieldLabel : 'Σταθερο τηλεφωνο', name: 'homephone', id:'homephone'

# $\mathcal{H}$

xtype :"numberfield" fieldLabel : 'Κινητό τηλέφωνο', name: 'mobilephone', id:'mobilephone'

## $\mathcal{H}$

C:\wamp\www\diplomatiki\client\index.php: 4/9

```
311
                  fieldLabel: 'Email',
                  name: 'email'.
312
                  vtype :'email',
313
314
                  id:'email'
315
              H316
            },
             317
318
319
            \overline{\mathbf{f}}320
               title : 'ΓΕΩΧΩΡΙΚΑ ΣΤΟΙΧΕΙΑ'.
321
322
               //collapsible: true.
               layout :'form',
323
324
               id:'geo',
325
               defaults : {width: 230},
326
               defaultType: 'textfield',
327
               items:[{
                  xtype :'combo' .
328
329
                  store : mystore,
330
                  displayField: 'name',
331
               valueField: 'name',
                  mode: 'local'
332
333
               triggerAction : 'all'
               listClass : 'comboalign',
334
335
               typeAhead: true,
               forceSelection: true,
336
337
               selectOnFocus: true.
338
                  editable:false.
                  fieldLabel: 'Περιοχή',
339
340
                  id:'area',
341
                  allowBlank:false.
                  blankText: 'Απαιτειται επιλογή περιοχής',
342
343
                  name: 'area',
344
                  listeners: {
345
                      change: function() {
346
                    var area=Ext.getCmp('area');
347
                if(area.getValue()!="")
348
        ₹
349
           Ext.getCmp ('RasterNamespace').reset();
350
       // alert(comboworkspacess.getValue())
351 var namespacedata = getJSONData(window.location.protocol + "//" + window.location.host + "/geoserver/rest/workspaces/"+area.getValue()+"
     /coveragestores.json");
352 var namespacedata1=Ext.decode(namespacedata);
353
354 var namespacedata2=namespacedata1['coverageStores']['coverageStore'];
355 //alert(Ext.encode(namespacedata2));
356 namespacestore.loadData(namespacedata2);
357
       \mathbf{I}358
359
       }
360<sub>1</sub>361
362
               \mathcal{H}xtype : 'combo',
363
364 fieldLabel : 'Συγκεκριμένος Χάρτης',
365 editable : false.
       name: 'RasterNamespace',
366
       id:'RasterNamespace',
367
       displayField: 'name',
368
       valueField: 'name'.
369
370
       mode: 'local',
       triggerAction: 'all'.
371
       listClass: 'comboalign',
372
       typeAhead: true,
373
374
       forceSelection: true,
375
       selectOnFocus: true.
376
        allowBlank:false,
        blankText: 'Απαιτειται το όνομα του φύλλου χάρτη',
377
378
       store:namespacestore
379
380
      // store: namespacestore
381
               \mathcal{H}xtype :"numberfield"
382
383
                  fieldLabel : 'Αριθμός αγροτεμαχίου' ,
384
                  name: 'numberarea'
385
                  allowBlank :false,
386
                  blankText: 'Απαιτειται αριθμός αγροτεμαχίου',
387
                  id:'numberarea'
```
C:\wamp\www\diplomatiki\client\index.php: 5/9

```
388
389
                \mathcal{H},<br>fieldLabel : Έπιλογή περιοχής' ,
390
391
                   allowBlank : false,
392
                    blankText: 'Απαιτειται περιοχή επιλογής',
393
                   name: 'areachoice',
394
                   id:'areachoice'
395
                   editable:false.
396
                   // allowBlank:false
397
                    selectOnFocus: true.
                    listeners: {
398
                        'render': function() {
399
                        var areachoice=Ext.getCmp('areachoice');
400
401
                          areachoice.getEl().on('click', function(){
                            Ext.Msg. alert ("","Επελεξε περιοχή ενδιαφέροντος από το χάρτη<br>με χρήση του εργαλείου: <img src='images/box.pn
402
     g'>");
403
                          // var homenumber=Ext.getCmp('home');
                           var boxarea=Ext.getCmp('boxarea');
404
                          boxarea.setDisabled(false);
405
406
                                   //alert("hello");
407
                            \frac{1}{2}homenumber.setValue("playe");
408
                                <sup>3</sup>
409
                                  \overline{\phantom{a}}410
                                    \overline{\phantom{a}}411
                           \overline{\phantom{a}}412413
                },{<br>fieldLabel : Έπιλογή σημείου εντός αγροτεμαχίου'
414
415
                   allowBlank : false,
                   blankText: 'Απαιτειται σημείο εντός αγροτεμαχίου',
416
417
                   name: 'pointchoice',
418
                   id:'pointchoice',
419
                   editable:false,
420
                     // allowBlank: false
                      selectOnFocus: true.
421
                    listeners: {
422
423
                        'render':
                                  function() \{var pointchoice=Ext.getCmp('pointchoice');
424
425
                          pointchoice.getEl().on('click', function(){
                            Ext.Msg. alert ("", "Επελεξε σημείο εντός του αγροτεμαχίου ενδιαφέροντος από το χάρτη<br>με χρήση του εργαλείου: <i
426
     mg src='images/point.png'>");
427
                          // var homenumber=Ext.getCmp('home');
                           var point=Ext.getCmp('point');
428
                          point.setDisabled(false);
429
430
                                   //alert("hello"
431
                            \frac{1}{2}homenumber.setValue("playe");
432
                                Y
433
                                  \sqrt{ }434
                                    \overline{ }435
                           }
436
                     //msgTarget: 'side',
437
                   //blankText: 'Namessss is required'
438
                \overline{\mathbf{r}}439
440
                      I
441
442
443
                \mathbf{1}444
445
                1//
446
447
        \mathbf{L}448
449 xtype : 'compositefield'
       items : [
450
         { xtype : 'checkbox',
451
452
         id:'term',
         name:'term',
453
454
455
         checked:false,
456
         // selectOnFocus: true,
          listeners : {
457
458
          check: \left\{459
         fn: function(checkbox, checked){
460
         //your logic
461
         if(checkbox.checked==true)
462
463
C:\wamp\www\diplomatiki\client\index.php: 6/9
```
```
464
             var sendrequest=Ext.getCmp('sendreq');
465
466
             Ext.Msg.show({
467
                            title :'ΠΡΟΣΟΧΗ',
468
                            msg: "Με τη συγκεκριμένη επιλογή δηλώνεται υπεύθυνα η εγκυρότητα των στοιχείων που θα υποβληθούν!!"
469
                            buttons : Ext.Msg.OK,
                            icon: "attention"
470
471
                         \mathcal{W}472
          sendrequest.setDisabled(false);
473
474
475
          if(checkbox.checked==false)
476
          \overline{\mathbf{f}}477
478
          Ext.getCmp ('sendreq').setDisabled(true);
479
          \mathbf{1}480
481
482
483
          \mathbf{I}484
      // scope: your-scope //---> Optional
485
     \mathbf{I}486 }
487
488
         { xtype : 'label', text : 'Αποδοχή όρων υποβολής αίτησης' }
489
490
      J
491 }
492
493
               J,
494
495
496
          buttons: [{
            text : 'Αποστολή αίτησης'
497
            iconCls: 'saveedit',
498
499
            id:'sendreq',
500
            disabled :true
501
             handler: function(){
502
               //if(Ext.getCmp('term').getValue()==false)
503
               \frac{1}{2}504
                  //alert('hello');}
505
506
               if(formpanel.getForm().isValid()){
507
                  var sb = Ext.getCmp('form-statusbar');
508
                  sb.showBusy('Αποστολή αίτησεις..');
                  formpanel.getEl().mask();
509
510
                  formpanel.getForm().submit({
511
                    url:'lib/editrequest.php?edit=1'
512
                    513
                    success: function(form, action){
                       obj = Ext.util.JSON.decode (action.response.responseText);
514
515
                       formpanel.getForm().reset();
516
                      sb.setStatus({
517
                         text : obj.message,<br>iconCls :",
518
519
                         clear: true
520
                       \mathcal{Y}formpanel.getEl().unmask();
521
522
                    },
523
524
                    failure: function(form, action){
525
526
                     obj = Ext.util.JSON.decode(action.response.responseText);
527
                       formpanel.getForm().reset();
528
                      sb.setStatus({
529
                         text : obj.message,
530
                         iconCls :",
531
                         clear: true
532
                       \mathcal{Y}533
                       formpanel.getEl().unmask();
534
535
                    3
                    536
537
                 )538
               //}//telos if(checkbox)
               i/ielse
539
540
               11Ext.Msg.show({
541
               1*
```

```
title:'ΠΡΟΣΟΧΗ',
542
543
                           msg: "Δεν έχετε επιβεβαιώση τους όρους χρήσης!",
544
                           buttons:Ext.Msg.OK,
545
                           icon: "attention"
546
                        \});
547
                 \star/\sqrt{2}548
549
              \mathcal{Y}550
            \overline{ }551
         \mathcal{H}552
            text: "Akupo",
            iconCls: 'removeedit',
553
            handler: function(){
554
555
               var formpanel=Ext.getCmp('formpanel');
556
               formpanel.getForm().reset();
557
            \mathcal{Y}558
         \overline{\mathbf{H}}559
560 });
561
562
564
566
567
568
          var questionwindow=new Ext. Window({
            id:'questionwindow'
569
570
            title :'ΠΑΡΑΘΥΡΟ ΕΠΙΚΟΙΝΩΝΙΑΣ'.
571
            layout :'fit'
            closable : false,
572
573
                  width: 600,
574
          //height:400
575
              height:this.height,
576
              bbar: new Ext.ux.StatusBar({
577
            id: 'form-statusbar1'
578
            defaultText: 'Συμπλήρωση στοιχείων...'
579
            plugins: new Ext.ux.ValidationStatus({form:'questionform'})
580
         \mathcal{Y}581
            items:questionform
582
583
            );
584
585
586
    587
588 itemsrequest=[
    {xtype:'panel',title:'ΧΑΡΤΗΣ ΕΥΡΕΣΗΣ ΓΕΩΧΩΡΙΚΩΝ ΠΛΗΡΟΦΟΡΙΩΝ',region:'center',
589
590
       html:'<div id="tab"></div>',
591
       id:'mappanels',
592
       iconCls: 'editlayer',
593
       items: []
594
595
596
              },
597 {
598
       title:'ΣΤΟΙΧΕΙΑ ΑΙΤΗΣΗΣ',
599
600
601
       margins: '5 5 0 0',
602
       xtype:'panel',
603
       region:'north',
604
       //layout:'fit'
605
       iconCls: 'titleearth',
606
       tbar:\Gamma"->",
607
608
       xtype :'button',
609
       iconCls: 'help',
610
       text:'Βοήθεια'
611
       handler: function(){
612
          window .open ('helpclient.pdf', 'newwindow', 'width=700, height=600');
613
614
            \mathbf{A}615
616
617
618
         \mathcal{H}619
```
C:\wamp\www\diplomatiki\client\index.php: 8/9

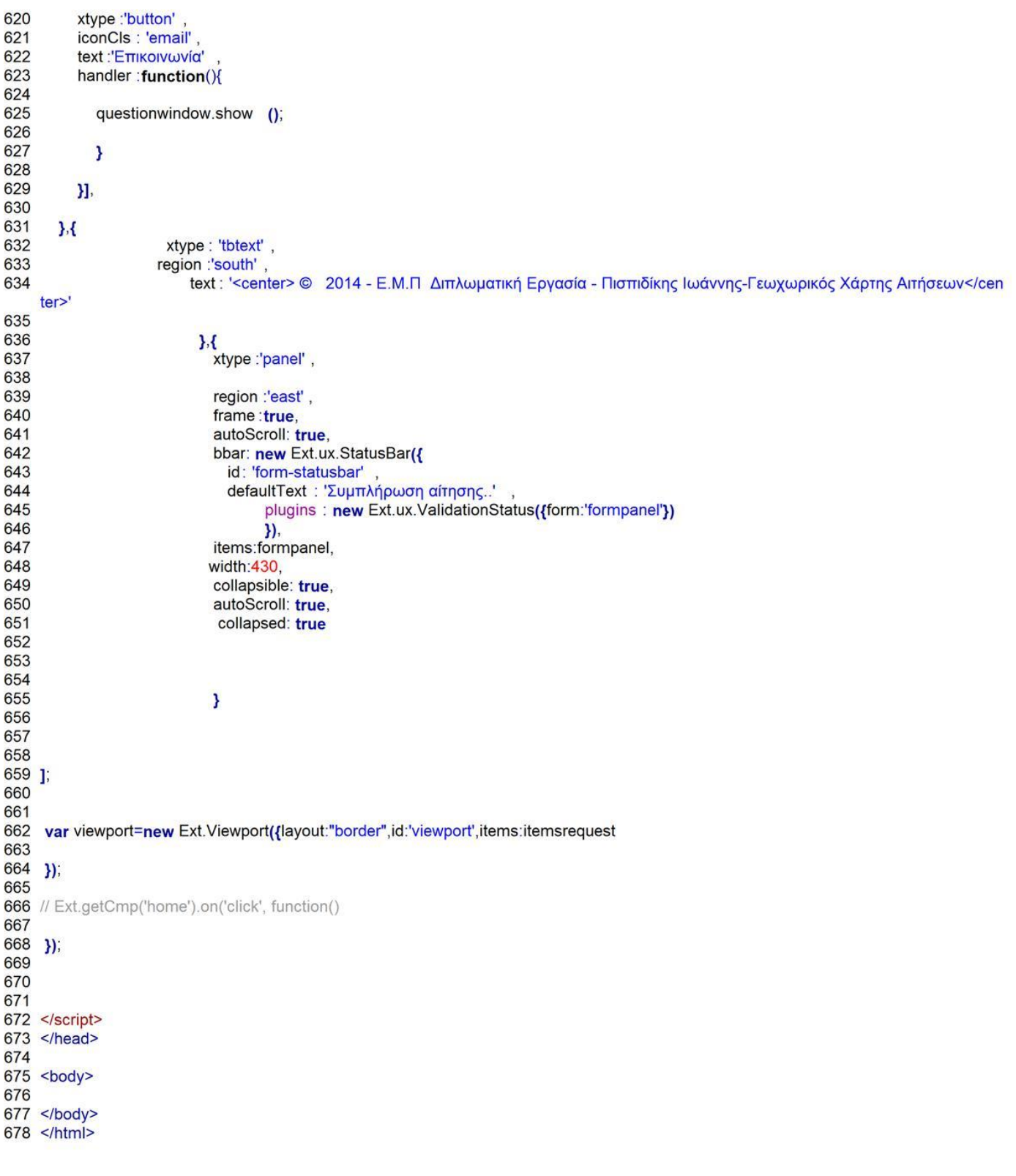

```
editrequest.php\overline{c}3
    <?php
\frac{4}{5}6\overline{7}if (isset($ GET['email']))
8
   \left\{ \right.\overline{9}10
   require once('../../connect/connect.php');//pernei stoixeia sindesis
1112 $dbconn3 = pg connect("host=$Server port=$Port dbname=$Database user=$Username password=$Password")or die('connection failed');
13
14 $sql='SELECT * FROM "public"."emailinfo"';
15 $result=pg query($dbconn3, $sql);
16
1718
19
20 $i=0;21while ($row = pg_fetch_row($result))
22 {
23
2426 Sport= Srow[2];
27 $SMTPSecure = $row[3];
28 SSMTPAuth = Srow[4]29 Semailuser = $row[5]:
30 Semailpassword = $row[6];
31 $From = $emailuser;
32 $FromName = $row[7];
33
34
35 Si++36
      \overline{\mathbf{3}}$firstname=$ POST['firstname'];
37
38
      $lastname=$ POST['lastname'];
      $emailaddress=$_POST['emailaddress'];
39
40
      $sumbject=$ POST['sumbject'];
41
      $questiondata=$ POST['questiondata'];
42
      $questiondata=wordwrap($questiondata, 70);
43
44
45 require (".././external/PHPMailer-master/class.phpmailer.php");//einai gia na leitourgei to phpmail-master
46
47
   Sresults messages = array();
48
49 $mail = new PHPMailer(true);
50 $mail->CharSet = 'utf-8';
51
    ,,,,,,,,,,,,,,,,,,,
52 $mail1 = new PHPMailer(true);
53 $mail1->CharSet = 'utf-8';54
55 class phpmailerAppException extends phpmailerException {}
56
57 try {
58 $to = $emailaddress;
59
   if(!PHPMailer::validateAddress($to)) {
   // throw new phpmailerAppException("Email address " . $to . " is invalid -- aborting!");
60
     echo "{success: true, message: 'Email address " . $to . " is invalid -- aborting!'}";
61
62
63 }
64 $mail->isSMTP();
66
   //$mail->SMTPDebug = 2;
67 Smail->Host
                 = Shost:
68 Smail->Port
                 = $port;
69 $mail->SMTPSecure = $SMTPSecure;
70 $mail->SMTPAuth = $SMTPAuth;
71 $mail->Username = $emailuser;
72 $mail->Password = $emailpassword;
73 //$mail->addReplyTo("pispidikisj@yahoo.gr", "john");
74 Smail->From
                  = $emailuser;
75 $mail->FromName = $FromName;
76 $mail->addAddress($emailuser, $FromName);
77
   $mail->Subject = $sumbject;
78
   //$mail->Subject =
```
C:\wamp\www\diplomatiki\client\lib\editrequest.php: 1/3

 $\overline{1}$ 

```
79 Sbody = "<font size='4'><b>ΣΤΟΙΧΕΙΑ ΕΠΙΚΟΙΝΩΝΙΑΣ</b></font><br>><br>>ONOMA: ".Sfirstname."<br>"."ΕΠΙΘΕΤΟ: ".Slastname."<br>"."ΕΜΑΙL Α
    DDRESS: ".$emailaddress."</table><br><br>><br><font size='4'><b>NEPIEXOMENO @EMATOX</b></font><br>".$questiondata;
80 интиниципининиципиниципин
                    = $host;
81 Smail1->Host
82 $mail1->Port
                    = $port;
83 Smail1->SMTPSecure = $SMTPSecure;
84 $mail1->SMTPAuth = $SMTPAuth;
85 Smail1->Username = Semailuser:
86 Smail1->Password = Semailpassword:
    //$mail->addReplyTo("pispidikisj@yahoo.gr", "john");<br>$mail1->From = $emailuser;
87
88 Smail1->From
89
   $mail1->FromName = "Διευθυνση";
9091
    $mail1->addAddress($emailaddress, "Διεύθυνση");
92
    $mail1->Subject = "Απαντηση σε ".$sumbject;
93
    1/\text{Small}->Subject =
94 $body1 = "Ευχαριστούμε που επικοινωνήσατε!!! Θα επικοινωνήσουμε συντομα μαζί σας!<br>>Με εκτίμηση,<br>Η Διεύθυνση";
95
Q<sub>6</sub>
97
98 //good
99
   IIEOT100 $mail-WordWrap = 80;101 $mail->msgHTML($body, dirname(FILE), true); //Create message bodies and embed images
102
103
104 try {
    $mail->send();
105
106 // $results messages[] = "Message has been sent using SMTP";
107
     echo "{success: true, message: Το μήνυμα στάλθηκε...'}";
108<sup>1</sup>109 catch (phpmailerException $e) {
110
     throw new phpmailerAppException('Unable to send to: ' . $to. ': '.$e->getMessage());
111}
112
114
115 $mail1->WordWrap = 80;116 $mail1->msgHTML($body1, dirname(_FILE_), true); //Create message bodies and embed images
117
118
119 try {
     $mail1->send();
120
121
122 }
123 catch (phpmailerException $e) {
     throw new phpmailerAppException('Unable to send to: '. $to. ': '.$e->getMessage());
124
125}
126}
127 catch (phpmailerAppException $e) {
128
     $results_messages[] = $e->errorMessage();
129<sub>1</sub>130 }//telos email
131
132 if (isset($_GET['edit']))
133f134 require_once('../../connect/connect.php');
135 $dbconn3 = pg connect("host=$Server port=$Port dbname=$Database user=$Username password=$Password")or die('connection failed');
136
137 ///////////////metafora metabliton
138
139
       $nameclient= isset($_POST['first']) ? $_POST['first']: "null";
140
       $surname=isset($_POST['last']) ? $_POST['last']: "null";
141
142$afm= isset($_POST['afm']) ? $_POST['afm']: "null";
143
       $identity=isset($ POST['identity']) ? $ POST['identity']: "null";
144
145
       $fathername=isset($ POST['fatherfirst']) ? $ POST['fatherfirst']: "";
146
       $homenumber=isset($_POST['homephone']) ? $_POST['homephone']: 0;
147
       if(!$homenumber)
148
149
       $homenumber=0;
150
151
       $mobilenumber=isset($_POST['mobilephone']) ? $_POST['mobilephone']: 0;
152
       if(!$mobilenumber)
153
154
       $mobilenumber=0:
155
```
C:\wamp\www\diplomatiki\client\lib\editrequest.php: 2/3

```
156
            $email=isset($_POST['email']) ? $_POST['email']: "";
         stypemap=isset($_POST['area']) ? $_POST['area']: "null";<br>$typemap=isset($_POST['area']) ? $_POST['area']: "null";<br>$currentmap=isset($_POST['RasterNamespace']) ? $_POST['RasterNamespace']: "null";
157
158
159
160
               $numberofland=isset($ POST['numberarea']) ? $ POST['numberarea']: 0;
         $areachoice=isset($_POST['areachoice']) ? $_POST['areachoice']: "
161
         $pointchoice=isset($_POST['pointchoice']) ? $_POST['pointchoice']: "":
162
163
         Ssituation='false':
         $useredit="";
164
165
166
     $sql='INSERT INTO "public"."Applications"("nameclient","surname","fathername","homenumber","mobilenumber","email","typemap","current<br>https://www.fathername.in/.iv/sameclient.iv/.".$typemap.in/."useredit","afm","adt") VALUE
167
      situation.",",".$useredit.",",".$afm.",",".$identity.")";
168
         $result=pg_exec($dbconn3, $sql)or die(pg_errormessage());
169
170
171
          echo "{success: true, message: 'Οι αιτησείς σας στάλθηκε με επιτυχία...'}";
172
173
174
175
176
177
178}
179
180
```
- 
- ?>

```
\overline{2}var markers=null;
3
\overline{4}Ext.onReady(function () \zeta5
6\phantom{1}6\overline{7}\bf{8}var osm = new OpenLayers.Layer.OSM("OSM");
\overline{9}101112app = new gxp.Viewer({
          //proxy: "/geoserver/rest/proxy?url=",<br>xtype : "panel",
1314
          portalConfig<br>renderTo: "tab"
15
16
17layout: "border",
18
             id:'viewer',
19
             // width: this.width,
20height :570,
2122//hidden:true.
             //disabled:true,
23
24// by configuring items here, we don't need to configure portalltems
25
26// and save a wrapping container
27items : [{
                // a TabPanel with the map and a dummy tab<br>id: "centerpanel",
28
29
                , id: "centerpanel"<br>, xtype: "tabpanel"
30
                margins: '5 5 0 0',
31region : "center",<br>activeTab : 0, // map needs to be visible on initialization
32
33
34
                border: true,
35
                items: ["mymap"]
36
                 //tbar:[]
37
             \}region :'east',
38
                xtype :'panel',<br>id:'east',
39
40
                collapsible : true,
41autoScroll: true,
42
43
                collapsed: true,
                margins: '5 5 0 0',
4445
                //split: true
46
                //expanded:true.
                      layout: 'fit',
47
48
                width: 200
49
50
51
52
                \} {
                 // container for the queryform
53
                 id: "west",
54
                xtype : "panel"
55
                 margins: '5 5 0 0',
56
57
                collapsible : true,
58
                 autoScroll: true,
59
                collapsed: true,
60
                //split: true
                //expanded:false,
61
62
63
64
                     layout: 'fit',
65
                     // layoutConfig: { animate: true},
                      //autoScroll: true,
66
67
                region: "west",
                width: 200
68
69
              Н.
70
              bbar: {id: "mybbar"}
71},//portalconfig
72// configuration of all tool plugins for this application
73
74tools: [{
75
76
              ptype:'gxp_legend'
              outputTarget : "east"
77
78
             \mathcal{F}
```
 $\overline{1}$ 

var app;

C:\wamp\www\diplomatiki\client\viewer.js: 1/5

```
79
80
             ptype: "gxp_loadingindicator"
82
           \} {
              ptype: "gxp_layertree",
83
              outputConfig : {
85
                id: "tree"
                border: true,
R<sub>6</sub>87
                 tbar: [] // we will add buttons to "tree.bbar" later
88
89
              outputTarget: "west"
90
          \}. {
              ptype: "gxp_addlayers"
92
              actionTarget: "tree.tbar"
93
           \mathcal{H}94
              ptype: "gxp_removelayer"
              actionTarget : ["tree.tbar", "tree.contextMenu"]
95
96
           \overline{\phantom{a} \cdot \phantom{a}}ptype : "gxp_layerproperties"
              actionTarget: [ "tree.contextMenu"]
98
99
           \mathbf{\}}100
101
102
            \overline{\mathbf{f}}103
              ptype: "gxp_zoomtoextent"
104
              actionTarget: "map.tbar"
105
          \lambda106
           ł
             ptype: "gxp_wmsgetfeatureinfo"<br>infoFormat: "application/vnd.ogc.gml",
107
108
              outputConfig: {
109
110
111
                 width: 400.
                height: 200
112
113
             -1
              actionTarget: "map.tbar", // this is the default, could be omitted
114
115
              toggleGroup: "layertools"
116
           },
           //////////////////////////
117
118
           ₹
        ptype : "gxp_measure"
119
120
        actionTarget: "map.tbar"
121
       },
122
       \overline{\mathbf{f}}123
              // shared FeatureManager for feature editing, grid and querying
124
              ptype: "gxp_featuremanager",
              id: "featuremanager",
125
126
              maxFeatures : 20
127
          \mathcal{H}ptype :'gxp_wmsrasterstylesdialog'
128
              featureManager: "featuremanager"
129
              actionTarget: ["map.tbar"]
130
131
             \mathbf{\}}132
           \overline{\mathbf{f}}133
              ptype:"gxp_zoomtolayerextent"
134
              featureManager: "featuremanager"
135
              appendActions : true,
136
              actionTarget: ["tree.contextMenu"]
137
          \sum_{IIIIIIIIIIIIIIIIII}138
139
           \mathbf{f}140
              ptype: "gxp_queryform"
141
              featureManager: "featuremanager"
              outputConfig : {
142
143
                 title : "Query"
144
                width: 320
145
              1
146
              actionTarget: [ "tree.contextMenu"],
147
              appendActions: false
148
          \bigg\}149
           \frac{1}{2}150
           11151
             // not a useful tool - just a demo for additional items
            // actionTarget: "mybbar", // ".bbar" would also work
152
153
            // actions: [{text: "Click me - I'm a tool on the portal's bbar"}]
          11}
154
155
          \mathbf{I}156
```
81

 $\overline{R}$ 

 $Q<sub>1</sub>$ 

97

```
157
          // layer sources
158
          defaultSourceType: "gxp_wmssource",
159
          sources: { ol: {
               ptype : "gxp_olsource"
160
161
             \mathbf{L}162
163
             "osm": {
164
       ptype: "gxp_osmsource"
165 }
             local: {<br>url : "/geoserver/wms/" ,
166
167
168
                version: "1.1.1"
169
             3
       "bing": {
170
171
       ptype: "gxp_bingsource"
172<sub>1</sub>173
174
175
          \mathbf{H}176
177
          // map and layers
          map: {<br>id: "mymap", // id needed to reference map in portalConfig above
178
179
180
             projection: "EPSG:900913"
181
182
             units : "m",
183
             tbar:[
184
       xtype :'button'
185
          iconCls :'box' ,<br>tooltip :"Επιλογή περιοχής ενδιαφέροντος"
186
187
188
          enableToggle: true,
189
          id:'boxarea',
          disabled:true,
190
191
          toggleHandler: function(btn, pressed)
192
          \mathbf{f}193
194
        if (btn.pressed)
195
             €
196
                  //var homenumber=Ext.getCmp('home');
197
                //homenumber.setValue("playeeeeee");
198
199
                boxControl = new OpenLayers.Control();
200
     OpenLayers.Util.extend(boxControl, {
201
        draw: function() {
202
         this.box = new OpenLayers.Handler.RegularPolygon(boxControl,
203
     {"done": this.notice}, {sides:4, irregular:true, persist:true});
204
        boxControl.box.activate();
205
       Y
        notice: function(geom) {
206
207
       alert (geom);
        var geoms=geom.transform(new OpenLayers.Projection("EPSG:900913"),new OpenLayers.Projection("EPSG:4121"));
208
209
        alert(geoms);
          var areachoice=Ext.getCmp('areachoice');
210
211
                areachoice.setValue(geom);
212
213
214
       3
     });//boxcontrol
215
216
     var maps=Ext.getCmp('mymap');
217
     maps.map.addControl( boxControl);
218
219
220
221222
               3
223
             else
224
             ₹
               boxControl.box.deactivate ();
225
226
              var boxarea=Ext.getCmp('boxarea');
227
         boxarea.setDisabled(true);
228
            -1
229
          \overline{\mathbf{r}}230
       \mathcal{H}231
232
          xtype:'button',
          iconCls :'point' ,<br>tooltip :"Επιλογή σημείου εντος αγροτεμαχίου"
233
234
C:\wamp\www\diplomatiki\client\viewer.js: 3/5
```

```
235
          enableToggle: true,
236
          id:'point'
237
          disabled:true,
238
          toggleHandler: function(btn, pressed)
239
          { var maps=Ext.getCmp('mymap');
240
241
242
        if (btn.pressed)
243
             \overline{\mathbf{f}}244
245
246
                maps.map.events.register ("click",maps.map,map_GetCoord);
247
                var pointchoice=Ext.getCmp('pointchoice');
248
249
250
             \overline{\phantom{a}}251
             e<sub>lse</sub>
252
             \overline{\mathbf{f}}253
                maps.map.events.unregister ("click",maps.map,map_GetCoord);
254
                markers.destroy();
255
256
                 var point=Ext.getCmp('point');
257
                point.setDisabled(true);
258
259
260
                \overline{\mathbf{r}}261
262
263
          3
264
265
266
          \}."->",{
267
          xtype:'button',
268
          iconCls:'controls_map_zoombyarea',
269
          tooltip:"map Zoom By Area",
270
          enableToggle: true,
271
          toggleHandler:function(btn,pressed)
272
          \left\{ \right.273if (btn.pressed)
274
             \epsilon275
276
                map_Zoom_ByArea_var =new OpenLayers.Control.ZoomBox();
277
278
                Ext.getCmp('mymap').map.addControl(map_Zoom_ByArea_var);
279
280
                map_Zoom_ByArea_var.activate();
281
282
             3
283
             else
284
             \overline{A}285
                map_Zoom_ByArea_var.deactivate ();
286
             \overline{\mathbf{z}}287
          \mathcal{Y}288
289
       Я.
290
291
292
293
            // maxExtent: [boundary[0], boundary[1], boundary[2], boundary[3]],
294
             // maxExtent: Ext.getCmp('mymap').map.zoomToMaxExtent()
295
                restrictedExtent: [boundary[0], boundary[1], boundary[2], boundary[3]],
296
               // maxResolution: 2.5,
297
                //numZoomLevels: 20
298
             center: [(boundary[0]+boundary[2])/2, (boundary[1]+boundary[3])/2],
299
             zoom: 6,
300
             controls: [
301
302
                new OpenLayers.Control.Zoom(),
303
                new OpenLayers.Control.Attribution(),
304
                new OpenLayers.Control.Navigation()
305
             layers: [{
306
                source : "ol"
307
308
                type: "OpenLayers.Layer"
                type: "OpenLayers.Layer.OSM"
309
        args: ["OpenStreetMap"],
310
               // args: ["Blank"]
311
312
                visibility: false,
```
C:\wamp\www\diplomatiki\client\viewer.js: 4/5

```
313
              group: "background"
314
            \mathbf{R}315
            ₹
316
       source : "osm",
       name: "osmarander",
317
318
       visibility: true
319 },
320
321
322 {
323
       source: "bing",
       title: "Bing Map Satelite",
324
325
       name: "Aerial"
326
327<sup>1</sup>328
            J
329
         \frac{1}{\text{M}}330
331
       )),
332
333
334
335 //Ext.getCmp('mymap').map.addLayers([kthmatologio]);
336
337
338 });
339
341 function map_GetCoord(evt)
342 {
343
       var maps=Ext.getCmp('mymap');
344
       var coord=maps.map.getLonLatFromViewPortPx(evt.xy).transform(new OpenLayers.Projection("EPSG:900913"),new OpenLayers.Projecti
    on("EPSG:4121"));
345
       var x=coord.lon.toFixed(2);
346
       var y=coord.lat.toFixed(2);
347
348 var size = new OpenLayers.Size(21,25);
349
350
351 markers = new OpenLayers.Layer.Markers("Σημείο Επιλογής");
352 maps.map.addLayer(markers);
353
354 maps.map.addLayer(markers);
355 var offset = new OpenLayers.Pixel(-(size.w/2), -size.h);
356 var icon = new OpenLayers.lcon('images/point1.gif', size, offset);
357
358 var lonlat = new OpenLayers.LonLat(x,y).transform(new OpenLayers.Projection("EPSG:4121"), new OpenLayers.Projection("EPSG:900913")
    \mathbf{)}359
360 markers.addMarker(new OpenLayers.Marker(lonlat,icon));
361
               alert(x+", "+v)
362
            \frac{1}{2}363 var pointchoice=Ext.getCmp('pointchoice');
364 pointchoice.setValue(x+","+y);
365
366 var bounds = markers.getDataExtent();
367
      maps.map.zoomToExtent(bounds);
368<sup>1</sup>369
370
```
## **ΕΦΑΡΜΟΓΗ ΓΙΑ ΕΓΚΑΤΑΣΤΑΣΗ ΣΥΣΤΗΜΑΤΟΣ**

- 1 <! DOCTYPE html PUBLIC "-//W3C//DTD XHTML 1.0 Transitional//EN" "http://www.w3.org/TR/xhtml1/DTD/xhtml1-transitional.dtd
- $\overline{2}$ <html xmlns="http://www.w3.org/1999/xhtml">
- <head>  $\mathbf{3}$
- 4 <meta http-equiv="Content-Type" content="text/html; charset=utf-8" />
- 5 <title>installation</title>
- $6$  </head>
- $\overline{7}$ <?php
- 8

- $10$
- $11.2$
- $12$  <br/>body>  $13$  </body>
- 
- $14$  </html>

<sup>9</sup> header('Location: pages/page1.php');

```
<!DOCTYPE html>
\overline{1}page1.php\overline{2}<html>
      <head>
3
\overline{4}<title>Διαδηκασία εγκαταστασης</title>
5
   <?php
6\overline{7}$geo url="":
\overline{8}2>\mathbf{9}<meta charset="utf-8">
10
         <meta name="viewport" content="width=device-width, initial-scale=1.0, minimum-scale=1.0">
   <link rel="icon" href="../images/page.png" type="image/x-icon">
1112<link rel="stylesheet" href="../lib/css/demo.css">
         <link rel="stylesheet" href="../lib/css/sky-forms.css">
1.314<link rel="stylesheet" href="../lib/css/sky-forms-black.css">
15
16
      </head>
17<body class="bq-black">
18
         <div class="body">
19
20
           <!-- Red color scheme -->
           <form class="sky-form">
2122<header><img name="" src="../lib/img/emp.jpg" width="50" height="56" alt=""> Στοιχέια Βάσης Δεδομένων PostGIS</header>
2324<fieldset>
25
   <section>
26
                   < p27<label class="label">SERVER (Για τοπικο server: localhost)</label>
                     <label class="input">
28
29
                      <input type="text" id="server">
30
                     </label>
31
                  </p>
32
                  <p>&nbsp; </p>
33
               </section>
34
35
36
37
               <section></section>
38
              </fieldset>
39
40
        <fieldset>
41
                 < p >42
                  <section></section>
43
44
                  <section></section>
45
                  <label class="label">PORT (π.χ: 5432) </label>
                  <label class="input">
46
47
                   <input type="text" id="port">
48
49
                  </label>
50
          </p>
51
          <p>&nbsp; </p>
52
         </fieldset>
53
54 <fieldset>
55
                 <sub>p</sub></sub>
56
                  <section></section>
57
58
                  <section></section>
59
60
                  <section></section>
61
                  <label class="label">DATABASE (Όνομα Βάσης Δεδομένων)</label>
                  <label class="input">
62
                   <input type="text" id="database">
63
64
                  </label>
65
       </p>
66
       <p>&nbsp; </p>
67 </fieldset>
68
69 <fieldset>
70 <label class="label">USERNAME(π.χ postgres)</label>
71 <label class="input">
72 <input type="text" id="username">
73 </label>
74
       </p>
75 <p>&nbsp; </p>
76
   </fieldset
77
78 <fieldset>
```
C:\wamp\www\diplomatiki\install\pages\page1.php: 1/2

79 80 <label class="label">password</label> 81 <label class="input"> 82 <input type="password" id="password"> 83  $\le$ /label> 84  $<$ /p> 85  $<$ p>  $<$ /p> 86 87 88 </fieldset> 89 <footer><div id="result"></div> <br />button type="button" class="button" style="visibility:hidden" id="next">Επομενο</button><br><button type="button" class="button button-secondary" id="checkDB" ;>Ελενχος</button> 90 91 92 </footer> 93 </form> <!--/ Red color scheme --> 94 95  $\le$ /div> 96 <script type="text/javascript" src="../lib/jquery-1.11.0.min.js"></script><br>97 <script type="text/javascript" src="../lib/check.js"></script> 98 </body> 99 </html>

```
<!DOCTYPE html>
\overline{1}Page2.php\overline{2}<html>
\mathbf{a}<head>
\overline{4}<title>Διαδηκασία εγκαταστασης</title>
5
         <meta charset="utf-8">
6
\overline{7}<meta name="viewport" content="width=device-width, initial-scale=1.0, minimum-scale=1.0">
         <link rel="icon" href="../images/page.png" type="image/x-icon">
\mathbf{R}<link rel="stylesheet" href="../lib/css/demo.css"><br><link rel="stylesheet" href="../lib/css/demo.css"><br><link rel="stylesheet" href="../lib/css/sky-forms.css">
\overline{9}10<link rel="stylesheet" href="../lib/css/sky-forms-black.css">
111213
       </head>
       <body class="bq-black">
14<div class="body">
15
16
17<!-- Red color scheme -->
18
            <form class="sky-form">
               <header><img name="" src="../lib/img/emp.jpg" width="50" height="56" alt=""> Στοιχέια Κύριου Διαχειριστή</header>
19
20
               <fieldset>
2122
                 <section>
23
                    <label class="label">Όνομα Διαχειριστή</label>
24
   <label class="input">
25
                       <input type="text" id="Name">
26
                     \le/label>
27</section>
28
29
                  <section>
30
                    <label for="file" class="input input-file">
31
                   \langle/lahel>
32
                 </section>
33
34
                  <section></section>
35
               </fieldset>
36
37
         <fieldset>
38
                  <br><sub>2</sub>39
                    <section></section>
40
41
                   <section></section>
42
                   <label class="label">Επώνυμο Διαχειριστή</label>
                   <label class="input">
43
44
                     <input type="text" id="Surname">
45
                    \le/label>
46
           </p>
47
           <p>&nbsp; </p>
48
         </fieldset>
49
50 <fieldset>
51
                  <sub>D</sub></sub>
52
                    <section></section>
53
54
                   <section></section>
55
56
                   <section></section>
57
                   <label class="label">UserName</label>
58
                    <label class="input">
                    <input type="text" id="Username2">
59
60
                   </label>
61
        </p>
62
        <p>&nbsp; </p>
63
   </fieldset>
64
65
             <fieldset>
              <label class="label">Password</label>
66
67
                             <label class="input">
                     <input type="password" id="Password2">
68
69
                    </label>
70
        </p>
71<p>&nbsp; </p>
72
            </fieldset>
73
74
            <fieldset>
75
76
                      <label class="label">Retype Password </label>
                    <label class="input">
77
                     <input type="password" id="RPassword2">
78
```
C:\wamp\www\diplomatiki\install\pages\page2.php: 1/2

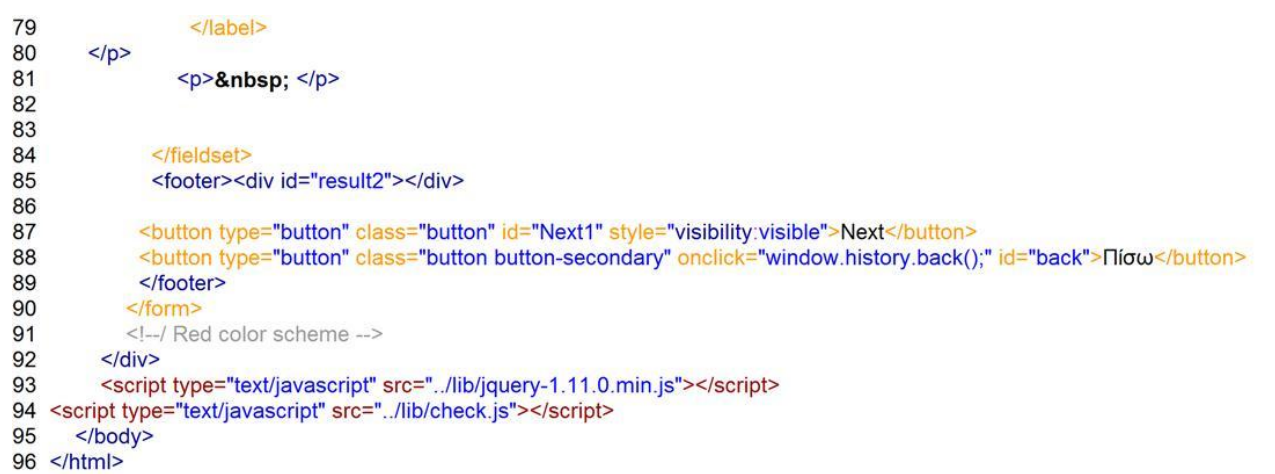

C:\wamp\www\diplomatiki\install\pages\page2.php: 2/2

```
Page3.php\overline{1}<!DOCTYPE html>
\overline{2}<html>
      <head>
\mathbf{a}\overline{4}<title>Διαδηκασία εγκαταστασης</title>
5
6
         <meta charset="utf-8">
         <meta name="viewport" content="width=device-width, initial-scale=1.0, minimum-scale=1.0">
\overline{7}<link rel="icon" href="../images/page.png" type="image/x-icon">
\mathbf{a}<link rel="stylesheet" href="../lib/css/demo.css">
\alpha<link rel="stylesheet" href="../lib/css/sky-forms.css">
10
         <link rel="stylesheet" href="../lib/css/sky-forms-black.css">
11
12</head>
13
14<body class="bq-black">
15
         <div class="body">
16
            <!-- Red color scheme -->
17
            <form class="sky-form">
18
19
              <header><img name="" src="../lib/img/emp.jpg" width="50" height="56" alt=""> Στοιχεία Εξυπηρετητή Χαρτών GeoServer</header>
20
21<fieldset>
22<section>
23
            <label class="label"><strong>Προκειμένου να είναι προσβάσιμος ο Geoserver χρειάζονται τα παρακάτω βήματα:</strong><br>
24<br> <b>thr</b>25
             1) Άνοιγμα του httpd.conf του εξυπηρετητή διαδικτύου apache
                                                                                    <br> <b>br></b>262) Αντιγραφή στο τέλος του αρχείου:</label>
27</section>
28
29
              <section></section>
30
31
                 <section></section>
32
              </fieldset>
33
             <fieldset>
34
       < p >35
                  <section></section>
36
37
                  <section></section>
38
39
                  <section></section>
40<span class="label">&It;VirtualHost *:80&gt;<br>
41
   ProxyRequests Off<br>
42 ProxyPreserveHost On<br>
43 &It Proxy *> <br>
44 Order deny, allow<br>
45 Allow from all<br>
46 &It/Proxy&at:<br>
47 ProxyPass /geoserver http://localhost:8085/geoserver<br>
48 ProxyPassReverse /geoserver http://localhost:8085/geoserver<br>
49 &It/VirtualHost> </span></p>
50
   </fieldset>
51
52
            <fieldset>
53
             <label class="label"><strong>ΕΠΕΞΗΓΗΣΗ</strong><br>
54
              1) http://localhost:8085/geoserver : url εκτέλεσης του GeoServer<br>
55
              2)&It; VirtualHost *: 80>: (80) η θύρα εκτέλεσης του δικού μας server<br>
56
             </label>
   </fieldset>
57
            <footer><div id="result2"></div>
58
59
60
             <button type="button" class="button" id="return3" style="visibility:visible" >Επιστροφή Στη Διαχείριση</button>
            </footer>
61
62
            </form>
63
            <!--/ Red color scheme -->
64
         \le/div>
         <script type="text/javascript" src="../lib/jquery-1.11.0.min.js"></script>
65
   <script type="text/javascript" src="../lib/check.js"></script>
66
67
      </body>
68 </html>
```

```
check.js\overline{1}///sinartisi gia elexo dedomenon gia thn page1
\overline{2}$('#checkDB').click(function (){
3
\overline{\mathcal{L}}5
       var server=$('#server').val();
\overline{6}var port=$('#port').val();
\overline{7}var database=$('#database').val();
\frac{8}{9}var username=$('#username').val();
       var password=$('#password').val();
10if(server==""||port==""||database==""||username==""||password=="")
1112\mathbf{f}13
14document .getElementById ('result').innerHTML="<font color='#FF9900'>'ΠΡΟΣΟΧΗ!!! Δεν συμπληρώθηκαν όλα τα στοιχεία'</font>";
15
16
       Þ
17else
18
       €
19
          $.post ('../db/dbcheck.php?link=1',{server:server,port:port,database:database,username:username,password:password},function(data){
20
          if(data!="connection failed")
21\overline{\mathbf{f}}22if(data!="")
23
            ₹
24document .getElementById ('next').style.visibility="visible";
25\mathbf{1}26\overline{ }2728
          document .getElementById ('result').innerHTML=data;
29
30
       3
313233
34
       \lambda35
36
37
       \mathbf{I}38
39
       });
40
4142
       ///sinartisi gia elexo dedomenon gia thn page2
43
44
       $('#next').click(function (){
45
46
          location.href = "page2.php";
47
       \mathcal{Y}48
49
50
    IIpage251
    //1)check gia kena pedia
52
       $('#Next1').click(function (){
53
54
      var Name=$('#Name').val();
55
       var Surname=$('#Surname').val();
56
       var Username2=$('#Username2').val();
57
       var Password2=$('#Password2').val();
58
       var RPassword2=$('#RPassword2').val();
59
60
       if(Name==""||Surname==""||Username2==""||Password2==""||RPassword2=="")
61
       €
62
               document .getElementById ('result2').innerHTML="<font color='#FF9900'>ΠΡΟΣΟΧΗ!!! Δεν συμπληρώθηκαν όλα τα στοιχεία'</font
    >";
63
64
       }
65
       else
66
       €
67
          if(Password2!=RPassword2)
68
          \overline{\mathbf{f}}69
            document .getElementById ('result2').innerHTML="<font color='red'>Password mismatch</font>";
70
713
72
            else
73
74
            $.post ('../db/dbcheck.php?link=2',{Name:Name,Surname:Surname,Username2:Username2,Password2:Password2},function(data)
75
            ₹
76
               //document.getElementById('result2').innerHTML=data;
77
               if(data!="Επιτυχής καταχώρηση")
```
C:\wamp\www\diplomatiki\install\lib\check.js: 1/2

```
78
                \overline{\mathbf{f}}document .getElementById ('result2').innerHTML=data;
79
80
81
                   \mathbf{I}82
                   else
83
                   ₹
84
                alert (data);
                location.href = "page3.php":85
86
             \frac{1}{10} y//telos post
87
88
89
             }//telos else
90
          \overline{ }91
92
          // location.href = "page2.php";
93
        \mathbf{H}94
95
96
97
        $('#RPassword2').on('keyup',function(){
98
99
100
101
        var Password2=$('#Password2').val();
        var RPassword2=$('#RPassword2').val();
102
103
        if(Password2!=RPassword2)
104
        €
           document_getElementById ('result2').innerHTML="<font color='#FF9900'>Password mismatch</font>";
105
106
107
        if(Password2==RPassword2)
108
109
        \overline{\mathbf{f}}document .getElementById ('result2').innerHTML="<font color='green'>Password OK</font>";
110
111
          \overline{\phantom{a}}112
113
114
        \mathbf{H}115
116
117
        ////page 3
           $('#return3').click(function (){
118
              alert ("Η εγκατασταση ολοκληρώθηκε!\nΠροσοχή! Σβήστε το φάκελο install");
119
120
          location.href = "./.<i>ladmin/index.php</i>121
122
        \mathbf{E}
```

```
\mathbf{1}<?php
                                                                                                                                  dbcheck.php\overline{2}3
   if (isset ($ GET['link' ]))
\overline{\mathbf{4}}\overline{\mathcal{E}}5
      if($ GET['link' ]==1)//gia tin proti selida
6
\overline{7}8
   $server = $ POST['server' ];
   $port =$ POST['port' ];
9
10 $database =$ POST['database'];
11 $username =$_POST['username'];
12 $password =$ POST['password' ];
13 $dbconn3 = pg_connect ("host=$server port=$port dbname=$database user=$username password=$password"
                                                                                                                            ) or die ('connection fail
    ed');
14 if ($dbconn3)
15<sup>1</sup>$string = "<font color='green'>Επιτυχης σύνδεση</font>"
16
                                                                    \ddot{\phantom{a}}17//echo $string:
18
19
      $fp=fopen ('../../connect/connect.php','w');
20
      $data="<?php \n "
      $data=$data."$" ."Server=" .$server .";\n" ."$" ."Port=" .$port .";\n" ."$" ."Database=" .$database ."';\n" ."$" ."Username=" .$username .";\n
21n" ."S" ."Password=" .$password ."":\n ?>" :
2223
      fwrite ($fp, $data);
24fclose ($fp);
25
26
      27//dimiourgia pinakvn apo arxeio/////
      //1)anoigma arxeiou
28
29
      SmvFile = "sal.txt"30
      $fh = fopen ($myFile, 'r');
31$theData = fread ($fh, filesize ($myFile));
32
      fclose ($fh);
33
      ////dimiourgia sq
34
      $sql = $the Data;
35
      //echo $theData
36
      $result =pg_exec ($dbconn3, $sql) or die(pg_errormessage ());
37
      if(Sresult)
38
      \{39
         $string =$string " < font color='green'>και καταχώρηση πινάκων</font>"
40
41
42
43
      echo Sstring;
44
      \overline{\phantom{a}}45
      \frac{1}{2} if
46
47
      if($_GET['link' ]==2)//gia tin deuteri selida
48
      \{49
         ////////////////
50
      $Name=$ POST['Name'];
51
      $Surname =$_POST['Surname' ];
      $Username2 = $ POST['Username2' ];//ta bazw 2 gia na min mplekei me connect
52
53
      $Password2 =$ POST['Password2'];
54
55
56
57
        ///////////////
58
59
60
         require once ('../../connect/connect.php' );//pernei stoixeia sindesis
         $dbconn3 = pg_connect ("host=$Server port=$Port dbname=$Database user=$Username password=$Password"
61
                                                                                                                                   )or die ('connecti
   on failed');
62
      $sql ='INSERT INTO "public"."Admin"("Name","SurName","UserName","PassWord") VALUES (\"
                                                                                                               .$Name.'\',\".$Surname.'\',\".$Usern
63
    ame2.'\',\".$Password2.'\')';
64
65
      $result =pg_exec ($dbconn3, $sql) or die(pg_errormessage ());
66
67
      if($result)
68
      \{69
         $string ="Επιτυχής καταχώρηση";
70
         echo $string;
7172\mathcal{E}73
74
      1/13 if
C:\wamp\www\diplomatiki\install\db\dbcheck.php: 1/2
```